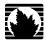

## J-series™ Services Router

# **Administration Guide**

Release 8.5

## Juniper Networks, Inc.

1194 North Mathilda Avenue Sunnyvale, California 94089 USA 408-745-2000

Part Number: 530-021979-01, Revision 1

www.juniper.net

J 1

This product includes the Envoy SNMP Engine, developed by Epilogue Technology, an Integrated Systems Company. Copyright © 1986-1997, Epilogue Technology Corporation. All rights reserved. This program and its documentation were developed at private expense, and no part of them is in the public domain

This product includes memory allocation software developed by Mark Moraes, copyright @ 1988, 1989, 1993, University of Toronto.

This product includes FreeBSD software developed by the University of California, Berkeley, and its contributors. All of the documentation and software included in the 4.4BSD and 4.4BSD-Lite Releases is copyrighted by the Regents of the University of California. Copyright © 1979, 1980, 1983, 1986, 1988, 1989, 1991, 1992, 1993, 1994. The Regents of the University of California. All rights reserved.

GateD software copyright © 1995, the Regents of the University. All rights reserved. Gate Daemon was originated and developed through release 3.0 by Cornell University and its collaborators. Gated is based on Kirton's EGP, UC Berkeley's routing daemon (routed), and DCN's HELLO routing protocol. Development of Gated has been supported in part by the National Science Foundation. Portions of the GateD software copyright © 1988, Regents of the University of California. All rights reserved. Portions of the GateD software copyright © 1991, D. L. S. Associates.

This product includes software developed by Maker Communications, Inc., copyright @ 1996, 1997, Maker Communications, Inc.

Juniper Networks, the Juniper Networks logo, NetScreen, and ScreenOS are registered trademarks of Juniper Networks, Inc. in the United States and other countries. JUNOS and JUNOSe are trademarks of Juniper Networks, Inc. All other trademarks, service marks, registered trademarks, or registered service marks are the property of their respective owners.

Juniper Networks assumes no responsibility for any inaccuracies in this document. Juniper Networks reserves the right to change, modify, transfer, or otherwise revise this publication without notice.

Products made or sold by Juniper Networks or components thereof might be covered by one or more of the following patents that are owned by or licensed to Juniper Networks: U.S. Patent Nos. 5,473,599, 5,905,725, 5,909,440, 6,192,051, 6,333,650, 6,359,479, 6,406,312, 6,429,706, 6,459,579, 6,493,347, 6,538,518, 6,538,899, 6,552,918, 6,567,902, 6,578,186, and 6,590,785.

*J-series™ Services Router Administration Guide*Release 8.5
Copyright © 2007, Juniper Networks, Inc.
All rights reserved. Printed in USA.

Writing: Nidhi Bhargava, Michael Bushong, Maya Devi, Taffy Everts, Jerry Isaac, Archana Maheshwari, Hareesh Kumar Kozhippurath Narayana Panicker, Laura Phillips, Frank Reade, Swapna Steiger, Hariharan I.S, Selvakumar T. S. and Aiswarya J.Y.

Editing: Taffy Everts and Stella Hackell

Illustration: Faith Bradford Brown and Nathaniel Woodward

Cover Design: Edmonds Design

Revision History 12 October 2007—Revision 1.

The information in this document is current as of the date listed in the revision history.

### YEAR 2000 NOTICE

Juniper Networks hardware and software products are Year 2000 compliant. The JUNOS software has no known time-related limitations through the year 2038. However, the NTP application is known to have some difficulty in the year 2036.

### SOFTWARE LICENSE

The terms and conditions for using this software are described in the software license contained in the acknowledgment to your purchase order or, to the extent applicable, to any reseller agreement or end-user purchase agreement executed between you and Juniper Networks. By using this software, you indicate that you understand and agree to be bound by those terms and conditions. Generally speaking, the software license restricts the manner in which you are permitted to use the software and may contain prohibitions against certain uses. The software license may state conditions under which the license is automatically terminated. You should consult the license for further details. For complete product documentation, please see the Juniper Networks Web site at www.juniper.net/techpubs.

### **End User License Agreement**

READ THIS END USER LICENSE AGREEMENT ("AGREEMENT") BEFORE DOWNLOADING, INSTALLING, OR USING THE SOFTWARE. BY DOWNLOADING, INSTALLING, OR USING THE SOFTWARE OR OTHERWISE EXPRESSING YOUR AGREEMENT TO THE TERMS CONTAINED HEREIN, YOU (AS CUSTOMER OR IF YOU ARE NOT THE CUSTOMER, AS A REPRESENTATIVE/AGENT AUTHORIZED TO BIND THE CUSTOMER) CONSENT TO BE BOUND BY THIS AGREEMENT. IF YOU DO NOT OR CANNOT AGREE TO THE TERMS CONTAINED HEREIN, THEN (A) DO NOT DOWNLOAD, INSTALL, OR USE THE SOFTWARE, AND (B) YOU MAY CONTACT JUNIPER NETWORKS REGARDING LICENSE TERMS.

- 1. **The Parties.** The parties to this Agreement are Juniper Networks, Inc. and its subsidiaries (collectively "Juniper"), and the person or organization that originally purchased from Juniper or an authorized Juniper reseller the applicable license(s) for use of the Software ("Customer") (collectively, the "Parties").
- 2. **The Software.** In this Agreement, "Software" means the program modules and features of the Juniper or Juniper-supplied software, and updates and releases of such software, for which Customer has paid the applicable license or support fees to Juniper or an authorized Juniper reseller. "Embedded Software" means Software which Juniper has embedded in the Juniper equipment.
- 3. **License Grant.** Subject to payment of the applicable fees and the limitations and restrictions set forth herein, Juniper grants to Customer a non-exclusive and non-transferable license, without right to sublicense, to use the Software, in executable form only, subject to the following use restrictions:
- a. Customer shall use the Embedded Software solely as embedded in, and for execution on, Juniper equipment originally purchased by Customer from Juniper or an authorized Juniper reseller.
- b. Customer shall use the Software on a single hardware chassis having a single processing unit, or as many chassis or processing units for which Customer has paid the applicable license fees; provided, however, with respect to the Steel-Belted Radius or Odyssey Access Client software only, Customer shall use such Software on a single computer containing a single physical random access memory space and containing any number of processors. Use of the Steel-Belted Radius software on multiple computers requires multiple licenses, regardless of whether such computers are physically contained on a single chassis.
- c. Product purchase documents, paper or electronic user documentation, and/or the particular licenses purchased by Customer may specify limits to Customer's use of the Software. Such limits may restrict use to a maximum number of seats, registered endpoints, concurrent users, sessions, calls, connections, subscribers, clusters, nodes, realms, devices, links, ports or transactions, or require the purchase of separate licenses to use particular features, functionalities, services, applications, operations, or capabilities, or provide throughput, performance, configuration, bandwidth, interface, processing, temporal, or geographical limits. In addition, such limits may restrict the use of the Software to managing certain kinds of networks or require the Software to be used only in conjunction with other specific Software. Customer's use of the Software shall be subject to all such limitations and purchase of all applicable licenses.
- d. For any trial copy of the Software, Customer's right to use the Software expires 30 days after download, installation or use of the Software. Customer may operate the Software after the 30-day trial period only if Customer pays for a license to do so. Customer may not extend or create an additional trial period by re-installing the Software after the 30-day trial period.
- e. The Global Enterprise Edition of the Steel-Belted Radius software may be used by Customer only to manage access to Customer's enterprise network. Specifically, service provider customers are expressly prohibited from using the Global Enterprise Edition of the Steel-Belted Radius software to support any commercial network access services.

The foregoing license is not transferable or assignable by Customer. No license is granted herein to any user who did not originally purchase the applicable license(s) for the Software from Juniper or an authorized Juniper reseller.

- 4. **Use Prohibitions.** Notwithstanding the foregoing, the license provided herein does not permit the Customer to, and Customer agrees not to and shall not: (a) modify, unbundle, reverse engineer, or create derivative works based on the Software; (b) make unauthorized copies of the Software (except as necessary for backup purposes); (c) rent, sell, transfer, or grant any rights in and to any copy of the Software, in any form, to any third party; (d) remove any proprietary notices, labels, or marks on or in any copy of the Software or any product in which the Software is embedded; (e) distribute any copy of the Software to any third party, including as may be embedded in Juniper equipment sold in the secondhand market; (f) use any 'locked' or key-restricted feature, function, service, application, operation, or capability without first purchasing the applicable license(s) and obtaining a valid key from Juniper, even if such feature, function, service, application, operation, or capability is enabled without a key; (g) distribute any key for the Software provided by Juniper to any third party; (h) use the Software in any manner that extends or is broader than the uses purchased by Customer from Juniper or an authorized Juniper reseller; (i) use the Embedded Software on non-Juniper equipment; (j) use the Software (or make it available for use) on Juniper equipment that the Customer did not originally purchase from Juniper or an authorized Juniper reseller; (k) disclose the results of testing or benchmarking of the Software to any third party without the prior written consent of Juniper; or (l) use the Software in any manner other than as expressly provided herein.
- 5. **Audit.** Customer shall maintain accurate records as necessary to verify compliance with this Agreement. Upon request by Juniper, Customer shall furnish such records to Juniper and certify its compliance with this Agreement.
- 6. **Confidentiality.** The Parties agree that aspects of the Software and associated documentation are the confidential property of Juniper. As such, Customer shall exercise all reasonable commercial efforts to maintain the Software and associated documentation in confidence, which at a minimum includes restricting access to the Software to Customer employees and contractors having a need to use the Software for Customer's internal business purposes.

- 7. **Ownership.** Juniper and Juniper's licensors, respectively, retain ownership of all right, title, and interest (including copyright) in and to the Software, associated documentation, and all copies of the Software. Nothing in this Agreement constitutes a transfer or conveyance of any right, title, or interest in the Software or associated documentation, or a sale of the Software, associated documentation, or copies of the Software.
- 8. Warranty, Limitation of Liability, Disclaimer of Warranty. The warranty applicable to the Software shall be as set forth in the warranty statement that accompanies the Software (the "Warranty Statement"). Nothing in this Agreement shall give rise to any obligation to support the Software. Support services may be purchased separately. Any such support shall be governed by a separate, written support services agreement. TO THE MAXIMUM EXTENT PERMITTED BY LAW, JUNIPER SHALL NOT BE LIABLE FOR ANY LOST PROFITS, LOSS OF DATA, OR COSTS OR PROCUREMENT OF SUBSTITUTE GOODS OR SERVICES, OR FOR ANY SPECIAL, INDIRECT, OR CONSEQUENTIAL DAMAGES ARISING OUT OF THIS AGREEMENT, THE SOFTWARE, OR ANY JUNIPER OR JUNIPER-SUPPLIED SOFTWARE. IN NO EVENT SHALL JUNIPER BE LIABLE FOR DAMAGES ARISING FROM UNAUTHORIZED OR IMPROPER USE OF ANY JUNIPER OR JUNIPER-SUPPLIED SOFTWARE. EXCEPT AS EXPRESSLY PROVIDED IN THE WARRANTY STATEMENT TO THE EXTENT PERMITTED BY LAW, JUNIPER DISCLAIMS ANY AND ALL WARRANTIES IN AND TO THE SOFTWARE (WHETHER EXPRESS, IMPLIED, STATUTORY, OR OTHERWISE), INCLUDING ANY IMPLIED WARRANTY OF MERCHANTABILITY, FITNESS FOR A PARTICULAR PURPOSE, OR NONINFRINGEMENT. IN NO EVENT DOES JUNIPER WARRANT THAT THE SOFTWARE, OR ANY EQUIPMENT OR NETWORK RUNNING THE SOFTWARE, WILL OPERATE WITHOUT ERROR OR INTERRUPTION, OR WILL BE FREE OF VULNERABILITY TO INTRUSION OR ATTACK. In no event shall Juniper's or its suppliers' or licensors' liability to Customer, whether in contract, tort (including negligence), breach of warranty, or otherwise, exceed the price paid by Customer for the Software that gave rise to the claim, or if the Software is embedded in another Juniper product, the price paid by Customer for such other product. Customer acknowledges and agrees that Juniper has set its prices and entered into this Agreement in reliance upon the disclaimers of warranty and the limitations of liability set forth herein, that the same reflect an allocation of risk between the Parties (including the risk that a contract remedy may fail of its essential purpose and cause consequential loss), and that the same form an essential basis of the bargain between the Parties.
- 9. **Termination.** Any breach of this Agreement or failure by Customer to pay any applicable fees due shall result in automatic termination of the license granted herein. Upon such termination, Customer shall destroy or return to Juniper all copies of the Software and related documentation in Customer's possession or control.
- 10. **Taxes**. All license fees for the Software are exclusive of taxes, withholdings, duties, or levies (collectively "Taxes"). Customer shall be responsible for paying Taxes arising from the purchase of the license, or importation or use of the Software.
- 11. **Export.** Customer agrees to comply with all applicable export laws and restrictions and regulations of any United States and any applicable foreign agency or authority, and not to export or re-export the Software or any direct product thereof in violation of any such restrictions, laws or regulations, or without all necessary approvals. Customer shall be liable for any such violations. The version of the Software supplied to Customer may contain encryption or other capabilities restricting Customer's ability to export the Software without an export license.
- 12. **Commercial Computer Software.** The Software is "commercial computer software" and is provided with restricted rights. Use, duplication, or disclosure by the United States government is subject to restrictions set forth in this Agreement and as provided in DFARS 227.7201 through 227.7202-4, FAR 12.212, FAR 27.405(b)(2), FAR 52.227-19, or FAR 52.227-14(ALT III) as applicable.
- 13. **Interface Information.** To the extent required by applicable law, and at Customer's written request, Juniper shall provide Customer with the interface information needed to achieve interoperability between the Software and another independently created program, on payment of applicable fee, if any. Customer shall observe strict obligations of confidentiality with respect to such information and shall use such information in compliance with any applicable terms and conditions upon which Juniper makes such information available.
- 14. **Third Party Software**. Any licensor of Juniper whose software is embedded in the Software and any supplier of Juniper whose products or technology are embedded in (or services are accessed by) the Software shall be a third party beneficiary with respect to this Agreement, and such licensor or vendor shall have the right to enforce this Agreement in its own name as if it were Juniper. In addition, certain third party software may be provided with the Software and is subject to the accompanying license(s), if any, of its respective owner(s). To the extent portions of the Software are distributed under and subject to open source licenses obligating Juniper to make the source code for such portions publicly available (such as the GNU General Public License ("GPL") or the GNU Library General Public License ("LGPL")), Juniper will make such source code portions (including Juniper modifications, as appropriate) available upon request for a period of up to three years from the date of distribution. Such request can be made in writing to Juniper Networks, Inc., 1194 N. Mathilda Ave., Sunnyvale, CA 94089, ATTN: General Counsel. You may obtain a copy of the GPL at http://www.gnu.org/licenses/gpl.html, and a copy of the LGPL at http://www.gnu.org/licenses/lgpl.html.
- 15. **Miscellaneous.** This Agreement shall be governed by the laws of the State of California without reference to its conflicts of laws principles. The provisions of the U.N. Convention for the International Sale of Goods shall not apply to this Agreement. For any disputes arising under this Agreement, the Parties hereby consent to the personal and exclusive jurisdiction of, and venue in, the state and federal courts within Santa Clara County, California. This Agreement constitutes the entire and sole agreement between Juniper and the Customer with respect to the Software, and supersedes all prior and contemporaneous agreements relating to the Software, whether oral or written (including any inconsistent terms contained in a purchase order), except that the terms of a separate written agreement executed by an authorized Juniper representative and Customer shall govern to the extent such terms are inconsistent or conflict with terms contained herein. No modification to this Agreement nor any waiver of any rights hereunder shall be effective unless expressly assented to in writing by the party to be charged. If any portion of this Agreement is held invalid, the Parties agree that such invalidity shall not affect the validity of the remainder of this Agreement. This Agreement and associated documentation has been written in the English language, and the Parties agree that the English version will govern. (For Canada: Les parties aux présentés confirment leur volonté que cette convention de même que tous les documents y compris tout avis qui s'y rattaché, soient redigés en langue anglaise. (Translation: The parties confirm that this Agreement and all related documentation is and will be in the English language)).

# **Abbreviated Table of Contents**

|        |            | About This Guide                                  | X   |
|--------|------------|---------------------------------------------------|-----|
| Part 1 |            | Configuring a Services Router for Administration  |     |
|        | Chapter 1  | Managing User Authentication and Access           | 3   |
|        | Chapter 2  | Setting Up USB Modems for Remote Management       | 31  |
|        | Chapter 3  | Configuring SNMP for Network Management           | 49  |
|        | Chapter 4  | Configuring the Router as a DHCP Server           | 65  |
|        | Chapter 5  | Configuring Autoinstallation                      | 83  |
|        | Chapter 6  | Automating Network Operations and Troubleshooting | 91  |
| Part 2 |            | Monitoring a Services Router                      |     |
|        | Chapter 7  | Monitoring the Router and Routing Operations      | 103 |
|        | Chapter 8  | Monitoring Events and Managing System Log Files   | 157 |
|        | Chapter 9  | Configuring and Monitoring Alarms                 | 169 |
| Part 3 |            | Managing Services Router Software                 |     |
|        | Chapter 10 | Performing Software Upgrades and Reboots          | 185 |
|        | Chapter 11 | Managing Files                                    | 207 |
| Part 4 |            | Diagnosing Performance and Network Problems       |     |
|        | Chapter 12 | Using Services Router Diagnostic Tools            | 219 |
|        | Chapter 13 | Configuring Packet Capture                        | 267 |
|        | Chapter 14 | Configuring RPM Probes                            | 281 |
| Part 5 |            | Index                                             |     |
|        |            | Index                                             | 307 |

J-series™ Services Router Administration Guide

# **Table of Contents**

|          | About This Guide                                         | XV    |
|----------|----------------------------------------------------------|-------|
|          | Objectives                                               | XV    |
|          | Audience                                                 |       |
|          | How to Use This Guide                                    | xvi   |
|          | Document Conventions                                     |       |
|          | Related Juniper Networks Documentation                   | xviii |
|          | Documentation Feedback                                   |       |
|          | Requesting Support                                       | xxi   |
|          | One Canada a Constant Develop Con Administration         |       |
| Part 1   | Configuring a Services Router for Administration         |       |
| hapter 1 | Managing User Authentication and Access                  | 3     |
|          | User Authentication Terms                                | 3     |
|          | User Authentication Overview                             |       |
|          | User Authentication                                      |       |
|          | User Accounts                                            |       |
|          | Login Classes                                            |       |
|          | Permission Bits                                          |       |
|          | Denying or Allowing Individual Commands                  |       |
|          | Template Accounts                                        |       |
|          | Before You Begin                                         |       |
|          | Managing User Authentication with Quick Configuration    |       |
|          | Adding a RADIUS Server for Authentication                |       |
|          | Adding a TACACS + Server for Authentication              |       |
|          | Configuring System Authentication                        |       |
|          | Adding New Users                                         |       |
|          | Managing User Authentication with a Configuration Editor |       |
|          | Setting Up RADIUS Authentication                         |       |
|          | Setting Up TACACS + Authentication                       |       |
|          | Configuring Authentication Order                         |       |
|          | Controlling User Access                                  |       |
|          | Defining Login Classes                                   |       |
|          | Creating User Accounts                                   |       |
|          | Setting Up Template Accounts                             |       |
|          | Creating a Remote Template Account                       |       |
|          | Creating a Local Template Account                        |       |
|          | Recovering the Root Password                             |       |
|          | Securing the Console Port                                |       |
|          | 0                                                        |       |

|           | Accessing Remote Devices with the CLI                        | 27 |
|-----------|--------------------------------------------------------------|----|
|           | Using the telnet Command                                     | 27 |
|           | Using the ssh Command                                        | 28 |
|           | Configuring Password Retry Limits for Telnet and SSH Access  | 29 |
| Chapter 2 | Setting Up USB Modems for Remote Management                  | 31 |
| <b>-</b>  |                                                              |    |
|           | USB Modem Terms                                              | 31 |
|           | USB Modem Overview                                           | 32 |
|           | USB Modem Interfaces                                         | 32 |
|           | How a Services Router Initializes USB Modems                 | 33 |
|           | USB Modem Connection and Configuration Overview              | 34 |
|           | Before You Begin                                             |    |
|           | Connecting the USB Modem to the Services Router's USB Port   |    |
|           | Configuring USB Modem Interfaces with a Configuration Editor |    |
|           | Configuring a USB Modem Interface (Required)                 |    |
|           | Configuring a Dialer Interface (Required)                    | 37 |
|           | Configuring Dial-In (Required)                               | 38 |
|           | Configuring CHAP on Dialer Interfaces (Optional)             |    |
|           | Connecting to the Services Router from the User End          |    |
|           | Configuring a Dial-Up Modem Connection at the User End       |    |
|           | Connecting to the Services Router from the User End          |    |
|           | Administering USB Modems                                     |    |
|           | Modifying USB Modem Initialization Commands                  | 43 |
|           | Resetting USB Modems                                         |    |
|           | Verifying the USB Modem Configuration                        |    |
|           | Verifying a USB Modem Interface                              |    |
|           | Verifying Dialer Interface Configuration                     | 46 |
| Chapter 3 | Configuring SNMP for Network Management                      | 49 |
|           | SNMP Architecture                                            | 49 |
|           | Management Information Base                                  |    |
|           | SNMP Communities                                             |    |
|           | SNMP Traps                                                   |    |
|           | Spoofing SNMP Traps                                          |    |
|           | SNMP Health Monitor                                          |    |
|           | Before You Begin                                             |    |
|           | Configuring SNMP with Quick Configuration                    |    |
|           | Configuring SNMP with a Configuration Editor                 |    |
|           | Defining System Identification Information (Required)        |    |
|           | Configuring SNMP Agents and Communities (Required)           |    |
|           | Managing SNMP Trap Groups (Required)                         |    |
|           | Controlling Access to MIBs (Optional)                        |    |
|           | Verifying the SNMP Configuration                             |    |
|           | Verifying SNMP Agent Configuration                           |    |
|           | Verifying SNMP Health Monitor Configuration                  |    |
|           | , , , , , , , , , , , , , , , , , , , ,                      |    |

| Chapter 4 | Configuring the Router as a DHCP Server                                                                                                    | 65             |
|-----------|----------------------------------------------------------------------------------------------------|----------------|
|           | DHCP Terms                                                                                                    | 65             |
|           | DHCP Overview                                                                                                    | 66             |
|           | DHCP Options                                                                                                    | 67             |
|           | Compatibility with Autoinstallation                                                                                                    | 67             |
|           | Conflict Detection and Resolution                                                                                                    | 67             |
|           | Interface Restrictions                                                                                                    | 67             |
|           | Before You Begin                                                                                                    | 68             |
|           | Configuring the DHCP Server with Quick Configuration                                                                                                    | 68             |
|           | Configuring the DHCP Server with a Configuration Editor                                                                                                    |                |
|           | Verifying a DHCP Server Configuration                                                                                                    | 77             |
|           | Displaying a DHCP Server Configuration                                                                                                    | 77             |
|           | Verifying the DHCP Binding Database                                                                                                    | 78             |
|           | Verifying DHCP Server Operation                                                                                                    | 79             |
|           | Displaying DHCP Statistics                                                                                                    | 81             |
| Chapter 5 | Configuring Autoinstallation                                                                                                    | 83             |
|           | Autoinstallation Terms                                                                                                    | 83             |
|           | Autoinstallation Overview                                                                                                    |                |
|           | Supported Autoinstallation Interfaces and Protocols                                                                                                    |                |
|           | Typical Autoinstallation Process on a New Services Router                                                                                                    |                |
|           | Before You Begin                                                                                                    |                |
|           | Configuring Autoinstallation with a Configuration Editor                                                                                                    |                |
|           | Verifying Autoinstallation                                                                                                    |                |
|           | Verifying Autoinstallation Status                                                                                                    |                |
| Chapter 6 | Automating Network Operations and Troubleshooting                                                                                                    | 91             |
|           |                                                                                                    |                |
|           | Defining and Enforcing Configuration Rules with Commit Scripts                                                                                                    | 91             |
|           | Commit Script Overview                                                                                                    |                |
|           |                                                                                                    |                |
|           | Enabling Commit Scripts                                                                                                    | 92             |
|           | Enabling Commit Scripts                                                                                                    |                |
|           | Disabling Commit Scripts                                                                                                    |                |
|           | Disabling Commit Scripts  Automating Network Management and Troubleshooting with Operation                                                                                                    | 93             |
|           | Disabling Commit Scripts  Automating Network Management and Troubleshooting with Operation  Scripts                                                                                                    | 93<br>94       |
|           | Disabling Commit Scripts  Automating Network Management and Troubleshooting with Operation Scripts  Operation Script Overview                                                                                       | 93<br>94<br>94 |
|           | Disabling Commit Scripts  Automating Network Management and Troubleshooting with Operation Scripts  Operation Script Overview Enabling Operation Scripts                                                            | 93<br>94<br>95 |
|           | Disabling Commit Scripts  Automating Network Management and Troubleshooting with Operation Scripts  Operation Script Overview                                                                                       | 93<br>94<br>95 |
|           | Disabling Commit Scripts  Automating Network Management and Troubleshooting with Operation Scripts  Operation Script Overview  Enabling Operation Scripts  Executing Operation Scripts  Disabling Operation Scripts | 93949595       |
|           | Disabling Commit Scripts  Automating Network Management and Troubleshooting with Operation Scripts  Operation Script Overview  Enabling Operation Scripts  Executing Operation Scripts                              | 93949595       |

#### **Monitoring a Services Router** Part 2

| Chapter 7 | Monitoring the Router and Routing Operations           | 103 |
|-----------|--------------------------------------------------------|-----|
|           | Monitoring Terms                                       | 103 |
|           | Monitoring Overview                                    |     |
|           | Monitoring Tools Overview                              |     |
|           | Filtering Command Output                               |     |
|           | Before You Begin                                       |     |
|           | Using the Monitoring Tools                             |     |
|           | Monitoring System Properties                           |     |
|           | Monitoring System Process Information                  |     |
|           | Monitoring the Chassis                                 |     |
|           | Monitoring the Interfaces                              |     |
|           | Monitoring Routing Information                         |     |
|           | Monitoring Route Information                           |     |
|           | Monitoring BGP Routing Information                     |     |
|           | Monitoring OSPF Routing Information                    |     |
|           | Monitoring RIP Routing Information                     |     |
|           | Monitoring DLSw Routing Information                    |     |
|           | Monitoring Class-of-Service Performance                |     |
|           | Monitoring CoS Interfaces                              |     |
|           | Monitoring CoS Classifiers                             |     |
|           | Monitoring CoS Value Aliases                           |     |
|           | Monitoring CoS RED Drop Profiles                       |     |
|           | Monitoring CoS Forwarding Classes                      |     |
|           | Monitoring CoS Rewrite Rules                           |     |
|           | Monitoring CoS Scheduler Maps                          |     |
|           | Monitoring MPLS Traffic Engineering Information        |     |
|           | Monitoring MPLS Interfaces                             |     |
|           | Monitoring MPLS LSP Information                        |     |
|           | Monitoring MPLS LSP Statistics                         |     |
|           | Monitoring RSVP Session Information                    |     |
|           | Monitoring MPLS RSVP Interfaces Information            |     |
|           | Monitoring Service Sets                                | 137 |
|           | Monitoring Firewalls                                   | 138 |
|           | Monitoring Stateful Firewall Statistics                |     |
|           | Monitoring Stateful Firewall Filters                   | 140 |
|           | Monitoring Firewall Intrusion Detection Services (IDS) | 141 |
|           | Monitoring IPSec Tunnels                               | 142 |
|           | Monitoring NAT Pools                                   | 144 |
|           | Monitoring DHCP                                        | 145 |
|           | Monitoring RPM Probes                                  | 147 |
|           | Monitoring PPP                                         | 150 |
|           | Monitoring PPPoE                                       | 150 |
|           | Monitoring the TGM550 Media Gateway (VoIP)             | 153 |

| Chapter 8  | Monitoring Events and Managing System Log Files                                                          | 157 |
|------------|----------------------------------------------------------------------------------------------------|-----|
|            | System Log Message Terms                                                                                 | 157 |
|            | System Log Messages Overview                                                                             |     |
|            | System Log Message Destinations                                                                          |     |
|            | System Log Facilities and Severity Levels                                                                |     |
|            | Regular Expressions                                                                                      |     |
|            | Before You Begin                                                                                         |     |
|            | Configuring System Log Messages with a Configuration Editor                                              |     |
|            | Sending System Log Messages to a File                                                                    |     |
|            | Sending System Log Messages to a User Terminal                                                           |     |
|            | Archiving System Logs                                                                                    | 163 |
|            | Disabling System Logs                                                                                    | 164 |
|            | Monitoring System Log Messages with the J-Web Event Viewer                                               | 164 |
|            | Filtering System Log Messages                                                                            | 165 |
|            | Viewing System Log Messages                                                                              | 167 |
| Chapter 9  | Configuring and Monitoring Alarms                                                                        | 169 |
|            | Alarm Terms                                                                                              | 160 |
|            | Alarm Overview                                                                                           |     |
|            | Alarm Types                                                                                              |     |
|            | Alarm Severity                                                                                           |     |
|            | Alarm Conditions                                                                                         |     |
|            | Interface Alarm Conditions                                                                               |     |
|            | Chassis Alarm Conditions and Corrective Actions                                                          |     |
|            | System Alarm Conditions and Corrective Actions                                                           |     |
|            | Before You Begin                                                                                         |     |
|            | Configuring Alarms with a Configuration Editor                                                           |     |
|            | Checking Active Alarms                                                                                   |     |
|            | Verifying the Alarms Configuration                                                                       |     |
|            | Displaying Alarm Configurations                                                                          |     |
| Part 3     | Managing Services Router Software                                                                        |     |
| Chapter 10 | Performing Software Upgrades and Reboots                                                                 | 185 |
|            | Upgrade and Downgrade Overview                                                                           | 186 |
|            | Upgrade Software Packages                                                                                |     |
|            | Recovery Software Packages                                                                               |     |
|            | Before You Begin                                                                                         |     |
|            | Downloading Software Upgrades from Juniper Networks                                                      |     |
|            | Installing Software Upgrades                                                                             |     |
|            | Installing Software Opgrades with the J-Web Interface                                                    |     |
|            | Installing Software Upgrades with the j-web interface  Installing Software Upgrades from a Remote Server |     |
|            |                                                                                                    |     |
|            | Installing Software Upgrades by Uploading Files                                                          |     |
|            | Installing Software Upgrades with the CLI                                                                | 191 |

|            | Downgrading the Software                                        | 192 |
|------------|-----------------------------------------------------------------|-----|
|            | Downgrading the Software with the J-Web Interface               |     |
|            | Downgrading the Software with the CLI                           |     |
|            | Configuring Boot Devices                                        | 192 |
|            | Configuring a Boot Device for Backup with the J-Web Interface   | 193 |
|            | Configuring a Boot Device for Backup with the CLI               | 196 |
|            | Configuring a Boot Device to Receive Software Failure Memory    |     |
|            | Snapshots                                                       |     |
|            | Recovering Primary Boot Devices                                 |     |
|            | Why Compact Flash Recovery Might Be Necessary                   |     |
|            | Recommended Recovery Hardware and Software                      |     |
|            | Configuring Internal Compact Flash Recovery                     |     |
|            | Rebooting or Halting a Services Router                          |     |
|            | Rebooting or Halting a Services Router with the J-Web Interface |     |
|            | Rebooting a Services Router with the CLI                        |     |
|            | Halting a Services Router with the CLI                          | 204 |
| Chapter 11 | Managing Files                                                  | 207 |
| •          |                                                                 |     |
|            | Before You Begin                                                | 207 |
|            | Managing Files with the J-Web Interface                         |     |
|            | Cleaning Up Files                                               |     |
|            | Downloading Files                                               |     |
|            | Deleting Files                                                  |     |
|            | Cleaning Up Files with the CLI                                  |     |
|            | Managing Accounting Files                                       |     |
|            | Encrypting and Decrypting Configuration Files                   |     |
|            | Encrypting Configuration Files                                  |     |
|            | Decrypting Configuration Files                                  |     |
|            | Modifying the Encryption Key                                    | 215 |
| Part 4     | Diagnosing Performance and Network Problems                     |     |
| Chapter 12 | Using Services Router Diagnostic Tools                          | 219 |
|            | Diagnostic Terms                                                | 219 |
|            | Diagnostic Tools Overview                                       | 220 |
|            | J-Web Diagnostic Tools Overview                                 | 220 |
|            | CLI Diagnostic Commands Overview                                | 221 |
|            | MPLS Connection Checking                                        |     |
|            | Before You Begin                                                |     |
|            | General Preparation                                             |     |
|            | Ping MPLS Preparation                                           |     |
|            | MPLS Enabled                                                    |     |
|            | Loopback Address                                                | 225 |
|            | Source Address for Probes                                       |     |
|            |                                                                 |     |

|            | Pinging Hosts from the J-Web Interface                                                                                                    | 226                                                                |
|------------|----------------------------------------------------------------------------------------------------|--------------------------------------------------------------------|
|            | Using the J-Web Ping Host Tool                                                                                                    |                                                                    |
|            | Ping Host Results and Output Summary                                                                                                    |                                                                    |
|            | Checking MPLS Connections from the J-Web Interface                                                                                                    |                                                                    |
|            | Using the J-Web Ping MPLS Tool                                                                                                    |                                                                    |
|            | Ping MPLS Results and Output                                                                                                    |                                                                    |
|            | Tracing Unicast Routes from the J-Web Interface                                                                                                    |                                                                    |
|            | Using the J-Web Traceroute Tool                                                                                                    |                                                                    |
|            | Traceroute Results and Output Summary                                                                                                    |                                                                    |
|            | Capturing and Viewing Packets with the J-Web Interface                                                                                                    |                                                                    |
|            | Using J-Web Packet Capture                                                                                                    |                                                                    |
|            | Packet Capture Results and Output Summary                                                                                                    | 243                                                                |
|            | Using CLI Diagnostic Commands                                                                                                    | 244                                                                |
|            | Pinging Hosts from the CLI                                                                                                    | 244                                                                |
|            | Checking MPLS Connections from the CLI                                                                                                    | 246                                                                |
|            | Pinging RSVP-Signaled LSPs and LDP-Signaled LSPs                                                                                                    | 247                                                                |
|            | Pinging Layer 3 VPNs                                                                                                    | 248                                                                |
|            | Pinging Layer 2 VPNs                                                                                                    | 249                                                                |
|            | Pinging Layer 2 Circuits                                                                                                    | 250                                                                |
|            | Tracing Unicast Routes from the CLI                                                                                                    | 251                                                                |
|            | Using the traceroute Command                                                                                                    | 251                                                                |
|            | Using the traceroute monitor Command                                                                                                    | 252                                                                |
|            | Tracing Multicast Routes from the CLI                                                                                                    |                                                                    |
|            | Using the mtrace from-source Command                                                                                                    | 255                                                                |
|            | Using the mtrace monitor Command                                                                                                    |                                                                    |
|            | Displaying Log and Trace Files from the CLI                                                                                                    |                                                                    |
|            | Monitoring Interfaces and Traffic from the CLI                                                                                                    | 259                                                                |
|            |                                                                                                    |                                                                    |
|            | Using the monitor interface Command                                                                                                    | 259                                                                |
|            |                                                                                                    | 259                                                                |
| Chapter 13 | Using the monitor interface Command                                                                                                    | 259                                                                |
| Chapter 13 | Using the monitor interface Command Using the monitor traffic Command  Configuring Packet Capture                                                                                                    | 259<br>260<br><b>267</b>                                           |
| Chapter 13 | Using the monitor interface Command Using the monitor traffic Command  Configuring Packet Capture  Packet Capture Terms                                                                                                    | 259<br>260<br><b>267</b><br>267                                    |
| Chapter 13 | Using the monitor interface Command Using the monitor traffic Command  Configuring Packet Capture                                                                                                    | 259<br>260<br><b>267</b><br>267<br>268                             |
| Chapter 13 | Using the monitor interface Command Using the monitor traffic Command  Configuring Packet Capture  Packet Capture Terms Packet Capture Overview                                                                                                    | 259<br>260<br><b>267</b><br>267<br>268<br>269                      |
| Chapter 13 | Using the monitor interface Command Using the monitor traffic Command  Configuring Packet Capture  Packet Capture Terms Packet Capture Overview Packet Capture on Router Interfaces                                                                                                    | 259<br>260<br><b>267</b><br>267<br>268<br>269<br>270               |
| Chapter 13 | Using the monitor interface Command Using the monitor traffic Command  Configuring Packet Capture  Packet Capture Terms Packet Capture Overview Packet Capture on Router Interfaces Firewall Filters for Packet Capture                                                                                                    | 259<br>260<br><b>267</b><br>267<br>269<br>270                      |
| Chapter 13 | Using the monitor interface Command Using the monitor traffic Command  Configuring Packet Capture  Packet Capture Terms Packet Capture Overview Packet Capture on Router Interfaces Firewall Filters for Packet Capture Packet Capture Files                                                                                                    | 259<br>260<br><b>267</b><br>267<br>269<br>270<br>270               |
| Chapter 13 | Using the monitor interface Command Using the monitor traffic Command  Configuring Packet Capture  Packet Capture Terms Packet Capture Overview Packet Capture on Router Interfaces Firewall Filters for Packet Capture Packet Capture Files Analysis of Packet Capture Files                                                                                                    | 259<br>260<br><b>267</b><br>267<br>268<br>270<br>270<br>270        |
| Chapter 13 | Using the monitor interface Command Using the monitor traffic Command  Configuring Packet Capture  Packet Capture Terms Packet Capture Overview Packet Capture on Router Interfaces Firewall Filters for Packet Capture Packet Capture Files Analysis of Packet Capture Files Before You Begin Configuring Packet Capture with a Configuration Editor Enabling Packet Capture (Required)                                                                                                    | 259<br>260<br><b>267</b><br>267<br>268<br>270<br>270<br>271<br>271 |
| Chapter 13 | Using the monitor interface Command Using the monitor traffic Command  Configuring Packet Capture  Packet Capture Terms Packet Capture Overview Packet Capture on Router Interfaces Firewall Filters for Packet Capture Packet Capture Files Analysis of Packet Capture Files Before You Begin Configuring Packet Capture with a Configuration Editor                                                                                                    | 259<br>260<br><b>267</b><br>267<br>268<br>270<br>270<br>271<br>271 |
| Chapter 13 | Using the monitor interface Command Using the monitor traffic Command  Configuring Packet Capture  Packet Capture Terms Packet Capture Overview Packet Capture on Router Interfaces Firewall Filters for Packet Capture Packet Capture Files Analysis of Packet Capture Files Before You Begin Configuring Packet Capture with a Configuration Editor Enabling Packet Capture (Required)                                                                                                    | 259<br>260<br><b>267</b><br>268<br>269<br>270<br>271<br>271<br>271 |
| Chapter 13 | Using the monitor interface Command Using the monitor traffic Command  Configuring Packet Capture  Packet Capture Terms Packet Capture Overview Packet Capture on Router Interfaces Firewall Filters for Packet Capture Packet Capture Files Analysis of Packet Capture Files Before You Begin Configuring Packet Capture with a Configuration Editor Enabling Packet Capture (Required) Configuring Packet Capture on an Interface (Required)                                                                                                    | 259260  267267268270270271271271273273                             |
| Chapter 13 | Using the monitor interface Command Using the monitor traffic Command  Configuring Packet Capture  Packet Capture Terms Packet Capture Overview Packet Capture on Router Interfaces Firewall Filters for Packet Capture Packet Capture Files Analysis of Packet Capture Files Before You Begin Configuring Packet Capture with a Configuration Editor Enabling Packet Capture (Required) Configuring Packet Capture on an Interface (Required) Configuring a Firewall Filter for Packet Capture (Optional) Disabling Packet Capture Deleting Packet Capture Files                                                                                              | 259260  267267270271271271273273275                                |
| Chapter 13 | Using the monitor interface Command Using the monitor traffic Command  Configuring Packet Capture  Packet Capture Terms Packet Capture Overview Packet Capture on Router Interfaces Firewall Filters for Packet Capture Packet Capture Files Analysis of Packet Capture Files Before You Begin Configuring Packet Capture with a Configuration Editor Enabling Packet Capture (Required) Configuring Packet Capture on an Interface (Required) Configuring a Firewall Filter for Packet Capture (Optional) Disabling Packet Capture                                                                                                    | 259260  267267270271271271273273275                                |
| Chapter 13 | Using the monitor interface Command Using the monitor traffic Command  Configuring Packet Capture  Packet Capture Terms Packet Capture Overview Packet Capture on Router Interfaces Firewall Filters for Packet Capture Packet Capture Files Analysis of Packet Capture Files Before You Begin Configuring Packet Capture with a Configuration Editor Enabling Packet Capture (Required) Configuring Packet Capture on an Interface (Required) Configuring a Firewall Filter for Packet Capture (Optional) Disabling Packet Capture Deleting Packet Capture Files                                                                                              | 259267267268270270271271273273275276                               |
| Chapter 13 | Using the monitor interface Command Using the monitor traffic Command  Configuring Packet Capture  Packet Capture Terms Packet Capture Overview Packet Capture on Router Interfaces Firewall Filters for Packet Capture Packet Capture Files Analysis of Packet Capture Files Before You Begin Configuring Packet Capture with a Configuration Editor Enabling Packet Capture (Required) Configuring Packet Capture on an Interface (Required) Configuring a Firewall Filter for Packet Capture (Optional) Disabling Packet Capture Deleting Packet Capture Files Changing Encapsulation on Interfaces with Packet Capture Configured                          | 259267267268270271271271273273275275                               |
| Chapter 13 | Using the monitor interface Command Using the monitor traffic Command  Configuring Packet Capture  Packet Capture Terms Packet Capture Overview Packet Capture on Router Interfaces Firewall Filters for Packet Capture Packet Capture Files Analysis of Packet Capture Files Before You Begin Configuring Packet Capture with a Configuration Editor Enabling Packet Capture (Required) Configuring Packet Capture on an Interface (Required) Configuring a Firewall Filter for Packet Capture (Optional) Disabling Packet Capture Deleting Packet Capture Files Changing Encapsulation on Interfaces with Packet Capture Configured Verifying Packet Capture | 259267267268270271271273273275275277                               |

| Chapter 14 | Configuring RPM Probes                          | 281 |
|------------|-------------------------------------------------|-----|
|            | RPM Terms                                       | 281 |
|            | RPM Overview                                    | 282 |
|            | RPM Probes                                      | 282 |
|            | RPM Tests                                       | 283 |
|            | Probe and Test Intervals                        | 283 |
|            | Jitter Measurement with Hardware Timestamping   | 283 |
|            | RPM Statistics                                  | 284 |
|            | RPM Thresholds and Traps                        | 285 |
|            | RPM for BGP Monitoring                          |     |
|            | Before You Begin                                |     |
|            | Configuring RPM with Quick Configuration        |     |
|            | Configuring RPM with a Configuration Editor     |     |
|            | Configuring Basic RPM Probes                    |     |
|            | Configuring TCP and UDP Probes                  | 295 |
|            | Tuning RPM Probes                               | 297 |
|            | Configuring RPM Probes to Monitor BGP Neighbors | 298 |
|            | Configuring RPM Probes for BGP Monitoring       |     |
|            | Directing RPM Probes to Select BGP Routers      |     |
|            | Verifying an RPM Configuration                  | 301 |
|            | Verifying RPM Services                          |     |
|            | Verifying RPM Statistics                        | 302 |
|            | Verifying RPM Probe Servers                     | 303 |
|            |                                                 |     |
| Part 5     | Index                                           |     |
|            |                                                 |     |
|            | Index                                           | 307 |

# **About This Guide**

This preface provides the following guidelines for using the *J-series*  $^{\text{TM}}$  *Services Router Administration Guide*:

- Objectives on page xv
- Audience on page xv
- How to Use This Guide on page xvi
- Document Conventions on page xvii
- Related Juniper Networks Documentation on page xviii
- Documentation Feedback on page xxi
- Requesting Support on page xxi

### **Objectives**

This guide contains instructions for managing users and operations, monitoring network performance, upgrading software, and diagnosing common problems on J-series Services Routers.

J-series Services Router operations are controlled by the JUNOS software. You direct the JUNOS software through either a Web browser or a command-line interface (CLI).

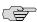

**NOTE:** This guide documents Release 8.5 of the JUNOS software. For additional information about J-series Services Routers—either corrections to or omissions from this guide—see the *J-series Services Router Release Notes* at http://www.juniper.net.

### **Audience**

This guide is designed for anyone who installs and sets up a J-series Services Router or prepares a site for Services Router installation. The guide is intended for the following audiences:

- Customers with technical knowledge of and experience with networks and the Internet
- Network administrators who install, configure, and manage Internet routers but are unfamiliar with the JUNOS software

Network administrators who install, configure, and manage products of Juniper Networks

Personnel operating the equipment must be trained and competent; must not conduct themselves in a careless, willfully negligent, or hostile manner; and must abide by the instructions provided by the documentation.

### **How to Use This Guide**

J-series documentation explains how to install, configure, and manage J-series routers by providing information about JUNOS implementation specifically on J-series routers. (For comprehensive JUNOS information, see the JUNOS software manuals listed in "Related Juniper Networks Documentation" on page xviii.) Table 1 on page xvi shows the location of J-series information, by task type, in Juniper Networks documentation.

**Table 1: Location of J-series Information** 

| J-series Tasks                                                                                                    | Location of Instruction                                                  |
|----------------------------------------------------------------------------------------------------|--------------------------------------------------------------------------|
| Installing hardware and establishing basic connectivity                                                                                                    | Getting Started Guide for your router                                    |
| Configuring interfaces and routing protocols such as RIP, OSPF, BGP, and IS-IS                                                                                        | J-series Services Router Basic LAN and WAN Access<br>Configuration Guide |
| Configuring advanced features such as virtual private networks (VPNs), IP Security (IPSec), multicast, routing policies, firewall filters, and class of service (CoS) | J-series Services Router Advanced WAN Access<br>Configuration Guide      |
| Managing users and operations, monitoring performance, upgrading software, and diagnosing common problems                                                             | J-series Services Router Administration Guide                            |
| Using the J-Web interface                                                                                                    | J-Web Interface User Guide                                               |
| Using the CLI                                                                                                    | JUNOS CLI User Guide                                                     |

Typically, J-series documentation provides both general and specific information—for example, a configuration overview, configuration examples, and verification methods. Because you can configure and manage J-series routers in several ways, you can choose from multiple sets of instructions to perform a task. To make best use of this information:

- If you are new to the topic—Read through the initial overview information, keep the related JUNOS guide handy for details about the JUNOS hierarchy, and follow the step-by-step instructions for your preferred interface.
- If you are already familiar with the feature—Go directly to the instructions for the interface of your choice, and follow the instructions. You can choose a J-Web method, the JUNOS CLI, or a combination of methods based on the level of complexity or your familiarity with the interface.

For many J-series features, you can use J-Web Quick Configuration pages to configure the router quickly and easily without configuring each statement individually. For

more extensive configuration, use the J-Web configuration editor or CLI configuration mode commands.

To monitor, diagnose, and manage a router, use the J-Web interface or CLI operational mode commands.

### **Document Conventions**

Table 2 on page xvii defines the notice icons used in this guide.

**Table 2: Notice Icons** 

| Icon    | Meaning            | Description                                                                 |
|---------|--------------------|-----------------------------------------------------------------------------|
|         | Informational note | Indicates important features or instructions.                               |
| <u></u> | Caution            | Indicates a situation that might result in loss of data or hardware damage. |
| 4       | Warning            | Alerts you to the risk of personal injury or death.                         |
|         | Laser warning      | Alerts you to the risk of personal injury from a laser.                     |

Table 3 on page xvii defines the text and syntax conventions used in this guide.

**Table 3: Text and Syntax Conventions** 

| Convention                 | Description                                                                                                    | Examples                                                                                                    |
|----------------------------|----------------------------------------------------------------------------------------------------|----------------------------------------------------------------------------------------------------|
| Bold text like this        | Represents text that you type.                                                                                                    | To enter configuration mode, type the configure command:                                                                                                    |
|                            |                                                                                                    | user@host> configure                                                                                                    |
| Fixed-width text like this | Represents output that appears on the terminal screen.                                                                                 | user@host> <b>show chassis alarms</b><br>No alarms currently active                                                                                                    |
| Italic text like this      | <ul> <li>Introduces important new terms.</li> <li>Identifies book names.</li> <li>Identifies RFC and Internet draft titles.</li> </ul> | <ul> <li>A policy term is a named structure that defines match conditions and actions.</li> <li>JUNOS System Basics Configuration Guide</li> <li>RFC 1997, BGP Communities Attribute</li> </ul> |

**Table 3: Text and Syntax Conventions** (continued)

| Convention                   | Description                                                                                                    | Examples                                                                                                    |
|------------------------------|----------------------------------------------------------------------------------------------------|----------------------------------------------------------------------------------------------------|
| Italic text like this        | Represents variables (options for which you substitute a value) in commands or configuration statements.                                                                | Configure the machine's domain name:  [edit]  root@# set system domain-name  domain-name                                                                                          |
| Plain text like this         | Represents names of configuration statements, commands, files, and directories; IP addresses; configuration hierarchy levels; or labels on routing platform components. | <ul> <li>To configure a stub area, include the stub statement at the [edit protocols ospf area area-id] hierarchy level.</li> <li>The console port is labeled CONSOLE.</li> </ul> |
| < > (angle brackets)         | Enclose optional keywords or variables.                                                                                                    | stub <default-metric metric="">;</default-metric>                                                                                                    |
| (pipe symbol)                | Indicates a choice between the mutually exclusive keywords or variables on either side of the symbol. The set of choices is often enclosed in parentheses for clarity.  | broadcast   multicast<br>(string1   string2   string3)                                                                                                    |
| # (pound sign)               | Indicates a comment specified on the same line as the configuration statement to which it applies.                                                                      | rsvp { # Required for dynamic MPLS only                                                                                                    |
| [] (square brackets)         | Enclose a variable for which you can substitute one or more values.                                                                                                    | community name members [ community-ids ]                                                                                                    |
| Indention and braces ( { } ) | Identify a level in the configuration hierarchy.                                                                                                    | [edit] routing-options {     static {                                                                                                    |
| ; (semicolon)                | Identifies a leaf statement at a configuration hierarchy level.                                                                                                    | route default {     nexthop address;     retain;     } }                                                                                                    |
| J-Web GUI Conventions        |                                                                                                    |                                                                                                    |
| Bold text like this          | Represents J-Web graphical user interface (GUI) items you click or select.                                                                                              | <ul> <li>In the Logical Interfaces box, select All Interfaces.</li> <li>To cancel the configuration, click Cancel.</li> </ul>                                                     |
| > (bold right angle bracket) | Separates levels in a hierarchy of J-Web selections.                                                                                                    | In the configuration editor hierarchy, select <b>Protocols &gt; Ospf</b> .                                                                                                    |

## **Related Juniper Networks Documentation**

J-series Services Routers are documented in multiple guides. Although the J-series guides provide instructions for configuring and managing a Services Router with the JUNOS CLI, they are not a comprehensive JUNOS software resource. For complete

documentation of the statements and commands described in J-series guides, see the JUNOS software manuals listed in Table 4 on page xix.

**Table 4: J-series Guides and Related JUNOS Software Publications** 

| Chapter in a J-series Guide                             | Corresponding JUNOS Software Manual                     |
|---------------------------------------------------------|---------------------------------------------------------|
| Getting Started Guide for Your Router                   |                                                         |
| "Services Router User Interface Overview"               | ■ JUNOS CLI User Guide                                  |
| "Establishing Basic Connectivity"                       | ■ JUNOS System Basics Configuration Guide               |
| J-series Services Router Basic LAN and WAN Access Con   | figuration Guide                                        |
| "Using Services Router Configuration Tools"             | ■ JUNOS CLI User Guide                                  |
|                                                         | ■ JUNOS System Basics Configuration Guide               |
| "Interfaces Overview"                                   | ■ JUNOS Network Interfaces Configuration Guide          |
| "Configuring DS1, DS3, Ethernet, and Serial Interfaces" | ■ JUNOS Interfaces Command Reference                    |
| "Configuring Channelized T1/E1/ISDN PRI Interfaces"     |                                                         |
| "Configuring Digital Subscriber Line Interfaces         |                                                         |
| "Configuring Point-to-Point Protocol over Ethernet"     |                                                         |
| "Configuring ISDN"                                      |                                                         |
| "Configuring Link Services Interfaces"                  | ■ JUNOS Services Interfaces Configuration Guide         |
|                                                         | ■ JUNOS System Basics and Services Command Reference    |
| "Configuring VoIP"                                      | ■ JUNOS Network Interfaces Configuration Guide          |
|                                                         | ■ JUNOS Interfaces Command Reference                    |
| "Configuring uPIMs as Ethernet Switches"                | ■ JUNOS Network Interfaces Configuration Guide          |
|                                                         | ■ JUNOS System Basics Configuration Guide               |
|                                                         | ■ JUNOS System Basics and Services Command Reference    |
| "Routing Overview"                                      | ■ JUNOS Routing Protocols Configuration Guide           |
| "Configuring Static Routes"                             | ■ JUNOS Routing Protocols and Policies Command Referenc |
| "Configuring a RIP Network"                             |                                                         |
| "Configuring an OSPF Network"                           |                                                         |
| "Configuring the IS-IS Protocol"                        |                                                         |
| "Configuring BGP Sessions"                              |                                                         |

Table 4: J-series Guides and Related JUNOS Software Publications (continued)

| Chapter in a J-series Guide                               | Corresponding JUNOS Software Manual                                                                                                    |
|-----------------------------------------------------------|----------------------------------------------------------------------------------------------------|
| "Multiprotocol Label Switching Overview"                  | ■ JUNOS MPLS Applications Configuration Guide                                                                                                    |
| "Configuring Signaling Protocols for Traffic Engineering" | <ul> <li>JUNOS Routing Protocols and Policies Command Reference</li> <li>JUNOS VPNs Configuration Guide</li> </ul>                                                                                                |
| "Configuring Virtual Private Networks"                    |                                                                                                    |
| "Configuring CLNS VPNs"                                   |                                                                                                    |
| "Configuring IPSec for Secure Packet Exchange"            | <ul> <li>JUNOS System Basics Configuration Guide</li> <li>JUNOS Services Interfaces Configuration Guide</li> <li>JUNOS System Basics and Services Command Reference</li> </ul>                                    |
| "Multicast Overview"  "Configuring a Multicast Network"   | <ul> <li>JUNOS Multicast Protocols Configuration Guide</li> <li>JUNOS Routing Protocols and Policies Command Reference</li> </ul>                                                                                 |
| "Configuring Data Link Switching"                         | ■ JUNOS Services Interfaces Configuration Guide<br>■ JUNOS System Basics and Services Command Reference                                                                                                    |
| "Policy Framework Overview"                               | ■ JUNOS Policy Framework Configuration Guide                                                                                                    |
| "Configuring Routing Policies"                            | <ul> <li>JUNOS Routing Protocols and Policies Command Reference</li> </ul>                                                                                                    |
| "Configuring NAT"                                         | ■ JUNOS Network Interfaces Configuration Guide                                                                                                    |
| "Configuring Stateful Firewall Filters and NAT"           | <ul> <li>JUNOS Policy Framework Configuration Guide</li> <li>JUNOS Services Interfaces Configuration Guide</li> </ul>                                                                                             |
| "Configuring Stateless Firewall Filters"                  | <ul> <li>Secure Configuration Guide for Common Criteria and<br/>JUNOS-FIPS</li> <li>JUNOS System Basics and Services Command Reference</li> <li>JUNOS Routing Protocols and Policies Command Reference</li> </ul> |
| "Class-of-Service Overview"                               | ■ JUNOS Class of Service Configuration Guide                                                                                                    |
| "Configuring Class of Service"                            | ■ JUNOS System Basics and Services Command Reference                                                                                                    |
| J-series Services Router Administration Guide             |                                                                                                    |
| "Managing User Authentication and Access"                 | <ul> <li>JUNOS System Basics Configuration Guide</li> <li>Secure Configuration Guide for Common Criteria and<br/>JUNOS-FIPS</li> </ul>                                                                            |
| "Configuring SNMP for Network Management"                 | JUNOS Network Management Configuration Guide                                                                                                    |
| "Configuring the Router as a DHCP Server"                 | JUNOS System Basics Configuration Guide                                                                                                    |
| "Configuring Autoinstallation"                            |                                                                                                    |
| "Automating Network Operations and Troubleshooting"       | JUNOS Configuration and Diagnostic Automation Guide                                                                                                    |

Table 4: J-series Guides and Related JUNOS Software Publications (continued)

| Chapter in a J-series Guide                       | Corresponding JUNOS Software Manual                                                                                                    |
|---------------------------------------------------|----------------------------------------------------------------------------------------------------|
| "Monitoring the Router and Routing Operations"    | <ul> <li>JUNOS System Basics and Services Command Reference</li> <li>JUNOS Interfaces Command Reference</li> <li>JUNOS Routing Protocols and Policies Command Reference</li> </ul> |
| "Monitoring Events and Managing System Log Files" | <ul> <li>JUNOS System Log Messages Reference</li> <li>Secure Configuration Guide for Common Criteria and<br/>JUNOS-FIPS</li> </ul>                                                 |
| "Configuring and Monitoring Alarms"               | JUNOS System Basics Configuration Guide                                                                                                    |
| "Performing Software Upgrades and Reboots"        | JUNOS Software Installation and Upgrade Guide                                                                                                    |
| "Using Services Router Diagnostic Tools"          | <ul> <li>JUNOS System Basics and Services Command Reference</li> <li>JUNOS Interfaces Command Reference</li> <li>JUNOS Routing Protocols and Policies Command Reference</li> </ul> |
| "Configuring Packet Capture"                      | JUNOS Services Interfaces Configuration Guide                                                                                                    |
| "Configuring RPM Probes"                          | JUNOS System Basics and Services Command Reference                                                                                                    |

### **Documentation Feedback**

We encourage you to provide feedback, comments, and suggestions so that we can improve the documentation. You can send your comments to techpubs-comments@juniper.net, or fill out the documentation feedback form at http://www.juniper.net/techpubs/docbug/docbugreport.html. If you are using e-mail, be sure to include the following information with your comments:

- Document name
- Document part number
- Page number
- Software release version

### **Requesting Support**

For technical support, open a support case with the Case Manager link at <a href="http://www.juniper.net/support/">http://www.juniper.net/support/</a> or call 1-888-314-JTAC (from the United States, Canada, or Mexico) or 1-408-745-9500 (from elsewhere).

# Part 1 **Configuring a Services Router for Administration**

- Managing User Authentication and Access on page 3
- Setting Up USB Modems for Remote Management on page 31
- Configuring SNMP for Network Management on page 49
- Configuring the Router as a DHCP Server on page 65
- Configuring Autoinstallation on page 83
- Automating Network Operations and Troubleshooting on page 91

J-series™ Services Router Administration Guide

### Chapter 1

# **Managing User Authentication and Access**

You can use either J-Web Quick Configuration or a configuration editor to manage system functions, including RADIUS and TACACS + servers, and user login accounts.

This chapter contains the following topics. For more information about system management, see the *JUNOS System Basics Configuration Guide*.

If the router is operating in a Common Criteria environment, see the *Secure Configuration Guide for Common Criteria and JUNOS-FIPS*.

- User Authentication Terms on page 3
- User Authentication Overview on page 4
- Before You Begin on page 8
- Managing User Authentication with Quick Configuration on page 8
- Managing User Authentication with a Configuration Editor on page 14
- Recovering the Root Password on page 23
- Securing the Console Port on page 26
- Accessing Remote Devices with the CLI on page 27
- Configuring Password Retry Limits for Telnet and SSH Access on page 29

### **User Authentication Terms**

Before performing system management tasks, become familiar with the terms defined in Table 5 on page 3.

**Table 5: System Management Terms** 

| Term                                                               | Definition                                                                                                    |
|--------------------------------------------------------------------|----------------------------------------------------------------------------------------------------|
| Remote Authentication Dial-In User<br>Service (RADIUS)             | Authentication method for validating users who attempt to access one or more Services Routers by means of Telnet. RADIUS is a multivendor IETF standard whose features are more widely accepted than those of TACACS + or other proprietary systems. All one-time-password system vendors support RADIUS. |
| Terminal Access Controller Access<br>Control System Plus (TACACS+) | Authentication method for validating users who attempt to access one or more Services Routers by means of Telnet.                                                                                                    |

#### **User Authentication Overview**

This section contains the following topics:

- User Authentication on page 4
- User Accounts on page 4
- Login Classes on page 5
- Template Accounts on page 8

### **User Authentication**

The JUNOS software supports three methods of user authentication: local password authentication, Remote Authentication Dial-In User Service (RADIUS), and Terminal Access Controller Access Control System Plus (TACACS +).

With local password authentication, you configure a password for each user allowed to log into the Services Router.

RADIUS and TACACS + are authentication methods for validating users who attempt to access the router using Telnet. Both are distributed client/server systems—the RADIUS and TACACS + clients run on the router, and the server runs on a remote network system.

You can configure the router to use RADIUS or TACACS + authentication, or both, to validate users who attempt to access the router. If you set up both authentication methods, you also can configure which the router will try first.

### **User Accounts**

User accounts provide one way for users to access the Services Router. Users can access the router without accounts if you configured RADIUS or TACACS + servers, as described in "Managing User Authentication with Quick Configuration" on page 8 and "Managing User Authentication with a Configuration Editor" on page 14. After you have created an account, the router creates a home directory for the user. An account for the user **root** is always present in the configuration. For information about configuring the password for the user **root**, see the Getting Started Guide for your router. For each user account, you can define the following:

- Username—Name that identifies the user. It must be unique within the router. Do not include spaces, colons, or commas in the username.
- User's full name—If the full name contains spaces, enclose it in quotation marks (""). Do not include colons or commas.
- User identifier (UID)—Numeric identifier that is associated with the user account name. The identifier must be in the range 100 through 64000 and must be unique

- within the router. If you do not assign a UID to a username, the software assigns one when you commit the configuration, preferring the lowest available number.
- User's access privilege—You can create login classes with specific permission bits or use one of the default classes listed in Table 7 on page 7.
- Authentication method or methods and passwords that the user can use to access the router—You can use SSH or an MD5 password, or you can enter a plain-text password that the JUNOS software encrypts using MD5-style encryption before entering it in the password database. If you configure the plain-text-password option, you are prompted to enter and confirm the password.

### Login Classes

All users who log into the Services Router must be in a login class. With login classes, you define the following:

- Access privileges users have when they are logged into the router. For more information, see "Permission Bits" on page 5.
- Commands and statements that users can and cannot specify. For more information, see "Denying or Allowing Individual Commands" on page 7.
- How long a login session can be idle before it times out and the user is logged off.

You can define any number of login classes. You then apply one login class to an individual user account. The software contains a few predefined login classes, which are listed in Table 7 on page 7. The predefined login classes cannot be modified.

### **Permission Bits**

Each top-level command-line interface (CLI) command and each configuration statement has an access privilege level associated with it. Users can execute only those commands and configure and view only those statements for which they have access privileges. The access privileges for each login class are defined by one or more permission bits (see Table 6 on page 5).

Two forms for the permissions control the individual parts of the configuration:

- "Plain" form—Provides read-only capability for that permission type. An example is interface.
- Form that ends in -control—Provides read and write capability for that permission type. An example is interface-control.

**Table 6: Permission Bits for Login Classes** 

| Permission Bit | Access                                                                                                  |
|----------------|----------------------------------------------------------------------------------------------------|
| admin          | Can view user account information in configuration mode and with the <b>show configuration</b> command. |
| admin-control  | Can view user accounts and configure them (at the [edit system login] hierarchy level).                 |

**Table 6: Permission Bits for Login Classes** (continued)

| Permission Bit    | Access                                                                                                    |
|-------------------|----------------------------------------------------------------------------------------------------|
| access            | Can view the access configuration in configuration mode and with the <b>show configuration</b> operational mode command.                                                                                                    |
| access-control    | Can view and configure access information (at the [edit access] hierarchy level).                                                                                                    |
| all               | Has all permissions.                                                                                                    |
| clear             | Can clear (delete) information learned from the network that is stored in various network databases (using the <b>clear</b> commands).                                                                                                    |
| configure         | Can enter configuration mode (using the <b>configure</b> command) and commit configurations (using the <b>commit</b> command).                                                                                                    |
| control           | Can perform all control-level operations (all operations configured with the <b>-control</b> permission bits).                                                                                                    |
| field             | Reserved for field (debugging) support.                                                                                                    |
| firewall          | Can view the firewall filter configuration in configuration mode.                                                                                                    |
| firewall-control  | Can view and configure firewall filter information (at the [edit firewall] hierarchy level).                                                                                                    |
| floppy            | Can read from and write to the removable media.                                                                                                    |
| interface         | Can view the interface configuration in configuration mode and with the show configuration operational mode command.                                                                                                    |
| interface-control | Can view chassis, class of service, groups, forwarding options, and interfaces configuration information. Can configure chassis, class of service, groups, forwarding options, and interfaces (at the [edit] hierarchy).                                                                                |
| maintenance       | Can perform system maintenance, including starting a local shell on the router and becoming the superuser in the shell (by issuing the su root command), and can halt and reboot the router (using the request system commands).                                                                        |
| network           | Can access the network by entering the ping, ssh, telnet, and traceroute commands.                                                                                                    |
| reset             | Can restart software processes using the <b>restart</b> command and can configure whether software processes are enabled or disabled (at the <b>[edit system processes]</b> hierarchy level).                                                                                                    |
| rollback          | Can use the <b>rollback</b> command to return to a previously committed configuration other than the most recently committed one.                                                                                                    |
| routing           | Can view general routing, routing protocol, and routing policy configuration information in configuration and operational modes.                                                                                                    |
| routing-control   | Can view general routing, routing protocol, and routing policy configuration information and configure general routing (at the [edit routing-options] hierarchy level), routing protocols (at the [edit protocols] hierarchy level), and routing policy (at the [edit policy-options] hierarchy level). |
| secret            | Can view passwords and other authentication keys in the configuration.                                                                                                    |

**Table 6: Permission Bits for Login Classes** (continued)

| Permission Bit   | Access                                                                                                    |  |
|------------------|----------------------------------------------------------------------------------------------------|--|
| secret-control   | Can view passwords and other authentication keys in the configuration and can modify them in configuration mode.    |  |
| security         | Can view security configuration in configuration mode and with the show configuration operational mode command.     |  |
| security-control | Can view and configure security information (at the [edit security] hierarchy level).                               |  |
| shell            | Can start a local shell on the router by entering the start shell command.                                          |  |
| snmp             | Can view SNMP configuration information in configuration and operational modes.                                     |  |
| snmp-control     | Can view SNMP configuration information and configure SNMP (at the [edit snmp] hierarchy level).                    |  |
| system           | Can view system-level information in configuration and operational modes.                                           |  |
| system-control   | Can view system-level configuration information and configure it (at the [edit system] hierarchy level).            |  |
| trace            | Can view trace file settings in configuration and operational modes.                                                |  |
| trace-control    | Can view trace file settings and configure trace file properties.                                                   |  |
| view             | Can use various commands to display current systemwide, routing table, and protocol-specific values and statistics. |  |

### **Table 7: Predefined Login Classes**

| Login Class              | Permission Bits Set                |
|--------------------------|------------------------------------|
| operator                 | clear, network, reset, trace, view |
| read-only                | view                               |
| super-user and superuser | all                                |
| unauthorized             | None                               |

### **Denying or Allowing Individual Commands**

By default, all top-level CLI commands have associated access privilege levels. Users can execute only those commands and view only those statements for which they have access privileges. For each login class, you can explicitly deny or allow the use of operational and configuration mode commands that are otherwise permitted or not allowed by a permission bit.

### **Template Accounts**

You use local user template accounts when you need different types of templates. Each template can define a different set of permissions appropriate for the group of users who use that template. These templates are defined locally on the Services Router and referenced by the TACACS+ and RADIUS authentication servers.

When you configure local user templates and a user logs in, the JUNOS software issues a request to the authentication server to authenticate the user's login name. If a user is authenticated, the server returns the local username to the router, which then determines whether a local username is specified for that login name (local-username for TACACS + , Juniper-Local-User for RADIUS). If so, the router selects the appropriate local user template locally configured on the router. If a local user template does not exist for the authenticated user, the router defaults to the remote template.

For more information, see "Setting Up Template Accounts" on page 21.

### **Before You Begin**

Before you perform any system management tasks, you must perform the initial Services Router configuration described in the Getting Started Guide for your router.

### **Managing User Authentication with Quick Configuration**

This section contains the following topics:

- Adding a RADIUS Server for Authentication on page 8
- Adding a TACACS + Server for Authentication on page 10
- Configuring System Authentication on page 11
- Adding New Users on page 13

### Adding a RADIUS Server for Authentication

You can use the Users Quick Configuration page for RADIUS servers to configure a RADIUS server for system authentication. This Quick Configuration page allows you to specify the IP address and secret (password) of the RADIUS server.

Figure 1 on page 9 shows the Users Quick Configuration page for RADIUS servers.

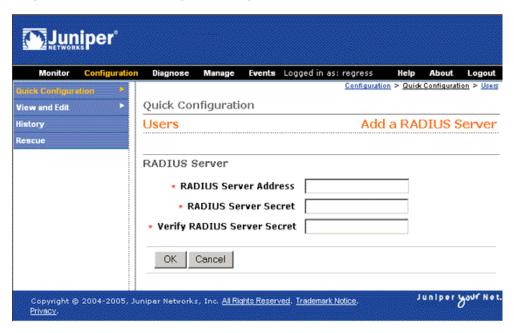

Figure 1: Users Quick Configuration Page for RADIUS Servers

To configure a RADIUS server with Quick Configuration:

- In the J-Web interface, select Configuration > Quick Configuration > Users.
- 2. Under RADIUS servers, click **Add** to configure a RADIUS server.
- 3. Enter information into the Users Quick Configuration page for RADIUS servers, as described in Table 8 on page 9.
- 4. Click one of the following buttons on the Users Quick Configuration page for RADIUS servers:
  - To apply the configuration and return to the Users Quick Configuration page, click OK.
  - To cancel your entries and return to the Users Quick Configuration page, click **Cancel**.

**Table 8: Users Quick Configuration for RADIUS Servers Summary** 

| Field                                  | Function                                                                  | Your Action                                                                                                    |
|----------------------------------------|---------------------------------------------------------------------------|----------------------------------------------------------------------------------------------------|
| RADIUS Server                          |                                                                           |                                                                                                    |
| RADIUS Server Address (required)       | Identifies the IP address of the RADIUS server.                           | Type the RADIUS server's 32-bit IP address, in dotted decimal notation.                                                                 |
| RADIUS Server Secret (required)        | The secret (password) of the RADIUS server.                               | Type the secret (password) of the RADIUS server. Secrets can contain spaces. The secret used must match that used by the RADIUS server. |
| Verify RADIUS Server Secret (required) | Verifies the secret (password) of the RADIUS server is entered correctly. | Retype the secret of the RADIUS server.                                                                                                 |

### Adding a TACACS+ Server for Authentication

You can use the Users Quick Configuration page for TACACS + servers to configure a TACACS + server for system authentication. This Quick Configuration page allows you to specify the IP address and secret of the TACACS + server.

Figure 2 on page 10 shows the Users Quick Configuration page for TACACS + servers.

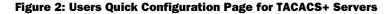

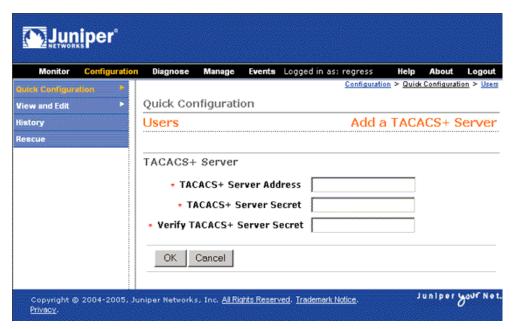

To configure a TACACS + server with Quick Configuration:

- 1. In the J-Web interface, select **Configuration > Quick Configuration > Users**.
- 2. Under TACACS + servers, click **Add** to configure a TACACS + server.
- 3. Enter information into the Users Quick Configuration page for TACACS + servers, as described in Table 9 on page 10.
- 4. Click one of the following buttons on the Users Quick Configuration page for TACACS + servers:
  - To apply the configuration and return to the Users Quick Configuration page, click OK.
  - To cancel your entries and return to the Users Quick Configuration page, click Cancel.

**Table 9: Users Quick Configuration for TACACS+ Servers Summary** 

| Field          | Function | Your Action |  |
|----------------|----------|-------------|--|
| TACACS+ Server |          |             |  |

**Table 9: Users Quick Configuration for TACACS+ Servers Summary** (continued)

| Field                                    | Function                                                                   | Your Action                                                                                                    |
|------------------------------------------|----------------------------------------------------------------------------|----------------------------------------------------------------------------------------------------|
| TACACS + Server Address<br>(required)    | Identifies the IP address of the TACACS+ server.                           | Type the TACACS + server's 32-bit IP address, in dotted decimal notation.                                                                   |
| TACACS + Server Secret<br>(required)     | The secret (password) of the TACACS + server.                              | Type the secret (password) of the TACACS + server. Secrets can contain spaces. The secret used must match that used by the TACACS + server. |
| Verify TACACS + Server Secret (required) | Verifies the secret (password) of the TACACS+ server is entered correctly. | Retype the secret of the TACACS+ server.                                                                                                    |

## **Configuring System Authentication**

On the Users Quick Configuration page, you can configure the authentication methods the Services Router uses to verify that a user can gain access. For each login attempt, the router tries the authentication methods in order, starting with the first one, until the password matches.

If you do not configure system authentication, users are verified based on their configured local passwords.

Figure 3 on page 12 shows the Users Quick Configuration page.

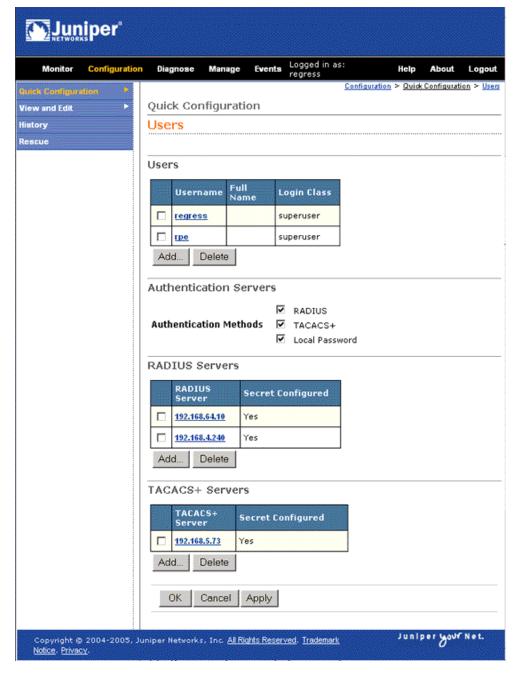

**Figure 3: Users Quick Configuration Page** 

To configure system authentication with Quick Configuration:

- 1. In the J-Web interface, select **Configuration > Quick Configuration > Users**.
- 2. Under Authentication Servers, select the check box next to each authentication method the router must use when users log in:
  - RADIUS
  - TACACS+

- Local Password
- 3. Click one of the following buttons on the Users Quick Configuration page:
  - To apply the configuration and stay in the Users Quick Configuration page, click **Apply**.
  - To apply the configuration and return to the Quick Configuration page, click **OK**
  - To cancel your entries and return to the Quick Configuration page, click Cancel.

### **Adding New Users**

You can use the Users Quick Configuration page for user information to add new users to a Services Router. For each account, you define a login name and password for the user and specify a login class for access privileges.

Figure 4 on page 13 shows the Quick Configuration page for adding a user.

Juniper<sup>®</sup> Events Logged in as: regress onfiguration > Quick Configuration > Quick Configuration View and Edit Add a User History Users Rescue User Information Username **Full Name**  Login Class operator Login Password Verify Login Password OK Cancel Juniper your Net Copyright @ 2004-2005, Juniper Networks, Inc. <u>All Rights Reserved</u>. <u>Trademark Notice</u>.

Figure 4: Add a User Quick Configuration Page

To configure users with Quick Configuration:

- 1. In the J-Web interface, select **Configuration > Quick Configuration > Users**.
- 2. Under Users, click Add to add a new user.

- 3. Enter information into the Add a User Quick Configuration page, as described in Table 10 on page 14.
- 4. Click one of the following buttons on the Add a User Quick Configuration page:
  - To apply the configuration and return to the Users Quick Configuration page, click **OK**.
  - To cancel your entries and return to the Users Quick Configuration page, click **Cancel**.

**Table 10: Add a User Quick Configuration Page Summary** 

| Field                               | Function                                   | Your Action                                                                                                    |
|-------------------------------------|--------------------------------------------|----------------------------------------------------------------------------------------------------|
| User Information                    |                                            |                                                                                                    |
| Username (required)                 | Name that identifies the user.             | Type the username. It must be unique within the router. Do not include spaces, colons, or commas in the username.                    |
| Full Name                           | The user's full name.                      | Type the user's full name. If the full name contains spaces, enclose it in quotation marks. Do not include colons or commas.         |
| Login Class (required)              | Defines the user's access privilege.       | From the list, select the user's login class:                                                                                        |
|                                     |                                            | operator                                                                                                    |
|                                     |                                            | read-only                                                                                                    |
|                                     |                                            | ■ super-user/superuser                                                                                                    |
|                                     |                                            | <ul><li>unauthorized</li></ul>                                                                                                    |
|                                     |                                            | This list also includes any user-defined login classes. For more information, see "Login Classes" on page 5.                         |
| Login Password<br>(required)        | The login password for this user.          | Type the login password for this user. The login password must meet the following criteria:                                          |
|                                     |                                            | ■ The password must be at least 6 characters long.                                                                                   |
|                                     |                                            | You can include most character classes in a password<br>(alphabetic, numeric, and special characters), except control<br>characters. |
|                                     |                                            | ■ The password must contain at least one change of case or character class.                                                          |
| Verify Login Password<br>(required) | Verifies the login password for this user. | Retype the login password for this user.                                                                                             |

### **Managing User Authentication with a Configuration Editor**

This section contains the following topics:

- Setting Up RADIUS Authentication on page 15
- Setting Up TACACS + Authentication on page 16
- Configuring Authentication Order on page 17

- Controlling User Access on page 18
- Setting Up Template Accounts on page 21

## **Setting Up RADIUS Authentication**

To use RADIUS authentication, you must configure at least one RADIUS server.

The procedure provided in this section identifies the RADIUS server, specifies the secret (password) of the RADIUS server, and sets the source address of the Services Router's RADIUS requests to the loopback address of the router. The procedure uses the following sample values:

- The RADIUS server's IP address is 172.16.98.1.
- The RADIUS server's secret is Radiussecret1.
- The loopback address of the router is **10.0.0.1**.

To configure RADIUS authentication:

- 1. Navigate to the top of the configuration hierarchy in either the J-Web or CLI configuration editor.
- 2. Perform the configuration tasks described in Table 11 on page 15.
- 3. If you are finished configuring the network, commit the configuration.

To completely set up RADIUS authentication, you must create user template accounts and specify a system authentication order.

- 4. Go on to one of the following procedures:
  - To specify a system authentication order, see "Configuring Authentication Order" on page 17.
  - To configure a remote user template account, see "Creating a Remote Template Account" on page 21.
  - To configure local user template accounts, see "Creating a Local Template Account" on page 22.

**Table 11: Setting Up RADIUS Authentication** 

| Task                                                                | J-Web Configuration Editor                                                                                           | CLI Configuration Editor                           |
|---------------------------------------------------------------------|----------------------------------------------------------------------------------------------------|----------------------------------------------------|
| Navigate to the <b>System</b> level in the configuration hierarchy. | <ol> <li>In the J-Web interface, select<br/>Configuration &gt; View and Edit &gt; Edit<br/>Configuration.</li> </ol> | From the [edit] hierarchy level, enter edit system |
|                                                                     | <ol> <li>Next to System, click Configure or Edit.</li> </ol>                                                         |                                                    |

**Table 11: Setting Up RADIUS Authentication** (continued)

| Task                                                                                                    | J-Web Configuration Editor                                          | CLI Configuration Editor                                 |
|----------------------------------------------------------------------------------------------------|---------------------------------------------------------------------|----------------------------------------------------------|
| Add a new RADIUS server                                                                                            | In the Radius server box, click <b>Add</b> new entry.               | Set the IP address of the RADIUS server:                 |
|                                                                                                    | 2. In the Address box, type the IP address of the RADIUS server:    | set radius-server address 172.16.98.1                    |
|                                                                                                    | 172.16.98.1                                                         |                                                          |
| Specify the shared secret (password) of<br>the RADIUS server. The secret is stored<br>as an encrypted value in the | In the Secret box, type the shared secret of the RADIUS server:     | Set the shared secret of the RADIUS server:              |
| configuration database.                                                                                            | Radiussecret1                                                       | set radius-server 172.16.98.1 secret<br>Radiussecret1    |
| Specify the source address to be included in the RADIUS server requests by the router. In most cases, you can      | In the Source address box, type the loopback address of the router: | Set the router's loopback address as the source address: |
| use the loopback address of the router.                                                                            | 10.0.0.1                                                            | set radius-server 172.16.98.1 source-address 10.0.0.1    |

#### **Setting Up TACACS+ Authentication**

To use TACACS + authentication, you must configure at least one TACACS + server.

The procedure provided in this section identifies the TACACS+ server, specifies the secret (password) of the TACACS+ server, and sets the source address of the Services Router's TACACS+ requests to the loopback address of the router. This procedure uses the following sample values:

- The TACACS + server's IP address is 172.16.98.24.
- The TACACS + server's secret is Tacacssecret1.
- The loopback address of the router is 10.0.0.1.

To configure TACACS + authentication:

- 1. Navigate to the top of the configuration hierarchy in either the J-Web or CLI configuration editor.
- 2. Perform the configuration tasks described in Table 12 on page 17.
- 3. If you are finished configuring the network, commit the configuration.

To completely set up TACACS+ authentication, you must create user template accounts and specify a system authentication order.

- 4. Go on to one of the following procedures:
  - To specify a system authentication order, see "Configuring Authentication Order" on page 17.

- To configure a remote user template account, see "Creating a Remote Template Account" on page 21.
- To configure local user template accounts, see "Creating a Local Template Account" on page 22.

**Table 12: Setting Up TACACS+ Authentication** 

| Task                                                                                                    | J-Web Configuration Editor                                                                                           | CLI Configuration Editor                                 |
|----------------------------------------------------------------------------------------------------|----------------------------------------------------------------------------------------------------|----------------------------------------------------------|
| Navigate to the <b>System</b> level in the configuration hierarchy.                                                  | <ol> <li>In the J-Web interface, select<br/>Configuration &gt; View and Edit &gt; Edit<br/>Configuration.</li> </ol> | From the [edit] hierarchy level, enter edit system       |
|                                                                                                    | <ol><li>Next to System, click <b>Configure</b> or <b>Edit</b>.</li></ol>                                             |                                                          |
| Add a new TACACS+ server                                                                                             | In the Tacplus server box, click <b>Add</b> new entry.                                                               | Set the IP address of the TACACS + server:               |
|                                                                                                    | 2. In the Address box, type the IP address of the TACACS + server:                                                   | set tacplus-server address<br>172.16.98.24               |
|                                                                                                    | 172.16.98.24                                                                                                    |                                                          |
| Specify the shared secret (password) of<br>the TACACS + server. The secret is<br>stored as an encrypted value in the | In the Secret box, type the shared secret of the TACACS+ server:                                                     | Set the shared secret of the TACACS + server:            |
| configuration database.                                                                                              | Tacacssecret1                                                                                                    | set tacplus-server 172.16.98.24 secret Tacacssecret1     |
| Specify the source address to be included in the TACACS + server requests by the router. In most cases,              | In the Source address box, type the loopback address of the router:                                                  | Set the router's loopback address as the source address: |
| you can use the loopback address of the router.                                                                      | 10.0.0.1                                                                                                    | set tacplus-server 172.16.98.24 source-address 10.0.0.1  |

#### **Configuring Authentication Order**

The procedure provided in this section configures the Services Router to attempt user authentication with the local password first, then with the RADIUS server, and finally with the TACACS + server.

To configure authentication order:

- 1. Navigate to the top of the configuration hierarchy in either the J-Web or CLI configuration editor.
- 2. Perform the configuration tasks described in Table 13 on page 18.
- 3. If you are finished configuring the network, commit the configuration.

To completely set up RADIUS or TACACS + authentication, you must configure at least one RADIUS or TACACS + server and create user template accounts.

- 4. Go on to one of the following procedures:
  - To configure a RADIUS server, see "Setting Up RADIUS Authentication" on page 15.
  - To configure a TACACS + server, see "Setting Up TACACS + Authentication" on page 16.
  - To configure a remote user template account, see "Creating a Remote Template Account" on page 21.
  - To configure local user template accounts, see "Creating a Local Template Account" on page 22.

**Table 13: Configuring Authentication Order** 

| Task                                                                | J-W                                   | eb Configuration Editor                                       | CLI Configuration Editor                                         |
|---------------------------------------------------------------------|---------------------------------------|---------------------------------------------------------------|------------------------------------------------------------------|
| Navigate to the <b>System</b> level in the configuration hierarchy. | · · · · · · · · · · · · · · · · · · · |                                                               | From the [edit] hierarchy level, enter                           |
| g                                                                   |                                       | Configuration > View and Edit > Edit Configuration            | edit system                                                      |
|                                                                     | 2.                                    | Next to System, click <b>Configure</b> or <b>Edit</b> .       |                                                                  |
| Add RADIUS authentication to the authentication order.              | 1.                                    | In the Authentication order box, click <b>Add</b> new entry.  | Insert the <b>radius</b> statement in the authentication order:  |
|                                                                     | 2.                                    | In the list, select <b>radius</b> .                           | insert system authentication-order radius                        |
|                                                                     | 3.                                    | Click <b>OK</b> .                                             | after password                                                   |
| Add TACACS + authentication to the authentication order.            | 1.                                    | In the Authentication Order box, click <b>Add new entry</b> . | Insert the <b>tacplus</b> statement in the authentication order: |
| •                                                                   |                                       | insert system authentication-order tacplus                    |                                                                  |
|                                                                     |                                       | Click <b>OK</b> .                                             | after radius                                                     |

## **Controlling User Access**

This section contains the following topics:

- Defining Login Classes on page 18
- Creating User Accounts on page 20

#### **Defining Login Classes**

You can define any number of login classes. You then apply one login class to an individual user account, as described in "Creating User Accounts" on page 20 and "Setting Up Template Accounts" on page 21.

The procedure provided in this section creates a sample login class named operator-and-boot with the following privileges:

- The operator-and-boot login class can reboot the Services Router using the request system reboot command.
- The operator-and-boot login class can also use commands defined in the clear, network, reset, trace, and view permission bits. For more information, see "Permission Bits" on page 5.

#### To define login classes:

- 1. Navigate to the top of the configuration hierarchy in either the J-Web or CLI configuration editor.
- 2. Perform the configuration tasks described in Table 14 on page 19.
- 3. If you are finished configuring the network, commit the configuration.
- 4. Go on to one of the following procedures:
  - To create user accounts, see "Creating User Accounts" on page 20.
  - To create shared user accounts, see "Setting Up Template Accounts" on page 21.

**Table 14: Defining Login Classes** 

| Task                                                                                | -Web Configuration Editor                                                                      | CLI Configuration Editor                              |
|-------------------------------------------------------------------------------------|------------------------------------------------------------------------------------------------|-------------------------------------------------------|
| Navigate to the <b>System Login</b> level in the                                    | In the J-Web interface, select <b>Configuration &gt; Vi</b> and Edit > Edit Configuration.     | ew From the [edit] hierarchy level, enter             |
| configuration hierarchy.                                                            | 2. Next to System, click <b>Configure</b> or <b>Edit</b> .                                     | edit system login                                     |
|                                                                                     | Next to Login, click <b>Configure</b> or <b>Edit</b> .                                         | oute oyotom login                                     |
| Create a login class named operator-and-boot with the ability to reboot the router. | Next to Class, click <b>Add new entry</b> .                                                    | Set the name of the login class and                   |
|                                                                                     | 2. Type the name of the login class:                                                           | the ability to use the request system reboot command: |
|                                                                                     | operator-and-boot                                                                              | set class operator-and-boot                           |
|                                                                                     | In the Allow commands box, type the request system reboot command enclosed in quotation marks: | ·                                                     |
|                                                                                     | "request system reboot"                                                                        |                                                       |
|                                                                                     | 4. Click <b>OK</b> .                                                                           |                                                       |

**Table 14: Defining Login Classes** (continued)

| Task                             | J-Web Configuration Editor                            | CLI Configuration Editor                     |  |  |
|----------------------------------|-------------------------------------------------------|----------------------------------------------|--|--|
| Give the operator-and-boot       | 1. Next to Permissions, click <b>Add new entry</b> .  | Set the permission bits for the              |  |  |
| login class operator privileges. | 2. In the Value list, select <b>clear</b> .           | operator-and-boot login class:               |  |  |
|                                  | 3. Click <b>OK</b> .                                  | set class operator-and-boot                  |  |  |
|                                  | 4. Next to Permissions, click <b>Add new entry</b> .  | permissions [clear network reset trace view] |  |  |
|                                  | 5. In the Value list, select <b>network</b> .         |                                              |  |  |
|                                  | 6. Click <b>OK</b> .                                  |                                              |  |  |
|                                  | 7. Next to Permissions, click <b>Add new entry</b> .  |                                              |  |  |
|                                  | 8. In the Value list, select <b>reset</b> .           |                                              |  |  |
|                                  | 9. Click <b>OK</b> .                                  |                                              |  |  |
|                                  | 10. Next to Permissions, click <b>Add new entry</b> . |                                              |  |  |
|                                  | 11. In the Value list, select <b>trace</b> .          |                                              |  |  |
|                                  | 12. Click <b>OK</b> .                                 |                                              |  |  |
|                                  | 13. Next to Permissions, click <b>Add new entry</b> . |                                              |  |  |
|                                  | 14. In the Value list, select view.                   |                                              |  |  |
|                                  | 15. Click <b>OK</b> .                                 |                                              |  |  |

#### **Creating User Accounts**

User accounts provide one way for users to access the Services Router. (Users can access the router without accounts if you configured RADIUS or TACACS + servers, as described in "Setting Up RADIUS Authentication" on page 15 and "Setting Up TACACS + Authentication" on page 16.)

The procedure provided in this section creates a sample user named **cmartin** with the following characteristics:

- The user **cmartin** belongs to the **superuser** login class.
- The user cmartin uses an encrypted password, \$1\$14c5.\$sBopasdFFdssdfFFdsdfs0.

To create user accounts:

- 1. Navigate to the top of the configuration hierarchy in either the J-Web or CLI configuration editor.
- 2. Perform the configuration tasks described in Table 15 on page 21.
- 3. If you are finished configuring the network, commit the configuration.

**Table 15: Creating User Accounts** 

| Task                                                                      | J-W | eb Configuration Editor                                                            | CLI Configuration Editor                                                                    |
|---------------------------------------------------------------------------|-----|------------------------------------------------------------------------------------|---------------------------------------------------------------------------------------------|
| Navigate to the <b>System Login</b> level in the configuration hierarchy. | 1.  | In the J-Web interface, select Configuration > View and Edit > Edit Configuration. | From the [edit] hierarchy level, enter edit system login                                    |
|                                                                           | 2.  | Next to System, click <b>Configure</b> or <b>Edit</b> .                            |                                                                                             |
|                                                                           | 3.  | Next to Login, click <b>Configure</b> or <b>Edit</b> .                             |                                                                                             |
| Create a user named cmartin who                                           | 1.  | Next to User, click <b>Add new entry</b> .                                         | Set the username and the login class for                                                    |
| belongs to the superuser login class.                                     | 2.  | In the User name box, type cmartin.                                                | the user:                                                                                   |
|                                                                           | 3.  | In the Class box, type superuser.                                                  | set user cmartin class superuser                                                            |
|                                                                           | 4.  | Click <b>OK</b> .                                                                  |                                                                                             |
| Define the encrypted password for cmartin.                                | 1.  | Next to Authentication, click Configure.                                           | Set the encrypted password for cmartin.                                                     |
|                                                                           | 2.  | In the Encrypted password box, type                                                | set user cmartin authentication<br>encrypted-password<br>\$1\$14c5.\$sBopasdFFdssdfFFdsdfs0 |
|                                                                           |     | \$1\$14c5.\$sBopasdFFdssdfFFdsdfs0                                                 |                                                                                             |
|                                                                           | 3.  | Click <b>OK</b> .                                                                  |                                                                                             |

#### **Setting Up Template Accounts**

You can create template accounts that are shared by a set of users when you are using RADIUS or TACACS + authentication. When a user is authenticated by a template account, the CLI username is the login name, and the privileges, file ownership, and effective user ID are inherited from the template account.

This section contains the following topics:

- Creating a Remote Template Account on page 21
- Creating a Local Template Account on page 22

#### **Creating a Remote Template Account**

You can create a remote template that is applied to users authenticated by RADIUS or TACACS + that do not belong to a local template account.

By default, the JUNOS software uses the remote template account when

- The authenticated user does not exist locally on the Services Router.
- The authenticated user's record in the RADIUS or TACACS+ server specifies local user, or the specified local user does not exist locally on the router.

The procedure provided in this section creates a sample user named **remote** that belongs to the **operator** login class.

To create a remote template account:

- 1. Navigate to the top of the configuration hierarchy in either the J-Web or CLI configuration editor.
- 2. Perform the configuration tasks described in Table 16 on page 22.
- 3. If you are finished configuring the network, commit the configuration.

To completely set up RADIUS or TACACS + authentication, you must configure at least one RADIUS or TACACS + server and specify a system authentication order.

- 4. Go on to one of the following procedures:
  - To configure a RADIUS server, see "Setting Up RADIUS Authentication" on page 15.
  - To configure a TACACS + server, see "Setting Up TACACS + Authentication" on page 16.
  - To specify a system authentication order, see "Configuring Authentication Order" on page 17.

**Table 16: Creating a Remote Template Account** 

| Task                                                                      |    | eb Configuration Editor                                                              | CLI Configuration Editor               |  |
|---------------------------------------------------------------------------|----|--------------------------------------------------------------------------------------|----------------------------------------|--|
| Navigate to the <b>System Login</b> level in the configuration hierarchy. |    | In the J-Web interface, select  Configuration > View and Edit > Edit  Configuration. | From the [edit] hierarchy level, enter |  |
|                                                                           | 2. | Next to System, click <b>Configure</b> or <b>Edit</b> .                              | edit system login                      |  |
|                                                                           | 3. | Next to Login, click <b>Configure</b> or <b>Edit</b> .                               |                                        |  |
| Create a user named remote who belongs to the operator login class.       | 1. | Next to User, click <b>Add new entry</b> .                                           | Set the username and the login         |  |
|                                                                           | 2. | In the User name box, type remote.                                                   | class for the user:                    |  |
|                                                                           | 3. | In the Class box, type operator.                                                     | set user remote class operator         |  |
|                                                                           | 4. | Click <b>OK</b> .                                                                    |                                        |  |

#### **Creating a Local Template Account**

You can create a local template that is applied to users authenticated by RADIUS or TACACS+ that are assigned to the local template account. You use local template accounts when you need different types of templates. Each template can define a different set of permissions appropriate for the group of users who use that template.

The procedure provided in this section creates a sample user named admin that belongs to the superuser login class.

To create a local template account:

- 1. Navigate to the top of the configuration hierarchy in either the J-Web or CLI configuration editor.
- 2. Perform the configuration tasks described in Table 17 on page 23.
- 3. If you are finished configuring the network, commit the configuration.

To completely set up RADIUS or TACACS+ authentication, you must configure at least one RADIUS or TACACS+ server and specify a system authentication order

- 4. Go on to one of the following procedures:
  - To configure a RADIUS server, see "Setting Up RADIUS Authentication" on page 15.
  - To configure a TACACS + server, see "Setting Up TACACS + Authentication" on page 16.
  - To configure a system authentication order, see "Configuring Authentication Order" on page 17.

**Table 17: Creating a Local Template Account** 

| Navigate to the <b>System Login</b> level in the configuration hierarchy. |    | eb Configuration Editor                                                              | CLI Configuration Editor               |  |
|---------------------------------------------------------------------------|----|--------------------------------------------------------------------------------------|----------------------------------------|--|
|                                                                           |    | In the J-Web interface, select  Configuration > View and Edit > Edit  Configuration. | From the [edit] hierarchy level, enter |  |
|                                                                           | 2. | Next to System, click <b>Configure</b> or <b>Edit</b> .                              | edit system login                      |  |
|                                                                           | 3. | Next to Login, click <b>Configure</b> or <b>Edit</b> .                               |                                        |  |
| Create a user named admin who belongs to the superuser login class.       | 1. | Next to User, click <b>Add new entry</b> .                                           | Set the username and the login         |  |
|                                                                           | 2. | In the User name box, type admin.                                                    | class for the user:                    |  |
|                                                                           | 3. | In the Class box, type superuser.                                                    | set user admin class superuser         |  |
|                                                                           | 4. | Click <b>OK</b> .                                                                    |                                        |  |

## **Recovering the Root Password**

If you forget the root password for the router, you can use the password recovery procedure to reset the root password.

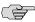

**NOTE:** You need console access to recover the root password.

To recover the root password:

- 1. Power off the router by pressing the power button on the front panel.
- 2. Turn off the power to the management device, such as a PC or laptop computer, that you want to use to access the CLI.
- 3. Plug one end of the Ethernet rollover cable supplied with the router into the RJ-45 to DB-9 serial port adapter supplied with the router (see Figure 5 on page 24 and Figure 6 on page 25).
- 4. Plug the RJ-45 to DB-9 serial port adapter into the serial port on the management device (see Figure 5 on page 24 and Figure 6 on page 25).
- 5. Connect the other end of the Ethernet rollover cable to the console port on the router (see Figure 5 on page 24 and Figure 6 on page 25).

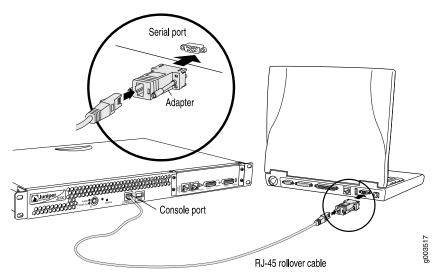

Figure 5: Connecting to the Console Port on the J2300 Services Router

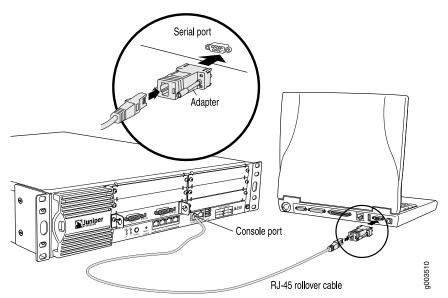

Figure 6: Connecting to the Console Port on the J4350 or J6350 Services Router

- 6. Turn on the power to the management device.
- 7. On the management device, start your asynchronous terminal emulation application (such as Microsoft Windows Hyperterminal) and select the appropriate COM port to use (for example, COM1).
- 8. Configure the port settings as follows:
  - Bits per second: 9600
  - Data bits: 8
  - Parity: None
  - Stop bits: 1
  - Flow control: None
- 9. Power on the router by pressing the power button on the front panel. Verify that the POWER LED on the front panel turns green.

The terminal emulation screen on your management device displays the router's boot sequence.

10. When the following prompt appears, press the Spacebar to access the router's bootstrap loader command prompt:

Hit [Enter] to boot immediately, or space bar for command prompt. Booting [kernel] in 9 seconds...

11. At the following prompt, enter **boot** -s to start up the system in single-user mode.

ok boot -s

12. At the following prompt, enter recovery to start the root password recovery procedure.

Enter full pathname of shell or 'recovery' for root password recovery or RETURN for /bin/sh: recovery

- 13. Enter configuration mode in the CLI.
- 14. Set the root password. For example:

#### user@host# set system root-authentication plain-text-password

For more information about configuring the root password, see the JUNOS System Basics Configuration Guide.

15. At the following prompt, enter the new root password. For example:

```
New password: juniper1
```

Retype new password:

- 16. At the second prompt, reenter the new root password.
- 17. If you are finished configuring the network, commit the configuration.

root@host# commit

commit complete

- 18. Exit configuration mode in the CLI.
- 19. Exit operational mode in the CLI.
- 20. At the prompt, enter y to reboot the router.

Reboot the system? [y/n] y

## **Securing the Console Port**

You can use the console port on the Services Router to connect to the Routing Engine through an RJ-45 serial cable. From the console port, you can use the CLI to configure the router. By default, the console port is enabled. To secure the console port, you can configure the Services Router to do the following:

- Log out the console session when you unplug the serial cable connected to the console port.
- Disable root login connections to the console.
- Disable the console port. We recommend disabling the console port to prevent unauthorized access to the Services Router, especially when the router is used as customer premises equipment (CPE).

In a Common Criteria environment, you must disable the console port. For more information, see the Secure Configuration Guide for Common Criteria and JUNOS-FIPS.

To secure the console port:

- 1. Navigate to the top of the configuration hierarchy in either the J-Web or CLI configuration editor.
- 2. Perform the configuration tasks described in Table 18 on page 27.
- 3. If you are finished configuring the network, commit the configuration.

**Table 18: Securing the Console Port** 

| Task                                        | J-Web Configuration                                                                                  | Editor                                                                                                    | CLI Configuration Editor                                                                                                    |
|---------------------------------------------|----------------------------------------------------------------------------------------------------|----------------------------------------------------------------------------------------------------|----------------------------------------------------------------------------------------------------|
| Navigate to the <b>Console</b> level in the | 1. In the J-Web inte                                                                                 | erface, select <b>Configuration &gt; View Configuration</b> .                                                                                                    | From the [edit] hierarchy level, enter                                                                                                    |
| configuration hierarchy.                    | 2. Next to System.                                                                                   | , click <b>Configure</b> or <b>Edit</b> .                                                                                                    | edit system ports console                                                                                                    |
| ·                                           | 3. Next to Ports, c                                                                                  | lick <b>Configure</b> or <b>Edit</b> .                                                                                                    |                                                                                                    |
|                                             | 4. Next to Console                                                                                   | e, click <b>Configure</b> or <b>Edit</b> .                                                                                                    |                                                                                                    |
| Secure the console port.                    | <ul> <li>Disable—(</li> <li>Insecure—</li> <li>console are</li> <li>Log out on session wh</li> </ul> | e following check boxes: Console port is disabled. Root login connections to the e disabled.  disconnect—Logs out the console nen the serial cable connected to e port is unplugged. | <ul> <li>Do one of the following:</li> <li>To disable the console port, enter set disable</li> <li>To disable root login connections to the console, enter set insecure</li> <li>To log out the console session when the serial cable connected to the console port is unplugged, enter</li> </ul> |
|                                             |                                                                                                    |                                                                                                    | set log-out-on-disconnect                                                                                                    |

## **Accessing Remote Devices with the CLI**

This section contains the following topics:

- Using the telnet Command on page 27
- Using the ssh Command on page 28

#### **Using the telnet Command**

You can use the CLI telnet command to open a Telnet session to a remote device:

user@host> telnet host <8bit> <bypass-routing> <inet> <interface interface-name> <no-resolve> <port port> <routing-instance routing-instance-name> <source address> To escape from the Telnet session to the Telnet command prompt, press Ctrl-]. To exit from the Telnet session and return to the CLI command prompt, enter quit.

Table 19 on page 28 describes the **telnet** command options. For more information, see the *JUNOS System Basics and Services Command Reference*.

**Table 19: CLI telnet Command Options** 

| Option                                 | Description                                                                                                    |
|----------------------------------------|----------------------------------------------------------------------------------------------------|
| 8bit                                   | Use an 8-bit data path.                                                                                                    |
| bypass-routing                         | Bypass the routing tables and open a Telnet session only to hosts on directly attached interfaces. If the host is not on a directly attached interface, an error message is returned. |
| host                                   | Open a Telnet session to the specified hostname or IP address.                                                                                                    |
| inet                                   | Force the Telnet session to an IPv4 destination.                                                                                                    |
| interface source-interface             | Open a Telnet session to a host on the specified interface. If you do not include this option, all interfaces are used.                                                               |
| no-resolve                             | Suppress the display of symbolic names.                                                                                                    |
| port port                              | Specify the port number or service name on the host.                                                                                                    |
| routing-instance routing-instance-name | Use the specified routing instance for the Telnet session.                                                                                                    |
| source address                         | Use the specified source address for the Telnet session.                                                                                                    |

#### Using the ssh Command

You can use the CLI ssh command to use the secure shell (SSH) program to open a connection to a remote device:

Table 20 on page 28 describes the **ssh** command options. For more information, see the *JUNOS System Basics and Services Command Reference*.

**Table 20: CLI ssh Command Options** 

| Option         | Description                                                                                                    |
|----------------|----------------------------------------------------------------------------------------------------|
| bypass-routing | Bypass the routing tables and open an SSH connection only to hosts on directly attached interfaces. If the host is not on a directly attached interface, an error message is returned. |
| host           | Open an SSH connection to the specified hostname or IP address.                                                                                                    |
| inet           | Force the SSH connection to an IPv4 destination.                                                                                                    |

**Table 20: CLI ssh Command Options** (continued)

| Option                                 | Description                                                                                                    |
|----------------------------------------|----------------------------------------------------------------------------------------------------|
| interface source-interface             | Open an SSH connection to a host on the specified interface. If you do not include this option, all interfaces are used. |
| routing-instance routing-instance-name | Use the specified routing instance for the SSH connection.                                                               |
| source address                         | Use the specified source address for the SSH connection.                                                                 |
| v1                                     | Force SSH to use version 1 for the connection.                                                                           |
| v2                                     | Force SSH to use version 2 for the connection.                                                                           |

## **Configuring Password Retry Limits for Telnet and SSH Access**

To prevent brute force and dictionary attacks, the Services Router takes the following actions for Telnet or SSH sessions by default:

- Disconnects a session after a maximum of 10 consecutive password retries.
- After the second password retry, introduces a delay in multiples of 5 seconds between subsequent password retries.
  - For example, the Services Router introduces a delay of 5 seconds between the third and fourth password retry, a delay of 10 seconds between the fourth and fifth password retry, and so on.
- Enforces a minimum session time of 20 seconds during which a session cannot be disconnected. Configuring the minimum session time prevents malicious users from disconnecting sessions before the password retry delay goes into effect, and attempting brute force and dictionary attacks with multiple logins.

You can configure the password retry limits for Telnet and SSH access. In this example, you configure the Services Router to take the following actions for Telnet and SSH sessions:

- Allow a maximum of 4 consecutive password retries before disconnecting a session.
- Introduce a delay in multiples of 5 seconds between password retries that occur after the second password retry.
- Enforce a minimum session time of 40 seconds during which a session cannot be disconnected.

To configure password retry limits for Telnet and SSH access:

- 1. Navigate to the top of the configuration hierarchy in either the J-Web or CLI configuration editor.
- 2. Perform the configuration tasks described in Table 21 on page 30.
- 3. If you are finished configuring the network, commit the configuration.

**Table 21: Configuring Password Retry Limits for Telnet and SSH Access** 

| Task                                                                                                    | J-W | eb Configuration Editor                                                                                              | CLI Configuration Editor |                                        |  |  |
|----------------------------------------------------------------------------------------------------|-----|----------------------------------------------------------------------------------------------------|--------------------------|----------------------------------------|--|--|
| Navigate to the <b>Retry options</b> level in the configuration hierarchy.                                                                                                    |     | <ol> <li>In the J-Web interface, select<br/>Configuration &gt; View and<br/>Edit &gt; Edit Configuration.</li> </ol> |                          | From the [edit] hierarchy level, enter |  |  |
|                                                                                                    | 2.  | Next to System, click <b>Edit</b> .  Next to Login, click <b>Configure</b> or <b>Edit</b> .                          |                          | t system login<br>y-options            |  |  |
|                                                                                                    | 3.  |                                                                                                    |                          | retry-options                          |  |  |
|                                                                                                    | 4.  | Next to Retry options, click <b>Configure</b> or <b>Edit</b> .                                                       |                          |                                        |  |  |
| Configure password retry limits for Telnet and SSH access.                                                                                                    | 1.  | In the Tries before disconnect                                                                                       | 1.                       | Enter                                  |  |  |
| ■ Tries—Maximum number of consecutive password retries before a SSH or Telnet sessions is disconnected. The default number is 10, but you can                                                       | 2.  | box, type 4.  In the Backoff threshold box, type 2.                                                                  |                          | set<br>tries-before-disconnect<br>4    |  |  |
| set a number between 1 and 10.  Backoff threshold—Threshold number of password retries after which a delay is introduced between two                                                                | 3.  | In the Backoff factor box, type 5.                                                                                   | 2.                       | Enter                                  |  |  |
| retries after which a delay is introduced between two consecutive password retries. The default number is 2, but you can set a number between 1 and 3.                                              | 4.  | In the Minimum time box, type 40.                                                                                    |                          | set backoff-threshold<br>2             |  |  |
| <ul> <li>Backoff factor—Delay (in seconds) between<br/>consecutive password retries after the threshold</li> </ul>                                                                                  | 5.  | Click <b>OK</b> .                                                                                                    | 3.                       | Enter                                  |  |  |
| number of password retries. The default delay is in multiples of 5 seconds, but you can set a delay                                                                                                 |     |                                                                                                    |                          | set backoff-factor 5                   |  |  |
| between 5 and 10 seconds.                                                                                                    |     |                                                                                                    | 4.                       | Enter                                  |  |  |
| Minimum time—Minimum length of time (in seconds)<br>during which a Telnet or SSH session cannot be<br>disconnected. The default is 20 seconds, but you can<br>set a time between 20 and 60 seconds. |     |                                                                                                    |                          | set minimum-time 40                    |  |  |

## Chapter 2

# **Setting Up USB Modems for Remote Management**

J-series Services Routers support the use of USB modems for remote management. You can use Telnet or SSH to connect to the router from a remote location through two modems over a telephone network. The USB modem is connected to the USB port on the Services Router, and a second modem is connected to a remote management device such as a PC or laptop computer.

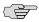

**NOTE:** We recommend using a Multi-Tech MultiModem MT5634ZBA-USB-V92 USB modem with J-series Services Routers.

You use either the J-Web configuration editor or CLI configuration editor to configure the USB modem and its supporting dialer interfaces.

This chapter contains the following topics:

- USB Modem Terms on page 31
- USB Modem Overview on page 32
- Before You Begin on page 35
- Connecting the USB Modem to the Services Router's USB Port on page 35
- Configuring USB Modem Interfaces with a Configuration Editor on page 35
- Connecting to the Services Router from the User End on page 41
- Administering USB Modems on page 42
- Verifying the USB Modem Configuration on page 44

#### **USB Modem Terms**

Before configuring USB modems and their supporting dialer interfaces, become familiar with the terms defined in Table 22 on page 32.

USB Modem Terms ■ **31** 

**Table 22: USB Modem Terminology** 

| Term                               | Definition                                                                                                    |
|------------------------------------|----------------------------------------------------------------------------------------------------|
| caller ID                          | Telephone number of the caller on the remote end of a USB modem connection, used to dial in and also to identify the caller. Multiple caller IDs can be configured on a dialer interface. During dial-in, the router matches the incoming call's caller ID against the caller IDs configured on its dialer interfaces. Each dialer interface accepts calls from only callers whose caller IDs are configured on it. |
| dialer interface (dl)              | Logical interface for configuring dialing properties for a USB modem connection.                                                                                                    |
| dial-in                            | Feature that enables J-series Services Routers to receive calls from the remote end of a USB modem connection. The remote end of the USB modem call might be a service provider, a corporate central location, or a customer premises equipment (CPE) branch office. All incoming calls can be verified against caller IDs configured on the router's dialer interface.                                             |
| Microcom Networking Protocol (MNP) | Protocol that provides error correction and data compression for asynchronous modem transmission.                                                                                                    |

#### **USB Modem Overview**

A USB modem connects to a Services Router through modem interfaces that you configure. The router applies its own modem AT commands to initialize the attached modem. Modem setup requires that you connect and configure the USB modem at the router and the modem at the user end of the network.

- USB Modem Interfaces on page 32
- How a Services Router Initializes USB Modems on page 33
- USB Modem Connection and Configuration Overview on page 34

#### **USB Modem Interfaces**

You configure two types of interfaces for USB modem connectivity: a physical interface and a logical interface called the dialer interface:

- The USB modem physical interface uses the naming convention umd0. The Services Router creates this interface when a USB modem is connected to the USB port.
- The dialer interface, dln, is a logical interface for configuring dialing properties for USB modem connections.

See the interface naming conventions in the J-series Services Router Basic LAN and WAN Access Configuration Guide.

The following rules apply when you configure dialer interfaces for USB modem connections:

- The dialer interface must be configured to use PPP encapsulation. You cannot configure Cisco High-Level Data Link Control (HDLC) or Multilink PPP (MLPPP) encapsulation on dialer interfaces.
- The dialer interface cannot be configured as a constituent link in a multilink bundle.
- If you are using the same dialer interface for ISDN connections and USB modem connections, the dialer interface cannot be configured simultaneously in the following modes:
  - As a backup interface and a dialer filter
  - As a backup interface and dialer watch interface
  - As a dialer watch interface and a dialer filter
  - As a backup interface for more than one primary interface

#### How a Services Router Initializes USB Modems

When you connect the USB modem to the USB port on the Services Router, the router applies the modem AT commands configured in the init-command-string command to the initialization commands on the modem. For more information about configuring modem commands for the init-command-string command, see "Modifying USB Modem Initialization Commands" on page 43.

If you do not configure modem AT commands for the init-command-string command, the router applies the following default sequence of initialization commands to the modem: AT S7=45 S0=0 V1 X4 &C1 E0 Q0 &Q8 %C0. Table 23 on page 33 describes the commands. For more information about these commands, see the documentation for your modem.

**Table 23: J-series Default Modem Initialization Commands** 

| Modem Command | Description                                                                                                    |  |  |  |  |
|---------------|----------------------------------------------------------------------------------------------------|--|--|--|--|
| AT            | Attention. Informs the modem that a command follows.                                                                           |  |  |  |  |
| S7=45         | Instructs the modem to wait 45 seconds for a telecommunications service provider (carrier) signal before terminating the call. |  |  |  |  |
| S0=0          | Disables the auto answer feature, whereby the modem automatically answers calls.                                               |  |  |  |  |
| V1            | Displays result codes as words.                                                                                                |  |  |  |  |
| &C1           | Disables reset of the modem when it loses the carrier signal.                                                                  |  |  |  |  |
| EO            | Disables the display on the local terminal of commands issued to the modem from the local terminal.                            |  |  |  |  |
| QO            | Enables the display of result codes.                                                                                           |  |  |  |  |
| &Q8           | Enables Microcom Networking Protocol (MNP) error control mode.                                                                 |  |  |  |  |

**Table 23: J-series Default Modem Initialization Commands** (continued)

| Modem Command | Description                |  |  |  |
|---------------|----------------------------|--|--|--|
| %C0           | Disables data compression. |  |  |  |

When the Services Router applies the modem AT commands in the init-command-string command or the default sequence of initialization commands to the modem, it compares them to the initialization commands already configured on the modem and makes the following changes:

- If the commands are the same, the router overrides existing modem values that do not match. For example, if the initialization commands on the modem include S0=0 and the router's init-command-string command includes S0=2, the Services Router applies **S0=2**.
- If the initialization commands on the modem do not include a command in the router's init-command-string command, the router adds it. For example, if the init-command-string command includes the command L2, but the modem commands do not include it, the router adds L2 to the initialization commands configured on the modem.

## **USB Modem Connection and Configuration Overview**

To use USB modems to remotely manage a Services Router, you perform the tasks listed in Table 24 on page 34. For instructions, see the cross-references in the table.

**Table 24: USB Modem Connection and Configuration Overview** 

| Task                                             | Instructions                                                                                                    |  |  |  |  |
|--------------------------------------------------|----------------------------------------------------------------------------------------------------|--|--|--|--|
| Perform prerequisite tasks.                      | "Before You Begin" on page 35                                                                                       |  |  |  |  |
| On the Services Router                           |                                                                                                    |  |  |  |  |
| 1. Connect a modem to the router.                | "Connecting the USB Modem to the Services Router's USB<br>Port" on page 35                                          |  |  |  |  |
| 2. Configure the modem interfaces on the router. | "Configuring USB Modem Interfaces with a Configuration<br>Editor" on page 35                                        |  |  |  |  |
| 3. Verify the modem configuration on the router. | "Verifying the USB Modem Configuration" on page 44                                                                  |  |  |  |  |
| 4. Perform administrative tasks as necessary.    | <ul> <li>Modifying USB Modem Initialization Commands on page 43</li> <li>Resetting USB Modems on page 44</li> </ul> |  |  |  |  |
| At the User End                                  |                                                                                                    |  |  |  |  |
| 1. Configure the modem at your remote location.  | "Configuring a Dial-Up Modem Connection at the User End" on page $41$                                               |  |  |  |  |
| 2. Dial in to the router.                        | "Connecting to the Services Router from the User End" on page 42                                                    |  |  |  |  |

## **Before You Begin**

Before you configure USB modems, you need to perform the following tasks:

- Install Services Router hardware. For more information, see the Getting Started Guide for your router.
- Establish basic connectivity. For more information, see the Getting Started Guide for your router.
- Order a Multi-Tech MultiModem MT5634ZBA-USB-V92 USB modem from Multi-Tech Systems (http://www.multitech.com/).
- Order a dial-up modem for the PC or laptop computer at the remote location from where you want to connect to the Services Router.
- Order a public switched telephone network (PSTN) line from your telecommunications service provider. Contact your service provider for more information.
- If you do not already have a basic understanding of physical and logical interfaces and Juniper Networks interface conventions, see the *J-series Services Router Basic LAN and WAN Access Configuration Guide*.

## **Connecting the USB Modem to the Services Router's USB Port**

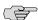

**NOTE:** J4350 and J6350 Services Routers have two USB ports. However, you can connect only one USB modem to the USB ports on these routers. If you connect USB modems to both ports, the router detects only the first modem connected.

To connect the USB modem to the USB port on the router:

- 1. Plug the modem into the USB port.
- 2. Connect the modem to your telephone network.

#### **Configuring USB Modem Interfaces with a Configuration Editor**

To configure USB modem interfaces, perform the following tasks marked (*Required*). Perform other tasks if needed on your network.

- Configuring a USB Modem Interface (Required) on page 35
- Configuring a Dialer Interface (Required) on page 37
- Configuring Dial-In (Required) on page 38
- Configuring CHAP on Dialer Interfaces (Optional) on page 39

#### **Configuring a USB Modem Interface (Required)**

To configure a USB modem interface for the Services Router:

- 1. Navigate to the top of the interfaces configuration hierarchy in either the J-Web or CLI configuration editor.
- 2. Perform the configuration tasks described in Table 25 on page 36.
- 3. Go on to "Configuring a Dialer Interface (Required)" on page 37.

**Table 25: Configuring a USB Modem Interface** 

| Task                                                                                                    | J-Web Configuration Editor                                                                                           | CLI Configuration Editor                                    |
|----------------------------------------------------------------------------------------------------|----------------------------------------------------------------------------------------------------|-------------------------------------------------------------|
| Navigate to the <b>Interfaces</b> level in the configuration hierarchy.                                                                                                    | <ol> <li>In the J-Web interface, select<br/>Configuration &gt; View and<br/>Edit &gt; Edit Configuration.</li> </ol> | From the [edit] hierarchy level, enter edit interfaces umd0 |
|                                                                                                    | 2. Next to Interfaces, click <b>Configure</b> or <b>Edit</b> .                                                       |                                                             |
| Create the new interface umd0.                                                                                                    | Next to Interface, click <b>Add new</b> entry.                                                                       |                                                             |
|                                                                                                    | 2. In the Interface name box, type the name of the new interface, umd0.                                              |                                                             |
|                                                                                                    | 3. Click <b>OK</b> .                                                                                                 |                                                             |
| Configure dialer options.                                                                                                    | In the Encapsulation column, next to the new interface, click <b>Edit</b> .                                          | Enter                                                       |
| <ul> <li>Name the dialer pool configured on<br/>the dialer interface you want to use<br/>for USB modem connectivity—for</li> </ul>                                                                                                    | <ol> <li>Next to Dialer options, select Yes, and then click Configure.</li> </ol>                                    | set dialer-options pool usb-modem-dialer-pool priority 25   |
| example, usb-modem-dialer-pool. For more information, see "Configuring                                                                                                    | 3. Next to Pool, click <b>Add new entry</b> .                                                                        |                                                             |
| a Dialer Interface (Required)" on page 37.                                                                                                    | <ol> <li>In the Pool identifier box, type usb-modem-dialer-pool.</li> </ol>                                          |                                                             |
| Set the dialer pool priority—for example, 25.                                                                                                    | 5. In the Priority box, type <b>25</b> .                                                                             |                                                             |
| Dialer pool priority has a range from 1 to 255, with 1 designating lowest-priority interfaces and 255 designating the highest-priority interfaces.                                                                                                    | 6. Click <b>OK</b> until you return to the Interface page.                                                           |                                                             |
| The S0=0 command in the default modem initialization sequence AT S7=45                                                                                                    | Next to Modem options, click     Configure.                                                                          | Enter                                                       |
| S0=0 V1 X4 &C1 E0 Q0 &Q8 %C0, disables the modem from automatically answering calls.                                                                                                    | In the Init command string box, type ATS0=2 to configure the modem to automatically answer                           | set modem-options init-command-string "ATS0=2 \n"           |
| Configure the modem to automatically answer calls after a specified number of rings. For more information about modem initialization commands, see "How a Services Router Initializes USB Modems" on page 33 and "Modifying USB Modem Initialization Commands" on page 43. | after two rings.  3. Click <b>OK</b> .                                                                               |                                                             |

## **Configuring a Dialer Interface (Required)**

The dialer interface (dl) is a logical interface configured to establish USB modem connectivity. You can configure multiple dialer interfaces for different functions on the Services Router.

To configure a logical dialer interface for the Services Router:

- 1. Navigate to the top of the interfaces configuration hierarchy in either the J-Web or CLI configuration editor.
- 2. Perform the configuration tasks described in Table 26 on page 37.
- 3. Go on to "Configuring Dial-In (Required)" on page 38.

Table 26: Adding a Dialer Interface to a Services Router

| Task                                                                                                    | J-W | eb Configuration Editor                                                            | CLI Con  | nfiguration Editor               |
|----------------------------------------------------------------------------------------------------|-----|------------------------------------------------------------------------------------|----------|----------------------------------|
| Navigate to the <b>Interfaces</b> level in the configuration hierarchy.                                                                                                    | 1.  | In the J-Web interface, select Configuration > View and Edit > Edit Configuration. | From th  | ne [edit] hierarchy level, enter |
|                                                                                                    | 2.  | Next to Interfaces, click <b>Configure</b> or <b>Edit</b> .                        |          |                                  |
| Create the new interface—for example, dl0.                                                                                                    | 1.  | Next to Interface, click <b>Add new</b> entry.                                     |          | and name the interface:          |
| Adding a description can differentiate                                                                                                    | 2.  | In the Interface name box, type dIO.                                               |          | t description                    |
| between different dialer interfaces—for example,                                                                                                    | 3.  | In the Description box, type USB-modem-remote-management.                          |          | USB-modem-remote-management      |
| USB-modem-remote-management.                                                                                                    |     | Click <b>OK</b> .                                                                  |          |                                  |
| Configure Point-to-Point Protocol (PPP) encapsulation.                                                                                                    | 1.  | In the Encapsulation column, next to the new interface, click <b>Edit</b> .        | Enter    |                                  |
| <b>NOTE:</b> You cannot configure Cisco<br>High-Level Data Link Control (HDLC)<br>or Multilink PPP (MLPPP) encapsulation<br>on dialer interfaces used in USB<br>modem connections. | 2.  | From the Encapsulation list, select <b>ppp</b> .                                   | set enca | apsulation ppp                   |
| Create the logical unit 0.                                                                                                    | 1.  | Next to Unit, click <b>Add new entry</b> .                                         | Enter    |                                  |
| <b>NOTE:</b> The logical unit number must be 0.                                                                                                    | 2.  | In the Interface unit number box, type 0.                                          | set unit | 0                                |
|                                                                                                    | 3.  | Next to Dialer options, select <b>Yes</b> , and then click <b>Configure</b> .      |          |                                  |

**Table 26: Adding a Dialer Interface to a Services Router** (continued)

| Task                                                                                                    | J-W | eb Configuration Editor                                                               | CLI | Configuration Editor                                                  |
|----------------------------------------------------------------------------------------------------|-----|---------------------------------------------------------------------------------------|-----|-----------------------------------------------------------------------|
| Configure the name of the dialer pool to use for USB modem connectivity—for example, usb-modem-dialer-pool.                                                                                                    | 1.  | In the Pool box, type usb-modem-dialer-pool. Click <b>OK</b> .                        | 1.  | Enter edit unit 0 Enter set dialer-options pool usb-modem-dialer-pool |
| Configure source and destination IP addresses for the dialer interface—for example, 172.20.10.2 and 172.20.10.1.                                                                                                    | 1.  | Select Inet under Family, and click Configure.  Next to Address, click Add new entry. |     | <u> </u>                                                              |
| <b>NOTE:</b> If you configure multiple dialer interfaces, ensure that the same IP subnet address is not configured on                                                                                                 | 3.  | In the Source box, type 172.20.10.2.                                                  |     |                                                                       |
| different dialer interfaces. Configuring<br>the same IP subnet address on multiple<br>dialer interfaces can result in                                                                                                 | 4.  | In the Destination box, type 172.20.10.1.                                             |     |                                                                       |
| inconsistency in the route and packet loss. The router might route packets through another dialer interface with the IP subnet address instead of through the dialer interface to which the USB modem call is mapped. | 5.  | Click <b>OK</b> .                                                                     |     |                                                                       |

#### **Configuring Dial-In (Required)**

To enable connections to the USB modem from a remote location, you must configure the dialer interfaces set up for USB modem use to accept incoming calls. You can configure a dialer interface to accept all incoming calls or accept only calls from one or more caller IDs.

If the dialer interface is configured to accept only calls from a specific caller ID, the Services Router matches the incoming call's caller ID against the caller IDs configured on its dialer interfaces. If an exact match is not found and the incoming call's caller ID has more digits than the configured caller IDs, the Services Router performs a right-to-left match of the incoming call's caller ID with the configured caller IDs and accepts the incoming call if a match is found. For example, if the incoming call's caller ID is 4085550115 and the caller ID configured on a dialer interface is 5550115, the incoming call is accepted. Each dialer interface accepts calls from only callers whose caller IDs are configured on it.

To configure a dialer interface for dial-in:

- 1. Navigate to the top of the configuration hierarchy in either the J-Web or CLI configuration editor.
- 2. Perform the configuration tasks described in Table 27 on page 39.

- 3. If you are finished configuring the router, commit the configuration.
- 4. To verify that the network interface is configured correctly, see "Verifying the USB Modem Configuration" on page 44.

**Table 27: Configuring the Dialer Interface for Dial-In** 

| Task                                                                                                    | J-W | eb Configuration Editor                                                            | CLI | Configuration Editor                                          |
|----------------------------------------------------------------------------------------------------|-----|------------------------------------------------------------------------------------|-----|---------------------------------------------------------------|
| Navigate to the <b>Interfaces</b> level in the configuration hierarchy, and select a dialer interface—for example, dl0.                                                                                                    |     | In the J-Web interface, select Configuration > View and Edit > Edit Configuration. |     | om the [edit] hierarchy level, enter                          |
|                                                                                                    | 2.  | Next to Interfaces, click <b>Edit</b> .                                            |     |                                                               |
|                                                                                                    | 3.  | Next to dIO, click Edit.                                                           |     |                                                               |
| On logical interface 0 configure the incoming map options for the dialer interface.                                                                                                    | 1.  | In the Unit section, for logical unit number <b>0</b> , click <b>Dialer</b>        | 1.  | Enter                                                         |
| ■ accept-all—Dialer interface accepts all                                                                                                    |     | <b>options</b> under Nested Configuration.                                         |     | edit unit 0                                                   |
| incoming calls.                                                                                                    | 2.  | Next to Incoming map, click                                                        | 2.  | Enter                                                         |
| You can configure the accept-all option for only one of the dialer interfaces associated                                                                                                    | ۷.  | Configure.                                                                         |     | edit dialer-options                                           |
| with a USB modem physical interface. The router uses the dialer interface with the                                                                                                    | 3.  | From the Caller type menu, select <b>Caller</b> .                                  | 3.  | Enter                                                         |
| accept-all option configured only if the<br>incoming call's caller ID does not match<br>the caller IDs configured on other dialer                                                                                                    | 4.  | Next to Caller, click <b>Add new</b> entry.                                        |     | set incoming-map caller<br>4085550115                         |
| interfaces.  • caller—Dialer interface accepts calls from                                                                                                    | 5.  | In the Caller id box, type 4085550115.                                             | 4.  | Repeat Step 3 for each caller ID to be accepted on the dialer |
| a specific caller ID—for example,<br>4085550115. You can configure a                                                                                                    | 6.  | Click <b>OK</b> .                                                                  |     | interface.                                                    |
| maximum of 15 caller IDs per dialer interface.                                                                                                    | 7.  | Repeat Steps 4 through 6 for each caller ID to be accepted on                      |     |                                                               |
| The same caller ID must not be configured on different dialer interfaces. However, you can configure caller IDs with more or fewer digits on different dialer interfaces. For example, you can configure the caller IDs 14085550115, 4085550115, and 5550115 on different dialer interfaces. |     | the dialer interface.                                                              |     |                                                               |

#### **Configuring CHAP on Dialer Interfaces (Optional)**

You can optionally configure dialer interfaces to support the PPP Challenge Handshake Authentication Protocol (CHAP). When you enable CHAP on a dialer interface, the Services Router can authenticate the remote locations connecting to the USB modem.

For more information about CHAP, see the *J-series Services Router Basic LAN and WAN Access Configuration Guide* and the *JUNOS Network Interfaces Configuration Guide*.

To configure CHAP on the dialer interface:

- 1. Navigate to the top of the configuration hierarchy in either the J-Web or CLI configuration editor.
- 2. Perform the configuration tasks described in Table 28 on page 40.
- 3. If you are finished configuring the router, commit the configuration.
- 4. To verify the CHAP configuration, see "Verifying the USB Modem Configuration" on page 44.

**Table 28: Configuring CHAP on Dialer Interfaces** 

| Task                                                                                                    | J-W | eb Configuration Editor                                                            | CLI  | Configuration Editor                                              |
|----------------------------------------------------------------------------------------------------|-----|------------------------------------------------------------------------------------|------|-------------------------------------------------------------------|
| Define a CHAP access profile—for example, usb-modem-access-profile with a client (username) named                        | 1.  | In the J-Web interface, select Configuration > View and Edit > Edit Configuration. | 1.   | From the [edit] hierarchy level, enter                            |
| usb-modem-user and the secret (password) my-secret.                                                                      | 2.  | Next to Access, click <b>Configure</b> or <b>Edit</b> .                            | 2.   | edit access<br>Enter                                              |
|                                                                                                    | 3.  | Next to Profile, click <b>Add new entry</b> .                                      |      | set profile usb-modem-access-profile                              |
|                                                                                                    | 4.  | In the Profile name box, type usb-modem-access-profile.                            | -    | client usb-modem-user chap-secret my-secret                       |
|                                                                                                    | 5.  | Next to Client, click <b>Add new</b> entry.                                        | 3.   | Repeat Step 2 for each client to be included in the CHAP profile. |
|                                                                                                    | 6.  | In the Name box, type usb-modem-user.                                              |      |                                                                   |
|                                                                                                    | 7.  | In the Chap secret box, type my-secret.                                            |      |                                                                   |
|                                                                                                    | 8.  | Click <b>OK</b> .                                                                  |      |                                                                   |
|                                                                                                    | 9.  | Repeat Steps 5 through 8 for each client to be included in the CHAP profile.       |      |                                                                   |
|                                                                                                    | 10. | Click <b>OK</b> until you return to the Configuration page.                        |      |                                                                   |
| Navigate to the appropriate dialer interface level in the configuration                                                  | 1.  | On the Configuration page next to Interfaces, click <b>Edit</b> .                  | Fro  | m the [edit] hierarchy level, enter                               |
| hierarchy—for example, diO unit 0.                                                                                       |     | In the Interface name column, click ${ m d}{ m I0}$ .                              | edit | t interfaces dl0 unit 0                                           |
|                                                                                                    | 3.  | Under Unit, in the Interface unit number column, click <b>0</b> .                  |      |                                                                   |
| Configure CHAP on the dialer interface and specify a unique profile name                                                 | 1.  | Next to Ppp options, click Configure.                                              | Ent  | er                                                                |
| containing a client list and access parameters—for example,                                                              | 2.  | Next to Chap, click <b>Configure</b> .                                             |      | ppp-options chap access-profile<br>-modem-access-profile          |
| usb-modem-access-profile.                                                                                                | 3.  | In the Access profile box, type                                                    | usu  | . modem dooces promo                                              |
| <b>NOTE:</b> Do not configure the passive option from the [edit interfaces dIO unit 0 ppp-options chap] hierarchy level. | 4.  | usb-modem-access-profile.  Click <b>OK</b> .                                       |      |                                                                   |

## **Connecting to the Services Router from the User End**

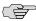

**NOTE:** These instructions describe connecting to the Services Router from a remote PC or laptop computer running Microsoft Windows XP. If your remote PC or laptop computer does not run Microsoft Windows XP, see the documentation for your operating system and enter equivalent commands.

This section contains the following topics:

- Configuring a Dial-Up Modem Connection at the User End on page 41
- Connecting to the Services Router from the User End on page 42

#### Configuring a Dial-Up Modem Connection at the User End

To remotely connect to the USB modem connected to the USB port on the Services Router, you must configure a dial-up modem connection on the PC or laptop computer at your remote location. Configure the dial-up modem connection properties to disable IP header compression.

To configure a dial-up modem connection at the user end:

- 1. At your remote location, connect a modem to a management device such as a PC or laptop computer.
- 2. Connect the modem to your telephone network.
- On the PC or laptop computer, select Start > Settings > Control Panel > Network Connections.

The Network Connections page is displayed.

4. Click Create a new connection.

The New Connection Wizard is displayed.

5. Click **Next**.

The New Connection Wizard: Network Connection Type page is displayed.

6. Select Connect to the network at my workplace, and then click Next.

The New Connection Wizard: Network Connection page is displayed.

7. Select **Dial-up connection**, and then click **Next**.

The New Connection Wizard: Connection Name page is displayed.

8. In the Company Name box, type the dial-up connection name—for example, USB-modem-connect—and then click **Next**.

The New Connection Wizard: Phone Number to Dial page is displayed.

9. In the Phone number box, type the telephone number of the PSTN line connected to the USB modem at the router end.

10. Click **Next** twice, and then click **Finish**.

The Connect USB-modem-connect page is displayed.

- 11. If CHAP is configured on the dialer interface used for the USB modem interface at the router end, type the username and password configured in the CHAP configuration in the User name and Password boxes. For information about configuring CHAP on dialer interfaces, see "Configuring CHAP on Dialer Interfaces (Optional)" on page 39.
- 12. Click **Properties**.

The USB-modem-connect Properties page is displayed.

13. In the Networking tab, select Internet Protocol (TCP/IP), and then click Properties.

The Internet Protocol (TCP/IP) Properties page is displayed.

14. Click Advanced.

The Advanced TCP/IP Settings page appears.

15. Clear the **Use IP header compression** check box.

## Connecting to the Services Router from the User End

To remotely connect to the Services Router through a USB modem connected to the USB port on the router:

1. On the PC or laptop computer at your remote location, select Start > Settings > Control Panel > Network Connections.

The Network Connections page is displayed.

2. Double-click the **USB-modem-connect** dial-up connection configured in "Configuring a Dial-Up Modem Connection at the User End" on page 41.

The Connect USB-modem-connect page is displayed.

3. Click **Dial** to connect to the Services Router.

When the connection is complete, you can use Telnet or SSH to connect to the router.

#### **Administering USB Modems**

This section contains the following topics:

- Modifying USB Modem Initialization Commands on page 43
- Resetting USB Modems on page 44

## **Modifying USB Modem Initialization Commands**

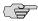

**NOTE:** These instructions use Hayes-compatible modem commands to configure the modem. If your modem is not Hayes-compatible, see the documentation for your modem and enter equivalent modem commands.

You can use the J-Web or CLI configuration editor to override the value of an initialization command configured on the USB modem or configure additional commands for initializing USB modems.

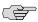

**NOTE:** If you modify modem initialization commands when a call is in progress, the new initialization sequence is applied on the modem only when the call ends.

In this example, you override the value of the S0=0 command in the initialization sequence configured on the modem and add the L2 command.

To modify the initialization commands on a USB modem:

- 1. Navigate to the top of the interfaces configuration hierarchy in either the J-Web or CLI configuration editor.
- 2. Perform the configuration tasks described in Table 29 on page 43.
- 3. If you are finished configuring the router, commit the configuration.
- 4. To verify that the initialization commands are configured correctly, see "Verifying the USB Modem Configuration" on page 44.

**Table 29: Modifying USB Modem Initialization Commands** 

| Task                                                                    | J-Web Configuration Editor |                                                                                    | CLI Configuration Editor                                    |
|-------------------------------------------------------------------------|----------------------------|------------------------------------------------------------------------------------|-------------------------------------------------------------|
| Navigate to the <b>Interfaces</b> level in the configuration hierarchy. |                            | In the J-Web interface, select Configuration > View and Edit > Edit Configuration. | From the [edit] hierarchy level, enter edit interfaces umd0 |
|                                                                         |                            | Next to Interfaces, click <b>Configure</b> or <b>Edit</b> .                        |                                                             |

**Table 29: Modifying USB Modem Initialization Commands** (continued)

| Task                                                                                                    | J-Web Configuration Editor                                                              | CLI Configuration Editor                              |
|----------------------------------------------------------------------------------------------------|-----------------------------------------------------------------------------------------|-------------------------------------------------------|
| Configure the modem AT commands to initialize the USB modem. For example:                                                                                                    | Next to Modem options, click     Configure.                                             | From the [edit interfaces umd0] hierarchy, enter      |
| <ul> <li>The command S0=2 configures the modem to automatically answer calls on the second ring.</li> <li>The command L2 configures medium speaker volume on the modem.</li> <li>You can insert spaces between commands.</li> </ul> | <ol> <li>In the Init command string box, type AT S0=2 L2.</li> <li>Click OK.</li> </ol> | set modem-options init-command-string "AT S0=2 L2 \n" |
| When you configure modem commands in the CLI configuration editor, you must follow these conventions:                                                                                                    |                                                                                         |                                                       |
| <ul> <li>Use the newline character \n to indicate the end of a command sequence.</li> <li>Enclose the command string in double quotation marks.</li> </ul>                                                                          |                                                                                         |                                                       |

# **Resetting USB Modems**

If the USB modem does not respond, you can reset the modem.

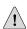

**CAUTION:** If you reset the modem when a call is in progress, the call is terminated.

To reset the USB modem:

- 1. Enter operational mode in the CLI.
- 2. To reset the USB modem, enter the following command:

 $\verb"user@host"> \textbf{request interface modem reset umd0}$ 

## **Verifying the USB Modem Configuration**

To verify a USB modem configuration, perform the following tasks:

- Verifying a USB Modem Interface on page 45
- Verifying Dialer Interface Configuration on page 46

## **Verifying a USB Modem Interface**

**Purpose** Verify that the USB modem interface is correctly configured and display the status of the modem.

**Action** From the CLI, enter the show interfaces extensive command.

```
user@host> show interfaces umd0 extensive
Physical interface: umd0, Enabled, Physical link is Up
 Interface index: 64, SNMP ifIndex: 33, Generation: 1
 Type: Async-Serial, Link-level type: PPP-Subordinate, MTU: 1504,
Clocking: Unspecified, Speed: MODEM
 Device flags : Present Running
 Interface flags: Point-To-Point SNMP-Traps Internal: 0x4000
 Link flags : None
 Hold-times
               : Up 0 ms, Down 0 ms
 Last flapped : Never
 Statistics last cleared: Never
 Traffic statistics:
  Input bytes :
                                 21672
  Output bytes :
                                 22558
  Input packets:
                                  1782
  Output packets:
                                  1832
 Input errors:
   Errors: 0, Drops: 0, Framing errors: 0, Runts: 0, Giants: 0, Policed discards:
0,
Resource errors: 0
 Output errors:
   Carrier transitions: 63, Errors: 0, Drops: 0, MTU errors: 0, Resource errors:
 MODEM status:
   Modem type
                                 : LT V.92 1.0 MT5634ZBA-USB-V92 Data/Fax Modem
(Dual Config) Version 2.27m
   Initialization command string : ATS0=2
   Initialization \ status \\ \hspace*{0.5in} : \ Ok
   Call status
                                : Connected to 4085551515
                               : 13429 seconds
   Call duration
                               : Dialin
   Call direction
                                : 33600 bps
   Baud rate
   Most recent error code
                                : NO CARRIER
 Logical interface umd0.0 (Index 2) (SNMP ifIndex 34) (Generation 1)
   Flags: Point-To-Point SNMP-Traps Encapsulation: PPP-Subordinate
```

#### **What It Means**

The output shows a summary of interface information and displays the modem status.

Verify the following information:

- The physical interface is **Enabled**. If the interface is shown as **Disabled**, do either of the following:
  - In the CLI configuration editor, delete the **disable** statement at the [edit interfaces interface-name] level of the configuration hierarchy.

- In the J-Web configuration editor, clear the **Disable** check box on the **Interfaces** > *interface-name* page.
- The physical link is Up. A link state of Down indicates a problem with the interface module, interface port, or physical connection (link-layer errors).
- The Last Flapped time is an expected value. The Last Flapped time indicates the last time the physical interface became unavailable and then available again. Unexpected flapping indicates likely link-layer errors.
- The traffic statistics reflect expected input and output rates. Verify that the number of inbound and outbound bytes and packets matches expected throughput for the physical interface. To clear the statistics and see only new changes, use the clear interfaces statistics interface-name command.
- The modem initialization command string has a nonzero value for the SO=*n* modem command. A nonzero value is required to configure the modem to automatically answer calls. For example, the command SO=2 configures the modem to automatically answer calls on the second ring.

For more information, see "Modifying USB Modem Initialization Commands" on page 43.

- The modem initialization status is Ok. If the initialization status is shown as Error or Not Initialized, do the following:
  - 1. Verify that the modem initialization commands are valid. If the modem initialization sequence includes invalid commands, correct them, as described in "Modifying USB Modem Initialization Commands" on page 43.
  - 2. If the modem initialization commands are valid, reset the modem. For more information, see "Resetting USB Modems" on page 44.

Determine the following information:

- The call status
- The duration of the call

**Related Topics** 

For a complete description of **show interfaces extensive** output, see the *JUNOS Interfaces Command Reference*.

#### **Verifying Dialer Interface Configuration**

**Purpose** Verify that the dialer interface is correctly configured.

**Action** From the CLI, enter the show interfaces extensive command.

```
user@host> show interfaces d10 extensive
Physical interface: d10, Enabled, Physical link is Up
   Interface index: 128, SNMP ifIndex: 24, Generation: 129
   Type: 27, Link-level type: PPP, MTU: 1504, Clocking: Unspecified, Speed:
Unspecified
   Device flags : Present Running
   Interface flags: SNMP-Traps
   Link type : Full-Duplex
```

```
Link flags
               : Keepalives
 Physical info : Unspecified
 Hold-times : Up 0 ms, Down 0 ms
 Current address: Unspecified, Hardware address: Unspecified
 Alternate link address: Unspecified
 Last flapped : Never
 Statistics last cleared: Never
 Traffic statistics:
  Input bytes :
                                 13859
                                                         0 bps
  Output bytes :
                                                         0 bps
  Input packets:
                                   317
                                                         0 pps
  Output packets:
                                     0
                                                         0 pps
 Input errors:
   Errors: 0, Drops: 0, Framing errors: 0, Runts: 0, Giants: 0, Policed discards:
0.
Resource errors: 0
 Output errors:
   Carrier transitions: 0, Errors: 0, Drops: 0, MTU errors: 0, Resource errors:
 Logical interface dl0.0 (Index 70) (SNMP ifIndex 75) (Generation 146)
   Description: USB-modem-remote-management
    Flags: Point-To-Point SNMP-Traps 0x4000 LinkAddress 23-0 Encapsulation: PPP
    Dialer:
     State: Active, Dial pool: usb-modem-dialer-pool
     Dial strings: 220
     Subordinate interfaces: umd0 (Index 64)
     Activation delay: 0, Deactivation delay: 0
     Initial route check delay: 120
     Redial delay: 3
     Callback wait period: 5
     Load threshold: 0, Load interval: 60
    Bandwidth: 115200
    Traffic statistics:
    Input bytes :
                                   24839
    Output bytes :
                                   17792
    Input packets:
                                     489
    Output packets:
                                     340
    Local statistics:
                                  10980
    Input bytes :
    Output bytes :
                                  17792
    Input packets:
                                    172
    Output packets:
                                     340
    Transit statistics:
    Input bytes :
                                   13859
                                                           0 bps
                                                           0 bps
    Output bytes :
                                     0
    Input packets:
                                     317
                                                           0 pps
    Output packets:
                                       0
                                                           0 pps
 LCP state: Opened
 NCP state: inet: Opened, inet6: Not-configured, iso: Not-configured,
mpls: Not-configured
 CHAP state: Success
    Protocol inet, MTU: 1500, Generation: 136, Route table: 0
     Flags: None
     Addresses, Flags: Is-Preferred Is-Primary
       Destination: 172.20.10.1, Local: 172.20.10.2, Broadcast: Unspecified,
Generation: 134
```

#### **What It Means**

The output shows a summary of dialer interface information. Verify the following information:

- The physical interface is **Enabled**. If the interface is shown as **Disabled**, do either of the following:
  - In the CLI configuration editor, delete the **disable** statement at the [edit interfaces interface-name] level of the configuration hierarchy.
  - In the J-Web configuration editor, clear the **Disable** check box on the **Interfaces** > *interface-name* page.
- The physical link is Up. A link state of Down indicates a problem with the interface module, interface port, or physical connection (link-layer errors).
- The Last Flapped time is an expected value. The Last Flapped time indicates the last time the physical interface became unavailable and then available again. Unexpected flapping indicates possible link-layer errors.
- The traffic statistics reflect expected input and output rates. Verify that the number of inbound and outbound bytes and packets matches expected throughput for the physical interface. To clear the statistics and see only new changes, use the clear interfaces statistics interface-name command.
- The dialer state is **Active** when a USB modem call is in progress.
- The LCP state is **Opened** when a USB modem call is in progress. An LCP state of **Closed** or **Not Configured** indicates a problem with the dialer configuration that needs to be debugged with the **monitor traffic interface** *interface-name* command. For information about the **monitor traffic** command, see "Using the monitor traffic Command" on page 260.

**Related Topics** 

For a complete description of **show interfaces dl0 extensive** output, see the *JUNOS Interfaces Command Reference*.

# **Chapter 3**

# **Configuring SNMP for Network Management**

The Simple Network Management Protocol (SNMP) enables the monitoring of network devices from a central location.

You can use either J-Web Quick Configuration or a configuration editor to configure SNMP.

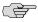

**NOTE:** SNMP is not supported on Gigabit Ethernet interfaces on J-series Services Routers.

This chapter contains the following topics. For more information about SNMP, see the JUNOS Network Management Configuration Guide.

- SNMP Architecture on page 49
- Before You Begin on page 52
- Configuring SNMP with Quick Configuration on page 52
- Configuring SNMP with a Configuration Editor on page 57
- Verifying the SNMP Configuration on page 61

#### **SNMP Architecture**

Use SNMP to determine where and when a network failure is occurring, and to gather statistics about network performance in order to evaluate the overall health of the network and identify bottlenecks.

Because SNMP is a client/server protocol, SNMP nodes can be classified as either clients (SNMP managers) or servers (SNMP agents). SNMP managers, also called network management systems (NMSs), occupy central points in the network and actively query and collect messages from SNMP agents in the network. SNMP agents are individual processes running on network nodes that gather information for a particular node and transfer the information to SNMP managers as queries are processed. The agent also controls access to the agent's Management Information Base (MIB), the collection of objects that can be viewed or changed by the SNMP manager. Because SNMP agents are individual SNMP processes running on a host, multiple agents can be active on a single network node at any given time.

Communication between the agent and the manager occurs in one of the following forms:

- Get, GetBulk, and GetNext requests—The manager requests information from the agent, and the agent returns the information in a Get response message.
- Set requests—The manager changes the value of a MIB object controlled by the agent, and the agent indicates status in a Set response message.
- Traps notification—The agent sends traps to notify the manager of significant events that occur on the network device.

## **Management Information Base**

Agents store information in a hierarchical database called the Structure of Management Information (SMI). The SMI resembles a file system. Information is stored in individual files that are hierarchically arranged in the database. The individual files that store the information are known as Management Information Bases (MIBs). Each MIB contains nodes of information that are stored in a tree structure. Information branches down from a root node to individual leaves in the tree, and the individual leaves comprise the information that is queried by managers for a given MIB. The nodes of information are identified by an object ID (OID). The OID is a dotted integer identifier (1.3.6.1.2.1.2, for instance) or a subtree name (such as interfaces) that corresponds to an indivisible piece of information in the MIB.

MIBs are either standard or enterprise-specific. Standard MIBs are created by the Internet Engineering Task Force (IETF) and documented in various RFCs. Depending on the vendor, many standard MIBs are delivered with the NMS software. You can also download the standard MIBs from the IETF Web site, http://www.ietf.org, and compile them into your NMS, if necessary.

For a list of standard and enterprise-specific supported MIBS, see the JUNOS Network Management Configuration Guide.

Enterprise-specific MIBs are developed and supported by a specific equipment manufacturer. If your network contains devices that have enterprise-specific MIBs, you must obtain them from the manufacturer and compile them into your network management software.

To download enterprise MIBs for a Services Router, go to http://www.juniper.net/techpubs/software/index\_mibs.html.

#### **SNMP Communities**

You can grant access to only specific SNMP managers for particular SNMP agents by creating SNMP communities. The community is assigned a name that is unique on the host. All SNMP requests that are sent to the agent must be configured with the same community name. When multiple agents are configured on a particular host, the community name process ensures that SNMP requests are sorted to only those agents configured to handle the requests.

Additionally, communities allow you to specify one or more addresses or address prefixes to which you want to either allow or deny access. By specifying a list of

clients, you can control exactly which SNMP managers have access to a particular agent.

### **SNMP Traps**

The **get** and **set** commands that SNMP uses are useful for querying hosts within a network. However, the commands do not provide a means by which events can trigger a notification. For instance, if a link fails, the health of the link is unknown until an SNMP manager next queries that agent.

SNMP traps are unsolicited notifications that are triggered by events on the host. When you configure a trap, you specify the types of events that can trigger trap messages, and you configure a set of targets to receive the generated messages.

SNMP traps enable an agent to notify a network management system (NMS) of significant events. You can configure an event policy action that uses system log messages to initiate traps for events. The traps enable an SNMP trap-based application to be notified when an important event occurs. You can convert any system log message that has no corresponding traps into a trap. This feature helps you to use NMS traps rather than system log messages to monitor the network.

### **Spoofing SNMP Traps**

You can use the request snmp spoof-trap operational mode command to mimic SNMP trap behavior. The contents of the traps (the values and instances of the objects carried in the trap) can be specified on the command line or they can be spoofed automatically. This feature is useful if you want to trigger SNMP traps from routers and ensure they are processed correctly within your existing network management infrastructure, but find it difficult to simulate the error conditions that trigger many of the traps on the router. For more information, see the JUNOS System Basics and Services Command Reference.

#### **SNMP Health Monitor**

The SNMP health monitor feature uses existing SNMP remote monitoring (RMON) alarms and traps to monitor a select set of Services Router characteristics (object instances) like the CPU usage, memory usage, and file system usage. The health monitor feature also monitors the CPU usage of the J-series Services Router forwarding process (also called a daemon)—for example, the chassis process and forwarding process microkernel. You can configure the SNMP health monitor options rising threshold, falling threshold, and interval using the SNMP Quick Configuration page.

A threshold is a test of some SNMP variable against some value, with a report when the threshold value is exceeded. The rising threshold is the upper threshold for a monitored variable. When the current sampled value is greater than or equal to this threshold, and the value at the last sampling interval is less than this threshold, the SNMP health monitor generates an alarm. After the rising alarm, the health monitor cannot generate another alarm until the sampled value falls below the rising threshold and reaches the falling threshold.

The falling threshold is the lower threshold for the monitored variable. When the current sampled value is less than or equal to this threshold, and the value at the last

sampling interval is greater than this threshold, the SNMP health monitor generates an alarm. After the falling alarm, the health monitor cannot generate another alarm until the sampled value rises above the falling threshold and reaches the rising

The interval represents the period of time, in seconds, over which the object instance is sampled and compared with the rising and falling thresholds.

At present, you do not have to configure a separate trap for the SNMP health monitor, because it uses the already existing RMON traps. For more information about RMON events and alarms, see the JUNOS Network Management Configuration Guide.

To display the information collected by the SNMP health monitor, use the following CLI show snmp health-monitor commands:

- show snmp health-monitor
- show snmp health-monitor alarms
- show snmp health-monitor alarms detail
- show snmp health-monitor logs

For more information, see the JUNOS System Basics and Services Command Reference.

### **Before You Begin**

Before you begin configuring SNMP, complete the following tasks:

- Establish basic connectivity. See the Getting Started Guide for your router.
- Configure network interfaces. See the *J-series Services Router Basic LAN and WAN* Access Configuration Guide.

### **Configuring SNMP with Quick Configuration**

J-Web Quick Configuration allows you to define system identification information, create SNMP communities, create SNMP trap groups, and configure health monitor options. Figure 7 on page 53 shows the Quick Configuration page for SNMP.

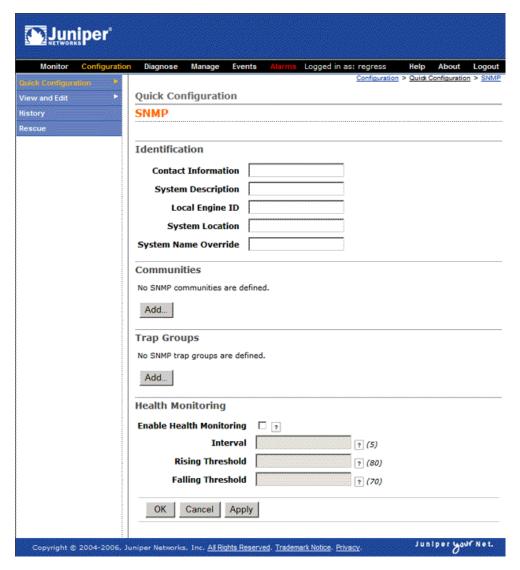

Figure 7: Quick Configuration Page for SNMP

To configure SNMP features with Quick Configuration:

- 1. In the J-Web user interface, select **Configuration > Quick Configuration > SNMP**.
- 2. Enter information into the Quick Configuration page for SNMP, as described in Table 30 on page 54.
- 3. From the SNMP Quick Configuration page, click one of the following buttons:
  - To apply the configuration and stay on the Quick Configuration page for SNMP, click **Apply**.
  - To apply the configuration and return to the Quick Configuration SNMP page, click **OK**.

- To cancel your entries and return to the Quick Configuration for SNMP page, click **Cancel**.
- 4. To check the configuration, see "Verifying the SNMP Configuration" on page 61.

**Table 30: SNMP Quick Configuration Summary** 

| Field                | Function                                                                                                    | Your Action                                                                                       |  |
|----------------------|----------------------------------------------------------------------------------------------------|---------------------------------------------------------------------------------------------------|--|
| Identification       |                                                                                                    |                                                                                                   |  |
| Contact Information  | Free-form text string that specifies an administrative contact for the system.                                                                                                    | Type any contact information for the administrator of the system (such as name and phone number). |  |
| System Description   | Free-form text string that specifies a description for the system.                                                                                                    | Type any system information that describes the system (J4300 with 4 PIMs, for example).           |  |
| Local Engine ID      | Provides an administratively unique identifier of an SNMPv3 engine for system identification.                                                                                                    | Type the MAC address of Ethernet management port 0.                                               |  |
|                      | The local engine ID contains a prefix and a suffix. The prefix is formatted according to specifications defined in RFC 3411. The suffix is defined by the local engine ID. Generally, the local engine ID suffix is the MAC address of Ethernet management port 0. |                                                                                                   |  |
| System Location      | Free-form text string that specifies the location of the system.                                                                                                    | Type any location information for the system (lab name or rack name, for example).                |  |
| System Name Override | Free-form text string that overrides the system hostname.                                                                                                    | Type the name of the system.                                                                      |  |
| Communities          |                                                                                                    | Click <b>Add</b> .                                                                                |  |
| Community Name       | Specifies the name of the SNMP community.                                                                                                    | Type the name of the community being added.                                                       |  |
| Authorization        | Specifies the type of authorization (either read-only or read-write) for the SNMP community being configured.                                                                                                    | r Select the desired authorization (either read-only or read-write) from the list.                |  |
| Traps                |                                                                                                    | Click <b>Add</b> .                                                                                |  |
| Trap Group Name      | Specifies the name of the SNMP trap group being configured.                                                                                                    | Type the name of the SNMP trap group being configured.                                            |  |

**Table 30: SNMP Quick Configuration Summary** (continued)

| Field      | Function                                                                                                    | Υοι | ır Action                                                                                                    |
|------------|----------------------------------------------------------------------------------------------------|-----|----------------------------------------------------------------------------------------------------|
| Categories | Specifies which trap categories are added to the trap group being configured.                                                      |     | To generate traps for authentication failures, select <b>Authentication</b> .  To generate traps for chassis and environment notifications, select <b>Chassis</b> .  To generate traps for configuration changes, select <b>Configuration</b> .  To generate traps for link-related notifications (up-down transitions), select <b>Link</b> .  To generate traps for remote operation notifications, select |
|            |                                                                                                    | •   | Remote operations.  To generate traps for remote network monitoring (RMON), select RMON alarm.  To generate traps for routing protocol notifications, select Routing.                                                                                                    |
|            |                                                                                                    |     | To generate traps on system warm and cold starts, select <b>Startup</b> .  To generate traps on Virtual Router Redundancy Protocol (VRRP) events (such as new-master or authentication failures), select <b>VRRP events</b> .                                                                                                    |
| Targets    | One or more hostnames or IP addresses that specify the systems to receive SNMP traps generated by the trap group being configured. | 1.  | Enter the hostname or IP address, in dotted decimal notation, of the target system to receive the SNMP traps.                                                                                                    |
|            |                                                                                                    | 2.  | Click <b>Add</b> .                                                                                                    |

**Table 30: SNMP Quick Configuration Summary** (continued)

| Field                    | Function                                                                                                    | Your Action                                                                                                    |
|--------------------------|----------------------------------------------------------------------------------------------------|----------------------------------------------------------------------------------------------------|
| Enable Health Monitoring | Enables the SNMP health monitor on the router. The health monitor periodically (the time you specify in the interval field) checks the following key indicators of router health:                                                                                                    | Select the check box to enable the health monitor and configure options. If you do not select the check box, the health monitor is disabled.                                           |
|                          | <ul> <li>Percentage of file storage used</li> <li>Percentage of Routing Engine CPU used</li> <li>Percentage of Routing Engine memory used</li> <li>Percentage of memory used for each system process</li> <li>Percentage of CPU used by the forwarding process</li> <li>Percentage of memory used for temporary storage by the forwarding process</li> </ul> | <b>NOTE:</b> If you select only the Enable Health Monitoring check box and do not specify the options, then SNMP health monitoring is enabled with the default values for the options. |
| Interval                 | Determines the sampling frequency, in seconds, over which the key health indicators are sampled and compared with the rising and falling thresholds.  For example, if you configure the interval as 100 seconds, the values are checked every 100 seconds.                                                                                                   | Enter an interval time, in seconds, between 1 and 2147483647.  The default value is 300 seconds (5 minutes).                                                                           |
| Rising Threshold         | Value at which you want SNMP to generate an event (trap and system log message) when the value of a sampled indicator is <i>increasing</i> .  For example, if the rising threshold is 90 (the default), SNMP generates an event when the value of any key indicator reaches or exceeds 90 percent.                                                           | Enter a value between 0 and 100.  The default value is 90.                                                                                                    |
| Falling Threshold        | Value at which you want SNMP to generate an event (trap and system log message) when the value of a sampled indicator is <i>decreasing</i> .  For example, if the falling threshold is 80 (the default), SNMP generates an event when the value of any key indicator falls back to 80 percent or less.                                                       | Enter a value between 0 and 100.  The default value is 80.  NOTE: The falling threshold value must be less than the rising threshold value.                                            |

### **Configuring SNMP with a Configuration Editor**

To configure SNMP on a Services Router, you must perform the following tasks marked (*Required*). For information about using the J-Web and CLI configuration editors, see the *J-series Services Router Basic LAN and WAN Access Configuration Guide*.

- Defining System Identification Information (Required) on page 57
- Configuring SNMP Agents and Communities (Required) on page 58
- Managing SNMP Trap Groups (Required) on page 59
- Controlling Access to MIBs (Optional) on page 60

### **Defining System Identification Information (Required)**

Basic system identification information for a Services Router can be configured with SNMP and stored in various MIBs. This information can be accessed through SNMP requests and either queried or reset. Table 31 on page 57 identifies types of basic system identification and the MIB object into which each type is stored.

Table 31: System Identification Information and Corresponding MIB Objects

| System Information   | MIB         |
|----------------------|-------------|
| Contact              | sysContact  |
| System location      | sysLocation |
| System description   | sysDescr    |
| System name override | sysName     |

To configure basic system identification for SNMP:

- 1. Navigate to the top of the configuration hierarchy in either the J-Web or CLI configuration editor.
- 2. To configure basic system information using SNMP, perform the configuration tasks described in Table 32 on page 57.
- 3. If you are finished configuring the network, commit the configuration.
- 4. To check the configuration, see "Verifying the SNMP Configuration" on page 61.

**Table 32: Configuring Basic System Identification** 

| Task                                                              | J-Web Configuration Editor                                                                                           | CLI Configuration Editor               |
|-------------------------------------------------------------------|----------------------------------------------------------------------------------------------------|----------------------------------------|
| Navigate to the <b>SNMP</b> level in the configuration hierarchy. | <ol> <li>In the J-Web interface, select<br/>Configuration &gt; View and Edit &gt; Edit<br/>Configuration.</li> </ol> | From the [edit] hierarchy level, enter |
|                                                                   | 2. Next to Snmp, click <b>Configure</b> or <b>Edit</b> .                                                             | edit snmp                              |

**Table 32: Configuring Basic System Identification** (continued)

| Task                                                                            | J-Web Configuration Editor                                                           | CLI Configuration Editor                     |  |
|---------------------------------------------------------------------------------|--------------------------------------------------------------------------------------|----------------------------------------------|--|
| Configure the system contact information (such as a name and phone number).     | In the Contact box, type the contact information as a free-form text string.         | Set the contact information:                 |  |
| ,,                                                                              | 0                                                                                    | set contact "contact-information"            |  |
| Configure the system location information (such as a lab name and a rack name). | In the Location box, type the location information as a free-form text string.       | Set the location information:                |  |
|                                                                                 | Ţ                                                                                    | set location "location-information"          |  |
| Configure the system description (J4300 with 4 PIMs, for example).              | In the Description box, type the description information as a free-form text string. | Set the description information:             |  |
|                                                                                 |                                                                                      | set description<br>"description-information" |  |
| Configure a system name to override the system hostname defined in the Getting  | In the System Name box, type the system name as a free-form text string.             | Set the system name:                         |  |
| Started Guide for your router.                                                  |                                                                                      | set name name                                |  |
| Configure the local engine ID to use the                                        | 1. Select <b>Engine id</b> .                                                         | Set the engine ID to use the MAC             |  |
| MAC address of Ethernet management port 0 as the engine ID suffix.              | 2. In the Engine id choice box, select <b>Use</b> mac address from the list.         | address:                                     |  |
|                                                                                 | 3. Click <b>OK</b> .                                                                 | set engine-id use-mac-address                |  |

### **Configuring SNMP Agents and Communities (Required)**

To configure the SNMP agent, you must enable and authorize the network management system access to the Services Router, by configuring one or more communities. Each community has a community name, an authorization, which determines the kind of access the network management system has to the router, and, when applicable, a list of valid clients that can access the router.

To configure SNMP communities:

- 1. Navigate to the top of the configuration hierarchy in either the J-Web or CLI configuration editor.
- 2. To configure SNMP communities, perform the configuration tasks described in Table 33 on page 59.
- 3. If you are finished configuring the network, commit the configuration.
- 4. To check the configuration, see "Verifying the SNMP Configuration" on page 61.

**Table 33: Configuring SNMP Agents and Communities** 

| Task                                                                                | J-Web Configuration Editor                                                                 | CLI Configuration Editor                                               |  |
|-------------------------------------------------------------------------------------|--------------------------------------------------------------------------------------------|------------------------------------------------------------------------|--|
| Navigate to the <b>SNMP</b> level in the configuration hierarchy.                   | In the J-Web interface, select     Configuration > View and Edit > Edit     Configuration. | From the [edit] hierarchy level, enter edit snmp                       |  |
|                                                                                     | 2. Next to Snmp, click <b>Configure</b> or <b>Edit</b> .                                   |                                                                        |  |
| Create and name a community.                                                        | 1. Next to Community, click <b>Add new entry</b> .                                         | Create a community:                                                    |  |
|                                                                                     | 2. In the Community box, type the name of the community as a free-form text string.        | set community community-name                                           |  |
| Grant read-write access to the community.                                           | In the Authorization box, select <b>read-write</b> from the list.                          | Set the authorization to read-write:                                   |  |
| ·                                                                                   |                                                                                            | set community community-name authorization read-write                  |  |
| Allow community access to a                                                         | 1. Next to Clients, click <b>Add new entry</b> .                                           | Configure client access for the IP                                     |  |
| client at a particular IP address—for example, at IP address 10.10.10.10.           | 2. In the Prefix box, type the IP address, in dotted decimal notation.                     | address 10.10.10.10:                                                   |  |
|                                                                                     | 3. Click <b>OK</b> .                                                                       | set community community-name client 10.10.10.10                        |  |
| Allow community access to a                                                         | 1. Next to Clients, click <b>Add new entry</b> .                                           | Configure client access for the IP                                     |  |
| group of clients—for example, all addresses within the 10.10.10.0/24 prefix, except | 2. In the Prefix box, type the IP address prefix 10.10.10.0/24, and click <b>OK</b> .      | address 10.10.10.0/24: set community community-name                    |  |
| those within the 10.10.10.10/29                                                     | 3. Next to Clients, click <b>Add new entry</b> .                                           | clients 10.10.10.0/24                                                  |  |
| prefix.                                                                             | 4. In the Prefix box, type the IP address prefix 10.10.10.10/29.                           | 2. Configure client access to restrict the IP addresses 10.10.10.10/29 |  |
|                                                                                     | 5. Select the <b>Restrict</b> check box.                                                   | set community community-name                                           |  |
|                                                                                     | 6. Click <b>OK</b> .                                                                       | clients 10.10.10.10/29 restrict                                        |  |

### **Managing SNMP Trap Groups (Required)**

SNMP traps are unsolicited notifications that are generated by conditions on the Services Router. When events trigger a trap, a notification is sent to the configured clients for that particular trap group. To manage a trap group, you must create the group, specify the types of traps that are included in the group, and define one or more targets to receive the trap notifications.

To configure SNMP trap groups:

- 1. Navigate to the top of the configuration hierarchy in either the J-Web or CLI configuration editor.
- 2. To configure SNMP trap groups, perform the configuration tasks described in Table 34 on page 60.

- 3. If you are finished configuring the network, commit the configuration.
- 4. To check the configuration, see "Verifying the SNMP Configuration" on page 61.

**Table 34: Configuring SNMP Trap Groups** 

| Task                                                                                                    | J-Web Configuration Editor                                                                                                   | CLI Configuration Editor                                              |  |  |
|----------------------------------------------------------------------------------------------------|----------------------------------------------------------------------------------------------------|-----------------------------------------------------------------------|--|--|
| Navigate to the <b>SNMP</b> level in the configuration hierarchy.                                           | <ol> <li>In the J-Web interface, select         Configuration &gt; View and Edit &gt; Edit         Configuration.</li> </ol> | From the [edit] hierarchy level, enter                                |  |  |
|                                                                                                    | 2. Next to Snmp, click <b>Configure</b> or <b>Edit</b> .                                                                     | edit snmp                                                             |  |  |
| Create a trap group.                                                                                        | 1. Next to Trap group, click <b>Add new entry</b> .                                                                          | Create a community:                                                   |  |  |
|                                                                                                    | 2. In the Group name box, type the name of the group as a free-form text string.                                             | set trap-group trap-group-name                                        |  |  |
| Configure the trap group to send all trap                                                                   | 1. Next to Targets, click <b>Add new entry</b> .                                                                             | Set the trap-group target to                                          |  |  |
| notifications to a target IP address—for example, to the IP address <b>192.174.6.6</b> .                    | 2. In the Target box, type the IP address                                                                                    | 192.174.6.6:                                                          |  |  |
|                                                                                                    | 192.174.6.6, and click <b>OK</b> .                                                                                           | set trap-group <i>trap-group-name</i> targets 192.174.6.6             |  |  |
| Configure the trap group to generate                                                                        | 1. Click <b>Categories</b> .                                                                                                 | Configure the trap group categories:                                  |  |  |
| SNMP notifications on authentication failures, environment alarms, and changes in link state for any of the | 2. Select the <b>Authentication</b> , <b>Chassis</b> , and <b>Link</b> check boxes.                                          | set trap-group trap-group-name categories authentication chassis link |  |  |
| interfaces.                                                                                                 | 3. Click <b>OK</b> .                                                                                                    | <u> </u>                                                              |  |  |

### **Controlling Access to MIBs (Optional)**

By default, an SNMP community is granted access to all MIBs. To control the MIBs to which a particular community has access, configure SNMP views that include the MIBs you want to explicitly grant or deny access to.

To configure SNMP views:

- 1. Navigate to the top of the configuration hierarchy in either the J-Web or CLI configuration editor.
- 2. To configure SNMP views, perform the configuration tasks described in Table 35 on page 61.
- 3. If you are finished configuring the network, commit the configuration.
- 4. To check the configuration, see "Verifying the SNMP Configuration" on page 61.

**Table 35: Configuring SNMP Views** 

| Task                                                   | J-W | eb Configuration Editor                                                                        | CLI Configuration Editor                    |  |  |
|--------------------------------------------------------|-----|------------------------------------------------------------------------------------------------|---------------------------------------------|--|--|
| Navigate to the <b>SNMP</b> level in the configuration |     | In the J-Web interface, select Configuration > View and Edit > Edit Configuration.             | From the [edit] hierarchy level, enter      |  |  |
| hierarchy.                                             | 2.  | Next to Snmp, click <b>Configure</b> or <b>Edit</b> .                                          | edit snmp                                   |  |  |
| Create a view.                                         | 1.  | Next to View, click <b>Add new entry</b> .                                                     | Create a view:                              |  |  |
|                                                        | 2.  | In the Name box, type the name of the view as a free-form text string.                         | set view view-name                          |  |  |
| Configure the view to include                          | 1.  | Next to Oid, click <b>Add new entry</b> .                                                      | Set the pingMIB OID value and mark          |  |  |
| a MIB—for example, pingMIB.                            | 2.  | In the Name box, type the OID of the pingMIB, in either dotted integer or subtree name format. | it for inclusion: set view view-name oid    |  |  |
|                                                        | 3.  | In the View action box, select $include$ from the list, and click $\mathbf{O}\mathbf{K}.$      | 1.3.6.1.2.1.80 include                      |  |  |
| Configure the view to                                  | 1.  | Next to Oid, click <b>Add new entry</b> .                                                      | Set the jnxPingMIB OID value and            |  |  |
| exclude a MIB—for example, inxPingMIB.                 | 2.  | In the Name box, type the OID of the jnxPingMIB, in                                            | mark it for exclusion:                      |  |  |
|                                                        |     | either dotted integer or subtree name format.                                                  | set view view-name oid jnxPingMIB           |  |  |
|                                                        | 3.  | In the View action box, select <b>exclude</b> from the list, and click <b>OK</b> twice.        | exclude                                     |  |  |
| Associate the view with a community.                   | 1.  | On the Snmp page, under Community, click the name of the community to which you want to apply  | Set the community view:                     |  |  |
|                                                        |     | the view.                                                                                      | set community community-name view view-name |  |  |
|                                                        | 2.  | In the View box, type the view name.                                                           | view-iaille                                 |  |  |
|                                                        | 3.  | Click <b>OK</b> .                                                                              |                                             |  |  |

# **Verifying the SNMP Configuration**

To verify the SNMP configuration, perform the following verification task.

## **Verifying SNMP Agent Configuration**

**Purpose** Verify that SNMP is running and that requests and traps are being properly transmitted.

**Action** From the CLI, enter the show snmp statistics command.

```
user@host> show snmp statistics
SNMP statistics:
Input:
   Packets: 246213, Bad versions: 12 , Bad community names: 12,
   Bad community uses: 0, ASN parse errors: 96,
   Too bigs: 0, No such names: 0, Bad values: 0,
   Read onlys: 0, General errors: 0,
   Total request varbinds: 227084, Total set varbinds: 67,
```

```
Get requests: 44942, Get nexts: 190371, Set requests: 10712,
  Get responses: 0, Traps: 0,
  Silent drops: 0, Proxy drops: 0, Commit pending drops: 0,
 Throttle drops: 0,
V3 Input:
  Unknown security models: 0, Invalid messages: 0
  Unknown pdu handlers: 0, Unavailable contexts: 0
  Unknown contexts: 0, Unsupported security levels: 1
  Not in time windows: 0, Unknown user names: 0
  Unknown engine ids: 44, Wrong digests: 23, Decryption errors: 0
  Packets: 246093, Too bigs: 0, No such names: 31561,
  Bad values: 0, General errors: 2,
  Get requests: 0, Get nexts: 0, Set requests: 0,
  Get responses: 246025, Traps: 0
```

#### What It Means

The output shows a list of the SNMP statistics, including details about the number and types of packets transmitted. Verify the following information:

- The number of requests and traps is increasing as expected with the SNMP client configuration.
- Under Bad community names, the number of bad (invalid) communities is not increasing. A sharp increase in the number of invalid community names generally means that one or more community strings are configured incorrectly.

#### **Related Topics**

For a complete description of show snmp statistics output, see the JUNOS System Basics and Services Command Reference.

#### **Verifying SNMP Health Monitor Configuration**

Verify that the SNMP health monitor thresholds are set correctly and that the health **Purpose** monitor is operating properly.

Action From the CLI, enter the show snmp health-monitor command.

#### user@host> show snmp health-monitor

| Alarm<br>Index | Variable description                                                                            | Value | State            |           |
|----------------|-------------------------------------------------------------------------------------------------|-------|------------------|-----------|
| 32768          | Health Monitor: root file system utilization jnxHrStoragePercentUsed.1                          | 70    | active           |           |
| 32769          | Health Monitor: /config file system utilization jnxHrStoragePercentUsed.2                       |       | active           |           |
| 32770          | Health Monitor: RE 0 CPU utilization jnxOperatingCPU.9.1.0.0                                    | 20    | active           |           |
| 32772          | Health Monitor: RE 0 memory utilization jnxOperatingBuffer.9.1.0.0                              | 95    | rising           | threshold |
| 32774          | Health Monitor: jkernel daemon memory usage<br>Init daemon<br>Chassis daemon<br>Firewall daemon | 93356 | active<br>active |           |
|                | rirewali uaemon                                                                                 | 2244  | active           |           |

|       | Interface daemon SNMP daemon MIB2 daemon VRRP daemon Alarm daemon PFE daemon CRAFT daemon Traffic sampling control daemon Remote operations daemon Cos daemon Inet daemon                                                                                                    | 4412<br>3920<br>2724<br>1868<br>2656<br>2064<br>3320<br>3020<br>3044<br>1304 | active active active active active active active active active active active |
|-------|----------------------------------------------------------------------------------------------------|------------------------------------------------------------------------------|------------------------------------------------------------------------------|
|       | Syslog daemon Web management daemon                                                                                                    | _                                                                            | active<br>active                                                             |
|       | USB Supervise Daemon                                                                                                    | 1100                                                                         | active                                                                       |
|       | PPP daemon                                                                                                    | 2076                                                                         | active                                                                       |
|       | DLSWD daemon                                                                                                    | 10240                                                                        | active                                                                       |
| 32775 | Health Monitor: jroute daemon memory usage Routing protocol daemon Management daemon Management daemon Management daemon Command line interface Command line interface Periodic Packet Management daemon Bidirectional Forwarding Detection daemon L2 Address Learning daemon | 14516<br>14556<br>14556<br>10312<br>10312<br>1640<br>1912                    | active active active active active active active active active               |
| 32776 | Health Monitor: jcrypto daemon memory usage IPSec Key Management daemon                                                                                                    | 5672                                                                         | active                                                                       |
| 32778 | Health Monitor: FWDD Micro-Kernel threads to jnxFwddMicroKernelCPUUsage.0                                                                                                    |                                                                              | Jtilization<br>active                                                        |
| 32779 | Health Monitor: FWDD Real-Time threads total jnxFwddRtThreadsCPUUsage.0                                                                                                    |                                                                              | lization<br>active                                                           |
| 32780 | $\label{eq:main_power_power} \begin{tabular}{ll} Health & Monitor: FWDD & DMA & Memory & utilization \\ jnxFwddDmaMemUsage.0 \end{tabular}$                                                                                                    | 16                                                                           | active                                                                       |
| 32781 | Health Monitor: FWDD Heap utilization jnxFwddHeapUsage.0                                                                                                    | 54                                                                           | active                                                                       |
| (mo   | ^e)                                                                                                    |                                                                              |                                                                              |

#### What It Means

The output shows a summary of SNMP health monitor alarms and corresponding log entries:

- Alarm Index—Alarm identifier.
- Variable description—Object instance being monitored.
- Value—Current value of the monitored variable in the most recent sample interval.
- State—Status of the alarm. For example:
  - active—Entry is fully configured and activated.
  - falling threshold crossed—Variable value has crossed the lower threshold limit.

rising threshold crossed—Variable value has crossed the upper threshold limit.

Verify that any rising threshold values are greater than the configured rising threshold, and that any falling threshold values are less than the configured falling threshold.

### **Related Topics**

For a complete description of **show snmp health-monitor** output, see the *JUNOS System Basics and Services Command Reference*.

## **Chapter 4**

# **Configuring the Router as a DHCP Server**

A Dynamic Host Configuration Protocol (DHCP) server can automatically allocate IP addresses and also deliver configuration settings to client hosts on a subnet. DHCP is particularly useful for managing a pool of IP addresses among hosts. An IP address can be leased to a host for a limited period of time, allowing the DHCP server to share a limited number of IP addresses among a group of hosts that do not need permanent IP addresses.

The Services Router acts as the DHCP server, providing IP addresses and settings to hosts, such as PCs, that are connected to router interfaces. The DHCP server is compatible with the DHCP servers of other vendors on the network.

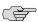

**NOTE:** Currently, the DHCP server does not support IPv6 address assignment, user class-specific configuration, DHCP failover protocol, or dynamic Domain Name System (DNS) updates. You cannot use DHCP for virtual private network (VPN) connections.

You can use either J-Web Quick Configuration or a configuration editor to configure the DHCP server.

This chapter contains the following topics. For more information about DHCP, see the *JUNOS System Basics Configuration Guide*.

- DHCP Terms on page 65
- DHCP Overview on page 66
- Before You Begin on page 68
- Configuring the DHCP Server with Quick Configuration on page 68
- Configuring the DHCP Server with a Configuration Editor on page 74
- Verifying a DHCP Server Configuration on page 77

#### **DHCP Terms**

Before configuring the DHCP server on J-series Services Routers, become familiar with the terms defined in Table 36 on page 66.

**Table 36: DHCP Terms** 

| Term                                             | Definition                                                                                                    |
|--------------------------------------------------|----------------------------------------------------------------------------------------------------|
| binding                                          | Collection of configuration parameters, including at least an IP address, assigned by a DHCP server to a DHCP client. A binding can be dynamic (temporary) or static (permanent). Bindings are stored in the DHCP server's binding database.                                                |
| conflict                                         | Problem that occurs when an address within the IP address pool is being used by a host that does not have an associated binding in the DHCP server's database. Addresses with conflicts are removed from the pool and logged in a conflicts list until you clear the list.                  |
| DHCP client                                      | Host that uses DHCP to obtain an IP address and configuration settings.                                                                                                    |
| DHCP options                                     | Configuration settings sent within a DHCP message from a DHCP server to a DHCP client. For a list of DHCP options, see RFC 2132, <i>DHCP Options and BOOTP Vendor Extensions</i> .                                                                                                    |
| DHCP server                                      | Host that provides an IP address and configuration settings to a DHCP client. The Services Router is a DHCP server.                                                                                                    |
| Dynamic Host<br>Configuration Protocol<br>(DHCP) | Configuration management protocol you can use to supervise and automatically distribute IP addresses and deliver configuration settings to client hosts from a central DHCP server. An extension of BOOTP, DHCP is defined in RFC 2131, <i>Dynamic Host Configuration Protocol (DHCP)</i> . |
| gateway router                                   | Router that passes DHCP messages between DHCP clients and DHCP servers. A gateway router is sometimes referred to as a relay agent.                                                                                                    |
| IP address pool                                  | Collection of IP addresses maintained by the DHCP server for assignment to DHCP clients. The address pool is associated with a subnet on either a logical or physical interface.                                                                                                    |
| lease                                            | Period of time during which an IP address is allocated, or bound, to a DHCP client. A lease can be temporary (dynamic binding) or permanent (static binding).                                                                                                    |
| router solicitation address                      | IP address to which a DHCP client can transmit router solicitation requests.                                                                                                    |
| Windows Name Service<br>(WINS) server            | Server running the Microsoft Windows name resolution service for network basic input/output system (NetBIOS) names. WINS is used by hosts running NetBIOS over TCP/IP (NetBT) to register NetBIOS names and to resolve NetBIOS names to IP addresses.                                       |

### **DHCP Overview**

DHCP is based on BOOTP, a bootstrap protocol that allows a client to discover its own IP address, the IP address of a server host, and the name of a bootstrap file. DHCP servers can handle requests from BOOTP clients, but provide additional capabilities beyond BOOTP, such as the automatic allocation of reusable IP addresses and additional configuration options.

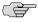

**NOTE:** You cannot configure the Services Router as both a DHCP server and a BOOTP relay agent.

DHCP provides two primary functions:

■ Allocate temporary or permanent IP addresses to clients.

■ Store, manage, and provide client configuration parameters.

As a DHCP server, a Services Router can provide temporary IP addresses from an IP address pool to all clients on a specified subnet, a process known as dynamic binding. Services Routers can also perform static binding, assigning permanent IP addresses to specific clients based on their media access control (MAC) addresses. Static bindings take precedence over dynamic bindings.

### **DHCP Options**

In addition to its primary DHCP functions, you can also configure the Services Router to send configuration settings like the following to clients through DHCP:

- IP address of the DHCP server (Services Router).
- List of Domain Name System (DNS) and NetBIOS servers
- List of gateway routers
- IP address of the boot server and the filename of the boot file to use
- DHCP options defined in RFC 2132, *DHCP Options and BOOTP Vendor Extensions*

#### **Compatibility with Autoinstallation**

Services Router DHCP server functions are compatible with the autoinstallation feature. The DHCP server automatically checks any autoinstallation settings for conflicts and gives the autoinstallation settings priority over corresponding DHCP settings. For example, an IP address set by autoinstallation takes precedence over an IP address set by the DHCP server.

(To configure autoinstallation, see "Configuring Autoinstallation" on page 83.)

#### **Conflict Detection and Resolution**

A client that receives an IP address from the Services Router operating as a DHCP server performs a series of Address Resolution Protocol (ARP) tests to verify that the address is available and no conflicts exist. If the client detects an address conflict, it informs the DHCP server about the conflict and can request another IP address from the DHCP server.

The Services Router maintains a log of all client-detected conflicts and removes addresses with conflicts from the DHCP address pool. To display the conflicts list, you use the show system services dhcp conflict command. The addresses in the conflicts list remain excluded until you use the clear system services dhcp conflict command to manually clear the list.

### **Interface Restrictions**

The Services Router supports DHCP client requests received on Fast Ethernet interfaces only. However, DHCP requests received from a relay agent are supported on all interface types.

DHCP is not supported on interfaces that are part of a virtual private network (VPN).

### **Before You Begin**

Before you begin configuring the Services Router as a DHCP server, complete the following tasks:

- Determine the IP address pools and the lease durations to use for each subnet.
- Obtain the MAC addresses of the clients that require permanent IP addresses. Determine the IP addresses to use for these clients.
- List the IP addresses that are available for the servers and routers on your network—DNS, NetBIOS servers, boot servers, and gateway routers, for example.
- Determine the DHCP options required by the subnets and clients in your network.

## **Configuring the DHCP Server with Quick Configuration**

The DHCP Quick Configuration pages allow you to configure DHCP pools for subnets and static bindings for DHCP clients. If DHCP pools or static bindings are already configured, you can use the Configure Global DHCP Parameters Quick Configuration page to add settings for these pools and static bindings. Settings that have been previously configured for DHCP pools or static bindings are not overridden when you use the Configure Global DHCP Parameters Quick Configuration page.

Figure 8 on page 69 through Figure 10 on page 71 show the DHCP Quick Configuration pages.

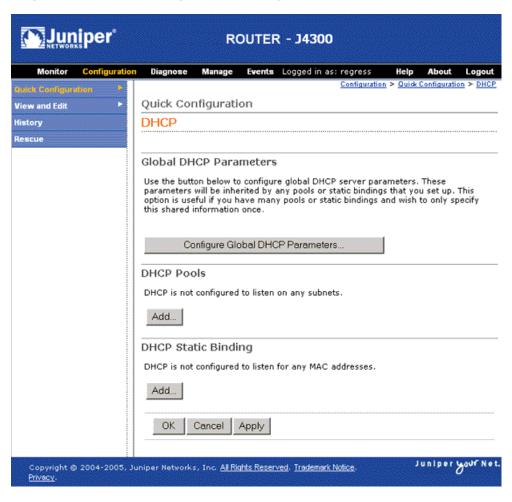

Figure 8: DHCP Quick Configuration Main Page

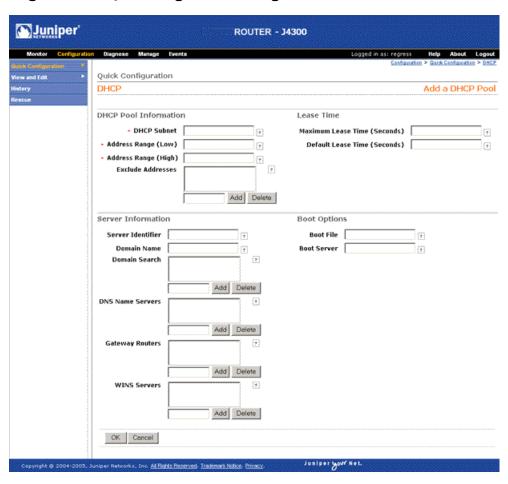

Figure 9: DHCP Quick Configuration Pool Page

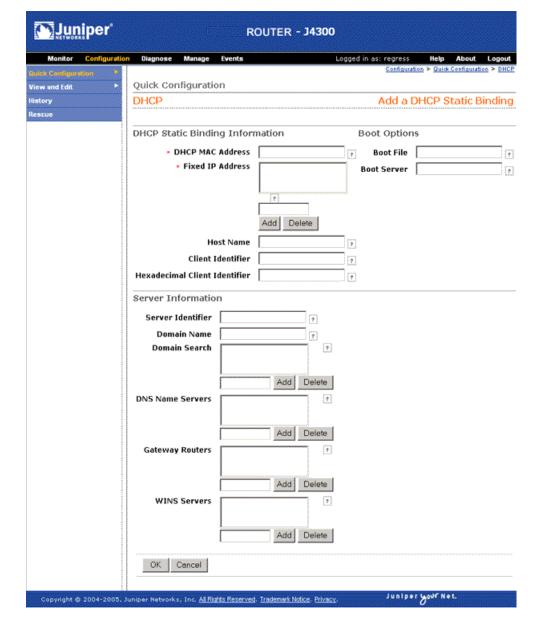

Figure 10: DHCP Quick Configuration Static Binding Page

To configure the DHCP server with Quick Configuration:

- 1. In the J-Web interface, select **Configuration > Quick Configuration > DHCP**.
- 2. Access a DHCP Quick Configuration page:
  - To configure a DHCP pool for a subnet, click **Add** in the DHCP Pools box.
  - To configure a static binding for a DHCP client, click **Add** in the DHCP Static Binding box.
  - To globally configure settings for existing DHCP pools and static bindings, click **Configure Global DHCP Parameters**.

- 3. Enter information into the DHCP Quick Configuration pages, as described in Table 37 on page 72.
- 4. Click one of the following buttons on the DHCP Quick Configuration page:
  - To apply the configuration and return to the Quick Configuration page, click
  - To cancel your entries and return to the Quick Configuration page, click Cancel.
- 5. Go on to one of the following procedures:
  - To display the configuration, see Displaying a DHCP Server Configuration on page 77.
  - To verify DHCP operation, see "Verifying a DHCP Server Configuration" on page 77.

**Table 37: DHCP Server Quick Configuration Pages Summary** 

| Function                                                                                                    | Your Action                                                                                                    |
|----------------------------------------------------------------------------------------------------|----------------------------------------------------------------------------------------------------|
|                                                                                                    |                                                                                                    |
| Specifies the subnet on which DHCP is configured.                                                                           | Type an IP address prefix.                                                                                                    |
| Specifies the lowest address in the IP address pool range.                                                                  | Type an IP address that is part of the subnet specified in DHCP Subnet.                                                                                                    |
| Specifies the highest address in the IP address pool range.                                                                 | Type an IP address that is part of the subnet specified in DHCP Subnet. This address must be greater than the address specified in Address Range (Low).                                                                                                    |
| Specifies addresses to exclude from the IP address pool.                                                                    | <ul> <li>Do either of the following:</li> <li>To add an excluded address, type the address next to the Add button, and click Add.</li> <li>To delete an excluded address, select the address in the Exclude Addresses box, and click Delete.</li> </ul>                                                                                                    |
|                                                                                                    |                                                                                                    |
| Specifies the maximum length of time a client can hold a lease. (Dynamic BOOTP lease lengths can exceed this maximum time.) | Type a number between 60 and 4,294,967,295 (seconds). You can also type infinite to specify a least that never expires.                                                                                                    |
| Specifies the length of time a client can hold a lease, for clients that do not request a specific lease length.            | Type a number between 60 and 2,147,483,647 (seconds). You can also type infinite to specify a least that never expires.                                                                                                    |
|                                                                                                    | Specifies the subnet on which DHCP is configured.  Specifies the lowest address in the IP address pool range.  Specifies the highest address in the IP address pool range.  Specifies addresses to exclude from the IP address pool.  Specifies the maximum length of time a client can hold a lease. (Dynamic BOOTP lease lengths can exceed this maximum time.)  Specifies the length of time a client can hold a |

**Table 37: DHCP Server Quick Configuration Pages Summary** (continued)

| Field                          | Function                                                                                                    | Your Action                                                                                                    |
|--------------------------------|----------------------------------------------------------------------------------------------------|----------------------------------------------------------------------------------------------------|
| Server Identifier              | Specifies the IP address of the DHCP server reported to a client.                                                    | Type the IP address of the Services Router. If you do not specify a server identifier, the primary address of the interface on which the DHCP exchange occurs is used.                                                                                      |
| Domain Name                    | Specifies the domain name that clients must use to resolve hostnames.                                                | Type the name of the domain.                                                                                                    |
| Domain Search                  | Specifies the order—from top to bottom—in which clients must append domain names when resolving hostnames using DNS. | <ul> <li>To add a domain name, type the name next to the Add button, and click Add.</li> <li>To delete a domain name, select the name in the Domain Search box, and click Delete.</li> </ul>                                                                |
| DNS Name Servers               | Defines a list of DNS servers the client can use, in order of preference—from top to bottom.                         | <ul> <li>Do either of the following:</li> <li>To add a DNS server, type an IP address next to the Add button, and click Add.</li> <li>To remove a DNS server, select the IP address in the DNS Name Servers box, and click Delete.</li> </ul>               |
| Gateway Routers                | Defines a list of relay agents on the subnet, in order of preference—from top to bottom.                             | <ul> <li>To add a relay agent, type an IP address next to the Add button, and click Add.</li> <li>To remove a relay agent, select the IP address in the Gateway Routers box, and click Delete.</li> </ul>                                                   |
| WINS Servers                   | Defines a list of NetBIOS name servers, in order of preference—from top to bottom.                                   | <ul> <li>Do either of the following:</li> <li>To add a NetBIOS name server, type an IP address next to the Add button, and click Add.</li> <li>To remove a NetBIOS name server, select the IP address in the WINS Servers box, and click Delete.</li> </ul> |
| Boot Options                   |                                                                                                    |                                                                                                    |
| Boot File                      | Specifies the path and filename of the initial boot file to be used by the client.                                   | Type a path and filename.                                                                                                    |
| Boot Server                    | Specifies the TFTP server that provides the initial boot file to the client.                                         | Type the IP address or hostname of the TFTP server.                                                                                                    |
| DHCP Static Binding Inf        | formation                                                                                                    |                                                                                                    |
| DHCP MAC Address<br>(required) | Specifies the MAC address of the client to be permanently assigned a static IP address.                              | Type the hexadecimal MAC address of the client.                                                                                                    |

Table 37: DHCP Server Quick Configuration Pages Summary (continued)

| Field                            | Function                                                                                                    | Your Action                                                                                                    |
|----------------------------------|----------------------------------------------------------------------------------------------------|----------------------------------------------------------------------------------------------------|
| Fixed IP Addresses<br>(required) | Defines a list of IP addresses permanently assigned to the client. A static binding must have at least one fixed address assigned to it, but multiple addresses are also allowed.                         | Do either of the following:  To add an IP address, type it next to the Add button, and click Add.  To remove an IP address, select it in the Fixed IP Addresses box, and click Delete. |
| Host Name                        | Specifies the name of the client used in DHCP messages exchanged between the server and the client. The name must be unique to the client within the subnet on which the client resides.                  | Type a client hostname.                                                                                                    |
| Client Identifier                | Specifies the name of the client used by the DHCP server to index its database of address bindings. The name must be unique to the client within the subnet on which the client resides.                  | Type a client identifier in string form.                                                                                                    |
| Hexadecimal Client<br>Identifier | Specifies the name of the client, in hexadecimal, used by the DHCP server to index its database of address bindings. The name must be unique to the client within the subnet on which the client resides. | Type a client identifier in hexadecimal form.                                                                                                    |

### **Configuring the DHCP Server with a Configuration Editor**

A typical DHCP server configuration provides the following configuration settings for a particular subnet on a Services Router interface:

- An IP address pool, with one address excluded from the pool.
- Default and maximum lease times.
- Domain search suffixes. These suffixes specify the domain search list used by a client when resolving hostnames with DNS. See RFC 3397, *Dynamic Host Configuration Protocol (DHCP) Domain Search Option*, for more information.
- A DNS name server.
- A DHCP option—Router solicitation address option (option 32). The IP address excluded from the IP address pool is reserved for this option.

In addition, the DHCP server might assign a static address to at least one client on the subnet. Table 38 on page 74 provides the settings and values for the sample DHCP server configuration used in this section.

**Table 38: Sample DHCP Server Configuration Settings** 

| Settings                  | Sample Value or Values |
|---------------------------|------------------------|
| DHCP Subnet Configuration |                        |

**Table 38: Sample DHCP Server Configuration Settings** (continued)

| Settings                                               | Sample Value or Values |
|--------------------------------------------------------|------------------------|
| Address pool subnet address                            | 192.168.2.0/24         |
| High address in the pool range                         | 192.168.2.254          |
| Low address in the pool range                          | 192.168.2.2            |
| Address pool default lease time, in seconds            | 1,209,600 (14 days)    |
| Address pool maximum lease time, in seconds            | 2,419,200 (28 days)    |
| Domain search suffixes                                 | mycompany.net          |
|                                                        | mylab.net              |
| Address to exclude from the pool                       | 192.168.2.33           |
| DNS server address                                     | 192.168.10.2           |
| Identifier code for router solicitation address option | 32                     |
| Type choice for router solicitation address option     | lp address             |
| IP address for router solicitation address option      | 192.168.2.33           |
| DHCP MAC Address Configuration                         |                        |
| Static binding MAC address                             | 01:03:05:07:09:0B      |
| Fixed address                                          | 192.168.2.50           |
|                                                        |                        |

To configure the Services Router as a DHCP server for a subnet and a single client:

- 1. Navigate to the top of the configuration hierarchy in either the J-Web or CLI configuration editor.
- 2. Perform the configuration tasks described in Table 39 on page 76.
- 3. If you are finished configuring the router, commit the configuration.
- 4. To verify DHCP server configuration and operation, see "Verifying a DHCP Server Configuration" on page 77.

**Table 39: Configuring the DHCP Server** 

| Task                                                                     | J-Web Configuration Editor                                                                                  | CLI Configuration Editor                                                    |
|--------------------------------------------------------------------------|----------------------------------------------------------------------------------------------------|-----------------------------------------------------------------------------|
| Navigate to the <b>Dhcp</b> server level in the configuration hierarchy. | In the J-Web interface, select     Configuration > View and Edit > Edit     Configuration.                  | From the [edit] hierarchy level, enter edit system services dhcp            |
|                                                                          | Next to System, click <b>Configure</b> or <b>Edit</b> .                                                     |                                                                             |
|                                                                          | <ol> <li>Next to Services, make sure the check box<br/>is selected, and click Configure or Edit.</li> </ol> |                                                                             |
|                                                                          | 4. Next to Dhcp, click <b>Configure</b> or <b>Edit</b> .                                                    |                                                                             |
| Define the IP address pool.                                              | 1. Next to Pool, click <b>Add new entry</b> .                                                               | Set the IP address pool range:                                              |
| •                                                                        | 2. In the Subnet address box, type 192.168.2.0/24.                                                          | set pool 192.168.2.0/24 address-range<br>low 192.168.2.2 high 192.168.2.254 |
|                                                                          | 3. Next to Address range, select the check box.                                                             |                                                                             |
|                                                                          | 4. Next to Address range, click <b>Configure</b> .                                                          |                                                                             |
|                                                                          | 5. In the High box, type <b>192.168.2.254</b> .                                                             |                                                                             |
|                                                                          | 6. In the Low box, type <b>192.168.2.2</b> .                                                                |                                                                             |
|                                                                          | 7. Click <b>OK</b> .                                                                                        |                                                                             |
| Define the default and maximum lease times, in                           | From the Default lease time list, select     Enter Specific Value.                                          | Set the default and maximum lease times:                                    |
| seconds.                                                                 | 2. In the Length box, type 1209600.                                                                         | set pool 192.168.2.0/24<br>default-lease-time 1209600                       |
|                                                                          | 3. From the Maximum lease time list, select Enter Specific Value.                                           |                                                                             |
|                                                                          | 4. Next to Maximum lease time, type 2419200.                                                                |                                                                             |
| Define the domain search suffixes to be used by the                      | Next to Domain search, click <b>Add new</b> entry.                                                          | Set the domain search suffixes:                                             |
| clients.                                                                 | 2. In the Suffix box, type mycompany.net.                                                                   | set pool 192.168.2.0/24                                                     |
|                                                                          | 3. Click <b>OK</b> .                                                                                        | domain-search mycompany.net                                                 |
|                                                                          | 4. Next to Domain search, click <b>Add new</b> entry.                                                       | set pool 192.168.2.0/24<br>domain-search mylab.net                          |
|                                                                          | 5. In the Suffix box, type mylab.net.                                                                       |                                                                             |
|                                                                          | 6. Click <b>OK</b> .                                                                                        |                                                                             |
| Exclude addresses from the IP address pool.                              | Next to Exclude address, click <b>Add new</b> entry.                                                        | Set the address to exclude from the IP address pool:                        |
|                                                                          | 2. In the Address box, type <b>192.168.2.33</b> .                                                           | set pool 192.168.2.0/24                                                     |
|                                                                          | 3. Click <b>OK</b> .                                                                                        | exclude-address 192.168.2.33                                                |

**Table 39: Configuring the DHCP Server** (continued)

| Task                                                                         | J-Web Configuration Editor                                                        | CLI Configuration Editor                                         |
|------------------------------------------------------------------------------|-----------------------------------------------------------------------------------|------------------------------------------------------------------|
| Define a DNS server.                                                         | Next to Name server, click <b>Add new</b> entry.                                  | Set the DNS server IP address:                                   |
|                                                                              | 2. In the Address box, type <b>192.168.10.2</b> .                                 | set pool 192.168.2.0/24<br>name-server 192.168.10.2              |
|                                                                              | 3. Click <b>OK</b> .                                                              | 18.110 001101 252120012012                                       |
| Define DHCP                                                                  | 1. Next to Option, click <b>Add new entry</b> .                                   | Set the router solicitation IP address:                          |
| option 32—the router solicitation address option.                            | 2. In the Option identifier code box, type 32                                     | set pool 192.168.2.0/24 option 32                                |
|                                                                              | 3. From the Option type choice list, select <b>Ip address</b> .                   | ip-address 192.168.2.33                                          |
|                                                                              | 4. In the Ip address box, type <b>192.168.2.3</b> 3                               | 3.                                                               |
|                                                                              | 5. Click <b>OK</b> twice.                                                         |                                                                  |
| Assign a static IP address of 192.168.2.50 to MAC address 01:03:05:07:09:0B. | Next to Static binding, click <b>Add new entry</b> .                              | Associate a fixed IP address with the MAC address of the client: |
|                                                                              | 2. In the Mac address box, type 01:03:05:07:09:0B.                                | set static-binding 01:03:05:07:09:0B fixed-address 192.168.2.50  |
|                                                                              | Next to Fixed address, click <b>Add new</b> entry.                                |                                                                  |
|                                                                              | 4. In the Address box, type <b>192.168.2.50</b> .                                 |                                                                  |
|                                                                              | <ol><li>Click <b>OK</b> until you return to the<br/>Configuration page.</li></ol> |                                                                  |

### **Verifying a DHCP Server Configuration**

To verify a DHCP server configuration, perform the following tasks:

- Displaying a DHCP Server Configuration on page 77
- Verifying the DHCP Binding Database on page 78
- Verifying DHCP Server Operation on page 79
- Displaying DHCP Statistics on page 81

### **Displaying a DHCP Server Configuration**

**Purpose** Verify the configuration of a DHCP server.

**Action** From the J-Web interface, select

Configuration > View and Edit > View Configuration Text. Alternatively, from configuration mode in the CLI, enter the show system services dhcp command from the top level.

You can also view the IP address pool from the CLI in operational mode by entering the show system services dhcp pool command.

```
[edit]
user@host# show system services dhcp
pool 192.168.2.0/24 {
  address-range low 192.168.2.2 high 192.168.2.254;
  exclude-address {
    192.168.2.33;
  maximum-lease-time 2419200;
  default-lease-time 1209600;
  name-server {
    192.168.10.2;
  domain-search {
    mycompany.net;
    mylab.net;
  option 16 ip-address 192.168.2.33;
static-binding 01.03.05.07.09.0b {
  fixed-address {
    192.168.2.50;
}
```

**What It Means** Verify that the output shows the intended configuration of the DHCP server.

**Related Topics** 

For more information about the format of a configuration file, see the *J-series Services Router Basic LAN and WAN Access Configuration Guide*.

#### **Verifying the DHCP Binding Database**

**Purpose** Verify that the DHCP binding database reflects your DHCP server configuration.

Action

From operational mode in the CLI, to display all active bindings in the database, enter the show system services dhcp binding command. To display all bindings in the database, including their current binding state, enter the show system services dhcp binding detail command. To display more information about a client, including its DHCP options, enter the show system services dhcp binding *ip-address* detail command, replacing *ip-address* with the IP address of the client.

The DHCP binding database resulting from the configuration defined in "Configuring the DHCP Server with a Configuration Editor" on page 74 is displayed in the following sample output.

To clear the DHCP binding database, enter the clear system services dhcp binding command. To remove a specific entry from the DHCP binding database, enter the clear system services dhcp binding *ip-address* command, replacing *ip-address* with the IP address of the client.

You can also use the J-Web interface to view information in the DHCP binding database. For more information, see "Monitoring DHCP" on page 145.

#### user@host> show system services dhcp binding

IP Address Hardware Address Type Lease expires at 192.168.2.2 02:04:06:08:0A:0C dynamic 2005-02-07 8:48:59 PDT 192.168.2.50 01:03:05:07:09:0B static never

#### user@host> show system services dhcp binding 192.168.2.2 detail

IP address 192.168.2.2 Hardware address 02:04:06:08:0A:0C Pool 192.168.2.0/24 Request received on fe-0/0/0

#### Lease information:

DHCP
Obtained at 2005-01-24 8:48:59 PDT
Expires at 2005-02-07 8:48:59 PDT
State

#### DHCP options:

Name: domain-name, Value: mycompany.net mylab.net

Name: name-server, Value: 192.168.10.2

Code: 16, Type: ip-address, Value: 192.168.2.33

#### user@host> show system services dhcp conflict

#### What It Means Verify the following information:

- For each dynamic binding, verify that the IP address is within the range of the configured IP address pool. Under Lease Expires, verify that the difference between the date and time when the lease expires and the current date and time is less than the maximum configured lease time.
- For each static binding, verify that the IP address corresponds to the MAC address displayed under Hardware Address (as defined in the static-binding statement in the configuration). Under Lease Expires, verify that the lease expiration is never.
- In the output displayed by the show system services dhcp binding ip-address detail command, verify that the options under DHCP options are correct for the subnet.
- Verify that the show system services dhcp conflict command does not display any conflicts.

#### **Related Topics**

For complete descriptions of show system services dhcp binding and show system services dhcp conflict commands and output, see the JUNOS System Basics and Services Command Reference.

#### **Verifying DHCP Server Operation**

Verify that the DHCP server is operating as configured. **Purpose** 

#### Take the following actions: **Action**

Use the ping command to verify that a client responds to ping packets containing the destination IP address assigned by the Services Router.

Display the IP configuration on the client. For example, on a PC running Microsoft Windows, enter ipconfig /all at the command prompt to display the PC's IP configuration.

```
user@host> ping 192.168.2.2
PING 192.168.2.2 (192.168.2.2): 56 data bytes
64 bytes from 192.168.2.2: icmp_seq=0 ttl=255 time=8.856 ms
64 bytes from 192.168.2.2: icmp_seq=1 ttl=255 time=11.543 ms
64 bytes from 192.168.2.2: icmp_seq=2 ttl=255 time=10.315 ms
C:\Documents and Settings\user> ipconfig /all
Windows 2000 IP Configuration
       Host Name . . . . . . . . . : my-pc
Primary DNS Suffix . . . . . . : mycompany.net
       Node Type . . . . . . . . : Hybrid
       IP Routing Enabled. . . . . . : No
       WINS Proxy Enabled. . . . . . : No
       DNS Suffix Search List. . . . . : mycompany.net
                                           mylab.net
Ethernet adapter Local Area Connection 2:
       Connection-specific DNS Suffix . : mycompany.net mylab.net
       Description . . . . . . . . . : 10/100 LAN Fast Ethernet Card
       Physical Address. . . . . . . . . . . . . . 02-04-06-08-0A-0C
       DHCP Enabled. . . . . . . . : Yes
       Autoconfiguration Enabled . . . . : Yes
       IP Address. . . . . . . . . . : 192.168.2.2
       Subnet Mask . . . . . . . . : 255.255.254.0
       Default Gateway . . . . . . . : 192.168.10.3
       DHCP Server . . . . . . . . . : 192.168.2.1
```

#### What It Means Verify the following:

- The client returns a ping response.
- The client IP configuration displayed contains the configured values. For example, for the DHCP configuration in "Configuring the DHCP Server with a Configuration Editor" on page 74, you can verify the following settings:

Lease Obtained. . . . . . . . : Monday, January 24, 2005 8:48:59 AM Lease Expires . . . . . . . : Monday, February 7, 2005 8:48:59 AM

- DNS Suffix Search List is correct.
- IP address is within the IP address pool you configured.

DNS Servers . . . . . . . . : 192.168.10.2 Primary WINS Server . . . . . : 192.168.10.4 Secondary WINS Server . . . . : 192.168.10.5

- DHCP Server is the primary IP address of the Services Router interface on which the DHCP message exchange occurs. If you include the server-identifier statement in your configuration, the DHCP server IP address specified in this statement is displayed.
- Lease Obtained and Lease Expires times are correct.

The ipconfig command also displays other DHCP client settings that can be configured on the Services Router, including the client's hostname, default gateways, and WINS servers.

#### **Related Topics**

To use the J-Web interface to ping a host, see "Using the J-Web Ping Host Tool" on page 226. For more information about the ping command, see "Pinging Hosts from the CLI" on page 244 or the JUNOS System Basics and Services Command Reference.

### **Displaying DHCP Statistics**

#### **Purpose**

Display DHCP statistics, including lease times, packets dropped, and DHCP and BOOTP messages received and sent, to verify normal operation.

**Action** 

Enter the show system services dhop statistics command to display the DHCP statistics.

#### user@host> show system services dhcp statistics Packets dropped: Total Messages received: BOOTREQUEST 0 DHCPDECLINE DHCPDISCOVER 0 DHCPINFORM 0 DHCPRELEASE Ω DHCPREQUEST 78 Messages sent: 0 **BOOTREPLY** DHCPOFFER 0 DHCPACK 78 DHCPNAK 0

#### **What It Means**

Verify the following:

- The default settings displayed are consistent with your DHCP server configuration.
- The number of dropped packets and errors is small.
- DHCPREQUEST messages have been received and DHCPACK messages have been sent.

#### **Related Topics**

For complete descriptions of the show system services dhcp statistics command and output, see the JUNOS System Basics and Services Command Reference.

## **Chapter 5**

# **Configuring Autoinstallation**

If you are setting up many J-series Services Routers, autoinstallation can help automate the configuration process by loading configuration files onto new or existing routers automatically over the network. You can use either the J-Web configuration editor or CLI configuration editor to configure a Services Router for autoinstallation. The J-Web interface does not include Quick Configuration pages for autoinstallation.

This chapter contains the following topics:

- Autoinstallation Terms on page 83
- Autoinstallation Overview on page 84
- Before You Begin on page 86
- Configuring Autoinstallation with a Configuration Editor on page 87
- Verifying Autoinstallation on page 88

#### **Autoinstallation Terms**

Before configuring autoinstallation, become familiar with the terms defined in Table 40 on page 83.

**Table 40: Autoinstallation Terms** 

| Term                  | Definition                                                                                                    |
|-----------------------|----------------------------------------------------------------------------------------------------|
| autoinstallation      | Automatic configuration of a Services Router over the network from a preexisting configuration file that you create and store on a configuration server—typically a Trivial File Transfer Protocol (TFTP) server. Autoinstallation takes place on a router that is powered on without a valid configuration (boot) file or is configured specifically for autoinstallation. Autoinstallation is useful for deploying multiple Services Routers in a network. |
| default configuration | Configuration that takes place on a Services Router unable to locate a configuration (boot) file. You can set up two default configuration files for autoinstallation on the router: network.conf to specify IP address-to-hostname mappings for routers on the network, or router.conf to provide just enough configuration for your subsequent Telnet access.                                                                                              |
| hostname.conf         | Host-specific configuration file for autoinstallation on a Services Router that contains all the configuration information necessary for the router. In the filename, <i>hostname</i> is replaced with the hostname you are assigning to the router.                                                                                                    |

**Table 40: Autoinstallation Terms** (continued)

| Term                        | Definition                                                                                                    |
|-----------------------------|----------------------------------------------------------------------------------------------------|
| host-specific configuration | Configuration that takes place on a Services Router for which you have created a host-specific configuration file for autoinstallation called <i>hostname.conf</i> . The <i>hostname.conf</i> file contains all the information necessary to configure the router. For the router to use <i>hostname.conf</i> , it must be able to determine its own hostname from the network. |
| network.conf                | Default configuration file for autoinstallation, in which you specify IP addresses and associated hostnames for Services Routers on the network.                                                                                                    |
| router.conf                 | Default configuration file for autoinstallation with a minimum configuration sufficient for you to telnet to the Services Router and configure it manually.                                                                                                    |

#### **Autoinstallation Overview**

Autoinstallation provides automatic configuration for a new Services Router that you connect to the network and turn on, or for a Services Router configured for autoinstallation. The autoinstallation process begins anytime a Services Router is powered on and cannot locate a valid configuration file in the compact flash. Typically, a configuration file is unavailable when a Services Router is powered on for the first time, or if the configuration file is deleted from the compact flash. The autoinstallation feature enables you to deploy multiple Services Routers from a central location in the network.

For the autoinstallation process to work, you must store one or more host-specific or default configuration files on a configuration server in the network and have a service available—typically Dynamic Host Configuration Protocol (DHCP)—to assign an IP address to the Services Router.

Autoinstallation takes place automatically when you connect an Ethernet or serial port on a new router to the network and power on the router. To simplify the process, you can explicitly enable autoinstallation on a router and specify a configuration server, an autoinstallation interface, and a protocol for IP address acquisition.

This overview contains the following topics:

- Supported Autoinstallation Interfaces and Protocols on page 84
- Typical Autoinstallation Process on a New Services Router on page 85

### **Supported Autoinstallation Interfaces and Protocols**

Before autoinstallation on a Services Router can take place, the router must acquire an IP address. The protocol or protocols you choose for IP address acquisition determine the router interface to connect to the network for autoinstallation. The router detects the connected interface and requests an IP address with a protocol appropriate for the interface. Autoinstallation is supported over an Ethernet LAN interface or a serial LAN or WAN interface. Table 41 on page 85 lists the protocols that the router can use on these interfaces for IP address acquisition.

Table 41: Interfaces and Protocols for IP Address Acqusition During Autoinstallation

| Interface and Encapsulation Type                                | Protocol for Autoinstallation                              |
|-----------------------------------------------------------------|------------------------------------------------------------|
| Ethernet LAN interface with High-level Data Link Control (HDLC) | DHCP, BOOTP, or Reverse Address Resolution Protocol (RARP) |
| Serial WAN interface with HDLC                                  | Serial Line Address Resolution Protocol (SLARP)            |
| Serial WAN interface with Frame Relay                           | ВООТР                                                      |

If the server with the autoinstallation configuration file is not on the same LAN segment as the new Services Router, or if a specific router is required by the network, you must configure an intermediate router directly attached to the new router, through which the new router can send Trivial File Transfer Protocol (TFTP), BOOTP, and Domain Name System (DNS) requests. In this case, you specify the IP address of the intermediate router as the location to receive TFTP requests for autoinstallation.

#### Typical Autoinstallation Process on a New Services Router

When a Services Router is powered on for the first time, it performs the following autoinstallation tasks:

1. The new Services Router sends out DHCP, BOOTP, RARP, or SLARP requests on each connected interface simultaneously to obtain an IP address.

If a DHCP server responds, it provides the router with some or all of the following information:

- An IP address and subnet mask for the autoinstallation interface.
- The location of the TFTP (typically), Hypertext Transfer Protocol (HTTP), or FTP server on which the configuration file is stored.
- The name of the configuration file to be requested from the TFTP server.
- The IP address or hostname of the TFTP server.
  - If the DHCP server provides only the hostname, a DNS server must be available on the network to resolve the name to an IP address.
- The IP address of an intermediate router if the configuration server is on a different LAN segment from the new router.
- 2. After the new Services Router acquires an IP address, the autoinstallation process on the router attempts to download a configuration file in the following ways:

- If the DHCP server specifies the host-specific configuration file (boot file) hostname.conf, the router uses that filename in the TFTP server request. (In the filename, hostname is the hostname of the new router.) The autoinstallation process on the new router makes three unicast TFTP requests for hostname.conf. If these attempts fail, the router broadcasts three requests to any available TFTP server for the file.
- b. If the new router cannot locate hostname.conf, the autoinstallation process unicasts or broadcasts TFTP requests for a default router configuration file called network.conf, which contains hostname-to-IP address mapping information, to attempt to find its hostname.
- c. If network.conf contains no hostname entry for the new Services Router, the autoinstallation process sends out a DNS request and attempts to resolve the new router's IP address to a hostname.
- If the new Services Router can determine its hostname, it sends a TFTP request for the hostname.conf file.
- If the new Services Router is unable to map its IP address to a hostname, it sends TFTP requests for the default configuration file router.conf.
- 3. After the new Services Router locates a configuration file on a TFTP server, autoinstallation downloads the file, installs the file on the router, and commits the configuration.

### **Before You Begin**

To configure a network for Services Router autoinstallation, complete the following tasks:

- Configure a DHCP server on your network to meet your network requirements.
  - You can configure a Services Router to operate as a DHCP server. For more information, see "Configuring the Router as a DHCP Server" on page 65.
- Create one of the following configuration files, and store it on a TFTP server in the network:
  - A host-specific file with the name hostname.conf for each Services Router undergoing autoinstallation. Replace hostname with the name of a Services Router. The hostname.conf file typically contains all the configuration information necessary for the router with this hostname.
  - A default configuration file named router.conf with the minimum configuration necessary to enable you to telnet into the new Services Router for further configuration.
- Physically attach the Services Router to the network using one or more of the following interface types:
  - Fast Ethernet
  - Gigabit Ethernet

- Serial with HDLC encapsulation
- If you configure the DHCP server to provide only the TFTP server hostname, add an IP address-to-hostname mapping entry for the TFTP server to the DNS database file on the DNS server in the network.
- If the new router is not on the same network segment as the DHCP server (or other device providing IP address resolution), configure an existing router as an intermediate to receive TFTP and DNS requests and forward them to the TFTP server and the DNS server. You must configure the LAN or serial interface on the intermediate router with the IP addresses of the hosts providing TFTP and DNS service. Connect this interface to the new router.
- If you are using *hostname*.conf files for autoinstallation of host-specific configuration files, you must also complete the following tasks:
  - Configure the DHCP server to provide a hostname.conf filename to each new Services Router. Each router uses its hostname.conf filename to request a configuration file from the TFTP server. Copy the necessary hostname.conf configuration files to the TFTP server.
  - Create a default configuration file named network.conf, and copy it to the TFTP server. This file contains IP address-to-hostname mapping entries. If the DHCP server does not send a hostname.conf filename to a new router, the Services Router uses network.conf to resolve its hostname based on its IP address.

Alternatively, you can add the IP address-to-hostname mapping entry for the new Services Router to a DNS database file.

The router uses the hostname to request a *hostname*.conf file from the TFTP server.

### **Configuring Autoinstallation with a Configuration Editor**

No configuration is required on a Services Router on which you are performing autoinstallation, because it is an automated process. However, to simplify the process on a router, you can specify one or more interfaces, protocols, and configuration servers to be used for autoinstallation.

To configure autoinstallation:

- 1. Navigate to the top of the configuration hierarchy in either the J-Web or CLI configuration editor.
- 2. Perform the configuration tasks described in Table 42 on page 88.
- 3. If you are using the J-Web interface, click **Commit** to view a summary of your changes, then click **OK** to commit the configuration. If you are using the CLI, commit the configuration by entering the **commit** command.
- 4. To check the configuration, see "Verifying Autoinstallation" on page 88.

**Table 42: Configuring Autoinstallation** 

| Task                                                                             | J-Web Configuration Editor                                                                            | CLI Configuration Editor                                    |
|----------------------------------------------------------------------------------|----------------------------------------------------------------------------------------------------|-------------------------------------------------------------|
| Navigate to the <b>System</b> level in the configuration hierarchy.              | In the J-Web interface, select     Configuration > View and Edit >     Edit Configuration.            | From the [edit] hierarchy level, enter edit system          |
|                                                                                  | 2. Next to System, click <b>Configure</b> or <b>Edit</b> .                                            |                                                             |
| Enable autoinstallation.                                                         | Select <b>Autoinstallation</b> , and then click <b>Configure</b> .                                    | Enter set autoinstallation configuration-servers <i>url</i> |
| Specify the URL address of one or more servers from which to obtain              | Next to Configuration servers, click     Add new entry.                                               | -                                                           |
| configuration files. For example:  tftp://tftpconfig.sp.com                      | 2. Type the location of the configuration server in the Url box.                                      |                                                             |
| ■ ftp://user:password<br>@sftpconfig.sp.com                                      | <ol><li>If a password is required for server<br/>access, type it into the Password<br/>box.</li></ol> |                                                             |
|                                                                                  | 4. Click <b>OK</b> to return to the Autoinstallation page.                                            |                                                             |
| Configure one or more Ethernet or serial interfaces to perform autoinstallation. | Next to Interfaces, click <b>Add new entry</b> .                                                      | To set BOOTP and RARP on an Ethernet interface, enter       |
|                                                                                  | 2. Type the name of the interface into the Interface name box—for example, ge-0/0/0.                  | set autoinstallation interfaces ge-0/0/0 bootp rarp         |
|                                                                                  | 3. Click <b>OK</b> .                                                                                  |                                                             |
| Configure one or two procurement protocols for each interface. The router        | Next to the interface name, click     Edit.                                                           | -                                                           |
| uses the protocols to send a request for an IP address for the interface.        | 2. Select one or two protocols to be used by autoinstallation over the                                |                                                             |
| <ul> <li>BOOTP—Sends requests over all interfaces.</li> </ul>                    | interface—for example, <b>Bootp</b> and <b>Rarp</b> .                                                 |                                                             |
| RARP—Sends requests over<br>Ethernet interfaces.                                 | 3. Click <b>OK</b> .                                                                                  |                                                             |
| ■ SLARP—Sends requests over serial interfaces.                                   |                                                                                                    |                                                             |

# **Verifying Autoinstallation**

To verify that a Services Router is configured for autoinstallation, perform the following task.

# **Verifying Autoinstallation Status**

**Purpose** Display the status of the autoinstallation feature on a Services Router.

Action From the CLI, enter the show system autoinstallation status command.

```
user@host> show system autoinstallation status
Autoinstallation status:
Master state: Active
Last committed file: None
Configuration server of last committed file: 10.25.100.1
Interface:
 Name: ge-0/0/0
  State: Configuration Acquisition
 Acquired:
   Address: 192.168.124.75
   Hostname: host-ge-000
   Hostname source: DNS
   Configuration filename: router-ge-000.conf
    Configuration filename server: 10.25.100.3
 Address acquisition:
    Protocol: DHCP Client
   Acquired address: None
   Protocol: RARP Client
   Acquired address: None
Interface:
 Name: ge-0/0/1
 State: None
  Address acquisition:
   Protocol: DHCP Client
   Acquired address: None
    Protocol: RARP Client
   Acquired address: None
```

### **What It Means**

The output shows the settings configured for autoinstallation. Verify that the values displayed are correct for the Services Router when it is deployed on the network.

# **Chapter 6**

# **Automating Network Operations and Troubleshooting**

J-series Services Routers support automation of network operations and troubleshooting tasks using commit scripts, operation scripts, and event policies. You can use commit scripts to enforce custom configuration rules. Operation scripts allow you to automate network management and troubleshooting tasks. You can configure event policies that initiate self-diagnostic actions on the occurrence of specific events.

This chapter contains the following topics. For more information about using commit scripts and operation scripts and configuring event policies, see the *JUNOS Configuration and Diagnostic Automation Guide*.

If the router is operating in a Common Criteria environment, see the *Secure Configuration Guide for Common Criteria and JUNOS-FIPS*.

- Defining and Enforcing Configuration Rules with Commit Scripts on page 91
- Automating Network Management and Troubleshooting with Operation Scripts on page 94
- Running Self-Diagnostics with Event Policies on page 96

### **Defining and Enforcing Configuration Rules with Commit Scripts**

Being able to restrict network configurations in accordance with custom configuration rules can reduce human error and improve network uptime and reliability. Commit scripts allow you to enforce custom configuration rules.

This section contains the following topics:

- Commit Script Overview on page 91
- Enabling Commit Scripts on page 92
- Disabling Commit Scripts on page 93

### **Commit Script Overview**

Commit scripts run each time a new candidate configuration is committed and inspect the configuration. If a candidate configuration does not adhere to your design rules, a commit script can instruct the Services Router to perform various actions, including the following:

- Generate custom warning messages, system log messages, or error messages.
  - If error messages are generated, the commit operation fails and the candidate configuration remains unchanged.
- Change the configuration in accordance with your rules and then proceed with the commit operation.

Consider the following examples of actions you can perform with commit scripts:

- Run a basic sanity test. Ensure that the [edit interfaces] and [edit protocols] hierarchies have not been accidentally deleted.
- Check configuration consistency. Ensure that every T1 interface configured at the [edit interfaces] hierarchy level is also configured at the [edit protocols rip] hierarchy level.
- Enforce network design rules. For example, suppose your network design requires every interface on which the International Organization for Standardization (ISO) family of protocols is enabled to also have Multiprotocol Label Switching (MPLS) enabled. At commit time, a commit script inspects the configuration and issues an error if this requirement is not met. This error causes the commit operation to fail and forces the user to update the configuration to comply.

Instead of an error, the commit script can issue a warning about the configuration problem and then automatically correct it, by changing the configuration to enable MPLS on all interfaces. A system log message can also be generated indicating that corrective action was taken.

The scripting language you use for writing commit scripts is Extensible Stylesheet Language Transformations (XSLT). XSLT commit scripts are based on JUNOScript Extensible Markup Language (XML).

### **Enabling Commit Scripts**

To enable commit scripts:

1. Write a commit script.

For information about writing commit scripts, see the JUNOS Configuration and Diagnostic Automation Guide.

2. Copy the script to the /var/db/scripts/commit directory.

Only users with superuser privileges can access and edit files in the /var/db/scripts/commit directory.

- 3. Navigate to the top of the configuration hierarchy in either the J-Web or CLI configuration editor.
- 4. Perform the configuration tasks described in Table 43 on page 93.
- 5. If you are finished configuring the network, commit the configuration.

**Table 43: Enabling Commit Scripts** 

| Task                                                                | J-W | eb Configuration Editor                                                            | CLI Configuration Editor                                          |
|---------------------------------------------------------------------|-----|------------------------------------------------------------------------------------|-------------------------------------------------------------------|
| Navigate to the <b>Commit</b> level in the configuration hierarchy. | 1.  | In the J-Web interface, select Configuration > View and Edit > Edit Configuration. | From the [edit] hierarchy level, enter edit system scripts commit |
|                                                                     | 2.  | Next to System, click <b>Configure</b> or <b>Edit</b> .                            |                                                                   |
|                                                                     | 3.  | Next to Scripts, click <b>Configure</b> or <b>Edit</b> .                           |                                                                   |
|                                                                     | 4.  | Next to Commit, click <b>Configure</b> or <b>Edit</b> .                            |                                                                   |
| Enable the commit script file—for                                   | 1.  | Next to File, click <b>Add new entry</b> .                                         | Set the script file name:                                         |
| example, commit-script.xsl.                                         | 2.  | In the File name box, type commit-script.xsl.                                      | set file commit-script.xsl                                        |
|                                                                     | 3.  | Click <b>OK</b> .                                                                  |                                                                   |

### **Disabling Commit Scripts**

If you do not want a commit script to run, you can disable it by deleting or deactivating it in the configuration. Deleting a commit script permanently removes it from the configuration. To run the script later, you must reenable the script as described in "Enabling Commit Scripts" on page 92. Deactivating a commit script disables the script until you activate it later.

To delete a commit script:

1. From configuration mode in the CLI, enter the following command:

user@host# delete system scripts commit filename.xsl

2. Commit the configuration:

user@host# commit

commit complete

To deactivate a commit script:

1. From configuration mode in the CLI, enter the following command:

user@host# deactivate system scripts commit filename.xsl

2. Commit the configuration:

user@host# commit

#### commit complete

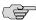

**NOTE:** You can later reactivate the commit script using the activate system scripts commit *filename*.xsl command.

### **Automating Network Management and Troubleshooting with Operation Scripts**

Operation scripts are scripts that you write to automate network management and troubleshooting tasks. They can perform any function available through JUNOScript remote procedure calls (RPCs).

This section contains the following topics:

- Operation Script Overview on page 94
- Enabling Operation Scripts on page 95
- Executing Operation Scripts on page 95
- Disabling Operation Scripts on page 96

### **Operation Script Overview**

You can execute operation scripts from the JUNOS CLI or from within an event policy. For information about event policies, see "Running Self-Diagnostics with Event Policies" on page 96.

Operation scripts allow you to perform various actions, including the following:

- Automatically diagnose and fix problems in your network by building and running an operational mode command, receiving the command output, inspecting the output, and determining the next appropriate action. This process can be repeated until the source of the problem is determined and reported to the CLI.
- Monitor the overall status of the router by creating a general operation script that periodically checks network warning parameters, such as high CPU usage.
   The general operation script can be overridden by user-defined scripts.
- Customize the output of CLI operational mode commands using printf statements.
- If there is a known problem in the JUNOS software, an operation script can ensure your router is configured to avoid or work around the problem.
- Change your router's configuration in response to a problem.

The scripting language you use for writing operation scripts is Extensible Stylesheet Language Transformations (XSLT). XSLT operation scripts are based on JUNOScript Extensible Markup Language (XML).

### **Enabling Operation Scripts**

To enable operation scripts:

1. Write an operation script.

For information about writing operation scripts, see the *JUNOS Configuration and Diagnostic Automation Guide*.

2. Copy the script to the /var/db/scripts/op directory.

Only users with superuser privileges can access and edit files in the /var/db/scripts/op directory.

- 3. Navigate to the top of the configuration hierarchy in either the J-Web or CLI configuration editor.
- 4. Perform the configuration tasks described in Table 44 on page 95.
- 5. If you are finished configuring the network, commit the configuration.

**Table 44: Enabling Operation Scripts** 

| Task                                                            | J-Web Configuration Editor |                                                                     | CLI Configuration Editor               |
|-----------------------------------------------------------------|----------------------------|---------------------------------------------------------------------|----------------------------------------|
| Navigate to the <b>Op</b> level in the configuration hierarchy. | 1.                         | In the J-Web interface, select Configuration > View and Edit > Edit | From the [edit] hierarchy level, enter |
|                                                                 |                            | Configuration.                                                      | edit system scripts op                 |
|                                                                 | 2.                         | Next to System, click <b>Configure</b> or <b>Edit</b> .             |                                        |
|                                                                 | 3.                         | Next to Scripts, click <b>Configure</b> or <b>Edit</b> .            |                                        |
|                                                                 | 4.                         | Next to Op, click <b>Configure</b> or <b>Edit</b> .                 |                                        |
| Enable the operation script file—for                            | 1.                         | Next to File, click <b>Add new entry</b> .                          | Set the script file name:              |
| example, op-script.xsl.                                         | 2.                         | In the Name box, type op-script.xsl.                                | set file op-script.xsl                 |
|                                                                 | 3.                         | Click <b>OK</b> .                                                   |                                        |
|                                                                 |                            |                                                                     |                                        |

### **Executing Operation Scripts**

You can execute the enabled operation scripts from the CLI or from within an event policy. For information about event policy, see "Running Self-Diagnostics with Event Policies" on page 96.

This section describes how you can execute operation scripts from the command line.

To execute an operation script from the CLI:

- 1. Enter configuration mode in the CLI.
- 2. Execute the script with the following command:

user@host# op filename.xsl

### **Disabling Operation Scripts**

If you do not want an operation script to run, you can disable it by deleting or deactivating it in the configuration. Deleting an operation script permanently removes it from the configuration. To run the script later, you must reenable the script as described in "Enabling Operation Scripts" on page 95. Deactivating an operation script disables the script until you activate it later.

To delete an operation script, do the following:

1. From configuration mode in the CLI, enter the following command:

user@host# delete system scripts op filename.xsl

2. Commit the configuration:

user@host# commit
commit complete

To deactivate an operation script:

1. From configuration mode in the CLI, enter the following command:

user@host# deactivate system scripts op filename.xsl

2. Commit the configuration:

user@host# commit
commit complete

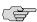

**NOTE:** You can later reactivate the operation script using the activate system scripts op *filename*.xsl command.

### **Running Self-Diagnostics with Event Policies**

To diagnose a fault or error condition on a routing platform, you need relevant information about the state of the platform. You can derive state information from event notifications. Event notifications are system log messages and Simple Network Management Protocol (SNMP) traps.

Timely diagnosis and intervention can correct error conditions and keep the routing platform in operation. Event policies allow you to automatically initiate self-diagnostic

actions when specific events occur. These actions can either help you diagnose a fault or take corrective action.

This section contains the following topics:

- Event Policy Overview on page 97
- Configuring Event Policies on page 97

### **Event Policy Overview**

In response to events, event policies can execute the following actions:

- Ignore the event—Do not generate a system log message for this event and do not process any further policy instructions for this event.
- Raise a trap—Initiate an SNMP trap to notify SNMP trap-based applications when the event occurs.
- Upload a file—Upload a file to a specified destination. You can specify a transfer delay, so that, on receipt of an event, the upload process begins after the configured transfer delay. For example, a transfer delay can ensure that a core file has been completely generated before being uploaded.
- Execute CLI operational mode commands—Execute commands when an event occurs. The output of these commands is stored in a file, which is then uploaded to a specified URL.
- Execute operation scripts—Execute operation scripts when an event occurs. The output of the operation scripts is stored in a file, which is then uploaded to a specified URL. For information about operation scripts, see "Automating Network Management and Troubleshooting with Operation Scripts" on page 94.

To view a list of the events that can be referenced in an event policy, issue the help syslog? command:

For information about these events, see the JUNOS System Log Messages Reference.

### **Configuring Event Policies**

To configure event policies:

- 1. Navigate to the top of the configuration hierarchy in either the J-Web or CLI configuration editor.
- 2. Perform the configuration tasks described in Table 45 on page 98.
- 3. If you are finished configuring the network, commit the configuration.

**Table 45: Configuring Event Policies** 

| Task                                                                                                    | J-Web Configuration Editor                                                                                 | CLI Configuration Editor                                                                             |
|----------------------------------------------------------------------------------------------------|----------------------------------------------------------------------------------------------------|----------------------------------------------------------------------------------------------------|
| Configuring Destination for Uploadi                                                                                                    | ng Files for Analysis                                                                                      |                                                                                                    |
| Navigate to the <b>Destinations</b> level in the configuration hierarchy.                                                                                                    | In the J-Web interface, select     Configuration > View and Edit > Edit     Configuration.                 | From the [edit] hierarchy level, enter edit event-options destinations                               |
|                                                                                                    | Next to Event options, click     Configure or Edit.                                                        |                                                                                                    |
|                                                                                                    | <ol><li>Next to Destinations, click Add new entry.</li></ol>                                               |                                                                                                    |
| Enter the destination name—for example, bsd2.                                                                                                    | In the Destination name box, type bsd2.                                                                    | Set the destination name, the archive sit location, and the password for accessing the archive site: |
| You can reference the destination in an event policy.                                                                                                    |                                                                                                    | set bsd2 archive-sites                                                                               |
| Configure the archive site—for example,                                                                                                    | Next to Archive sites, click <b>Add new</b> entry.                                                         | ftp://ftp.robot.net/event_analyze passwor eventadmin                                                 |
| ftp://ftp.robot.net/event_analyze—where you want the output of commands executed by the event policy to be                                                                                             | 2. In the Url box, type ftp://ftp.robot.net/event_analyze.                                                 |                                                                                                    |
| uploaded in a file for analysis, and the password—for example,                                                                                                    | <ol><li>In the Password box, type eventadmin.</li></ol>                                                    |                                                                                                    |
| eventadmin—for accessing the archive site.                                                                                                    | 4. Click <b>OK</b> .                                                                                       |                                                                                                    |
| <b>NOTE:</b> You can specify the archive site as a Hypertext Transfer Protocol (HTTP) URL, FTP URL, or secure copy (SCP)-style remote file specification. URLs of the type file:// are also supported. |                                                                                                    |                                                                                                    |
| <b>NOTE:</b> When you specify the archive site, do not add a slash (/) to the end of the URL. For example, do not specify the archive site as ftp://ftp.robot.net/event_analyze/.                      |                                                                                                    |                                                                                                    |
| Configuring Event Policy                                                                                                    |                                                                                                    |                                                                                                    |
| Navigate to the <b>Policy</b> level in the configuration hierarchy, and enter the policy name—for example,                                                                                             | <ol> <li>On the main Configuration page next<br/>to Event options, click Configure or<br/>Edit.</li> </ol> | From the [edit] hierarchy level, enter                                                               |
| event1.                                                                                                    | Next to Policy, click <b>Add new entry</b> .                                                               | edit event-options policy event1                                                                     |
|                                                                                                    | <ol> <li>In the Policy name box, type event1.</li> </ol>                                                   |                                                                                                    |
| Configure the event name—for                                                                                                    | 1. Next to Events, click <b>Add new entry</b> .                                                            | Set the event name:                                                                                  |
| example, SNMP_TRAP_LINK_DOWN.                                                                                                    | 2. In the Event box, type                                                                                  | set events SNMP_TRAP_LINK_DOWN                                                                       |
| The SNMP_TRAP_LINK_DOWN event occurs when an interface that is monitored by SNMP becomes unavailable.                                                                                                  | SNMP_TRAP_LINK_DOWN.  3. Click <b>OK</b> .                                                                 |                                                                                                    |

**Table 45: Configuring Event Policies** (continued)

| Task                                                                          | J-Web Configuration Editor                                           | CLI Configuration Editor                                                                                                    |  |
|-------------------------------------------------------------------------------|----------------------------------------------------------------------|----------------------------------------------------------------------------------------------------|--|
| Flag the event to initiate an SNMP                                            | 1. Next to Then, click <b>Configure</b> .                            | Enter                                                                                                    |  |
| trap when it generates a system log message.                                  | 2. Select the <b>Raise trap</b> checkbox.                            | set then                                                                                                    |  |
|                                                                               | 3. Click <b>OK</b> .                                                 | set raise-trap                                                                                                    |  |
| Define the action to be taken when the configured event occurs.               | Next to Attributes match, click <b>Add</b> new entry.                | Set the condition to execute the event policy only when the                                                                         |  |
| For example, configure the Services                                           | 2. In the Condition list, select <b>matches</b> .                    | SNMP_TRAP_LINK_DOWN event occurs for the t1–3/0/0 interface:                                                                        |  |
| Router to do the following when the SNMP_TRAP_LINK_DOWN event occurs          | 3. In the From event attribute box, type                             | e<br>set attributes-match                                                                                                    |  |
| for the t1–3/0/0 interface:  1. Execute the show interfaces                   | 4. In the To event attribute value box, type t1–3/0/0.               | SNMP_TRAP_LINK_DOWN.interface-name equals t1–3/0/0                                                                                  |  |
| t1–3/0/0 and show configuration interfaces t1–3/0/0 commands.                 | E Click OV                                                           | 2. Enter                                                                                                    |  |
| <ol> <li>Upload the output of the show</li> </ol>                             | 6. Next to Then, click <b>Configure</b> .                            | edit then execute-commands                                                                                                    |  |
| commands in a text file named config.txt to a server named                    | 7. Next to Execute commands, click <b>Configure</b> .                | 3. Set the commands to be executed when the configured event occurs:                                                                |  |
| bsd2.                                                                         | 8. In the Destination box, type bsd2.                                | set commands show interfaces                                                                                                    |  |
| <b>NOTE:</b> Do not include spaces, the slash, or the percent sign (%) in the | <ol><li>In the Output filename box, type config.txt.</li></ol>       | t1-3/0/0                                                                                                    |  |
| filename.                                                                     | 10. From the Output format list, select <b>text</b> .                | set commands show configuration interfaces t1–3/0/0                                                                                 |  |
|                                                                               | 11. Next to Commands, click <b>Add new</b> entry.                    | <ol> <li>Set the name and format of the file<br/>in which the output of the executed<br/>commands is to be uploaded to a</li> </ol> |  |
|                                                                               | 12. In the Command box, type show interfaces t1–3/0/0.               | destination server:                                                                                                    |  |
|                                                                               | 13. Click <b>OK</b> .                                                | set output-filename config.txt output-format text                                                                                   |  |
|                                                                               | 14. Next to Commands, click <b>Add new</b> entry.                    | 5. Set the name of the server to which the file containing the command                                                              |  |
|                                                                               | 15. In the Command box, type show configuration interfaces t1–3/0/0. | output is to be uploaded:                                                                                                    |  |
|                                                                               | 16. Click <b>OK</b> .                                                | set destination bsd2                                                                                                    |  |

J-series™ Services Router Administration Guide

# Part 2 **Monitoring a Services Router**

- Monitoring the Router and Routing Operations on page 103
- Monitoring Events and Managing System Log Files on page 157
- Configuring and Monitoring Alarms on page 169

# Chapter 7

# **Monitoring the Router and Routing Operations**

J-series Services Routers support a suite of J-Web tools and CLI operational mode commands for monitoring system health and performance. Monitoring tools and commands display the current state of the router.

This chapter contains the following topics. For complete descriptions of CLI operational mode commands, see the JUNOS System Basics and Services Command Reference, the JUNOS Interfaces Command Reference, and the JUNOS Routing Protocols and Policies Command Reference.

- Monitoring Terms on page 103
- Monitoring Overview on page 103
- Before You Begin on page 108
- Using the Monitoring Tools on page 109

### **Monitoring Terms**

Before monitoring J-series Services Routers, become familiar with the terms defined in Table 46 on page 103.

### **Table 46: J-series Monitoring Terms**

| Term                                        | Definition                                                                                                    |
|---------------------------------------------|----------------------------------------------------------------------------------------------------|
| autonomous system (AS)                      | Network of nodes that route packets based on a shared map of the network topology stored in their local databases. |
| Internet Control Message<br>Protocol (ICMP) | TCP/IP protocol used to send error and information messages.                                                       |
| routing table                               | Database of routes learned from one or more protocols.                                                             |

### **Monitoring Overview**

Use the J-Web Monitor and Manage options to monitor a Services Router. J-Web results are displayed in the browser.

You can also monitor the router with CLI operational mode commands. CLI command output appears on the screen of your console or management device, or you can filter the output to a file.

This section contains the following topics:

- Monitoring Tools Overview on page 104
- Filtering Command Output on page 107

### **Monitoring Tools Overview**

J-Web monitoring tools consist of the options that appear when you select Monitor in the task bar. The Monitor options display diagnostic information about the Services Router.

Alternatively, you can enter show commands from the CLI to display the same information, and often greater detail. CLI show commands display the current configuration and information about interfaces, routing protocols, routing tables, routing policy filters, and the chassis. Use the CLI clear command to clear statistics and protocol database information.

Table 47 on page 104 explains what each J-Web Monitor option displays and lists the corresponding CLI show commands.

**Table 47: J-Web Monitor Options and Corresponding CLI show Commands** 

| <b>Monitor Option</b> | Function                                                                                                    | Corresponding CLI Commands       |
|-----------------------|----------------------------------------------------------------------------------------------------|----------------------------------|
| System                | Displays Services Router system properties, such as the system identification and uptime, users, and resource usage. | ■ show system uptime             |
|                       | identification and uptime, users, and resource usage.                                                                | show system users                |
|                       | For details, see "Monitoring System Properties" on page 109.                                                         | show system storage              |
|                       | 3-7                                                                                                    | show system processes            |
| Chassis               | Displays active chassis alarms, environment and hardware                                                             | ■ show chassis alarms            |
|                       | information, and status of Physical Interface Modules (PIMs).                                                        | show chassis environment         |
|                       | For details, see "Monitoring the Chassis" on page 113.                                                               | show chassis fpc                 |
|                       | Tor details, see Morntoning the Chassis on page 113.                                                                 | ■ show chassis hardware          |
| Interfaces            | Hierarchically displays all Services Router physical and logical                                                     | ■ show interfaces terse          |
|                       | interfaces, including state and configuration information.                                                           | show interfaces detail           |
|                       | For details, see "Monitoring the Interfaces" on page 115.                                                            | ■ show interfaces interface-name |

**Table 47: J-Web Monitor Options and Corresponding CLI show Commands** (continued)

| Monitor Option            | Function                                                                                                    | Corresponding CLI Commands                                                                                                    |
|---------------------------|----------------------------------------------------------------------------------------------------|----------------------------------------------------------------------------------------------------|
| Routing                   | <ul> <li>Displays routing information through the following options:</li> <li>Route Information—Information about the routes in a routing table, including destination, protocol, state, and parameter information. You can narrow the list of routes displayed by specifying search criteria.</li> <li>OSPF Information—Summary of OSPF neighbors, interfaces, and statistics.</li> <li>BGP Information—Summary of BGP routing and neighbor information.</li> <li>RIP Information—Summary of RIP neighbors and statistics.</li> <li>DLSw Information—Summary of DLSw circuits and peers.</li> <li>For details, see "Monitoring Routing Information" on page 117.</li> </ul>                                                                                                    | <ul> <li>Route information</li> <li>show route terse</li> <li>show route detail</li> <li>OSPF information</li> <li>show ospf neighbors</li> <li>show ospf interfaces</li> <li>show ospf statistics</li> <li>BGP information</li> <li>show bgp summary</li> <li>show bgp neighbor</li> <li>RIP information</li> <li>show rip statistics</li> <li>show rip neighbors</li> <li>DLSw information</li> <li>show dlsw capabilities</li> <li>show dlsw circuits</li> <li>show dlsw peers</li> <li>show dlsw reachability</li> </ul> |
| Class of Service<br>(CoS) | <ul> <li>Displays information about the performance of class of service on a router through the following options:</li> <li>Interfaces—Displays the physical and logical interfaces in the system and provides details about the CoS components assigned to these interfaces.</li> <li>Classifiers—Displays the forwarding classes and loss priorities that incoming packets are assigned to based on the packet's CoS values.</li> <li>CoS Value Aliases—Displays the CoS value aliases that the system is using to represent Differentiated Services code point (DSCP), DSCP IPv6, MPLS experimental (EXP), and IPv4 precedence bits.</li> <li>RED Drop Profiles—Displays detailed information about the drop profiles used by the system. Also, displays a graph of the random early detection (RED) curve that the system uses to determine the queue fullness and drop probability.</li> <li>Forwarding Classes—Displays the assignment of forwarding classes to queue numbers.</li> <li>Rewrite Rules—Displays packet CoS value rewrite rules based on the forwarding classes and loss priorities.</li> <li>Scheduler Maps—Displays the assignment of forwarding classes to schedulers. Schedulers include transmit rate, rate limit, and buffer size.</li> <li>For details, see "Monitoring Class-of-Service</li> </ul> | <ul> <li>Interfaces—show class-of-service interface</li> <li>Classifiers—show class-of-service classifier</li> <li>CoS value aliases—show class-of-service code-point-aliase</li> <li>RED drop profiles—show class-of-service drop-profile</li> <li>Forwarding classes—show class-of-service forwarding-class</li> <li>Rewrite rules—show class-of-service rewrite-rule</li> <li>Scheduler maps—show class-of-service scheduler-map</li> </ul>                                                                               |

**Table 47: J-Web Monitor Options and Corresponding CLI show Commands** (continued)

| <b>Monitor Option</b> | Function                                                                                                    | Corresponding CLI Commands                                                                                                    |  |
|-----------------------|----------------------------------------------------------------------------------------------------|----------------------------------------------------------------------------------------------------|--|
| MPLS                  | <ul> <li>Displays information about MPLS label-switched paths (LSPs) and virtual private networks (VPNs) through the following options:</li> <li>Interfaces—Information about the interfaces on which MPLS is enabled, including operational state and any administrative groups applied to an interface.</li> <li>LSP Information—Information about LSP sessions currently active on the Services Router, including inbound (ingress) and outbound (egress) addresses, LSP state, and LSP name.</li> <li>LSP Statistics—Statistics for LSP sessions currently active on the Services Router, including the total number of packets and bytes forwarded through an LSP.</li> <li>RSVP Sessions—Information about RSVP-signaled LSP sessions currently active on the Services Router, including inbound (ingress) and outbound (egress) addresses, LSP state, and LSP name.</li> <li>RSVP Interfaces—Information about the interfaces on which RSVP is enabled, including the interface name, total bandwidth through the interface, and total current reserved and reservable (available) bandwidth on the interface.</li> </ul> | <ul> <li>Interfaces—show mpls interface</li> <li>LSP information—show mpls lsp</li> <li>LSP Statistics—show mpls lsp statistics</li> <li>RSVP Sessions—show rsvp session</li> <li>RSVP Interfaces—show rsvp interface</li> </ul>                                                                          |  |
| Service Sets          | Information" on page 132.  Displays information about configured service sets.                                                                                                    | ■ show services service-sets                                                                                                    |  |
| Service Sets          | Displays information about configured service sets.                                                                                                    | summary                                                                                                    |  |
|                       | For details, see "Monitoring Service Sets" on page 137.                                                                                                    | <ul><li>show services service-sets<br/>memory-usage</li></ul>                                                                                                    |  |
| Firewall              | Displays firewall and intrusion detection service (IDS) information through the following options:  Stateful Firewall—Displays the stateful firewall configuration.  IDS Information—Displays information about the configured IDS.  For details, see "Monitoring Firewalls" on page 138.                                                                                                    | <ul> <li>Stateful firewall information</li> <li>show services stateful-firewal conversations</li> <li>show services stateful-firewal flows</li> <li>IDS information</li> <li>show services ids destination-table</li> <li>show services ids source-table</li> <li>show services ids pair-table</li> </ul> |  |
| IPSec                 | Displays configured IPSec tunnels and statistics, and IKE security associations.  For details, see "Monitoring IPSec Tunnels" on page 142.                                                                                                    | <ul> <li>show services ipsec-vpn ipsec statistics</li> <li>show services ipsec-vpn ipsec security-associations</li> <li>show services ipsec-vpn ike</li> </ul>                                                                                                    |  |
|                       |                                                                                                    | security-associations                                                                                                    |  |
| NAT                   | Displays configured NAT pools.                                                                                                    | ■ show services nat pool                                                                                                    |  |
|                       | For details, see "Monitoring NAT Pools" on page 144.                                                                                                    |                                                                                                    |  |

Table 47: J-Web Monitor Options and Corresponding CLI show Commands (continued)

| <b>Monitor Option</b> | Function                                                                                                    | Corresponding CLI Commands                                                                                                    |
|-----------------------|----------------------------------------------------------------------------------------------------|----------------------------------------------------------------------------------------------------|
| DHCP                  | Displays DHCP dynamic and static leases, conflicts, pools, and statistics.  For details, see "Monitoring DHCP" on page 145.                                                                                                    | <ul> <li>show system services dhcp binding</li> <li>show system services dhcp conflict</li> <li>show system services dhcp pool</li> <li>show system services dhcp statistics</li> </ul>                                                                                                    |
| RPM                   | Displays probe results for all RPM probes configured on the Services Router, including the round–trip times, jitter, and loss percentage of probes sent. Additionally, the RPM monitoring page displays a graph that plots the probe results as a function of time.  For details, see "Monitoring RPM Probes" on page 147.                                                                                                    | show services rpm probe-results                                                                                                    |
| PPPoE                 | Displays the following PPPoE information:  PPPoE Interfaces—Session-specific information about the interfaces on which PPPoE is enabled.  PPPoE Statistics—Statistics for PPPoE sessions currently active.  PPPoE Version—Information about the PPPoE protocol currently configured on the router.  For details, see "Monitoring PPPoE" on page 150.                                                                                                    | <ul> <li>PPPoE interfaces—show pppoe interfaces</li> <li>PPPoE statistics—show pppoe statistics</li> <li>PPPoE version—show pppoe version</li> </ul>                                                                                                    |
| Media Gateway         | <ul> <li>Displays the following TGM550 Media Gateway information:</li> <li>Dynamic Call Admission Control Information—Displays maximum bandwidth available for voice traffic and the dynamic call admission control (CAC) properties configured on the router WAN interfaces.</li> <li>Telephony Gateway Module Information—Displays information about TGM550 connectivity and digital signal processor (DSP) capacity.</li> <li>Telephony Interface Module Information—Displays the online and offline status of telephony interface modules (TIMs) installed in a J-series router.</li> <li>For details, see "Monitoring the TGM550 Media Gateway</li> </ul> | <ul> <li>Dynamic call admission control information—show tgm dynamic-call-admission-control</li> <li>Telephony Gateway Module information—show tgm fpc slot-number media-gateway-controller and show tgm fpc slot-number dsp-capacity</li> <li>Telephony Gateway Module status—show tgm telephony-interface-module status</li> </ul> |

### **Filtering Command Output**

For operational commands that display output, such as the **show** commands, you can redirect the output into a filter or a file. When you display help about these commands, one of the options listed is |, called a *pipe*, which allows you to filter the command output.

For example, if you enter the **show configuration** command, the complete Services Router configuration is displayed on the screen. To limit the display to only those

lines of the configuration that contain address, issue the show configuration command using a pipe into the match filter:

user@host> show configuration | match address

```
address-range low 192.168.3.2 high 192.168.3.254;
address-range low 192.168.71.71 high 192.168.71.254;
address 192.168.71.70/21;
address 192.168.2.1/24;
address 127.0.0.1/32;
```

For a complete list of the filters, type a command, followed by the pipe, followed by a question mark (?):

```
user@host> show configuration | ?
```

#### Possible completions:

compare Compare configuration changes with prior version count Count occurrences display Show additional kinds of information Show only text that does not match a pattern except Search for first occurrence of pattern find hold Hold text without exiting the --More-- prompt Display end of output only last match Show only text that matches a pattern no-more Don't paginate output request Make system-level requests Resolve IP addresses resolve save Save output text to file

Trim specified number of columns from start of line trim

You can specify complex expressions as an option for the match and except filters. For more information about command output filtering and creating match expressions, see the JUNOS CLI User Guide.

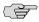

NOTE: To filter the output of configuration mode commands, use the filter commands provided for the operational mode commands. In configuration mode, an additional filter is supported. See the *J-series Services Router Basic LAN and WAN Access* Configuration Guide.

### **Before You Begin**

To use the J-Web interface and CLI operational tools, you must have the appropriate access privileges. For more information about configuring access privilege levels, see "Adding New Users" on page 13 and the JUNOS System Basics Configuration Guide.

### **Using the Monitoring Tools**

This section describes the monitoring tools in detail. It contains the following topics:

- Monitoring System Properties on page 109
- Monitoring the Chassis on page 113
- Monitoring the Interfaces on page 115
- Monitoring Routing Information on page 117
- Monitoring Class-of-Service Performance on page 125
- Monitoring MPLS Traffic Engineering Information on page 132
- Monitoring Service Sets on page 137
- Monitoring Firewalls on page 138
- Monitoring IPSec Tunnels on page 142
- Monitoring NAT Pools on page 144
- Monitoring DHCP on page 145
- Monitoring RPM Probes on page 147
- Monitoring PPP on page 150
- Monitoring PPPoE on page 150
- Monitoring the TGM550 Media Gateway (VoIP) on page 153

### **Monitoring System Properties**

The system properties include everything from the name and IP address of the Services Router to the resource usage on the Routing Engine. To view these system properties, select **Monitor > System** in the J-Web interface, or enter the following CLI **show** commands:

- show system uptime
- show system users
- show system storage

Table 48 on page 109 summarizes key output fields in system properties displays.

**Table 48: Summary of Key System Properties Output Fields** 

| Field            | Values                                          | Additional Information |  |
|------------------|-------------------------------------------------|------------------------|--|
| System Ide       | entification                                    |                        |  |
| Serial<br>Number | Serial number for the J-series Services Router. |                        |  |

Table 48: Summary of Key System Properties Output Fields (continued)

| Field                        | Values                                                                                                    | Additional Information                                        |
|------------------------------|----------------------------------------------------------------------------------------------------|---------------------------------------------------------------|
| JUNOS<br>Software<br>Version | Version of JUNOS software active on the Services Router, including whether the software is for domestic or export use.                                                                      | Export software is for use outside of the U.S. and Canada.    |
| Router<br>Hostname           | Hostname of the Services Router, as defined with the set system hostname command.                                                                                                    |                                                               |
| Router IP<br>Address         | IP address, in dotted decimal notation, of Ethernet management port 0 (ge-0/0/0, for example), as defined with the set interfaces ge-0/0/0 command.                                         |                                                               |
| Loopback<br>Addresses        | IP address, in dotted decimal notation, of the loopback address, as defined with the <b>set interfaces lo0</b> command.                                                                     |                                                               |
| Domain<br>Name<br>Servers    | IP addresses, in dotted decimal notation, of the domain name servers, as defined with the <b>set system</b> name-server command.                                                            |                                                               |
| Time Zone                    | Time zone of the Services Router, as defined with the set system time-zone command.                                                                                                    |                                                               |
| System Time                  | е                                                                                                    |                                                               |
| Current<br>Time              | Current system time, in Coordinated Universal Time (UTC).                                                                                                    |                                                               |
| System<br>Booted<br>Time     | Date and time when the router was last booted and how long it has been running.                                                                                                    |                                                               |
| Protocol<br>Started<br>Time  | Date and time when the routing protocols were last started and how long they have been running.                                                                                             |                                                               |
| Last<br>Configured<br>Time   | Date and time when a configuration was last committed. This field also shows the name of the user who issued the last <b>commit</b> command, through either the J-Web interface or the CLI. |                                                               |
| Users                        |                                                                                                    |                                                               |
| User                         | Username of any user logged in to the Services Router.                                                                                                    |                                                               |
| TTY                          | Terminal through which the user is logged in.                                                                                                    |                                                               |
| From                         | System from which the user has logged in. A hyphen indicates that the user is logged in through the console.                                                                                |                                                               |
| Login Time                   | Time when the user logged in.                                                                                                    | This is the LOGIN@ field in show system users command output. |
| Idle Time                    | How long the user has been idle.                                                                                                    |                                                               |
| Command                      | Processes that the user is running.                                                                                                    | This is the WHAT field in show system users command output.   |

 Table 48: Summary of Key System Properties Output Fields (continued)

| Field                        | Values                                                                                                    | Additional Information                                                                                                    |
|------------------------------|----------------------------------------------------------------------------------------------------|----------------------------------------------------------------------------------------------------|
| Memory Usa                   | age                                                                                                    |                                                                                                    |
| Total<br>Memory<br>Available | Total RAM available on the Services Router.                                                                                                    |                                                                                                    |
| Total<br>Memory<br>Used      | Total RAM currently being consumed by processes actively running on the Services Router, displayed both as a quantity of memory and as a percentage of the total RAM on the router. |                                                                                                    |
| Process ID                   | Process identifier.                                                                                                    | This is the PID field in show system processes command output.                                                                                                    |
| Process<br>Owner             | Name of the process owner.                                                                                                    |                                                                                                    |
| Process<br>Name              | Command that is currently running.                                                                                                    | Individual processes on the Services Router are listed here. Because each process within JUNOS operates in a protected memory environment, you can diagnose whether a particular process is consuming abnormally high amounts of resources. |
|                              |                                                                                                    | If a software process is using too much CPU or memory, you can restart the process by entering the <b>restart</b> command from the CLI.                                                                                                    |
| CPU Usage                    | Percentage of the CPU that is being used by the process.                                                                                                    |                                                                                                    |
| Memory<br>Usage              | Percentage of the installed RAM that is being used by the process.                                                                                                    |                                                                                                    |
| CPU Usage                    |                                                                                                    |                                                                                                    |
| Total CPU<br>Used            | Sum of CPU usages by all processes, expressed as a percentage of total CPU available.                                                                                               |                                                                                                    |
| Process ID                   | Process identifier.                                                                                                    | This is the PID field in show system processes command output.                                                                                                    |
| Process<br>Owner             | Name of the process' owner.                                                                                                    |                                                                                                    |
| Process<br>Name              | Command that is currently running.                                                                                                    | Individual processes on the Services Router are listed here. Because each process within JUNOS operates in a protected memory environment, you can diagnose whether a particular process is consuming an abnormal amount of resources.      |
|                              |                                                                                                    | If a software process is using too much CPU or memory, you can restart the process by entering the restart command from the CLI.                                                                                                    |
| CPU Usage                    | Percentage of the CPU that is being used by the process.                                                                                                    |                                                                                                    |

**Table 48: Summary of Key System Properties Output Fields** (continued)

| Field                 | Values                                                                                                    | Additional Information                                                                                                |
|-----------------------|----------------------------------------------------------------------------------------------------|----------------------------------------------------------------------------------------------------|
| Memory<br>Usage       | Percentage of the installed RAM that is being used by the process.                                                     |                                                                                                    |
| System Sto            | rage                                                                                                    |                                                                                                    |
| Total Flash<br>Size   | Total size, in megabytes, of the primary flash device.                                                                 |                                                                                                    |
| Usable<br>Flash Size  | Total usable memory, in megabytes, of the primary flash device.                                                        | The total usable flash memory is the total memory minus the size of the JUNOS image installed on the Services Router. |
| Flash Used            | Total flash memory used, in megabytes and as a percentage of the total usable flash size, of the primary flash device. |                                                                                                    |
| Log Files             | Total size, in kilobytes, of the log files on the Services Router.                                                     | This is the sum of file sizes in the /var/log directory.                                                              |
| Temporary<br>Files    | Total size, in kilobytes, of the temporary files on the Services Router.                                               | This is the sum of the file sizes in the /var/tmp directory.                                                          |
| Crash<br>(Core) Files | Total size, in kilobytes, of the core files on the Services Router.                                                    | This is the sum of the file sizes in the /var/crash directory.                                                        |
| Database<br>Files     | Total size, in kilobytes, of the configuration database files on the Services Router.                                  | This is the sum of the file sizes in the /var/db directory.                                                           |

### **Monitoring System Process Information**

To view the software processes running on the router, select Monitor > System > Process Information in the J-Web interface, or enter the CLI show system processes commands.

Table 49 on page 112 summarizes the output fields in the system process information display.

**Table 49: Summary of System Process Information Output Fields** 

| Field             | Values                              | Additional Information |
|-------------------|-------------------------------------|------------------------|
| Process ID        | Identifier of the process.          |                        |
| Effective<br>User | Owner of the process.               |                        |
| Command           | Command that is currently running.  |                        |
| Terminal          | Terminal that is currently running. |                        |
| Status            | Current status of the process.      |                        |

**Table 49: Summary of System Process Information Output Fields** (continued)

| Field       | Values                                | Additional Information |
|-------------|---------------------------------------|------------------------|
| Sleep state | Sleep state of the process.           |                        |
| Start time  | Time of day when the process started. |                        |

### **Monitoring the Chassis**

The chassis properties include the status of active chassis alarms on the Services Router, environment measurements, a summary of the field-replaceable units (FRUs), and the status of Physical Interface Modules (PIMs) on the router. To view these chassis properties, select **Monitor > Chassis** in the J-Web interface, or enter the following CLI **show** commands:

- show chassis alarms
- show chassis environment
- show chassis fpc
- show chassis hardware

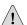

**CAUTION:** Do not install a combination of PIMs in a single chassis that exceeds the maximum power and heat capacity of the chassis. If J-series power management is enabled, PIMs that exceed the maximum power and heat limits remain offline when the chassis is powered on. To check PIM power and heat status, use the **show chassis** fpc and show chassis power-ratings commands. For more information, see the Getting Started Guide for your router.

Table 50 on page 113 summarizes key output fields in chassis displays.

**Table 50: Summary of Key Chassis Output Fields** 

| Field      | Values                                      | Additional Information |  |  |
|------------|---------------------------------------------|------------------------|--|--|
| Alarm Sumn | Alarm Summary                               |                        |  |  |
| Alarm Time | Date and time the alarm was first recorded. |                        |  |  |

**Table 50: Summary of Key Chassis Output Fields** (continued)

| Field                | Values                                                                                                    | Additional Information                                                                                                    |
|----------------------|----------------------------------------------------------------------------------------------------|----------------------------------------------------------------------------------------------------|
| Alarm Class          | Severity class for this alarm: Minor or Major.                                                                                                    | JUNOS has system-defined alarms and configurable alarms. System-defined alarms include FRU detection alarms (power supplies removed, for instance) and environmental alarms. The values for these alarms are defined within JUNOS. |
|                      |                                                                                                    | Configurable alarms are set in either of the following ways:                                                                                                    |
|                      |                                                                                                    | ■ In the J-Web configuration editor, on the Chassis > Alarm > interface-type page                                                                                                    |
|                      |                                                                                                    | <ul> <li>In the CLI configuration editor, with the alarm<br/>statement at the [edit chassis] level of the<br/>configuration hierarchy</li> </ul>                                                                                   |
|                      |                                                                                                    | For details, see "Configuring and Monitoring Alarms" on page 169.                                                                                                    |
| Alarm<br>Description | A brief synopsis of the alarm.                                                                                                    |                                                                                                    |
| Environment          | l Information                                                                                                    |                                                                                                    |
| Name                 | Chassis component. For J-series Services Routers, the chassis components are the Routing Engine and the fans.                                                                                                    |                                                                                                    |
| Gauge<br>Status      | Status of the temperature gauge on the specified hardware component.                                                                                                    |                                                                                                    |
| Temperature          | Temperature of the air flowing past the hardware component.                                                                                                    |                                                                                                    |
| Fan Status           | Status of the fans that are regulated by the JUNOS software:                                                                                                    |                                                                                                    |
|                      | ■ OK                                                                                                    |                                                                                                    |
|                      | ■ Testing (when the router is powered on)                                                                                                    |                                                                                                    |
|                      | ■ Failed                                                                                                    |                                                                                                    |
|                      | ■ Absent                                                                                                    |                                                                                                    |
| Fan Speed            | Speed of the fans: normal or high speed.                                                                                                    | Speed is adjusted automatically according to the current temperature.                                                                                                    |
| Hardware Su          | ımmary                                                                                                    |                                                                                                    |
| Name                 | Chassis component. For J-series Services Routers, the chassis components are the Routing Engine, the Physical Interface Module (PIM) slot number (identified in the display as an FPC), and the PIM number (identified in the display as a PIC). | On J-series Services Routers, an FPC and a PIM are the same physical unit. The PIM number is always 0.                                                                                                    |
| Version              | Revision level of the specified hardware component.                                                                                                    | Supply the version number when reporting any hardware problems to customer support.                                                                                                    |

**Table 50: Summary of Key Chassis Output Fields** (continued)

| Field                     | Values                                                                                                    | Additional Information                                                                                                   |
|---------------------------|----------------------------------------------------------------------------------------------------|----------------------------------------------------------------------------------------------------|
| Part<br>Number            | Part number of the chassis component.                                                                                       |                                                                                                    |
| Serial<br>Number          | Serial number of the chassis component. The serial number of the backplane is also the serial number of the router chassis. | Use this serial number when you need to contact customer support about the router chassis.                               |
| Description               | Brief description of the hardware item.                                                                                     | For J-series PIMs, the description lists the number and type of the ports on the PIM—identified in the display as a PIC. |
| FPC Summa                 | ry                                                                                                    |                                                                                                    |
| Slot                      | FPC or PIM slot number.                                                                                                    | On J-series Services Routers, an FPC and a PIM are the same physical unit.                                               |
| State                     | State of the slot:                                                                                                    |                                                                                                    |
|                           | ■ <b>Dead</b> —Held in reset because of errors.                                                                             |                                                                                                    |
|                           | ■ Diag—Slot is being ignored while the FPC or PIM is running diagnostics.                                                   |                                                                                                    |
|                           | ■ Dormant—Held in reset.                                                                                                    |                                                                                                    |
|                           | ■ Empty—No FPC or PIM is present.                                                                                           |                                                                                                    |
|                           | ■ Online—FPC or PIM is online and running.                                                                                  |                                                                                                    |
|                           | ■ Probed—Probe is complete. The FPC is awaiting restart of the Packet Forwarding Engine (PFE).                              |                                                                                                    |
|                           | ■ Probe-wait—The FPC is waiting to be probed.                                                                               |                                                                                                    |
| Temp (C)                  | Temperature of the air passing by the FPC, in degrees Celsius.                                                              | J-series Services Routers do not monitor and report the temperature of PIMs.                                             |
| CPU<br>Utilization<br>(%) | Total—Total percentage of CPU being used by the FPC or PIM processor.                                                       |                                                                                                    |
|                           | Interrupt—Of the total CPU being used by the FPC or PIM processor, the percentage being used for interrupts.                |                                                                                                    |
| Memory<br>DRAM (MB)       | Total DRAM, in megabytes, available to the FPC or PIM processor.                                                            |                                                                                                    |
| Utilization (%)           | Heap—Percentage of heap space (dynamic memory) being used by the FPC or PIM processor.                                      | If the heap space utilization exceeds 80 percent, a memory leak might be occurring.                                      |
|                           | Buffer—Percentage of buffer space being used by the FPC or PIM processor for buffering internal messages.                   |                                                                                                    |

# **Monitoring the Interfaces**

The interface information is divided into multiple parts. To view general interface information such as available interfaces, operation states of the interfaces, and descriptions of the configured interfaces, select Monitor > Interfaces in the J-Web interface. To view interface-specific properties such as administrative state or traffic statistics in the J-Web interface, select the interface name on the Interfaces page.

Alternatively, enter the following CLI **show** commands:

- show interfaces terse
- show interfaces detail
- show interfaces interface-name

Table 51 on page 116 summarizes key output fields in interfaces displays.

**Table 51: Summary of Key Interfaces Output Fields** 

| Field             | Values                                                                                                    | Additional Information                                                                                                    |
|-------------------|----------------------------------------------------------------------------------------------------|----------------------------------------------------------------------------------------------------|
| Interface Su      | ımmary                                                                                                    |                                                                                                    |
| Interface<br>Name | Name of interface.                                                                                                    | Click an interface name to see more information about the interface.                                                                                                    |
|                   | (See the interface naming conventions in the <i>J-series Services Router Basic LAN and WAN Access Configuration Guide.</i> ) | Channelized interfaces appear as two interfaces, which can both be monitored. For example:                                                                                                    |
|                   |                                                                                                    | ■ If ce1-3/0/0 is configured as a clear channel, you can monitor ce1-3/0/0 and e1-3/0/0.                                                                                                    |
|                   |                                                                                                    | ■ If ct1-3/0/1 is channelized, you can monitor ct1-3/0/1 and ds-3/0/1:1.                                                                                                    |
| Oper State        | Link state of the interface: Up or Down.                                                                                     | The operational state is the physical state of the interface. If the interface is physically operational, even if it is not configured, the operational state is Up. An operational state of Down indicates a problem with the physical interface. |
| Admin<br>State    | Whether the interface is enabled up (Up) or disabled (Down).                                                                 | Interfaces are enabled by default. To disable an interface:                                                                                                    |
|                   |                                                                                                    | ■ In the J-Web configuration editor, select the <b>Disable</b> check box on the <b>Interfaces</b> > <i>interfaces-name</i> page.                                                                                                    |
|                   |                                                                                                    | ■ In the CLI configuration editor, add the disable statement at the [edit interfaces interfaces-name] level of the configuration hierarchy                                                                                                    |
| Description       | Configured description for the interface.                                                                                    |                                                                                                    |
| Interface: in     | terface-name                                                                                                    |                                                                                                    |
| State             | Link state of the interface: Up or Down.                                                                                     | The operational state is the physical state of the interface. If the interface is physically operational, even if it is not configured, the operational state is Up. An operational state of Down indicates a problem with the physical interface. |

**Table 51: Summary of Key Interfaces Output Fields** (continued)

| Field                 | Values                                                                                                    | Additional Information                                                                                                    |
|-----------------------|----------------------------------------------------------------------------------------------------|----------------------------------------------------------------------------------------------------|
| Admin<br>State        | Whether the interface is enabled up (Up) or disabled (Down).                                                                                                    | Interfaces are enabled by default. To disable an interface:                                                                                                  |
|                       |                                                                                                    | ■ In the J-Web configuration editor, select the <b>Disable</b> check box on the <b>Interfaces</b> > <i>interfaces-name</i> page.                             |
|                       |                                                                                                    | ■ In the CLI configuration editor, add the disable statement at the [edit interfaces interfaces-name] level of the configuration hierarchy                   |
| MTU                   | Maximum transmission unit (MTU) size on the physical interface.                                                                                                    |                                                                                                    |
| Speed                 | Speed at which the interface is running.                                                                                                    |                                                                                                    |
| Current<br>Address    | Configured media access control (MAC) address.                                                                                                    |                                                                                                    |
| Hardware<br>Address   | Hardware MAC address.                                                                                                    |                                                                                                    |
| Last<br>Flapped       | Date, time, and how long ago the interface changed state from <b>Down</b> to <b>Up</b> .                                                                                            |                                                                                                    |
| Active<br>Alarms      | List of any active alarms on the interface.                                                                                                    | Configure alarms on interfaces as follows:                                                                                                    |
| Alaillis              |                                                                                                    | In the J-Web configuration editor, on the<br>Chassis > Alarm > interface-type page                                                                           |
|                       |                                                                                                    | ■ In the CLI configuration editor, with the alarm statement at the [edit chassis] level of the configuration hierarchy                                       |
| Traffic<br>Statistics | Number of packets and bytes received and transmitted on the physical interface.                                                                                                    |                                                                                                    |
| Input Errors          | Input errors on the interface. (See the following rows of this table for specific error types.)                                                                                     |                                                                                                    |
| Drops                 | Number of packets dropped by the output queue.                                                                                                    | If the interface is saturated, this number increments once for every packet that is dropped by the Services Router's random early detection (RED) mechanism. |
| Framing<br>errors     | Sum of ATM Adaptation Layer (AAL5) packets that have frame check sequence (FCS) errors, AAL5 packets that have reassembly timeout errors, and AAL5 packets that have length errors. |                                                                                                    |
| Policed<br>discards   | Number of packets dropped as a result of routing policies configured on the interface.                                                                                              |                                                                                                    |

# **Monitoring Routing Information**

The J-Web interface provides information about routing tables and routing protocols.

This section contains the following topics:

- Monitoring Route Information on page 118
- Monitoring BGP Routing Information on page 119
- Monitoring OSPF Routing Information on page 121
- Monitoring RIP Routing Information on page 122
- Monitoring DLSw Routing Information on page 123

### **Monitoring Route Information**

To view the inet.0 (IPv4) routing table in the J-Web interface, select **Monitor > Routing > Route Information**, or enter the following CLI commands:

- show route terse
- show route detail

Table 52 on page 118 summarizes key output fields in the routing information display.

**Table 52: Summary of Key Routing Information Output Fields** 

| Field                   | Values                                                                                                    | Additional Information                                               |
|-------------------------|----------------------------------------------------------------------------------------------------|----------------------------------------------------------------------|
| n<br>destinations       | Number of destinations for which there are routes in the routing table.                                                                            |                                                                      |
| n routes                | Number of routes in the routing table:  active—Number of routes that are active.                                                                   |                                                                      |
|                         | <ul> <li>holddown—Number of routes that are in hold-down<br/>state (neither advertised nor updated) before being<br/>declared inactive.</li> </ul> |                                                                      |
|                         | ■ hidden—Number of routes not used because of routing policies configured on the Services Router.                                                  |                                                                      |
| Destination             | Destination address of the route.                                                                                                    |                                                                      |
| Protocol/<br>Preference | Protocol from which the route was learned: Static, Direct, Local, or the name of a particular protocol.                                            | The route preference is used as one of the route selection criteria. |
|                         | The preference is the individual preference value for the route.                                                                                   |                                                                      |

**Table 52: Summary of Key Routing Information Output Fields** (continued)

| Field    | Values                                                                                                    | Additional Information                                                                                                    |
|----------|----------------------------------------------------------------------------------------------------|----------------------------------------------------------------------------------------------------|
| Next-Hop | Network layer address of the directly reachable neighboring system (if applicable) and the interface used to reach it. | If a next hop is listed as <b>Discard</b> , all traffic with that destination address is discarded rather than routed. This value generally means that the route is a static route for which the <b>discard</b> attribute has been set.                                                                   |
|          |                                                                                                    | If a next hop is listed as <b>Reject</b> , all traffic with that destination address is rejected. This value generally means that the address is unreachable. For example, if the address is a configured interface address and the interface is unavailable, traffic bound for that address is rejected. |
|          |                                                                                                    | If a next hop is listed as <b>Local</b> , the destination is an address on the host (either the loopback address or Ethernet management port 0 address, for example).                                                                                                    |
| Age      | How long the route has been known.                                                                                     |                                                                                                    |
| State    | Flags for this route.                                                                                                  | There are many possible flags. For a complete description, see the <i>JUNOS Interfaces Command Reference</i> .                                                                                                    |
| AS Path  | AS path through which the route was learned. The letters of the AS path indicate the path origin:                      |                                                                                                    |
|          | ■ I — IGP.                                                                                                    |                                                                                                    |
|          | $\blacksquare$ E — EGP.                                                                                                |                                                                                                    |
|          | <ul> <li>? — Incomplete. Typically, the AS path was aggregated.</li> </ul>                                             |                                                                                                    |

# **Monitoring BGP Routing Information**

To view BGP routing information, select Monitor > Routing > BGP Information, or enter the following CLI commands:

- show bgp summary
- show bgp neighbor

Table 53 on page 119 summarizes key output fields in the BGP routing display.

**Table 53: Summary of Key BGP Routing Output Fields** 

| Field    | Values                | Additional Information |  |
|----------|-----------------------|------------------------|--|
| BGP Sumr | nary                  |                        |  |
| Groups   | Number of BGP groups. |                        |  |
| Peers    | Number of BGP peers.  |                        |  |

**Table 53: Summary of Key BGP Routing Output Fields** (continued)

| Field           | Values                                                                                                    | Additional Information                                                                                                    |
|-----------------|----------------------------------------------------------------------------------------------------|----------------------------------------------------------------------------------------------------|
| Down<br>Peers   | Number of unavailable BGP peers.                                                                                                    |                                                                                                    |
| Peer            | Address of each BGP peer.                                                                                                    |                                                                                                    |
| InPkt           | Number of packets received from the peer,                                                                                                    |                                                                                                    |
| OutPkt          | Number of packets sent to the peer.                                                                                                    |                                                                                                    |
| Flaps           | Number of times a BGP session has changed state from Down to Up.                                                                                                    | A high number of flaps might indicate a problem with<br>the interface on which the BGP session is enabled.                                                                                                    |
| Last<br>Up/Down | Last time that a session became available or unavailable, since the neighbor transitioned to or from the established state.                                                                                                    | If the BGP session is unavailable, this time might be useful in determining when the problem occurred.                                                                                                    |
| State           | A multipurpose field that displays information about BGP peer sessions. The contents of this field depend upon whether a session is established.                                                                                                    |                                                                                                    |
|                 | <ul> <li>If a peer is not established, the field shows the state of the peer session: Active, Connect, or Idle.</li> <li>If a BGP session is established, the field shows the number of active, received, and damped routes that are received from a neighbor. For example, 2/4/0 indicates two active routes, four received routes, and no damped routes.</li> </ul> |                                                                                                    |
| BGP Neighl      | bors                                                                                                    |                                                                                                    |
| Peer            | Address of the BGP neighbor.                                                                                                    |                                                                                                    |
| AS              | AS number of the peer.                                                                                                    |                                                                                                    |
| Туре            | Type of peer: Internal or External.                                                                                                    |                                                                                                    |
| State           | Current state of the BGP session:                                                                                                    | Generally, the most common states are <b>Active</b> , which                                                                                                    |
|                 | <ul> <li>Active—BGP is initiating a TCP connection in an<br/>attempt to connect to a peer. If the connection is<br/>successful, BGP sends an open message.</li> </ul>                                                                                                    | indicates a problem establishing the BGP conenction, and Established, which indicates a successful session setup. The other states are transition states, and BGP sessions normally do not stay in those states for extended periods of time. |
|                 | <ul> <li>Connect—BGP is waiting for the TCP connection<br/>to become complete.</li> </ul>                                                                                                    |                                                                                                    |
|                 | <ul> <li>Established—The BGP session has been<br/>established, and the peers are exchanging BGP<br/>update messages.</li> </ul>                                                                                                    |                                                                                                    |
|                 | ■ Idle—This is the first stage of a connection. BGP is waiting for a Start event.                                                                                                    |                                                                                                    |
|                 | <ul> <li>OpenConfirm—BGP has acknowledged receipt of<br/>an open message from the peer and is waiting to<br/>receive a keepalive or notification message.</li> </ul>                                                                                                    |                                                                                                    |
|                 | OpenSent—BGP has sent an open message and is<br>waiting to receive an open message from the peer.                                                                                                    |                                                                                                    |

**Table 53: Summary of Key BGP Routing Output Fields** (continued)

| Field           | Values                                                              | Additional Information                                                                                  |
|-----------------|---------------------------------------------------------------------|----------------------------------------------------------------------------------------------------|
| Export          | Names of any export policies configured on the peer.                |                                                                                                    |
| Import          | Names of any import policies configured on the peer.                |                                                                                                    |
| Number of flaps | Number of times the BGP sessions has changed state from Down to Up. | A high number of flaps might indicate a problem with the interface on which the session is established. |

### **Monitoring OSPF Routing Information**

To view OSPF routing information, select **Monitor > Routing > OSPF Information**, or enter the following CLI commands:

- show ospf neighbors
- show ospf interfaces
- show ospf statistics

Table 54 on page 121 summarizes key output fields in the OSPF routing display.

**Table 54: Summary of Key OSPF Routing Output Fields** 

| Field      | Values                                                                                 | Additional Information                                                                                                    |
|------------|----------------------------------------------------------------------------------------|----------------------------------------------------------------------------------------------------|
| OSPF Neigl | hbors                                                                                  |                                                                                                    |
| Address    | Address of the neighbor.                                                               |                                                                                                    |
| Interface  | Interface through which the neighbor is reachable.                                     |                                                                                                    |
| State      | State of the neighbor: Attempt, Down, Exchange, ExStart, Full, Init, Loading, or 2way. | Generally, only the <b>Down</b> state, indicating a failed OSPF adjacency, and the Full state, indicating a functional adjacency, are maintained for more than a few seconds. The other states are transitional states that a neighbor is in only briefly while an OSPF adjacency is being established. |
| ID         | Router ID of the neighbor.                                                             |                                                                                                    |
| Priority   | Priority of the neighbor to become the designated router.                              |                                                                                                    |
| Dead       | Number of seconds until the neighbor becomes unreachable.                              |                                                                                                    |
| OSPF Inter | faces                                                                                  |                                                                                                    |
| Interface  | Name of the interface running OSPF.                                                    |                                                                                                    |
| State      | State of the interface: BDR, Down, DR, DRother, Loop, PtToPt, or Waiting.              | The Down state, indicating that the interface is not functioning, and PtToPt state, indicating that a point-to-point connection has been established, are the most common states.                                                                                                    |

**Table 54: Summary of Key OSPF Routing Output Fields** (continued)

| Field                                                   | Values                                                           | Additional Information |
|---------------------------------------------------------|------------------------------------------------------------------|------------------------|
| Area                                                    | Number of the area that the interface is in.                     |                        |
| DR ID                                                   | Address of the area's designated router.                         |                        |
| BDR ID                                                  | Address of the area's backup designated router.                  |                        |
| Nbrs                                                    | Number of neighbors on this interface.                           |                        |
| OSPF Statistics                                         |                                                                  |                        |
| Packet<br>Type                                          | Type of OSPF packet.                                             |                        |
| Total<br>Sent/Total<br>Received                         | Total number of packets sent and received.                       |                        |
| Last 5<br>seconds<br>Sent/Last 5<br>seconds<br>Received | Total number of packets sent and received in the last 5 seconds. |                        |
| Receive<br>errors                                       | Number and type of receive errors.                               |                        |

### **Monitoring RIP Routing Information**

To view RIP routing information, select Monitor > Routing > RIP Information, or enter the following CLI commands:

- show rip statistics
- show rip neighbors

Table 55 on page 122 summarizes key output fields in the RIP routing display.

**Table 55: Summary of Key RIP Routing Output Fields** 

| Field                | Values                                                                                                    | Additional Information |
|----------------------|----------------------------------------------------------------------------------------------------|------------------------|
| RIP Statistics       |                                                                                                    |                        |
| Rip info             | Information about RIP on the specified interface, including UDP port number, hold-down interval (during which routes are neither advertised nor updated), and timeout interval. |                        |
| Logical<br>interface | Name of the logical interface on which RIP is configured.                                                                                                    |                        |
| Routes<br>learned    | Number of RIP routes learned on the logical interface.                                                                                                    |                        |

**Table 55: Summary of Key RIP Routing Output Fields** (continued)

| Field                  | Values                                                        | Additional Information                                                                                                    |
|------------------------|---------------------------------------------------------------|----------------------------------------------------------------------------------------------------|
| Routes<br>advertised   | Number of RIP routes advertised on the logical interface.     |                                                                                                    |
| RIP Neighbo            | ors                                                           |                                                                                                    |
| Neighbor               | Name of the RIP neighbor.                                     | This value is the name of the interface on which RIP is enabled. The name is set in either of the following ways:                                                                            |
|                        |                                                               | ■ In the J-Web configuration editor, on the<br><b>Protocols &gt; RIP &gt; Group &gt;</b> group-name > <b>Neighbor</b> page                                                                   |
|                        |                                                               | <ul> <li>In the CLI configuration editor, with the neighbor<br/>neighbor-name statement at the [edit protocols rip<br/>group group-name] level of the configuration<br/>hierarchy</li> </ul> |
| State                  | State of the RIP connection: Up or Dn (Down).                 |                                                                                                    |
| Source<br>Address      | Local source address.                                         | This value is the configured address of the interface on which RIP is enabled.                                                                                                    |
| Destination<br>Address | Destination address.                                          | This value is the configured address of the immediate RIP adjacency.                                                                                                    |
| In Met                 | Value of the incoming metric configured for the RIP neighbor. |                                                                                                    |

## **Monitoring DLSw Routing Information**

To view DLSw routing information, select **Monitor > Routing > DLSw Information**, or enter the following CLI commands:

- show dlsw capabilities
- show dlsw circuits
- show dlsw peers
- show dlsw reachability

Table 56 on page 123 summarizes key routing information output fields in the DLSw routing display.

**Table 56: Summary of Key DLSw Routing Information Output Fields** 

| Field      | Values                                        | Additional Information |
|------------|-----------------------------------------------|------------------------|
| DLSw Capal | pilities                                      |                        |
| Peer       | IP address of the peer DLSw router            |                        |
| Vendor ID  | Numerical value assigned to Juniper Networks. |                        |

**Table 56: Summary of Key DLSw Routing Information Output Fields** (continued)

| Field                                  | Values                                            | Additional Information |
|----------------------------------------|---------------------------------------------------|------------------------|
| Version<br>number                      | DLSw protocol version.                            |                        |
| Initial<br>pacing<br>window            | Frequency at which packets are sent.              |                        |
| Version<br>string                      | Juniper Networks software version information.    |                        |
| DLSw Circu                             | its                                               |                        |
| Circuit id                             | DLSw circuit ID                                   |                        |
| Local<br>Address                       | MAC address of the local DLSw peer.               |                        |
| LSAP                                   | Number of the local service access point.         |                        |
| Remote<br>address                      | MAC address of the remote DLSw peer,              |                        |
| DSAP                                   | Number of the destination service access point.   |                        |
| State (or circuit state)               | Connectivity status; disconnected or connected.   |                        |
| Peer (or<br>remote<br>peer<br>address) | IP address of the remote DLSw peer.               |                        |
| DLSw Peers                             | 3                                                 |                        |
| Peer                                   | IP address of the remote DLSw peer.               |                        |
| State                                  | Status of the connection.                         |                        |
| Circuits                               | Number of circuits on the DLSw network.           |                        |
| Local<br>address                       | IP address of the local DLSw peer.                |                        |
| Created time                           | Time of circuit creation.                         |                        |
| Connected time                         | Length of time that the connection is active.     |                        |
| Receive<br>initial<br>pacing           | Size of the inital pacing frame.                  |                        |
| No circuits timeout                    | Length of time before a circuit becomes inactive. |                        |

Table 56: Summary of Key DLSw Routing Information Output Fields (continued)

| Field                     | Values                                   | Additional Information |  |
|---------------------------|------------------------------------------|------------------------|--|
| DLSw Reach                | DLSw Reachability                        |                        |  |
| MAC index                 | Number assigned to the remote DLSw peer. |                        |  |
| MAC<br>address            | MAC address of the remote DLSw peer.     |                        |  |
| Remote<br>DLSw<br>address | IP address of the remote DLSw peer.      |                        |  |

## **Monitoring Class-of-Service Performance**

The J-Web interface provides information about the class-of-service (CoS) performance on a router. You can view information about the current status of CoS components—classifiers, CoS value aliases, red drop profiles, forwarding classes, rewrite rules and scheduler maps. You can also see the interfaces to which these components are assigned.

In addition, you can display the entire CoS configuration, including system-chosen defaults, by entering the following CLI command:

#### show class-of-service

This section contains the following topics:

- Monitoring CoS Interfaces on page 125
- Monitoring CoS Classifiers on page 126
- Monitoring CoS Value Aliases on page 127
- Monitoring CoS RED Drop Profiles on page 128
- Monitoring CoS Forwarding Classes on page 129
- Monitoring CoS Rewrite Rules on page 130
- Monitoring CoS Scheduler Maps on page 131

#### **Monitoring CoS Interfaces**

To display details about the physical and logical interfaces and the CoS components assigned to them, select Monitor > Class of Service > Interfaces in the J-Web interface, or enter the following CLI command:

show class-of-service interface interface

Table 57 on page 126 summarizes key output fields for CoS interfaces.

**Table 57: Summary of Key CoS Interfaces Output Fields** 

| Field             | Values                                                                                       | Additional Information                                                                                 |
|-------------------|----------------------------------------------------------------------------------------------|----------------------------------------------------------------------------------------------------|
| Interface         | Name of a physical interface to which CoS components are assigned.                           | To display names of logical interfaces configured on this physical interface, click the plus sign (+). |
| Scheduler Map     | Name of the scheduler map associated with this interface.                                    |                                                                                                    |
| Queues Supported  | Number of queues you can configure on the interface.                                         |                                                                                                    |
| Queues in Use     | Number of queues currently configured.                                                       |                                                                                                    |
| Logical Interface | Name of a logical interface on the physical interface, to which CoS components are assigned. |                                                                                                    |
| Object            | Category of an object—for example, classifier, scheduler-map, or rewrite.                    |                                                                                                    |
| Name              | Name that you have given to an object—for example, ba-classifier.                            |                                                                                                    |
| Туре              | Type of an object—for example, dscp, or exp for a classifier.                                |                                                                                                    |
| Index             | Index of this interface or the internal index of a specific object.                          |                                                                                                    |

## **Monitoring CoS Classifiers**

To display the mapping of incoming CoS value to forwarding class and loss priority, for each classifier, select Monitor > Class of Service > Classifiers in the J-Web interface, or enter the following CLI command:

show class-of-service classifier

Table 58 on page 126 summarizes key output fields for CoS classifiers.

**Table 58: Summary of Key CoS Classifier Output Fields** 

| Land S. C. V. | Classifier Name | Name of a classifier. | To display classifier assignments, click the plus sign (+). |
|---------------|-----------------|-----------------------|-------------------------------------------------------------|
|---------------|-----------------|-----------------------|-------------------------------------------------------------|

**Table 58: Summary of Key CoS Classifier Output Fields** (continued)

| CoS Value Type             | The classifiers are displayed by type:                                                                                                    |
|----------------------------|----------------------------------------------------------------------------------------------------|
|                            | ■ dscp—All classifiers of the DSCP type.                                                                                                    |
|                            | ■ dscp ipv6—All classifiers of the DSCP IPv6 type.                                                                                                    |
|                            | exp—All classifiers of the MPLS EXP<br>type.                                                                                                    |
|                            | ■ ieee-802.1—All classifiers of the IEEE 802.1 type.                                                                                                    |
|                            | <ul><li>inet-precedence—All classifiers of the<br/>IP precedence type.</li></ul>                                                                                                    |
| Index                      | Internal index of the classifier.                                                                                                    |
| Incoming CoS Value         | CoS value of the incoming packets, in bits. These values are used for classification.                                                                                                   |
| Assign to Forwarding Class | Forwarding class that the classifier assigns to an incoming packet. This class affects the forwarding and scheduling policies that are applied to the packet as it transits the router. |
| Assign to Loss Priority    | Loss priority value that the classifier assigns to the incoming packet based on its CoS value.                                                                                          |

## **Monitoring CoS Value Aliases**

To display information about the CoS value aliases that the system is currently using to represent DSCP, DSCP IPv6, MPLS EXP, and IPv4 precedence bits, select Monitor > Class of Service > CoS Value Aliases in the J-Web interface, or enter the following CLI command:

show class-of-service code-point-aliases

Table 59 on page 128 summarizes key output fields for CoS value aliases.

**Table 59: Summary of Key CoS Value Alias Output Fields** 

| Field           | Values                                                                                                    | Additional Information                         |
|-----------------|----------------------------------------------------------------------------------------------------|------------------------------------------------|
| CoS Value Type  | Type of the CoS value:                                                                                    | To display aliases and bit patterns, click the |
|                 | <ul> <li>dscp—Examines Layer 3 packet<br/>headers for IP packet classification.</li> </ul>                | plus sign (+).                                 |
|                 | <ul> <li>dscp ipv6—Examines Layer 3 packet<br/>headers for IPv6 packet classification.</li> </ul>         |                                                |
|                 | <ul> <li>exp—Examines Layer 2 packet headers<br/>for MPLS packet classification.</li> </ul>               |                                                |
|                 | ■ ieee-802.1—Examines Layer 2 packet header for packet classification.                                    |                                                |
|                 | <ul> <li>inet-precedence—Examines Layer 3<br/>packet headers for IP packet<br/>classification.</li> </ul> |                                                |
| CoS Value Alias | Name given to a set of bits—for example, af11 is a name for 001010 bits.                                  |                                                |
| Bit Pattern     | Set of bits associated with an alias.                                                                     |                                                |

## **Monitoring CoS RED Drop Profiles**

To display data point information for each CoS random early detection (RED) drop profile currently on a system, select Monitor > Class of Service > RED Drop Profiles in the J-Web interface, or enter the following CLI command:

show class-of-service drop-profile

Table 60 on page 128 summarizes key output fields for CoS RED drop profiles.

Table 60: Summary of Key CoS RED Drop Profile Output Fields

| Field                 | Values                                                                                                    | Additional Information                                                                             |
|-----------------------|----------------------------------------------------------------------------------------------------|----------------------------------------------------------------------------------------------------|
| RED Drop Profile Name | Name of the RED drop profile.                                                                                                    | To display profile values, click the plus sign (+).                                                |
|                       | A drop profile consists of pairs of values between 0 and 100, one for queue buffer fill level and one for drop probability, that determine the relationship between a buffer's fullness and the likelihood it will drop packets. |                                                                                                    |
| Graph RED Profile     | Link to a graph of a RED curve that the system uses to determine the drop probability based on queue buffer fullness.                                                                                                    | The x axis represents the queue buffer fill level, and the y axis represents the drop probability. |

**Table 60: Summary of Key CoS RED Drop Profile Output Fields** (continued)

| Field            | Values                                                                                                    | Additional Information |
|------------------|----------------------------------------------------------------------------------------------------|------------------------|
| Туре             | Type of a specific drop profile:                                                                                                    |                        |
|                  | ■ interpolated—The two coordinates (x and y) of the graph are interpolated to produce a smooth profile.                                         |                        |
|                  | segmented—The two coordinates (x<br>and y) of the graph are represented by<br>line fragments to produce a segmented<br>profile.                 |                        |
|                  | For information about types of drop profiles, see the <i>JUNOS Class of Service Configuration Guide</i> .                                       |                        |
| Index            | Internal index of this drop profile.                                                                                                    |                        |
| Fill Level       | Percentage fullness of a buffer queue. This value is the x coordinate of the RED drop profile graph.                                            |                        |
| Drop Probability | Drop probability of a packet corresponding to a specific queue buffer fill level. This value is the y coordinate of the RED drop profile graph. |                        |

## **Monitoring CoS Forwarding Classes**

To view the current assignment of CoS forwarding classes to queue numbers on the system, select Monitor > Class of Service > Forwarding Classes in the J-Web interface, or enter the following CLI command:

show class-of-service forwarding-class

Table 61 on page 130 summarizes key output fields for CoS forwarding classes.

**Table 61: Summary of Key CoS Forwarding Class Output Fields** 

| Field            | Values                                                                                                    | Additional Information                                                    |
|------------------|----------------------------------------------------------------------------------------------------|---------------------------------------------------------------------------|
| Forwarding Class | Names of forwarding classes assigned to queue numbers. By default, the following forwarding classes are assigned to queues 0 through 3:                             |                                                                           |
|                  | best-effort—Provides no special CoS<br>handling of packets. Loss priority is<br>typically not carried in a CoS value, and<br>RED drop profiles are more aggressive. |                                                                           |
|                  | <ul> <li>expedited-forwarding—Provides low loss,<br/>low delay, low jitter, assured<br/>bandwidth, and end-to-end service.</li> </ul>                               |                                                                           |
|                  | <ul> <li>assured-forwarding—Provides high<br/>assurance for packets within specified<br/>service profile. Excess packets are<br/>dropped.</li> </ul>                |                                                                           |
|                  | network-control—Packets can be<br>delayed but not dropped.                                                                                                    |                                                                           |
| Queue            | Queue number corresponding to the forwarding class name.                                                                                                    | By default, four queues, 0 through 3, are assigned to forwarding classes. |

## **Monitoring CoS Rewrite Rules**

To display information about CoS value rewrite rules, which are based on the forwarding class and loss priority, select Monitor > Class of Service > Rewrite Rules in the J-Web interface, or enter the following CLI command:

show class-of-service rewrite-rules

Table 62 on page 130 summarizes key output fields for CoS rewrite rules.

**Table 62: Summary of Key CoS Rewrite Rules Output Fields** 

| Field             | Values                                           | Additional Information                             |
|-------------------|--------------------------------------------------|----------------------------------------------------|
| Rewrite Rule Name | Names of rewrite rules.                          |                                                    |
| CoS Value Type    | Rewrite rule type:                               | To display forwarding classes, loss priorities,    |
|                   | ■ dscp—For IPv4 DiffServ traffic.                | and rewritten CoS values, click the plus sign (+). |
|                   | ■ dscp-ipv6—For IPv6 DiffServ traffic.           | ( ) ,                                              |
|                   | ■ exp—For MPLS traffic.                          |                                                    |
|                   | ■ ieee-802.1—For Layer 2 traffic.                |                                                    |
|                   | ■ inet-precedence—For IPv4 traffic.              |                                                    |
| Index             | Internal index for this particular rewrite rule. |                                                    |

**Table 62: Summary of Key CoS Rewrite Rules Output Fields** (continued)

| Field                | Values                                                                                                 | Additional Information                                                                                           |
|----------------------|----------------------------------------------------------------------------------------------------|----------------------------------------------------------------------------------------------------|
| Forwarding Class     | Forwarding class that in combination with loss priority is used to determine CoS values for rewriting. | Rewrite rules are applied to CoS values in outgoing packets based on forwarding class and loss priority setting. |
| Loss Priority        | Loss priority that in combination with forwarding class is used to determine CoS values for rewriting. |                                                                                                    |
| Rewrite CoS Value To | Value that the CoS value is rewritten to.                                                              |                                                                                                    |

## **Monitoring CoS Scheduler Maps**

To display assignments of CoS forwarding classes to schedulers, select Monitor > Class of Service > Scheduler Maps in the J-Web interface, or enter the following CLI command:

show class-of-service scheduler-map

Table 63 on page 131 summarizes key output fields for CoS scheduler maps.

Table 63: Summary of Key CoS Scheduler Maps Output Fields

| Field            | Values                                                                                                    | Additional Information               |
|------------------|----------------------------------------------------------------------------------------------------|--------------------------------------|
| Scheduler Map    | Name of a scheduler map.                                                                                                   | For details, click the plus sign (+) |
| Index            | Index of a specific object—scheduler maps, schedulers, or drop profiles.                                                   |                                      |
| Scheduler Name   | Name of a scheduler.                                                                                                    |                                      |
| Forwarding Class | Forwarding classes this scheduler is assigned to.                                                                          |                                      |
| Transmit Rate    | Configured transmit rate of the scheduler in bits per second (bps). The rate value can be either of the following:         |                                      |
|                  | <ul> <li>A percentage—The scheduler receives<br/>the specified percentage of the total<br/>interface bandwidth.</li> </ul> |                                      |
|                  | remainder—The scheduler receives the<br>remaining bandwidth of the interface<br>after allocation to other schedulers.      |                                      |
| Rate Limit       | Rate limiting configuration of the queue:                                                                                  |                                      |
|                  | ■ none—No rate limiting.                                                                                                   |                                      |
|                  | <ul> <li>exact—The queue transmits at only the<br/>configured rate.</li> </ul>                                             |                                      |

**Table 63: Summary of Key CoS Scheduler Maps Output Fields** (continued)

| Field             | Values                                                                                                    | Additional Information |
|-------------------|----------------------------------------------------------------------------------------------------|------------------------|
| Buffer Size       | Delay buffer size in the queue or the amount<br>of transmit delay (in milliseconds). The<br>buffer size can be either of the following: |                        |
|                   | <ul> <li>A percentage—The buffer is a<br/>percentage of the total buffer<br/>allocation.</li> </ul>                                     |                        |
|                   | <ul> <li>remainder—The buffer is sized<br/>according to what remains after other<br/>scheduler buffer allocations.</li> </ul>           |                        |
| Priority          | Scheduling priority of a queue:                                                                                                    |                        |
|                   | <ul> <li>high—Packets in this queue are<br/>transmitted first.</li> </ul>                                                               |                        |
|                   | low—Packets in this queue are<br>transmitted last.                                                                                      |                        |
|                   | <ul> <li>medium-high—Packets in this queue are<br/>transmitted after high-priority packets.</li> </ul>                                  |                        |
|                   | medium-low—Packets in this queue are<br>transmitted before low-priority packets.                                                        |                        |
| Drop Profiles     | Name and index of a drop profile that is assigned to a specific loss priority and protocol pair.                                        |                        |
| Loss Priority     | Packet loss priority corresponding to a drop profile:                                                                                   |                        |
|                   | ■ low—Packet has a low loss priority.                                                                                                   |                        |
|                   | <ul><li>high—Packet has a high loss priority.</li></ul>                                                                                 |                        |
|                   | medium-low—Packet has a medium-low<br>loss priority.                                                                                    |                        |
|                   | <ul> <li>medium-high—Packet has a<br/>medium-high loss priority.</li> </ul>                                                             |                        |
| Protocol          | Transport protocol corresponding to a drop profile.                                                                                     |                        |
| Drop Profile Name | Name of the drop profile.                                                                                                    |                        |

## **Monitoring MPLS Traffic Engineering Information**

The J-Web interface provides information about Multiprotocol Label Switching (MPLS) traffic engineering.

This section contains the following topics:

- Monitoring MPLS Interfaces on page 133
- Monitoring MPLS LSP Information on page 133

- Monitoring MPLS LSP Statistics on page 134
- Monitoring RSVP Session Information on page 135
- Monitoring MPLS RSVP Interfaces Information on page 136

## **Monitoring MPLS Interfaces**

To view the interfaces on which MPLS is configured, select Monitor > MPLS > Interfaces, or enter the following CLI command:

show mpls interface

Table 64 on page 133 summarizes key output fields in the MPLS interface information

**Table 64: Summary of Key MPLS Interface Information Output Fields** 

| Field                 | Values                                                                         | Additional Information |
|-----------------------|--------------------------------------------------------------------------------|------------------------|
| Interface             | Name of the interface on which MPLS is configured.                             |                        |
| State                 | State of the specified interface: Up or Dn (down).                             |                        |
| Administrative groups | Administratively assigned colors of the MPLS link configured on the interface. |                        |

## **Monitoring MPLS LSP Information**

To view all label-switched paths (LSPs) configured on the Services Router, including all inbound (ingress), outbound (egress), and transit LSP information, select **Monitor > MPLS > LSP Information**, or enter the following CLI command:

show mpls lsp

Table 65 on page 133 summarizes key output fields in the MPLS LSP information display.

**Table 65: Summary of Key MPLS LSP Information Output Fields** 

| Field       | Values                                                                                  | Additional Information                                                                                       |
|-------------|-----------------------------------------------------------------------------------------|----------------------------------------------------------------------------------------------------|
| Ingress LSP | Information about LSPs on the inbound router.<br>Each session has one line of output.   |                                                                                                    |
| Egress LSP  | Information about the LSPs on the outbound router. Each session has one line of output. | MPLS learns this information by querying RSVP, which holds all the transit and outbound session information. |
| Transit LSP | Number of LSPs on the transit routers and the state of these paths.                     | MPLS learns this information by querying RSVP, which holds all the transit and outbound session information. |

**Table 65: Summary of Key MPLS LSP Information Output Fields** (continued)

| Field       | Values                                                                                                    | Additional Information                                                                                                    |
|-------------|----------------------------------------------------------------------------------------------------|----------------------------------------------------------------------------------------------------|
| То          | Destination (outbound router) of the session.                                                                                                    |                                                                                                    |
| From        | Source (inbound router) of the session.                                                                                                    |                                                                                                    |
| State       | State of the path. It can be Up, Down, or AdminDn.                                                                                                    | AdminDn indicates that the LSP is being taken down gracefully.                                                                                                    |
| Rt          | Number of active routes (prefixes) installed in the routing table.                                                                                                    | For inbound RSVP sessions, the routing table is the primary IPv4 table (inet.0). For transit and outbound RSVP sessions, the routing table is the primary MPLS table (mpls.0). |
| Active Path | Name of the active path: Primary or Secondary.                                                                                                    | This field is used for inbound LSPs only.                                                                                                    |
| Р           | An asterisk (*) in this column indicates that the LSP is a primary path.                                                                                                    | This field is used for inbound LSPs only.                                                                                                    |
| LSPname     | Configured name of the LSP.                                                                                                    |                                                                                                    |
| Style       | RSVP reservation style. This field consists of two parts. The first is the number of active reservations. The second is the reservation style, which can be FF (fixed filter), SE (shared explicit), or WF (wildcard filter). | This field is used for outbound and transit LSPs only.                                                                                                    |
| Labelin     | Incoming label for this LSP.                                                                                                    |                                                                                                    |
| Labelout    | Outgoing label for this LSP.                                                                                                    |                                                                                                    |
| Total       | Total number of LSPs displayed for the particular type—ingress (inbound), egress (outbound), or transit.                                                                                                    |                                                                                                    |

## **Monitoring MPLS LSP Statistics**

To display accounting information about LSPs, select **Monitor > MPLS > LSP Statistics**, or enter the following CLI command:

show mpls lsp statistics

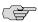

**NOTE:** \Statistics are not available for LSPs on the outbound router, because the penultimate router in the LSP sets the label to 0. Also, as the packet arrives at the outbound router, the hardware removes its MPLS header and the packet reverts to being an IPv4 packet. Therefore, it is counted as an IPv4 packet, not an MPLS packet.

Table 66 on page 135 summarizes key output fields in the MPLS LSP statistics display.

**Table 66: Summary of Key MPLS LSP Statistics Output Fields** 

| Field       | Values                                                                                                   | Additional Information                                                                                       |
|-------------|----------------------------------------------------------------------------------------------------|----------------------------------------------------------------------------------------------------|
| Ingress LSP | Information about LSPs on the inbound router.<br>Each session has one line of output.                    |                                                                                                    |
| Egress LSP  | Information about the LSPs on the outbound router. Each session has one line of output.                  | MPLS learns this information by querying RSVP, which holds all the transit and outbound session information. |
| Transit LSP | Number of LSPs on the transit routers and the state of these paths.                                      | MPLS learns this information by querying RSVP, which holds all the transit and outbound session information. |
| То          | Destination (outbound router) of the session.                                                            |                                                                                                    |
| From        | Source (inbound router) of the session.                                                                  |                                                                                                    |
| State       | State of the path: Up, Down, or AdminDn.                                                                 | AdminDn indicates that the LSP is being taken down gracefully.                                               |
| Packets     | Total number of packets received on the LSP from the upstream neighbor.                                  |                                                                                                    |
| Bytes       | Total number of bytes received on the LSP from the upstream neighbor.                                    |                                                                                                    |
| LSPname     | Configured name of the LSP.                                                                              |                                                                                                    |
| Total       | Total number of LSPs displayed for the particular type—ingress (inbound), egress (outbound), or transit. |                                                                                                    |

## **Monitoring RSVP Session Information**

To view currently active RSVP session information, select Monitor > MPLS > RSVP Sessions, or enter the following CLI command:

show rsvp session

Table 67 on page 135 summarizes key output fields in the RSVP session information display.

**Table 67: Summary of Key RSVP Session Information Output Fields** 

| Field       | Values                                                                         | Additional Information                                                                                       |
|-------------|--------------------------------------------------------------------------------|----------------------------------------------------------------------------------------------------|
| Ingress LSP | Information about inbound RSVP sessions. Each session has one line of output.  |                                                                                                    |
| Egress LSP  | Information about outbound RSVP sessions. Each session has one line of output. | MPLS learns this information by querying RSVP, which holds all the transit and outbound session information. |

**Table 67: Summary of Key RSVP Session Information Output Fields** (continued)

| Field       | Values                                                                                                    | Additional Information                                                                                                    |
|-------------|----------------------------------------------------------------------------------------------------|----------------------------------------------------------------------------------------------------|
| Transit LSP | Information about transit RSVP sessions.                                                                                                    | MPLS learns this information by querying RSVP, which holds all the transit and outbound session information.                                                                   |
| То          | Destination (outbound router) of the session.                                                                                                    |                                                                                                    |
| From        | Source (inbound router) of the session.                                                                                                    |                                                                                                    |
| State       | State of the path: Up, Down, or AdminDn.                                                                                                    | AdminDn indicates that the LSP is being taken down gracefully.                                                                                                    |
| Rt          | Number of active routes (prefixes) installed in the routing table.                                                                                                    | For inbound RSVP sessions, the routing table is the primary IPv4 table (inet.0). For transit and outbound RSVP sessions, the routing table is the primary MPLS table (mpls.0). |
| Style       | RSVP reservation style. This field consists of two parts. The first is the number of active reservations. The second is the reservation style, which can be FF (fixed filter), SE (shared explicit), or WF (wildcard filter). | This field is used for outbound and transit LSPs only.                                                                                                    |
| Labelin     | Incoming label for this RSVP session.                                                                                                    |                                                                                                    |
| Labelout    | Outgoing label for this RSVP session.                                                                                                    |                                                                                                    |
| LSPname     | Configured name of the LSP.                                                                                                    |                                                                                                    |
| Total       | Total number of RSVP sessions displayed for the particular type—ingress (inbound), egress (outbound), or transit).                                                                                                    |                                                                                                    |

## **Monitoring MPLS RSVP Interfaces Information**

To view the interfaces on which RSVP is running, select Monitor > MPLS > RSVP **Interfaces**, or enter the following CLI command:

show rsvp interface

Table 68 on page 136 summarizes key output fields in the RSVP interfaces information display.

**Table 68: Summary of Key RSVP Interfaces Information Output Fields** 

| Field          | Values                                                                               | Additional Information |
|----------------|--------------------------------------------------------------------------------------|------------------------|
| RSVP Interface | Number of interfaces on which RSVP is active. Each interface has one line of output. |                        |
| Interface      | Name of the interface.                                                               |                        |

Table 68: Summary of Key RSVP Interfaces Information Output Fields (continued)

| Field          | Values                                                                                                    | Additional Information |
|----------------|----------------------------------------------------------------------------------------------------|------------------------|
| State          | State of the interface:                                                                                                    |                        |
|                | <ul> <li>Disabled—No traffic engineering information<br/>is displayed.</li> </ul>                                                       |                        |
|                | ■ Down—The interface is not operational.                                                                                                |                        |
|                | ■ Enabled—Displays traffic engineering information.                                                                                     |                        |
|                | ■ Up—The interface is operational.                                                                                                    |                        |
| Active resv    | Number of reservations that are actively reserving bandwidth on the interface.                                                          |                        |
| Subscription   | User-configured subscription factor.                                                                                                    |                        |
| Static BW      | Total interface bandwidth, in bits per second (bps).                                                                                    |                        |
| Available BW   | Amount of bandwidth that RSVP is allowed to reserve, in bits per second (bps). It is equal to (static bandwidth X subscription factor). |                        |
| Reserved BW    | Currently reserved bandwidth, in bits per second (bps).                                                                                 |                        |
| Highwater mark | Highest bandwidth that has ever been reserved on this interface, in bits per second (bps).                                              |                        |

#### **Monitoring Service Sets**

A service set is a group of rules from a stateful firewall filter, Network Address Translation (NAT), intrusion detection service (IDS), or IP Security (IPSec) that you apply to a services interface. You can configure IDS, NAT, and stateful firewall filter service rules within the same service set. You must configure IPSec services in a separate service set. For more information about using service sets with these features, see the J-series Services Router Advanced WAN Access Configuration Guide.

Service set information includes the services interfaces on the Services Router, the number of services sets configured on the interfaces, and the total CPU used by the service sets. To view these service set properties, select Monitor > Service Sets in the J-Web interface, or enter the following CLI show commands:

- show services service-sets summary
- show services service-sets memory-usage

Table 69 on page 138 summarizes key output fields in service sets displays.

**Table 69: Summary of Key Service Set Output Fields** 

| Field                      | Values                                                                                                    | Additional Information                                                                                                    |
|----------------------------|----------------------------------------------------------------------------------------------------|----------------------------------------------------------------------------------------------------|
| Service Set                | Summary                                                                                                    |                                                                                                    |
| Interface                  | Name of the adaptive services interface on the Services Router—always sp-0/0/0.                                                      |                                                                                                    |
| Service sets configured    | Total number of service sets configured on the Services Router.                                                                      |                                                                                                    |
| Bytes used                 | Total number of general-purpose memory bytes being used by the service set configuration.                                            | A portion of the general-purpose memory on a Services Router is allocated for storing traffic flows, NAT pools, and so on.                                                                  |
| Policy<br>bytes used       | Total number of configuration-object memory bytes being used by routing policies associated with the service set configuration.      | A portion of the general-purpose memory on a Services Router is allocated for storing configuration objects like firewall rules, routing policies, and so on.                               |
| CPU<br>utilization         | Percentage of the CPU resources being used.                                                                                          | A high CPU utilization indicates that the router is under<br>heavy load. High CPU utilization might cause<br>performance degradation in forwarding or the<br>application of other services. |
| Memory Usa                 | nge                                                                                                    |                                                                                                    |
| Interface                  | Name of the adaptive services interface on the Services Router—always sp-0/0/0.                                                      |                                                                                                    |
| Service set                | Name of a service set.                                                                                                    |                                                                                                    |
| Memory<br>Utilization<br>% | Percentage of the memory resources being used by the service set.                                                                    | A high CPU utilization indicates that the router is under<br>heavy load. High CPU utilization might cause<br>performance degradation in forwarding or the<br>application of other services. |
| Memory<br>zone             | Memory zone in which the services interface is currently operating. Following are valid zones:                                       |                                                                                                    |
|                            | ■ Green—All new flows are allowed.                                                                                                   |                                                                                                    |
|                            | Yellow—Unused memory is reclaimed. All new<br>flows are allowed.                                                                     |                                                                                                    |
|                            | <ul> <li>Orange—New flows are only allowed for service<br/>sets that are using less than their equal share of<br/>memory.</li> </ul> |                                                                                                    |
|                            | ■ Red—No new flows are allowed.                                                                                                    |                                                                                                    |

# **Monitoring Firewalls**

The firewall filter information is divided into three parts—firewall statistics, stateful firewall filters and intrusion detection services.

This section contains the following topics:

- Monitoring Stateful Firewall Statistics on page 139
- Monitoring Stateful Firewall Filters on page 140
- Monitoring Firewall Intrusion Detection Services (IDS) on page 141

## **Monitoring Stateful Firewall Statistics**

To view stateful firewall filter statistics in the J-Web interface, select Monitor > Firewall > Statistics Summary. Alternatively, enter the CLI command show services stateful-firewall statistics.

Table 70 on page 139 summarizes key output fields for stateful firewall filter statistics.

**Table 70: Summary of Key Stateful Firewall Statistics Output Fields** 

| Field          | Values                                                                                                    |  |
|----------------|----------------------------------------------------------------------------------------------------|--|
| Interface      | Name of the services interface on which the service set is applied.                                                                                                    |  |
| Service Set    | Name of the service set.                                                                                                    |  |
| Accept         | Number of packets accepted by all rules defined in the service set.                                                                                                    |  |
| Discard        | Number of packets discarded by all rules defined in the service set.                                                                                                    |  |
| Reject         | Number of packets rejected by all rules defined in the service set.                                                                                                    |  |
| New flows      | Number of packets matching rules defined in new flows:                                                                                                    |  |
|                | Accept—Number of packets accepted.                                                                                                    |  |
|                | ■ Discards—Number of packets discarded.                                                                                                    |  |
|                | ■ Rejects—Number of packets rejected.                                                                                                    |  |
| Existing flows | Number of packets matching rules defined in existing flows:                                                                                                    |  |
|                | <ul> <li>Accept—Number of packets accepted.</li> </ul>                                                                                                    |  |
|                | ■ Discards—Number of packets discarded.                                                                                                    |  |
|                | ■ Rejects—Number of packets rejected.                                                                                                    |  |
| Drops          | Number of packets dropped due to the following match conditions:                                                                                                    |  |
|                | <ul> <li>IP Option—Number of packets dropped due to the inspection of the IP options field of the<br/>packet.</li> </ul>                                                                          |  |
|                | ■ TCP SYN Defense—Number of packets dropped due to the SYN defender, which prevents denial-of-service (DoS) attacks.                                                                              |  |
|                | NAT Ports Exhausted—Number of packets dropped because the router has no available NAT ports to assign for a given source address.                                                                 |  |
|                | For more information about these match conditions, see the <i>J-series Services Router Advanced WAN Access Configuration Guide</i> and the <i>JUNOS Services Interfaces Configuration Guide</i> . |  |

**Table 70: Summary of Key Stateful Firewall Statistics Output Fields** (continued)

| Field  | Values                                                                                                    |  |
|--------|----------------------------------------------------------------------------------------------------|--|
| Errors | Number of protocol errors detected:                                                                                                    |  |
|        | ■ IP—Number of IPv4 errors (for example, Minimum IP header length check failures).                                                                                                    |  |
|        | ■ TCP—Number of TCP errors (for example, Source or destination port number is zero).                                                                                                    |  |
|        | ■ UDP—Number of UDP errors (for example, IP data length less than minimum UDP header length (8 bytes)).                                                                                                    |  |
|        | ■ ICMP—Number of ICMP errors (for example, <b>Duplicate ping sequence number</b> ).                                                                                                    |  |
|        | ■ Non-IP Packets—Number of errors in packets that are not IPv4 packets.                                                                                                    |  |
|        | ■ ALG—Number of application-level gateway (ALG) errors.                                                                                                    |  |
|        | For a complete list of protocol errors that are counted, see the description of the <b>show services stateful-firewall statistics</b> command in the <i>JUNOS System Basics and Services Command Reference</i> . |  |

## **Monitoring Stateful Firewall Filters**

To view stateful firewall filter information in the J-Web interface, select Monitor > Firewall > Stateful Firewall. To display stateful firewall filter information for a particular address prefix, port, or other characteristic, type or select information in one or more of the Narrow Search boxes, and click **OK**.

Alternatively, enter the following CLI show commands:

- show services stateful-firewall conversations
- show services stateful-firewall flows

Table 71 on page 140 summarizes key output fields for stateful firewall filters.

**Table 71: Summary of Key Stateful Firewall Filters Output Fields** 

| Field            | Values                                                          |  |
|------------------|-----------------------------------------------------------------|--|
| Protocol         | Protocol used for the specified stateful firewall flow.         |  |
| Source IP        | Source prefix of the stateful firewall flow.                    |  |
| Source Port      | Source port number of stateful firewall flow.                   |  |
| Destination IP   | Destination prefix of the stateful firewall flow.               |  |
| Destination Port | Destination port number of the stateful firewall flow.          |  |
| Flow State       | Status of the stateful firewall flow:                           |  |
|                  | ■ Drop—Drop all packets in the flow without response.           |  |
|                  | ■ Forward—Forward the packet in the flow without inspecting it. |  |
|                  | ■ Reject—Drop all packets in the flow with response.            |  |
|                  | ■ Watch—Inspect packets in the flow.                            |  |

Table 71: Summary of Key Stateful Firewall Filters Output Fields (continued)

| Field     | Values                                          |
|-----------|-------------------------------------------------|
| Direction | Direction of the flow: I (input) or O (output). |
| Frames    | Number of frames in the flow.                   |

## **Monitoring Firewall Intrusion Detection Services (IDS)**

To view intrusion detection service (IDS) information for stateful firewall filters, select Monitor > Firewall > IDS Information. Click one of the following criteria to order the display accordingly:

- Bytes (received bytes)
- Packets (received packets)
- **Flows**
- **Anomalies**

To limit the display of IDS information, type or select information in one or more of the Narrow Search boxes listed in Table 72 on page 141, and click OK.

**Table 72: IDS Search-Narrowing Characteristics** 

| Narrow Search Box                   | Entry or Selection                                                                                                    |
|-------------------------------------|----------------------------------------------------------------------------------------------------|
| Destination Address                 | Type a destination address prefix to display IDS information for only that prefix.                                                                                                    |
| IDS Table                           | Select one of the following:  Destination—Displays information for an address under attack.  Pair—Displays information for a suspected attack source and destination pair.  Source—Displays information for an address that is a suspected attacker.                     |
| Number of IDS Entries to<br>Display | Select a number between 25 and 500 to display only a particular number of entries.                                                                                                    |
| Threshold                           | Type a number to display events with only that number of bytes, packets, flows, or anomalies—whichever you selected to order the display. For example, to display all events with more than 100 flows, click <b>Flows</b> and then type <b>100</b> in the Threshold box. |
| Service Set                         | Select a service set to display information for only the set.                                                                                                    |

Alternatively, enter the following CLI show commands:

- show services ids destination-table
- show services ids source-table
- show services ids pair-table

Table 73 on page 142 summarizes key output fields for stateful firewall filter intrusion detection.

**Table 73: Summary of Key Firewall IDS Output Fields** 

| Field               | Values                                                                                                    |  |
|---------------------|----------------------------------------------------------------------------------------------------|--|
| Source Address      | Source address for the event.                                                                                       |  |
| Destination address | Destination address for the event.                                                                                  |  |
| Time                | Total time the information has been in the IDS table.                                                               |  |
| Bytes               | Total number of bytes sent from the source to the destination address, in thousands (k) or millions (m).            |  |
| Packets             | Total number of packets sent from the source to the destination address, in thousands (k) or millions (m).          |  |
| Flows               | Total number of flows of packets sent from the source to the destination address, in thousands (k) or millions (m). |  |
| Anomalies           | Total number of anomalies in the anomaly table, in thousands (k) or millions (m).                                   |  |
| Application         | Configured application, such as FTP or Telnet.                                                                      |  |

## **Monitoring IPSec Tunnels**

IPSec tunnel information includes information about active IPSec tunnels configured on the Services Router, as well as traffic statistics through the tunnels. To view IPSec tunnel information, select Monitor > IPSec in the J-Web interface, or enter the following CLI show commands:

- show services ipsec-vpn ipsec statistics
- show services ipsec-vpn ipsec security-associations
- show services ipsec-vpn ike security-associations

Table 74 on page 142 summarizes key output fields in IPSec displays.

**Table 74: Summary of Key IPSec Output Fields** 

| Field         | Values                                                         |  |
|---------------|----------------------------------------------------------------|--|
| IPSec Tunnels |                                                                |  |
| Service Set   | Name of the service set for which the IPSec tunnel is defined. |  |
| Rule          | Name of the rule set applied to the IPSec tunnel.              |  |
| Term          | Name of the IPSec term applied to the IPSec tunnel.            |  |
| Local Gateway | Gateway address of the local system.                           |  |

**Table 74: Summary of Key IPSec Output Fields** (continued)

| Field                     | Values                                                                                                    |  |
|---------------------------|----------------------------------------------------------------------------------------------------|--|
| Remote Gateway            | Gateway address of the remote system.                                                                                                    |  |
| Direction                 | Direction of the IPSec tunnel: Inbound or Outbound.                                                                                                    |  |
| Protocol                  | Protocol supported: either Encapsulation Security Protocol (ESP) or Authentication Header and ESP (AH+ESP).                                                                                                    |  |
| Tunnel Index              | Numeric identifier of the IPSec tunnel.                                                                                                    |  |
| Tunnel Local Identity     | Prefix and port number of the local endpoint of the IPSec tunnel.                                                                                                    |  |
| Tunnel Remote<br>Identity | Prefix and port number of the remote endpoint of the IPSec tunnel.                                                                                                    |  |
| IPSec Statistics          |                                                                                                    |  |
| Service Set               | Name of the service set for which the IPSec tunnel is defined.                                                                                                    |  |
| Local Gateway             | Gateway address of the local system.                                                                                                    |  |
| Remote Gateway            | Gateway address of the remote system.                                                                                                    |  |
| ESP Encrypted Bytes       | Total number of bytes encrypted by the local system across the IPSec tunnel.                                                                                                    |  |
| ESP Decrypted Bytes       | Total number of bytes decrypted by the local system across the IPSec tunnel.                                                                                                    |  |
| AH Input Bytes            | Total number of bytes received by the local system across the IPSec tunnel.                                                                                                    |  |
| AH Output Bytes           | Total number of bytes transmitted by the local system across the IPSec tunnel.                                                                                                    |  |
| IKE Security              |                                                                                                    |  |
| Remote Address            | Responder's address.                                                                                                    |  |
| State                     | State of the IKE security association:                                                                                                    |  |
|                           | ■ Matured—IKE security association is established.                                                                                                    |  |
|                           | ■ Not matured—IKE security association is in the process of negotiation.                                                                                                    |  |
| Initiator Cookie          | Random number sent to the remote node when the IKE negotiation is triggered. This number is generated by means of an algorithm and information shared during the IKE negotiation. Cookies provide a basic form of authenticity protection to help prevent denial-of-service (DoS) attacks. |  |
| Responder Cookie          | Random number generated by the remote node when it receives the initiator cookie. The remote node sends the cookie back to the IKE initiator as verification that the negotiation packets were received.                                                                                   |  |

**Table 74: Summary of Key IPSec Output Fields** (continued)

| Field                            | Values                                                                                                    |  |
|----------------------------------|----------------------------------------------------------------------------------------------------|--|
| Exchange Type                    | Type of IKE exchange. The IKE exchange type determines the number of messages in the exchange and the payload types contained in each message. Each exchange type provides a particular set of security services, such as anonymity of the participants, perfect forward secrecy of the keying material, and authentication of the participants. J-series Services Routers support the following types of IKE exchanges: |  |
|                                  | ■ Main—IKE exchange is done with six messages. The Main exchange type encrypts the payload, protecting the identity of the neighbor.                                                                                                    |  |
|                                  | ■ Aggressive—IKE exchange is done with three messages. The Aggressive exchange type does not encrypt the payload, leaving the identity of the neighbor unprotected.                                                                                                    |  |
| Role                             | Role of the router in the IKE exchange: Initiator or Responder.                                                                                                    |  |
| Authentication Method            | Method used for IKE authentication. The type of authentication determines which payloads are exchanged and when they are exchanged. J-series Services Routers support only the pre-shared keys authentication type.                                                                                                    |  |
| Local Address                    | Prefix and port number of the local tunnel endpoint.                                                                                                    |  |
| Remote Address                   | Prefix and port number of the remote tunnel endpoint.                                                                                                    |  |
| Lifetime                         | Number of seconds remaining until the IKE security association expires.                                                                                                    |  |
| Algorithm<br>Authentication      | Type of authentication algorithm used for the security association: md5 or sha1.                                                                                                    |  |
| Algorithm Encryption             | Type of encryption algorithm used for the security association: des-cbc, 3des-cbc, or None.                                                                                                    |  |
| Algorithm PRF                    | The pseudorandom function that generates highly unpredictable random numbers: hmac-md5 or hmac-sha1.                                                                                                    |  |
| Input Bytes                      | Number of bytes received on the IKE security association.                                                                                                    |  |
| Output Bytes                     | Number of bytes transmitted on the IKE security association.                                                                                                    |  |
| Input Packets                    | Number of packets received on the IKE security association.                                                                                                    |  |
| Output Packets                   | Number of packets transmitted on the IKE security association.                                                                                                    |  |
| IPSec Security<br>Associations   | Number of IPSec security associations that have been created and deleted on the router. Only security associations whose negotiations are complete are listed. When a security association is taken down it is listed as a deleted security association.                                                                                                    |  |
| Phase 2 Negotiations in Progress | Number of phase 2 IKE negotiations in progress.                                                                                                    |  |

# **Monitoring NAT Pools**

NAT pool information includes information about the address ranges configured within the pool on the Services Router. To view NAT pool information, select **Monitor > NAT** in the J-Web interface, or enter the following CLI **show** command:

#### show services nat pool

Table 75 on page 145 summarizes key output fields in NAT displays.

**Table 75: Summary of Key NAT Output Fields** 

| Field              | Values                                       |
|--------------------|----------------------------------------------|
| NAT Pools          |                                              |
| NAT Pool           | Name of the NAT pool.                        |
| Pool Start Address | Lower address in the NAT pool address range. |
| Pool Address End   | Upper address in the NAT pool address range. |
| Port High          | Upper port in the NAT pool port range.       |
| Port Low           | Lower port in the NAT pool port range.       |
| Ports In Use       | Number of ports allocated in this NAT pool.  |

## **Monitoring DHCP**

A Services Router can operate as a DHCP server. To view information about dynamic and static DHCP leases, conflicts, pools, and statistics, select **Monitor > DHCP** in the J-Web interface or enter the following CLI commands:

- show system services dhcp binding
- show system services dhcp conflict
- show system services dhcp pool
- show system services dhcp statistics

In addition, you can display the globally configured DHCP settings by using the **show** system services global command from the CLI.

Table 76 on page 145 summarizes the output fields in DHCP displays.

**Table 76: Summary of DHCP Output Fields** 

| Field                | Values                                                          | Additional Information |  |
|----------------------|-----------------------------------------------------------------|------------------------|--|
| DHCP Lease           | DHCP Leases                                                     |                        |  |
| Allocated<br>Address | List of IP addresses the DHCP server has assigned to clients.   |                        |  |
| MAC<br>Address       | Corresponding media access control (MAC) address of the client. |                        |  |

**Table 76: Summary of DHCP Output Fields** (continued)

| Field                 | Values                                                                                                    | Additional Information                                                                                                    |
|-----------------------|----------------------------------------------------------------------------------------------------|----------------------------------------------------------------------------------------------------|
| Binding<br>Type       | Type of binding assigned to the client: dynamic or static.                                                                                                  | DHCP servers can assign a <b>dynamic</b> binding from a pool of IP addresses or a <b>static</b> binding to one or more specific IP addresses. |
| Lease<br>Expires      | Date and time the lease expires, or <b>never</b> for leases that do not expire.                                                                             |                                                                                                    |
| DHCP Confli           | icts                                                                                                    |                                                                                                    |
| Detection<br>Time     | Date and time the client detected the conflict.                                                                                                    |                                                                                                    |
| Detection<br>Method   | How the conflict was detected.                                                                                                    | Only client-detected conflicts are displayed.                                                                                                 |
| Address               | IP address where the conflict occurs.                                                                                                    | The addresses in the conflicts list remain excluded until you use the clear system services dhcp conflict command to manually clear the list. |
| DHCP Pools            |                                                                                                    |                                                                                                    |
| Pool Name             | Subnet on which the IP address pool is defined.                                                                                                    |                                                                                                    |
| Low<br>Address        | Lowest address in the IP address pool.                                                                                                    |                                                                                                    |
| High<br>Address       | Highest address in the IP address pool.                                                                                                    |                                                                                                    |
| Excluded<br>Addresses | Addresses excluded from the address pool.                                                                                                    |                                                                                                    |
| DHCP Statis           | stics                                                                                                    |                                                                                                    |
| Default<br>lease time | Lease time assigned to clients that do not request a specific lease time.                                                                                   |                                                                                                    |
| Minimum<br>lease time | Minimum time a client can retain an IP address lease on the server.                                                                                         |                                                                                                    |
| Maximum<br>lease time | Maximum time a client can retain an IP address lease on the server.                                                                                         |                                                                                                    |
| Packets<br>dropped    | Total number of packets dropped and the number of packets dropped due to a particular condition.                                                            |                                                                                                    |
| Messages<br>received  | Number of BOOTREQUEST, DHCPDECLINE, DHCPDISCOVER, DHCPINFORM, DHCPRELEASE, and DHCPREQUEST messages sent from DHCP clients and received by the DHCP server. |                                                                                                    |
| Messages<br>sent      | Number of BOOTREPLY, DHCPACK, DHCPOFFER, and DHCPNAK messages sent from the DHCP server to DHCP clients.                                                    |                                                                                                    |

#### **Monitoring RPM Probes**

The RPM information includes the round-trip time, jitter, and standard deviation values for each configured RPM test on the Services Router. To view these RPM properties, select **Monitor > RPM** in the J-Web interface, or enter the following CLI **show** command:

#### show services rpm probe-results

In addition to the RPM statistics for each RPM test, the J-Web interface displays the round-trip times and cumulative jitter graphically. Figure 11 on page 147 shows sample graphs for an RPM test.

Round Trip Time for Probe Owner 'customerA' Test 'icmp-test' (microsecc 7500.00 5000.00 2500.00 0.00 Mean Value Samples Earliest Sample Latest Sample Standard Deviation 06:31 06:37 1105.18 2646.66 ± 50 Cumulative Jitter for Probe Owner 'customerA' Test 'icmp-test' (microsecc 7500.00 5000.00 2500.00 0.00 Samples Standard Deviation Earliest Sample Latest Sample Mean Value

Figure 11: Sample RPM Graphs

In Figure 11 on page 147, the round-trip time and jitter values are plotted as a function of the system time. Large spikes in round-trip time or jitter indicate a slower outbound (egress) or inbound (ingress) time for the probe sent at that particular time.

3381.55

Table 77 on page 147 summarizes key output fields in RPM displays.

1375.32

**Table 77: Summary of Key RPM Output Fields** 

± 50

| Field       | Values       | Additional Information |
|-------------|--------------|------------------------|
| Currently R | unning Tests |                        |

06:37

**Table 77: Summary of Key RPM Output Fields** (continued)

| Field                        | Values                                                                                                    | Additional Information                                                                                                    |
|------------------------------|----------------------------------------------------------------------------------------------------|----------------------------------------------------------------------------------------------------|
| Graph                        |                                                                                                    | Click the <b>Graph</b> link to display the graph (if it is not already displayed) or to update the graph for a particular test.                                         |
| Owner                        | Configured owner name of the RPM test.                                                                                         |                                                                                                    |
| Test Name                    | Configured name of the RPM test.                                                                                               |                                                                                                    |
| Probe Type                   | Type of RPM probe configured for the specified test. Following are valid probe types:                                          |                                                                                                    |
|                              | ■ http-get                                                                                                    |                                                                                                    |
|                              | ■ http-get-metadata                                                                                                    |                                                                                                    |
|                              | ■ icmp-ping                                                                                                    |                                                                                                    |
|                              | ■ icmp-ping-timestamp                                                                                                    |                                                                                                    |
|                              | ■ tcp-ping                                                                                                    |                                                                                                    |
|                              | ■ udp-ping                                                                                                    |                                                                                                    |
| Target<br>Address            | IP address or URL of the remote server that is being probed by the RPM test.                                                   |                                                                                                    |
| Source<br>Address            | Explicitly configured source address that is included in the probe packet headers.                                             | If no source address is configured, the RPM probe packets use the outgoing interface as the source address, and the Source Address field is empty.                      |
| Minimum<br>RTT               | Shortest round-trip time from the Services Router to the remote server, as measured over the course of the test.               |                                                                                                    |
| Maximum<br>RTT               | Longest round-trip time from the Services Router to the remote server, as measured over the course of the test.                |                                                                                                    |
| Average<br>RTT               | Average round-trip time from the Services Router to the remote server, as measured over the course of the test.                |                                                                                                    |
| Standard<br>Deviation<br>RTT | Standard deviation of round-trip times from the Services Router to the remote server, as measured over the course of the test. |                                                                                                    |
| Probes Sent                  | Total number of probes sent over the course of the test.                                                                       |                                                                                                    |
| Loss<br>Percentage           | Percentage of probes sent for which a response was not received.                                                               |                                                                                                    |
| Round-Trip T                 | ime for a Probe                                                                                                    |                                                                                                    |
| Samples                      | Total number of probes used for the data set.                                                                                  | The Services Router maintains records of the most recent 50 probes for each configured test. These 50 probes are used to generate RPM statistics for a particular test. |

Table 77: Summary of Key RPM Output Fields (continued)

| Field                        | Values                                                                                                    | Additional Information                                                                                                    |
|------------------------------|----------------------------------------------------------------------------------------------------|----------------------------------------------------------------------------------------------------|
| Earliest<br>Sample           | System time when the first probe in the sample was received.                                                  |                                                                                                    |
| Latest<br>Sample             | System time when the last probe in the sample was received.                                                   |                                                                                                    |
| Mean Value                   | Average round-trip time for the 50-probe sample.                                                              |                                                                                                    |
| Standard<br>Deviation        | Standard deviation of the round-trip times for the 50–probe sample.                                           |                                                                                                    |
| Lowest<br>Value              | Shortest round-trip time from the Services Router to the remote server, as measured over the 50-probe sample. |                                                                                                    |
| Time of<br>Lowest<br>Sample  | System time when the lowest value in the 50-probe sample was received.                                        |                                                                                                    |
| Highest<br>Value             | Longest round-trip time from the Services Router to the remote server, as measured over the 50-probe sample.  |                                                                                                    |
| Time of<br>Highest<br>Sample | System time when the highest value in the 50-probe sample was received.                                       |                                                                                                    |
| Cumulative                   | Jitter for a Probe                                                                                            |                                                                                                    |
| Samples                      | Total number of probes used for the data set.                                                                 | The Services Router maintains records of the most recent 50 probes for each configured test. These 50 probes are used to generate RPM statistics for a particular test. |
| Earliest<br>Sample           | System time when the first probe in the sample was received.                                                  |                                                                                                    |
| Latest<br>Sample             | System time when the last probe in the sample was received.                                                   |                                                                                                    |
| Mean Value                   | Average jitter for the 50-probe sample.                                                                       |                                                                                                    |
| Standard<br>Deviation        | Standard deviation of the jitter values for the 50–probe sample.                                              |                                                                                                    |
| Lowest<br>Value              | Smallest jitter value, as measured over the 50-probe sample.                                                  |                                                                                                    |
| Time of<br>Lowest<br>Sample  | System time when the lowest value in the 50-probe sample was received.                                        |                                                                                                    |
| Highest<br>Value             | Highest jitter value, as measured over the 50-probe sample.                                                   |                                                                                                    |

**Table 77: Summary of Key RPM Output Fields** (continued)

| Field                        | Values                                                                         | Additional Information |
|------------------------------|--------------------------------------------------------------------------------|------------------------|
| Time of<br>Highest<br>Sample | System time when the highest jitter value in the 50-probe sample was received. |                        |

## **Monitoring PPP**

PPP monitoring information includes PPP address pool information, session status for PPP interfaces, cumulative statistics for all PPP interfaces, and a summary of PPP sessions.

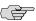

**NOTE:** PPP monitoring information is available only in the CLI. The J-Web interface does not include pages for displaying PPP monitoring information.

To display PPP monitoring information, enter the following CLI commands:

- show ppp address-pool pool-name
- show ppp interface interface-name
- show ppp statistics
- show ppp summary

For information about these CLI commands, see the *JUNOS Interfaces Command Reference*.

# **Monitoring PPPoE**

The PPPoE monitoring information is displayed in multiple parts. To display the session status for PPPoE interfaces, cumulative statistics for all PPPoE interfaces on the Services Router, and the PPPoE version configured on the Services Router, select **Monitor > PPPoE** in the J-Web interface.

To view interface-specific properties in the J-Web interface, select the interface name on the PPPoE page.

Alternatively, enter the following CLI commands:

- show pppoe interfaces
- show pppoe statistics
- show pppoe version

Table 78 on page 151 summarizes key output fields in PPPoE displays.

You can also view status information about the PPPoE interface by selecting **Monitor > Interfaces > pp0**. Alternatively, enter the **show interfaces pp0** command.

For more information about key output fields, see "Monitoring the Interfaces" on page 115.

**Table 78: Summary of Key PPPoE Output Fields** 

| Field                     | Values                                                                                                    | Additional Information                                                                                                    |
|---------------------------|----------------------------------------------------------------------------------------------------|----------------------------------------------------------------------------------------------------|
| PPPoE Interfaces          |                                                                                                    |                                                                                                    |
| Interface                 | Name of the PPPoE interface.                                                                                                 | Click the interface name to display PPPoE information for the interface.                                                                                                    |
|                           | (See the interface naming conventions in the <i>J-series Services Router Basic LAN and WAN Access Configuration Guide.</i> ) |                                                                                                    |
| State                     | State of the PPPoE session on the interface.                                                                                 |                                                                                                    |
| Session ID                | Unique session identifier for the PPPoE session.                                                                             | To establish a PPPoE session, first the Services Router acting as a PPPoE client obtains the Ethernet address of the PPPoE server or access concentrator, and then the client and the server negotiate a unique session ID. This process is refereed as PPPoE active discovery and is made up of four steps: initiation, offer, request, and session confirmation. The access concentrator generates the session ID for session confirmation and sends it to the PPPoE client in a PPPoE Active Discovery Session-Confirmation (PADS) packet. |
| Service Name              | Type of service required from the access concentrator.                                                                       | Service Name identifies the type of service provided<br>by the access concentrator, such as the name of the<br>Internet service provider (ISP), class, or quality of<br>service.                                                                                                    |
| Configured AC<br>Name     | Configured access concentrator name.                                                                                         |                                                                                                    |
| Session AC Names          | Name of the access concentrator.                                                                                             |                                                                                                    |
| AC MAC Address            | Media access control (MAC) address of the access concentrator.                                                               |                                                                                                    |
| Session Uptime            | Number of seconds the current PPPoE session has been running.                                                                |                                                                                                    |
| Auto-Reconnect<br>Timeout | Number of seconds to wait before reconnecting after a PPPoE session is terminated.                                           |                                                                                                    |
| Idle Timeout              | Number of seconds a PPPoE session can be idle without disconnecting.                                                         |                                                                                                    |
| Underlying<br>Interface   | Name of the underlying logical Ethernet or ATM interface on which PPPoE is running—for example, ge-0/0/0.1.                  |                                                                                                    |
| PPPoE Statistics          |                                                                                                    |                                                                                                    |
| Active PPPoE<br>Sessions  | Total number of active PPPoE sessions.                                                                                       |                                                                                                    |

**Table 78: Summary of Key PPPoE Output Fields** (continued)

| Field            | Values                                                                                                    | Additional Information |
|------------------|----------------------------------------------------------------------------------------------------|------------------------|
| Packet Type      | Packets sent and received during the PPPoE session, categorized by packet type and packet error:                                                                                                    |                        |
|                  | ■ PADI—PPPoE Active Discovery Initiation packets.                                                                                                    |                        |
|                  | ■ PADO—PPPoE Active Discovery Offer packets.                                                                                                    |                        |
|                  | ■ PADR—PPPoE Active Discovery Request packets.                                                                                                    |                        |
|                  | ■ PADS—PPPoE Active Discovery Session-Confirmation packets.                                                                                                    |                        |
|                  | ■ PADT—PPPoE Active Discovery Terminate packets.                                                                                                    |                        |
|                  | ■ Service Name Error—Packets for which the Service-Name request could not be honored.                                                                                                    |                        |
|                  | AC System Error—Packets for which the<br>access concentrator experienced an error in<br>processing the host request. For example,<br>the host had insufficient resources to create<br>a virtual circuit. |                        |
|                  | <ul> <li>Generic Error—Packets that indicate an<br/>unrecoverable error occurred.</li> </ul>                                                                                                    |                        |
|                  | Malformed Packet—Malformed or short<br>packets that caused the packet handler to<br>disregard the frame as unreadable.                                                                                   |                        |
|                  | ■ Unknown Packet—Unrecognized packets.                                                                                                    |                        |
| Sent             | Number of the specific type of packet sent from the PPPoE client.                                                                                                    |                        |
| Received         | Number of the specific type of packet received by the PPPoE client.                                                                                                    |                        |
| Timeout          | Information about the timeouts that occurred during the PPPoE session.                                                                                                    |                        |
|                  | ■ PADI—Number of timeouts that occurred for the PADI packet.                                                                                                    |                        |
|                  | <ul> <li>PADO—Number of timeouts that occurred<br/>for the PADO packet. (This value is always 0<br/>and is not supported.</li> </ul>                                                                     |                        |
|                  | ■ PADR—Number of timeouts that occurred for the PADR packet.                                                                                                    |                        |
| Sent             | Number of the timeouts that occurred for PADI, PADO, and PADR packets.                                                                                                    |                        |
| PPPoE Version    |                                                                                                    |                        |
| Maximum Sessions | Maximum number of active PPPoE sessions the Services Router can support. The default is 256 sessions.                                                                                                    |                        |

**Table 78: Summary of Key PPPoE Output Fields** (continued)

| Field                               | Values                                                                                                    | Additional Information                                                                                                    |
|-------------------------------------|----------------------------------------------------------------------------------------------------|----------------------------------------------------------------------------------------------------|
| PADI Resend<br>Timeout              | Initial time, (in seconds) the Services Router waits to receive a PADO packet for the PADI packet sent—for example, 2 seconds. This timeout doubles for each successive PADI packet sent. | The PPPoE Active Discovery Initiation (PADI) packet is sent to the access concentrator to initiate a PPPoE session. Typically, the access concentrator responds to a PADI packet with a PPPoE Active Discovery Offer (PADO) packet. If the access concentrator does not send a PADO packet, the Services Router sends the PADI packet again after timeout period is elapsed. The PADI Resend Timeout doubles for each successive PADI packet sent. For example, if the PADI Resend Timeout is 2 seconds, the second PADI packet is sent after 2 seconds, the third after 4 seconds, the fourth after 8 seconds, and so on. |
| PADR Resend<br>Timeout              | Initial time (in seconds) the Services Router waits to receive a PADS packet for the PADR packet sent. This timeout doubles for each successive PADR packet sent.                         | The PPPoE Active Discovery Request (PADR) packet is sent to the access concentrator in response to a PADO packet, and to obtain the PPPoE session ID. Typically, the access concentrator responds to a PADR packet with a PPPoE Active Discovery Session-Confirmation (PADS) packet, which contains the session ID. If the access concentrator does not send a PADS packet, the Services Router sends the PADR packet again after the PADR Resend Timeout period is elapsed. The PADR Resend Timeout doubles for each successive PADR packet sent.                                                                         |
| Maximum Resend<br>Timeout           | Maximum value (in seconds) that the PADI or PADR resend timer can accept—for example, 64 seconds. The maximum value is <b>64</b> .                                                        |                                                                                                    |
| Maximum<br>Configured AC<br>Timeout | Time (in seconds), within which the configured access concentrator must respond.                                                                                                    |                                                                                                    |

## Monitoring the TGM550 Media Gateway (VoIP)

J4350 and J6350 Services Routers support voice over IP (VoIP) routing through an Avaya TGM550 Telephony Gateway Module and one or more Telephony Interface Modules (TIMs) installed in the router. From the J-Web interface or the JUNOS CLI, you can monitor the vp-pim/0/0 interface to the TGM550 (see "Monitoring the Interfaces" on page 115). In addition, you can monitor dynamic call admission control (CAC) operation, if it is configured on the router WAN interfaces, and also the list of Media Gateway Controllers (MGCs) configured on the TGM550.

To display TGM550 information, select **Monitor > Media Gateway** in the J-Web interface.

Alternatively, enter the following commands in the CLI operational mode:

- show tgm dynamic-call-admission-control
- show tgm fpc slot-number media-gateway-controller
- show tgm fpc slot-number dsp-capacity
- show tgm telephony-interace-module status

Table 79 on page 154 summarizes key output fields in media gateway information displays.

**Table 79: Summary of Key Media Gateway Information Output Fields** 

| Field                                      | Values                                                                                                    | Additional Information                                                                                                    |
|--------------------------------------------|----------------------------------------------------------------------------------------------------|----------------------------------------------------------------------------------------------------|
| Dynamic Call Admission Control Information |                                                                                                    |                                                                                                    |
| Reported Bearer<br>Bandwidth Limit         | Maximum bandwidth available for voice traffic on the Services Router.                                                        | If dynamic CAC is configured on more than one active interface, the TGM550 reports the bearer bandwidth limit (BBL) of the active interface with the highest activation priority.                                                                                                    |
|                                            |                                                                                                    | If more than one active interface has the same activation priority, the BBL is reported as the number of those interfaces times their lowest BBL. For example if two interfaces with the same activation priority have BBLs of 2000 Kbps and 1500 Kbps, the RBBL is 3000 Kbps (2 x 1500 Kbps). |
| Interface Name                             | Name of interface on which dynamic CAC is configured.                                                                        |                                                                                                    |
|                                            | (See the interface naming conventions in the <i>J-series Services Router Basic LAN and WAN Access Configuration Guide.</i> ) |                                                                                                    |
| State                                      | Link state of the interface: Up or Down.                                                                                     | The operational state is the physical state of the interface. If the interface is physically operational, even if it is not configured, the operational state is Up. An operational state of Down indicates a problem with the physical interface.                                             |
| Activation Priority                        | Activation priority configured on the interface.                                                                             |                                                                                                    |
| Bearer Bandwidth<br>Limit (Kbps)           | Maximum bandwidth available for voice traffic on the interface.                                                              |                                                                                                    |
| Telephony Gateway I                        | Module Information                                                                                                    |                                                                                                    |
| Media Gateway<br>Controller (MGC) List     | IP addresses of the MGCs configured in the MGC list for the TGM550.                                                          |                                                                                                    |
| Slot state                                 | Online and offline status of the telephony interface modules (TIMS)                                                          |                                                                                                    |
| Offline Reason                             | Reason for offline status: Busy Out or Out of resources                                                                      |                                                                                                    |

Table 79: Summary of Key Media Gateway Information Output Fields (continued)

| Field        | Values                                           | Additional Information |
|--------------|--------------------------------------------------|------------------------|
| DSP Capacity | Number of voice channels in the low capacity DSP |                        |

# **Chapter 8**

# Monitoring Events and Managing System Log Files

J-series Services Routers support configuring and monitoring of system log messages (also called syslog messages). You can configure files to log system messages and also assign attributes, such as severity levels, to messages. The View Events page on the J-Web interface enables you to filter and view system log messages.

This chapter contains the following topics. For more information about system log messages, see the *JUNOS System Log Messages Reference*.

If the router is operating in a Common Criteria environment, see the *Secure Configuration Guide for Common Criteria and JUNOS-FIPS*.

- System Log Message Terms on page 157
- System Log Messages Overview on page 158
- Before You Begin on page 161
- Configuring System Log Messages with a Configuration Editor on page 162
- Monitoring System Log Messages with the J-Web Event Viewer on page 164

## **System Log Message Terms**

Before configuring and monitoring system log messages on Services Routers, become familiar with the terms defined in Table 80 on page 157.

#### **Table 80: System Log Message Terms**

| Term     | Definition                                                                                                    |
|----------|----------------------------------------------------------------------------------------------------|
| event    | Condition that occurs on a Services Router at a particular time. An event can include routine, failure, error, emergency or critical conditions.                                                                                                    |
| event ID | System log message code that uniquely identifies a system log message. The code begins with a prefix indicating the software process or library that generates the event.                                                                                 |
| facility | Group of messages that either are generated by the same software process (such as accounting statistics) or concern a similar condition or activity (such as authentication attempts). For a list of system logging facilities, see Table 81 on page 159. |

**Table 80: System Log Message Terms** (continued)

| Term                | Definition                                                                                                    |
|---------------------|----------------------------------------------------------------------------------------------------|
| priority            | Combination of the facility and severity level of a system log message. By default, priority information is not included in system log messages, but you can configure the JUNOS software to include it. For more information, see the JUNOS System Log Messages Reference. See also facility; severity level.                                                                                                    |
| process             | Software program, also known as a daemon, that controls router functionality. The following are some key JUNOS processes:                                                                                                    |
|                     | Routing protocol process—Controls the routing protocols that run on a Services Router. It<br>starts the configured routing protocols, handles all routing messages, maintains routing<br>tables and implements the routing policy.                                                                                                    |
|                     | ■ Interface process—Allows you to configure and control the physical and logical interfaces present in a Services Router. It also enables the JUNOS software to track the status and condition of the router's interfaces.                                                                                                    |
|                     | <ul> <li>Chassis process—Allows you to configure and control the physical properties of a Services<br/>Router, including conditions that trigger alarms.</li> </ul>                                                                                                    |
|                     | ■ SNMP—Simple Network Management Protocol, which helps administrators monitor the state of a router.                                                                                                    |
|                     | Management process—Controls processes that start and monitor all the other software<br>processes. The management process starts the command-line interface (CLI), which is the<br>primary tool used to control and monitor the JUNOS software. It also starts all the software<br>processes and the CLI when the router starts up. If a software process terminates, the<br>management process attempts to restart it. |
|                     | For more information about processes, see the JUNOS Software Installation and Upgrade Guide.                                                                                                    |
| process ID          | Identifier uniquely identifying a process. The process ID is displayed in a system log message along with the name of the process that generates the event.                                                                                                    |
| regular expressions | Set of key combinations that allow you to have control over what you are searching. You can use regular expressions to filter system log messages by specifying a text string that must (or must not) appear in a message for the message to be logged. For more information, see "Regular Expressions" on page 160.                                                                                                   |
| severity level      | Measure of how seriously a triggering event affects Services Router functions. For a list of severity levels that you can specify, see Table 82 on page 160.                                                                                                    |

## **System Log Messages Overview**

The JUNOS software generates system log messages to record events that occur on the Services Router, including the following:

- Routine operations, such as creation of an Open Shortest Path First (OSPF) protocol adjacency or a user login into the configuration database
- Failure and error conditions, such as failure to access a configuration file or unexpected closure of a connection to a child or peer process
- Emergency or critical conditions, such as router power-off due to excessive temperature

The JUNOS system logging utility is similar to the UNIX **syslogd** utility. Each system log message identifies the software process that generated the message and briefly describes the operation or error that occurred.

Reboot requests are recorded to the system log files, which you can view with the **show log** command. Also, you can view the names of any processes running on your system with the **show system processes** command.

#### **System Log Message Destinations**

You can send system logging information to one or more destinations. The destinations can be one or more files, one or more remote hosts, the terminals of one or more users if they are logged in, and the system console.

- To direct messages to a named file in a local file system, see "Sending System Log Messages to a File" on page 162.
- To direct messages to the terminal session of one or more specific users (or all users) when they are logged into the router, see "Sending System Log Messages to a User Terminal" on page 163.
- To direct messages to the router console, see the *JUNOS System Log Messages Reference*.
- To direct messages to a remote machine that is running the UNIX syslogd utility, see the *JUNOS System Log Messages Reference*.

#### **System Log Facilities and Severity Levels**

When specifying the destination for system log messages, you can specify the class (facility) of messages to log and the minimum severity level (level) of the message for each location.

Each system log message belongs to a facility, which is a group of messages that are either generated by the same software process or concern a similar condition or activity.

Table 81 on page 159 lists the system logging facilities, and Table 82 on page 160 lists the system logging severity levels. For more information about system log messages, see the *JUNOS System Log Messages Reference*.

**Table 81: System Logging Facilities** 

| Facility      | Description                     |
|---------------|---------------------------------|
| any           | Any facility                    |
| authorization | Any authorization attempt       |
| change-log    | Any change to the configuration |
| cron          | Cron scheduling process         |
| daemon        | Various system processes        |

**Table 81: System Logging Facilities** (continued)

| Facility             | Description                            |
|----------------------|----------------------------------------|
| interactive-commands | Commands executed in the CLI           |
| kernel               | Messages generated by the JUNOS kernel |
| user                 | Messages from random user processes    |

#### **Table 82: System Logging Severity Levels**

| Severity Level (from Highest to Lowest Severity) | Description                                                                                                    |  |
|--------------------------------------------------|----------------------------------------------------------------------------------------------------|--|
| emergency                                        | System panic or other conditions that cause the routing platform to stop functioning.                                         |  |
| alert                                            | Conditions that must be corrected immediately, such as a corrupted system database.                                           |  |
| critical                                         | Critical conditions, such as hard drive errors.                                                                               |  |
| error                                            | Standard error conditions that generally have less serious consequences than error the emergency, alert, and critical levels. |  |
| warning                                          | Conditions that warrant monitoring.                                                                                           |  |
| notice                                           | Conditions that are not error conditions but are of interest or might warrant special handling.                               |  |
| info                                             | Informational messages. This is the default.                                                                                  |  |
| debug                                            | Software debugging messages.                                                                                                  |  |

# Regular Expressions

On the J-Web View Events page, you can use regular expressions to filter and display a set of messages for viewing. JUNOS supports POSIX Standard 1003.2 for extended (modern) UNIX regular expressions.

Table 83 on page 161 specifies some of the commonly used regular expression operators and the terms matched by them. A term can match either a single alphanumeric character or a set of characters enclosed in square brackets, parentheses, or braces. For information about how to use regular expression to filter sytem log messages, see "Filtering System Log Messages" on page 165.

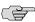

**NOTE:** On the J-Web View Events page, the regular expression matching is case-sensitive.

**Table 83: Common Regular Expression Operators and the Terms They Match** 

| Regular Expression Operator | Matching Terms                                                                                                    |
|-----------------------------|----------------------------------------------------------------------------------------------------|
| . (period)                  | One instance of any character except the space.                                                                                                    |
|                             | For example, .in matches messages with win or windows.                                                                                                    |
| * (asterisk)                | Zero or more instances of the immediately preceding term.                                                                                                    |
|                             | For example, tre* matches messages with tree, tread or trough.                                                                                                    |
| + (plus sign)               | One or more instances of the immediately preceding term.                                                                                                    |
|                             | For example, tre+ matches messages with tree or tread but not trough.                                                                                                    |
| ? (question mark)           | Zero or one instance of the immediately preceding term.                                                                                                    |
|                             | For example, colou?r matches messages with or color or colour.                                                                                                    |
| (pipe)                      | One of the terms that appear on either side of the pipe operator.                                                                                                    |
|                             | For example, gre ay matches messages with either grey or gray.                                                                                                    |
| ! (exclamation point)       | Any string except the one specified by the expression, when the exclamation point appears at the start of the expression. Use of the exclamation point is specific to JUNOS.   |
| ^ (caret)                   | The start of a line, when the caret appears outside square brackets.                                                                                                    |
|                             | For example, ^T matches messages with <i>This line</i> and not with <i>On this line</i> .                                                                                      |
| \$ (dollar sign)            | Strings at the end of a line.                                                                                                    |
|                             | For example, :\$ matches messages with the following: and not with 2:00.                                                                                                    |
| [] (paired square brackets) | One instance of one of the enclosed alphanumeric characters. To indicate a range of characters, use a hyphen (-) to separate the beginning and ending characters of the range. |
|                             | For example, [0-9] matches messages with any number.                                                                                                    |
| () (paired parentheses)     | One instance of the evaluated value of the enclosed term. Parentheses are used to indicate the order of evaluation in the regular expression.                                  |
|                             | For example, dev(/ ice) matches messages with dev/ or device.                                                                                                    |

# **Before You Begin**

Before you begin configuring and monitoring system log messages, complete the following tasks:

- Establish basic connectivity. See the Getting Started Guide for your router.
- Configure network interfaces. See the *J-series Services Router Basic LAN and WAN* Access Configuration Guide.

# **Configuring System Log Messages with a Configuration Editor**

This section contains the following topics:

- Sending System Log Messages to a File on page 162
- Sending System Log Messages to a User Terminal on page 163
- Archiving System Logs on page 163
- Disabling System Logs on page 164

# Sending System Log Messages to a File

You can direct system log messages to a file on the compact flash. The default directory for log files is /var/log. To specify a different directory on the compact flash, include the complete pathname. For the list of logging facilities and severity levels, see Table 81 on page 159 and Table 82 on page 160.

For information about archiving log files, see "Archiving System Logs" on page 163.

The procedure provided in this section sends all security-related information to the sample file named **security**.

To send messages to a file:

- 1. Navigate to the top of the configuration hierarchy in either the J-Web or CLI configuration editor.
- 2. Perform the configuration tasks described in Table 84 on page 162.
- 3. If you are finished configuring the network, commit the configuration.

**Table 84: Sending System Log Messages to a File** 

| Task                                                                |    | eb Configuration Editor                                                              | CLI Configuration Editor               |  |
|---------------------------------------------------------------------|----|--------------------------------------------------------------------------------------|----------------------------------------|--|
| Navigate to the <b>Syslog</b> level in the configuration hierarchy. | 1. | In the J-Web interface, select  Configuration > View and Edit > Edit  Configuration. | From the [edit] hierarchy level, enter |  |
|                                                                     | 2. | Next to System, click <b>Configure</b> or <b>Edit</b> .                              | edit system syslog                     |  |
|                                                                     | 3. | Next to Syslog, click <b>Configure</b> or <b>Edit</b> .                              |                                        |  |
| Create a file named security, and                                   | 1. | Next to File, click <b>Add new entry</b> .                                           | Set the filename and the facility      |  |
| send log messages of the authorization class at the severity        | 2. | In the File name box, type security.                                                 | and severity level:                    |  |
| level info to the file.                                             | 3. | Next to Contents, click <b>Add new entry</b> .                                       | set file security authorization info   |  |
|                                                                     | 4. | In the Facility list, select <b>authorization</b> .                                  |                                        |  |
|                                                                     | 5. | In the Level list, select <b>info</b> .                                              |                                        |  |
|                                                                     | 5. | In the Level list, select <b>info</b> .                                              |                                        |  |

#### Sending System Log Messages to a User Terminal

To direct system log messages to the terminal session of one or more specific users (or all users) when they are logged into the local Routing Engine, specify one or more JUNOS usernames. Separate multiple values with spaces, or use the asterisk (\*) to indicate all users who are logged into the local Routing Engine. For the list of logging facilities and severity levels, see Table 81 on page 159 and Table 82 on page 160.

The procedure provided in this section sends any critical messages to the terminal of the sample user frank, if he is logged in.

To send messages to a user terminal:

- Navigate to the top of the configuration hierarchy in either the J-Web or CLI configuration editor.
- 2. Perform the configuration tasks described in Table 85 on page 163.
- 3. If you are finished configuring the network, commit the configuration.

**Table 85: Sending Messages to a User Terminal** 

| Task                                                     |    | eb Configuration Editor                                                            | CLI Configuration Editor               |  |
|----------------------------------------------------------|----|------------------------------------------------------------------------------------|----------------------------------------|--|
| Navigate to the <b>Syslog</b> level in the configuration | 1. | In the J-Web interface, select Configuration > View and Edit > Edit Configuration. | From the [edit] hierarchy level, enter |  |
| hierarchy.                                               | 2. | Next to System, click <b>Configure</b> or <b>Edit</b> .                            | edit system syslog                     |  |
|                                                          | 3. | Next to Syslog, click <b>Configure</b> or <b>Edit</b> .                            | Tame System System                     |  |
| Send all critical messages to                            | 1. | Next to User, click <b>Add new entry</b> .                                         | Set the filename and the facility      |  |
| the user frank.                                          | 2. | In the User name box, type frank.                                                  | and severity level:                    |  |
|                                                          | 3. | Next to Contents, click Add new entry.                                             | set user frank any critical            |  |
|                                                          | 4. | In the Facility list, select any.                                                  |                                        |  |
|                                                          | 5. | In the Level list, select <b>critical</b> .                                        |                                        |  |

# **Archiving System Logs**

By default, the JUNOS logging utility stops writing messages to a log file when the file reaches 128 KB in size. It closes the file and adds a numerical suffix, then opens and directs messages to a new file with the original name. By default, the logging utility creates up to 10 files before it begins overwriting the contents of the oldest file. The logging utility by default also limits the users who can read log files to the root user and users who have the JUNOS maintenance permission.

To enable all users to read log files, include the world-readable statement at the [edit system syslog archive] hierarchy level. To restore the default permissions, include the no-world-readable statement. You can include the archive statement at the [edit system syslog file filename] hierarchy level to configure the number of files, file size,

and permissions for the specified log file. For configuration details, see the information about archiving log files in the *JUNOS System Basics Configuration Guide*.

# **Disabling System Logs**

To disable logging of the messages from a facility, use the facility none configuration statement. This statement is useful when, for example, you want to log messages of the same severity level from all but a few facilities. Instead of including a configuration statement for each facility you want to log, you can configure the any level statement and then a facility none statement for each facility you do not want to log. For configuration details, see the information about disabling logging in the <code>JUNOS System Basics Configuration Guide</code>.

# **Monitoring System Log Messages with the J-Web Event Viewer**

You can use the J-Web interface to filter and view system log messages on a Services Router. To view system log messages, click **Events** in the J-Web taskbar. (To view system log messages with the CLI, use the **show log** command.)

Figure 12 on page 165 shows the Filter and Event Summary sections in the View Events page.

To monitor system log messages with an Event Viewer, perform the following tasks:

- Filtering System Log Messages on page 165
- Viewing System Log Messages on page 167

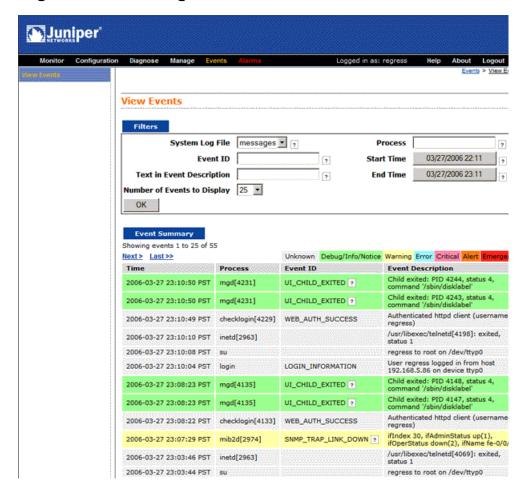

Figure 12: View Events Page

# Filtering System Log Messages

You can use filters to display relevant events. Table 86 on page 165 describes the different filters, their functions, and the associated actions. You can apply any or a combination of the described filters to view the messages that you want to view.

**Table 86: Filtering System Log Messages** 

| Field              | Function                                                                                                    | Your Action                                                                                                    |
|--------------------|----------------------------------------------------------------------------------------------------|----------------------------------------------------------------------------------------------------|
| System Log<br>File | Specifies the name of a system log file for which you want to display the recorded events.                        | To specify events recorded in a particular file, select the system log filename from the list—for example, messages. |
|                    | Lists the names of all the system log files that you configure.                                                   |                                                                                                    |
|                    | By default, a log file, messages, is included in the /var/log/directory.                                          |                                                                                                    |
|                    | For information about how to configure system log files, see "Sending System Log Messages to a File" on page 162. |                                                                                                    |

**Table 86: Filtering System Log Messages** (continued)

| Field                             | Function                                                                                                    | Your Action                                                                                                    |
|-----------------------------------|----------------------------------------------------------------------------------------------------|----------------------------------------------------------------------------------------------------|
| Event ID                          | Specifies the Event ID for which you want to display the messages.                                                                                                    | To specify events with a specific ID, type its partial or complete ID—for example, TFTPD_AF_ERR.                |
|                                   | Allows you to type part of the ID and completes the remaining automatically. $ \\$                                                                                               | 11 11 B_AL_ERR.                                                                                                 |
|                                   | An event ID, also known as system log message code, uniquely identifies a system log message. It begins with a prefix that indicates the generating software process or library. |                                                                                                    |
| Text in Event<br>Description      | Specifies text from the description of events that you want to display.                                                                                                    | To specify events with a specific description, type a text string from the description with regular expression. |
|                                   | Allows you to use regular expression to match text from the event description.                                                                                                   | For example, type ^Initial* to display all                                                                      |
|                                   | •                                                                                                    | messages with lines beginning with the term                                                                     |
|                                   | <b>NOTE:</b> The regular expression matching is case sensitive.                                                                                                    | Initial.                                                                                                    |
|                                   | For more information about using regular expressions, see "Regular Expressions" on page 160.                                                                                     |                                                                                                    |
| Process                           | Specifies the name of the process generating the events you want to display.                                                                                                    | To specify events generated by a process, type the name of the process.                                         |
|                                   | To view all the processes running on your system, enter the CLI command—show system processes.                                                                                   | For example, type mgd to list all messages generated by the management process.                                 |
|                                   | For more information about processes, see the JUNOS Software Installation and Upgrade Guide.                                                                                     |                                                                                                    |
| Start Time                        | Specifies the time period in which the events you want                                                                                                    | To specify the time period:                                                                                     |
| End Time                          | displayed are generated.                                                                                                    | Click the box next to <b>Start Time</b> and                                                                     |
|                                   | Displays a calendar that allows you to select the year, month, day, and time. It also allows you to select the local time.                                                       | select the year, month, date, and time—for example, 02/10/2006 11:32.                                           |
|                                   | By default, the messages generated in the last one hour are displayed—End Time shows the current time and Start Time shows the time one hour before end time.                    | Click the box next to End Time and<br>select the year, month, date, and<br>time—for example, 02/10/2006 3:32.   |
|                                   |                                                                                                    | To select the current time as the start time, select <b>local time</b> .                                        |
| Number of<br>Events to<br>Display | Specifies the number of events to be displayed on the View Events page.                                                                                                    | To view a specified number of events, select the number from the list—for example, <b>50</b> .                  |
|                                   | By default, the View Events page displays 25 events.                                                                                                    |                                                                                                    |
| ОК                                | Applies the specified filter and displays the matching messages.                                                                                                    | To apply the filter, click <b>OK</b> .                                                                          |

# **Viewing System Log Messages**

By default, the View Events page displays the most recent 25 events, with severity levels highlighted in different colors. After you specify the filters, Event Summary displays the events matching the specified filters. Click First, Next, Prev, and Last links to navigate through messages. Table 87 on page 167 describes the Event Summary fields.

**Table 87: Viewing System Log Messages** 

| Field                | Function                                                                                                    | Additional Information                                                                                                    |
|----------------------|----------------------------------------------------------------------------------------------------|----------------------------------------------------------------------------------------------------|
| Time                 | Displays the time at which the message was logged.                                                                                                    |                                                                                                    |
| Process              | Displays the name and ID of the process that generated the system log message.                                                                                                    |                                                                                                    |
| Event ID             | Displays a code that uniquely identifies the message.  The prefix on each code identifies the message source, and the rest of the code indicates the specific event or error.  Displays context-sensitive help that provides more information about the event:  Help—Short description of the message.  Description—More detailed explanation of the message.  Type—Category to which the message belongs.  Severity—Level of severity.                                                                                                    | The event ID begins with a prefix that indicates the generating software process.  Some processes on a Services Router do not use codes. This field might be blank in a message generated from such a process.  An Event can belong to one of the following Type categories:  Error—Indicates an error or failure condition that might require corrective action.  Event—Indicates a condition or occurrence that does not generally require corrective action. |
| Event<br>Description | Displays a more detailed explanation of the message.                                                                                                    |                                                                                                    |
| Severity             | <ul> <li>Severity level of a message is indicated by different colors.</li> <li>Unknown—Gray—Indicates no severity level is specified.</li> <li>Debug/Info/Notice—Green— Indicates conditions that are not errors but are of interest or might warrant special handling.</li> <li>Warning—Yellow—Indicates conditions that warrant monitoring.</li> <li>Error—Blue— Indicates standard error conditions that generally have less serious consequences than errors in the emergency, alert, and critical levels.</li> <li>Critical—Pink—Indicates critical conditions, such as hard drive errors.</li> <li>Alert—Orange—Indicates conditions that require immediate correction, such as a corrupted system database.</li> <li>Emergency—Red—Indicates system panic or other conditions that cause the routing platform to stop functioning.</li> </ul> | A severity level indicates how seriously the triggering event affects routing platform functions. When you configure a location for logging a facility, you also specify a severity level for the facility. Only messages from the facility that are rated at that level or higher are logged to the specified file.                                                                                                    |

# **Chapter 9**

# **Configuring and Monitoring Alarms**

Alarms on a J-series Services Router alert you to conditions on a network interface, on the router chassis, or in the system software that might prevent the router from operating normally. You can set the conditions that trigger alarms on an interface. Chassis and system alarm conditions are preset.

An active alarm lights the ALARM LED on the front panel of the router. You can monitor active alarms from the J-Web interface or the CLI.

This chapter contains the following topics. For more information about alarms, see the JUNOS System Basics Configuration Guide.

- Alarm Terms on page 169
- Alarm Overview on page 170
- Before You Begin on page 176
- Configuring Alarms with a Configuration Editor on page 176
- Checking Active Alarms on page 178
- Verifying the Alarms Configuration on page 180

# **Alarm Terms**

Before configuring and monitoring alarms on Services Routers, become familiar with the terms defined in Table 88 on page 169.

#### **Table 88: Alarm Terms**

| Term            | Definition                                                                                                    |
|-----------------|----------------------------------------------------------------------------------------------------|
| alarm           | Signal alerting you to conditions that might prevent normal operation. On a Services Router, the alarm signal is the yellow ALARM LED lit on the front of the chassis. |
| alarm condition | Failure event that triggers an alarm.                                                                                                    |
| alarm severity  | Seriousness of the alarm. The level of severity can be either major (red) or minor (yellow).                                                                           |
| chassis alarm   | Predefined alarm triggered by a physical condition on the router such as a power supply failure, excessive component temperature, or media failure.                    |

**Table 88: Alarm Terms** (continued)

| Term            | Definition                                                                                                    |  |
|-----------------|----------------------------------------------------------------------------------------------------|--|
| interface alarm | Alarm triggered by the state of a physical link on a fixed or installed Physical Interface Module (PIM), such as a link failure or a missing signal.                                                                                                    |  |
|                 | Interface alarms are triggered by conditions on a T1 (DS1), Fast Ethernet, serial, or T3 (DS3) physical interface or by conditions on the sp-0/0/0 adaptive services interface for stateful firewall filter, Network Address Translation (NAT), intrusion detection service (IDS), or IP Security (IPSec) services. |  |
|                 | To enable an interface alarm, you must explicitly set an alarm condition.                                                                                                    |  |
| system alarm    | Predefined alarm triggered by a missing rescue configuration or failure to install a license for a licensed software feature.                                                                                                    |  |

#### **Alarm Overview**

Services Router alarms warn you about conditions that can prevent the router from operating normally.

When an alarm condition triggers an alarm, the Services Router lights the yellow (amber) ALARM LED on the front panel. When the condition is corrected, the light turns off.

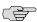

**NOTE:** The ALARM LED on the Services Router lights yellow whether the alarm condition is major (red) or minor (yellow).

This section contains the following topics:

- Alarm Types on page 170
- Alarm Severity on page 171
- Alarm Conditions on page 171

# **Alarm Types**

The Services Router supports three types of alarms:

- Interface alarms indicate a problem in the state of the physical links on fixed or installed PIMs. To enable interface alarms, you must configure them.
- Chassis alarms indicate a failure on the router or one of its component. Chassis alarms are preset and cannot be modified.
- System alarms indicate a missing rescue configuration or software license, where valid. System alarms are preset and cannot be modified, although you can configure them to appear automatically in the J-Web or CLI display.

# **Alarm Severity**

Alarms on a Services Router have two severity levels:

- Major (red)—Indicates a critical situation on the router that has resulted from one of the following conditions. A red alarm condition requires immediate action.
  - One or more hardware components have failed.
  - One or more hardware components have exceeded temperature thresholds.
  - An alarm condition configured on an interface has triggered a critical warning.
- Minor (yellow)—Indicates a noncritical condition on the router that, if left unchecked, might cause an interruption in service or degradation in performance.
   A yellow alarm condition requires monitoring or maintenance.

A missing rescue configuration or software license generates a yellow system alarm.

#### **Alarm Conditions**

To enable alarms on a Services Router interface, you must select an alarm condition and an alarm severity. In contrast, alarm conditions and severity are preconfigured for chassis alarms and system alarms.

This section contains the following topics:

- Interface Alarm Conditions on page 171
- Chassis Alarm Conditions and Corrective Actions on page 174
- System Alarm Conditions and Corrective Actions on page 176

#### **Interface Alarm Conditions**

Table 89 on page 172 lists the interface conditions, sorted by interface type, that you can configure for an alarm. Each alarm condition can be configured to trigger either a major (red) alarm or minor a (yellow) alarm. The corresponding configuration option is included.

For the services stateful firewall filters, NAT, IDS, and IPSec, which operate on an internal adaptive services module within a Services Router, you can configure alarm conditions on the integrated services and services interfaces.

**Table 89: Interface Alarm Conditions** 

| Interface           | Alarm Condition                   | Description                                                                                                    | Configuration<br>Option |
|---------------------|-----------------------------------|----------------------------------------------------------------------------------------------------|-------------------------|
| DS1 (T1)            | Alarm indication signal           | The normal T1 traffic signal contained a defect condition and has been replaced by the AIS. A transmission interruption occurred at the remote endpoint or upstream of the remote endpoint. This all-ones signal is transmitted to prevent consequential downstream failures or alarms. | ais                     |
|                     | Yellow alarm                      | The remote endpoint is in red alarm failure. This condition is also known as a far end alarm failure.                                                                                                    | ylw                     |
| Ethernet            | Link is down                      | The physical link is unavailable.                                                                                                    | link-down               |
| Integrated services | Hardware or software failure      | On the adaptive services module, either the hardware associated with the module, or the software that drives the module, has failed.                                                                                                    | failure                 |
| Serial              | Clear-to-Send signal absent       | The remote endpoint of the serial link is not transmitting a CTS signal. The CTS signal must be present before data can be transmitted across a serial link.                                                                                                    | cts-absent              |
|                     | Data Carrier Detect signal absent | The remote endpoint of the serial link is not transmitting a DCD signal. Because the DCD signal transmits the state of the router, no signal probably indicates that the remote endpoint of the serial link is unavailable.                                                             | dcd-absent              |
|                     | Data Set Ready signal absent      | The remote endpoint of the serial link is not transmitting a DSR signal. The DSR signal indicates that the remote endpoint is ready to receive and transmit data across the serial link.                                                                                                | dsr-absent              |
|                     | Loss of receive clock             | The clock signal from the remote endpoint is not present. Serial connections require clock signals to be transmitted from one endpoint and received by the other endpoint of the link.                                                                                                  | loss-of-rx-clock        |
|                     | Loss of transmit clock            | The local clock signal is not present. Serial connections require clock signals to be transmitted from one endpoint and received by the other endpoint of the link.                                                                                                    | loss-of-tx-clock        |

**Table 89: Interface Alarm Conditions** (continued)

| Interface | Alarm Condition               | Description                                                                                                    | Configuration<br>Option |
|-----------|-------------------------------|----------------------------------------------------------------------------------------------------|-------------------------|
| Services  | Services module hardware down | A hardware problem has occurred on the Services Router's services module. This error typically means that one or more of the CPUs on the module has failed.                                                                                                    | hw-down                 |
|           | Services link down            | The link between the Services Router and its services module is unavailable.                                                                                                    | linkdown                |
|           | Services module held in reset | The Services Router's services module is stuck in reset mode. If the services module fails to start up five or more times in a row, the services module is held in reset mode. Startup fails when the amount of time from CPU release to CPU halt is less than 300 seconds.             | pic-hold-reset          |
|           | Services module reset         | The Services Router's services module is resetting. The module resets after it crashes or is reset from the CLI, or when it takes longer than 60 seconds to start up.                                                                                                    | pic-reset               |
|           | Services module software down | A software problem has occurred on the Services Router's services module.                                                                                                    | sw-down                 |
| E3        | Alarm indication signal       | The normal E3 traffic signal contained a defect condition and has been replaced by the AIS. A transmission interruption occurred at the remote endpoint or upstream of the remote endpoint. This all-ones signal is transmitted to prevent consequential downstream failures or alarms. | ais                     |
|           | Loss of signal                | No remote E3 signal is being received at the E3 interface.                                                                                                    | los                     |
|           | Out of frame                  | An out-of-frame (OOF) condition has existed for 10 seconds. This alarm applies only to E3 interfaces configured in frame mode. The OOF failure is cleared when no OOF or LOS defects have occurred for 20 seconds.                                                                      | oof                     |
|           | Remote defect indication      | An AIS, LOS, or OOF condition exists. This alarm applies only to E3 interfaces configured in frame mode.                                                                                                    | rdi                     |

**Table 89: Interface Alarm Conditions** (continued)

| Interface | Alarm Condition               | Description                                                                                                    | Configuration<br>Option |
|-----------|-------------------------------|----------------------------------------------------------------------------------------------------|-------------------------|
| T3 (DS3)  | Alarm indication signal       | The normal T3 traffic signal contained a defect condition and has been replaced by the AIS. A transmission interruption occurred at the remote endpoint or upstream of the remote endpoint. This all-ones signal is transmitted to prevent consequential downstream failures or alarms. | ais                     |
|           | Excessive number of zeros     | The bit stream received from the upstream host has more consecutive zeros than are allowed in a T3 frame.                                                                                                    | exz                     |
|           | Far-end receive failure       | The remote endpoint of the connection has failed. A FERF differs from a yellow alarm, because the failure can be any failure, not just an out-of-frame (OOF) or loss-of-signal (LOS) failure.                                                                                           | ferf                    |
|           | Idle alarm                    | The Idle signal is being received from the remote endpoint.                                                                                                    | idle                    |
|           | Line code violation           | Either the line encoding along the T3 link is corrupted, or a mismatch between the encoding at the local and remote endpoints of a T3 connection occurred.                                                                                                    | lcv                     |
|           | Loss of frame                 | An out-of-frame (OOF) or loss-of-signal (LOS) condition has existed for 10 seconds. The loss-of-frame (LOF) failure is cleared when no OOF or LOS defects have occurred for 20 seconds. A LOF failure is also called a red failure.                                                     | lof                     |
|           | Loss of signal                | No remote T3 signal is being received at the T3 interface.                                                                                                    | los                     |
|           | Phase-locked loop out of lock | The clocking signals for the local and remote endpoints no longer operate in lock-step.                                                                                                    | pll                     |
|           | Yellow alarm                  | The remote endpoint is in red alarm failure. This condition is also known as a far end alarm failure.                                                                                                    | ylw                     |

# **Chassis Alarm Conditions and Corrective Actions**

Table 90 on page 175 lists chassis components with preset alarms, the conditions that can trigger an alarm, the alarm severity, and the action you take to correct the condition.

**Table 90: Chassis Alarm Conditions and Corrective Actions** 

| Component              | Alarm Conditions                                                                                                    | Corrective Action                                                                                                    | Alarm Severity |
|------------------------|----------------------------------------------------------------------------------------------------|----------------------------------------------------------------------------------------------------|----------------|
| Alternative boot media | The Services Router boots from an alternative boot device.                                                                       | Typically, the router boots from the internal compact flash. If you configured your router to boot from an alternative boot device, ignore this alarm condition.          | Yellow (minor) |
|                        |                                                                                                    | If you did not configure the router to<br>boot from an alternative boot device,<br>contact JTAC. (See "Requesting<br>Support" on page xxi.)                               |                |
| PIM                    | A PIM has failed.                                                                                                    | Replace the failed PIM. (See the Getting Started Guide for your router.)                                                                                                  | Red (major)    |
|                        | When a PIM fails, it attempts to reboot. If the Routing Engine detects that a PIM is rebooting too often, it shuts down the PIM. | S ,                                                                                                    |                |
| Routing Engine         | An error occurred during the process of reading or writing compact flash.                                                        | Reformat the compact flash and install a bootable image. (See "Performing Software Upgrades and Reboots" on page 185.)                                                    | Yellow (minor) |
|                        |                                                                                                    | If this remedy fails, you must replace<br>the failed Routing Engine. To contact<br>JTAC, see "Requesting<br>Support" on page xxi.                                         |                |
|                        | Routing Engine temperature is too warm.                                                                                          | <ul> <li>Check the room temperature.<br/>(See the Getting Started Guide<br/>for your router.)</li> </ul>                                                                  | Yellow (minor) |
|                        |                                                                                                    | <ul> <li>Check the air flow. (See the<br/>Getting Started Guide for your<br/>router.)</li> </ul>                                                                          |                |
|                        |                                                                                                    | ■ Check the fans. (See the Getting Started Guide for your router.) If you must replace a fan or the Routing Engine, contact JTAC. (See "Requesting Support" on page xxi.) |                |
|                        |                                                                                                    | ■ If the router has an air filter, check the air filter and replace it if it appears clogged. (See the Getting Started Guide for your router.)                            |                |
|                        | Routing Engine fan has failed.                                                                                                   | Replace the failed fan. To contact JTAC, see "Requesting Support" on page xxi.                                                                                            | Red (major)    |

#### **System Alarm Conditions and Corrective Actions**

Table 91 on page 176 lists the two preset system alarms, the condition that triggers each alarm, and the action you take to correct the condition.

**Table 91: System Alarm Conditions and Corrective Actions** 

| Alarm Type    | Alarm Condition                                                                                                    | Corrective Action                                                                                                    |
|---------------|----------------------------------------------------------------------------------------------------|----------------------------------------------------------------------------------------------------|
| Configuration | The rescue configuration is not set.                                                                                                    | Set the rescue configuration. For instructions, see the <i>J-series Services Router Basic LAN and WAN Access Configuration Guide</i> . |
| License       | You have configured at least one software feature that requires a feature license, but no valid license for the feature is currently installed.                              | Install a valid license key. For instructions, see the Getting Started Guide for your router.                                          |
|               | <b>NOTE:</b> This alarm indicates that you are in violation of the software license agreement. You must install a valid license key to be in compliance with all agreements. |                                                                                                    |

# **Before You Begin**

Before you begin configuring and monitoring alarms, complete the following tasks:

- Establish basic connectivity. See the Getting Started Guide for your router.
- Configure network interfaces. See the J-series Services Router Basic LAN and WAN Access Configuration Guide.

# **Configuring Alarms with a Configuration Editor**

To configure interface alarms on a Services Router, you must select the network interface on which to apply an alarm and the condition you to trigger the alarm. For a list of conditions, see "Interface Alarm Conditions" on page 171.

To configure interface alarms:

- 1. Navigate to the top of the configuration hierarchy in either the J-Web or CLI configuration editor.
- 2. Perform the configuration tasks described in Table 92 on page 177.
- 3. If you are finished configuring the network, commit the configuration.
- 4. To verify the alarms configuration, see Displaying Alarm Configurations on page 180.
- 5. To check the status of active alarms, see "Checking Active Alarms" on page 178.

**Table 92: Configuring Interface Alarms** 

| Task                                                                                                    | J-Web Configuration Editor                                                                                           | CLI Configuration Editor                                  |  |
|----------------------------------------------------------------------------------------------------|----------------------------------------------------------------------------------------------------|-----------------------------------------------------------|--|
| Navigate to the <b>Alarm</b> level in the configuration hierarchy.                                                  | <ol> <li>In the J-Web interface, select<br/>Configuration &gt; View and<br/>Edit &gt; Edit Configuration.</li> </ol> | From the [edit] hierarchy level, enter edit chassis alarm |  |
|                                                                                                    | 2. Next to Chassis, click <b>Configure</b> or <b>Edit</b> .                                                          |                                                           |  |
|                                                                                                    | <ol> <li>Next to Alarm, click Configure or<br/>Edit.</li> </ol>                                                      |                                                           |  |
| Configure the system to generate a red interface alarm when a Yellow alarm is                                       | 1. In the Ds1 field, click <b>Configure</b> .                                                                        | Enter                                                     |  |
| detected on a T1 (DS1) link.                                                                                        | 2. From the the Ylw list, select <b>red</b> .                                                                        | set ds1 ylw red                                           |  |
|                                                                                                    | 3. Click <b>OK</b> .                                                                                                 |                                                           |  |
| Configure the system to generate a red interface alarm when a link down failure                                     | In the Ethernet field, click     Configure.                                                                          | Enter                                                     |  |
| is detected on an Ethernet link.                                                                                    | 2. From the Link down list, select <b>red</b> .                                                                      | set ethernet link-down red                                |  |
|                                                                                                    | 3. Click <b>OK</b> .                                                                                                 |                                                           |  |
| Configure the system to generate the                                                                                | 1. In the Serial field, click <b>Configure</b> .                                                                     | 1. Enter                                                  |  |
| following interface alarms on a serial link:                                                                        | 2. From the Cts absent list, select <b>yellow</b> .                                                                  | set serial cts-absent yellow                              |  |
| <ul> <li>Yellow alarm when no CTS signal is detected</li> </ul>                                                     | From the Dcd absent list, select yellow.                                                                             | 2. Enter                                                  |  |
| ■ Yellow alarm when no DCD signal                                                                                   | <ol> <li>From the Loss of rx clock list, select</li> </ol>                                                           | set serial dcd-absent yellow                              |  |
| <ul><li>is detected</li><li>Red alarm when the receiver clock</li></ul>                                             | red.                                                                                                    | 3. Enter                                                  |  |
| is not detected                                                                                                    | 5. From the Loss of tx clock list, select                                                                            | set serial loss-of-rx-clock red                           |  |
| <ul> <li>Red alarm when the transmission<br/>clock is not detected</li> </ul>                                       | red.  6. Click OK.                                                                                                   | 4. Enter                                                  |  |
|                                                                                                    | 6. Click <b>OK</b> .                                                                                                 | set serial loss-of-tx-clock red                           |  |
| Configure the system to generate the                                                                                | 1. In the T3 field, click <b>Configure</b> .                                                                         | 1. Enter                                                  |  |
| following interface alarms on a T3 link:                                                                            | 2. From the Ylw list, select <b>red</b> .                                                                            | set t3 ylw red                                            |  |
| <ul> <li>Red alarm when the remote<br/>endpoint is experiencing a Red</li> </ul>                                    | 3. From the Exz list, select <b>yellow</b> .                                                                         | 2. Enter                                                  |  |
| failure                                                                                                    | 4. From the Los list, select <b>red</b> .                                                                            |                                                           |  |
| <ul> <li>Yellow alarm when the upstream<br/>bit stream has more consecutive<br/>zeros than are permitted</li> </ul> | 5. Click <b>OK</b> .                                                                                                 | set t3 exz yellow  3. Enter                               |  |
| <ul> <li>Red alarm when there is a loss of<br/>signal on the interface</li> </ul>                                   |                                                                                                    | set t3 los red                                            |  |

**Table 92: Configuring Interface Alarms** (continued)

| Task                                                                                                    |    | J-Web Configuration Editor                                                             |    | CLI Configuration Editor     |  |
|----------------------------------------------------------------------------------------------------|----|----------------------------------------------------------------------------------------|----|------------------------------|--|
| Configure the system to display active system alarms whenever a user with the login class admin logs in to the router. | 1. | On the main Configuration page next to System, click <b>Configure</b> or <b>Edit</b> . | 1. | Enter                        |  |
| login class aumin logs in to the router.                                                                               |    | Eurt.                                                                                  |    | edit system login            |  |
| To define login classes, see the JUNOS System Basics Configuration Guide.                                              | 2. | Next to Login, click <b>Configure</b> or <b>Edit</b> .                                 | 2. | Enter                        |  |
| System Busies configuration datae.                                                                                     | 3. | In the Class field, click <b>Add new</b> entry.                                        |    | set class admin login-alarms |  |
|                                                                                                    | 4. | In the Class name field, type admin.                                                   |    |                              |  |
|                                                                                                    | 5. | Select the <b>Login alarms</b> check box.                                              |    |                              |  |
|                                                                                                    | 6. | Click <b>OK</b> .                                                                      |    |                              |  |
|                                                                                                    |    |                                                                                        |    |                              |  |

# **Checking Active Alarms**

The alarm information includes alarm type, alarm severity, and a brief description for each active alarm on the Services Router. To view the active alarms, select **Alarms** in the J-Web interface, or enter the following CLI **show** commands:

- show chassis alarms
- show system alarms

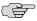

**NOTE:** If a Services Router has active alarms and you have not displayed the View Alarms page, *Alarms* in the taskbar appears in red. After you view the alarms, *Alarms* returns to white. If new alarms become active, *Alarms* is red until you again display the View Alarms page.

Figure 13 on page 179 shows the View Alarms summary page. Click an alarm in the list of active alarms to display a detailed alarm message.

Figure 13: J-Web View Alarms Summary Page

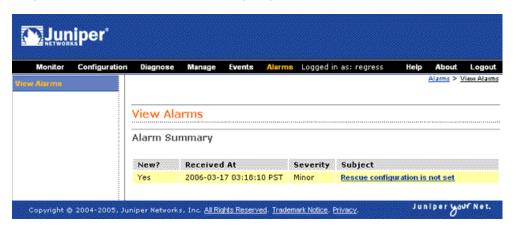

Table 93 on page 179 summarizes the output fields on the alarms page.

**Table 93: Summary of Key Alarm Output Fields** 

| Field        | Values                                                                                 | Additional Information                                                                                                    |  |  |  |  |
|--------------|----------------------------------------------------------------------------------------|----------------------------------------------------------------------------------------------------|--|--|--|--|
| Alarm Summ   | Alarm Summary                                                                          |                                                                                                    |  |  |  |  |
| New?         | Viewed status of the alarm—either Yes (a new alarm) or No (a previously viewed alarm). | After you have once displayed the View Alarms page, any new alarms that appear on the page during the same J-Web session are identified as previously viewed. |  |  |  |  |
| Received at  | Date and time when the alarm condition was detected.                                   |                                                                                                    |  |  |  |  |
| Severity     | Alarm severity—either major (red) or minor (yellow).                                   | A major (red) alarm condition requires immediate action.<br>A minor (yellow) condition requires monitoring or<br>maintenance.                                 |  |  |  |  |
| Subject      | Brief synopsis of the alarm.                                                           | Clicking the alarm subject displays a detailed alarm message.                                                                                                 |  |  |  |  |
| Detailed Ala | ırm Message                                                                            |                                                                                                    |  |  |  |  |
| Received at  | Date and time when the failure was detected.                                           |                                                                                                    |  |  |  |  |
| Severity     | Alarm severity—either major (red) or minor (yellow).                                   | A major (red) alarm condition requires immediate action.<br>A minor (yellow) condition requires monitoring or<br>maintenance.                                 |  |  |  |  |

**Table 93: Summary of Key Alarm Output Fields** (continued)

| Field      | Values                                                                                                    | Additional Information |
|------------|----------------------------------------------------------------------------------------------------|------------------------|
| Alarm Type | Category of the alarm:                                                                                                    |                        |
|            | <ul> <li>Chassis—Indicates an alarm condition on the<br/>chassis (typically an environmental alarm such<br/>as temperature)</li> </ul> |                        |
|            | <ul> <li>Configuration—Indicates that no rescue configuration is set</li> </ul>                                                        |                        |
|            | ■ ETHER—Indicates an alarm condition on an Ethernet interface                                                                          |                        |
|            | ■ DS3—Indicates an alarm condition on a DS3 interface                                                                                  |                        |
|            | <ul> <li>License—Indicates a software license infringement</li> </ul>                                                                  |                        |
|            | <ul> <li>Serial—Indicates an alarm condition on a serial interface</li> </ul>                                                          |                        |
|            | <ul> <li>Services—Indicates an alarm condition on the<br/>services module</li> </ul>                                                   |                        |

# **Verifying the Alarms Configuration**

To verify alarms configuration, perform the following task.

# **Displaying Alarm Configurations**

**Purpose** Verify the configuration of the alarms.

**Action** From the J-Web interface, select

**Configuration > View and Edit > View Configuration Text**. Alternatively, from configuration mode in the CLI, enter the show chassis alarms command.

```
[edit]
user@host# show chassis alarms
t3 {
  exz yellow;
  los red;
  ylw red;
ds1 {
  ylw red;
ethernet {
  link-down red;
serial {
  loss-of-rx-clock red;
  loss-of-tx-clock red;
  dcd-absent yellow;
  cts-absent yellow;
}
```

#### What It Means

The sample output in this section displays the following alarm settings (in order). Verify that the output shows the intended configuration of the alarms.

- T3 alarms
- DS1 alarms
- Ethernet alarms
- Serial alarms

# **Related Topics**

For more information about the format of a configuration file, see the *J-series Services* Router Basic LAN and WAN Access Configuration Guide.

# Part 3 **Managing Services Router Software**

- Performing Software Upgrades and Reboots on page 185
- Managing Files on page 207

# Chapter 10

# **Performing Software Upgrades and Reboots**

A J-series Services Router is delivered with the JUNOS software preinstalled. When you power on the router, it starts (boots) up using its primary boot device. All Services Routers also support secondary boot devices allowing you to back up your primary boot device and configuration.

As new features and software fixes become available, you must upgrade your software to use them. Before an upgrade, we recommend that you back up your primary boot device in case it becomes corrupted or fails during the upgrade.

On a Services Router you can configure the primary or secondary boot device with a "snapshot" of the current configuration, default factory configuration, or rescue configuration. You can also replicate the configuration for use on another Services Router, or configure a boot device to receive core dumps for troubleshooting.

If the router has no secondary boot device configured and the primary boot device becomes corrupted, you can reload the JUNOS recovery software package onto the corrupted compact flash with either a UNIX or Microsoft Windows computer.

Use either the J-Web interface or the CLI to schedule a reboot or system halt on the router, or to perform one immediately.

This chapter contains the following topics. For more information about installing and upgrading JUNOS software, see the JUNOS Software Installation and Upgrade Guide.

- Upgrade and Downgrade Overview on page 186
- Before You Begin on page 187
- Downloading Software Upgrades from Juniper Networks on page 188
- Installing Software Upgrades on page 188
- Downgrading the Software on page 192
- Configuring Boot Devices on page 192
- Recovering Primary Boot Devices on page 198
- Rebooting or Halting a Services Router on page 201

# **Upgrade and Downgrade Overview**

Typically, you upgrade the JUNOS software on a Services Router by downloading a set of images onto your router or onto another system on your local network, such as a PC. You then uncompress the package and install the uncompressed software using the J-Web interface or the CLI. Finally, you boot your system with this upgraded device.

A JUNOS software package is a collection of files that make up a software component. You can download software packages either for upgrading JUNOS software or for recovering a primary compact flash.

All JUNOS software is delivered in signed packages that contain digital signatures, Secure Hash Algorithm (SHA-1) checksums, and Message Digest 5 (MD5) checksums. For more information about JUNOS software packages, see the *JUNOS Software Installation and Upgrade Guide*.

#### **Upgrade Software Packages**

Download an upgrade software package, also known as an install package, to install new features and software fixes as they become available.

An upgrade software package name is in the following format: package-name-m.nZx-distribution.tgz.

- package-name is the name of the package—for example, junos-jseries.
- m.n is the software release, with m representing the major release number—for example, 7.5.
- Z indicates the type of software release. For example, R indicates released software, and B indicates beta-level software.
- $\blacksquare$  x represents the version of the major software release—for example, 2.
- distribution indicates the area for which the software package is provided—domestic for the United States and Canada and export for worldwide distribution.

A sample J-series upgrade software package name is junos-jseries-7.5R2-domestic.tgz.

#### **Recovery Software Packages**

Download a recovery software package, also known as an install media package, to recover a primary compact flash.

A recovery software package name is in the following format: package-name-m.nZx-export-cfnnn.gz.

- package-name is the name of the package—for example, junos-jseries.
- m.n is the software release, with m representing the major release number—for example, 7.5.
- Z indicates the type of software release. For example, R indicates released software, and B indicates beta-level software.
- $\blacksquare$  x represents the version of the major software release—for example, 2.
- export indicates that the recovery software package is the exported worldwide software package version.
- cfnnn indicates the size of the target compact flash in megabytes—for example, cf256.

A sample J-series recovery software package name is junos-jseries-7.5R2-export-cf256.gz.

#### **Before You Begin**

To download software upgrades, you must have a Web account with Juniper Networks. To obtain an account, complete the registration form at the Juniper Networks Web site: https://www.juniper.net/registration/Register.jsp.

Before an upgrade, back up your primary boot device onto a secondary storage device. If you have a power failure during an upgrade, the primary boot device can fail or become corrupted. In either case, if a backup device is not available, the router is unable to boot and come back online. Creating a backup also stores your active configuration files and log files and ensures that you recover to a known, stable environment in case of an unsuccessful upgrade.

During a successful upgrade, the upgrade package completely reinstalls the existing software. It rebuilds the file system but retains configuration files, log files, and similar information from the previous version.

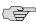

**NOTE:** For media redundancy, we recommend that you keep a secondary storage medium attached and updated at all times. For instructions, see "Configuring Boot Devices" on page 192.

Use either the J-Web interface or the CLI to back up the primary boot device on one of the secondary storage devices listed in Table 94 on page 187.

**Table 94: Secondary Storage Devices for Backup** 

| Storage Device         | Available on Routers | Minimum Storage Required |
|------------------------|----------------------|--------------------------|
| External compact flash | J4300 and J6300      | 256 MB                   |
| USB storage device     | All Services Routers | 256 MB                   |

After a successful upgrade, remember to back up the new current configuration to the secondary device.

For instructions about how to backup your system using the J-Web Interface, see "Configuring a Boot Device for Backup with the J-Web Interface" on page 193. For instructions about how to backup your system using the CLI, see "Configuring a Boot Device for Backup with the CLI" on page 196.

# **Downloading Software Upgrades from Juniper Networks**

Follow these steps to download software upgrades from Juniper Networks:

- Using a Web browser, follow the links to the download URL on the Juniper Networks Web page. Depending on your location, select either Canada and U.S. Version or Worldwide Version:
  - https://www.juniper.net/support/csc/swdist-domestic/
  - https://www.juniper.net/support/csc/swdist-ww/
- 2. Log in to the Juniper Networks authentication system using the username (generally your e-mail address) and password supplied by Juniper Networks representatives.
- 3. Using the CLI, select the appropriate junos-j-series software package for your application. For information about JUNOS software packages, see "Upgrade and Downgrade Overview" on page 186.
- 4. Download the software to a local host or to an internal software distribution site.

#### **Installing Software Upgrades**

Use either the J-Web interface or the CLI to install JUNOS software upgrades. This section contains the following topics:

- Installing Software Upgrades with the J-Web Interface on page 188
- Installing Software Upgrades with the CLI on page 191

#### Installing Software Upgrades with the J-Web Interface

You can use the J-Web interface to install software upgrades from a remote server using FTP or HTTP, or by uploading the file to the router. This section contains the following topics:

- Installing Software Upgrades from a Remote Server on page 188
- Installing Software Upgrades by Uploading Files on page 190

#### **Installing Software Upgrades from a Remote Server**

You can use the J-Web interface to install software packages on the Services Router that are retrieved with FTP or HTTP from the location specified.

Figure 14 on page 189 shows the Install Remote page for the router.

Figure 14: Install Remote Page

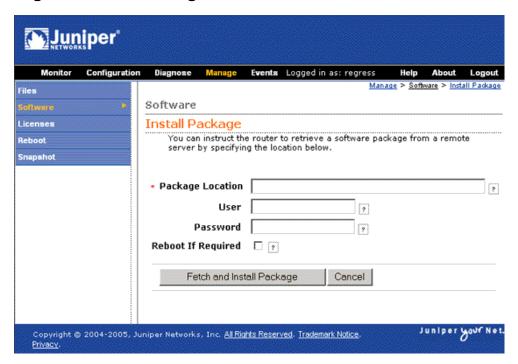

To install software upgrades from a remote server:

- 1. Download the software package as described in "Downloading Software Upgrades from Juniper Networks" on page 188.
- 2. In the J-Web interface, select Manage > Software > Install Package.
- 3. On the Install Remote page, enter information into the fields described in Table 95 on page 189.
- 4. Click **Fetch and Install Package**. The software is activated after the router has rebooted.

**Table 95: Install Remote Summary** 

| Field                          | Function                                                                | Your Action                                                                                            |
|--------------------------------|-------------------------------------------------------------------------|----------------------------------------------------------------------------------------------------|
| Package Location<br>(required) | Specifies the FTP or HTTP server, file path, and software package name. | Type the full address of the software package location on the FTP or HTTP server—one of the following: |
|                                |                                                                         | ftp://hostname/pathname/package-name<br>http://hostname/pathname/package-name                          |
| User                           | Specifies the username, if the server requires one.                     | Type the username.                                                                                     |

**Table 95: Install Remote Summary** (continued)

| Field              | Function                                                                                   | Your Action                                                                                |
|--------------------|--------------------------------------------------------------------------------------------|--------------------------------------------------------------------------------------------|
| Password           | Specifies the password, if the server requires one.                                        | Type the password.                                                                         |
| Reboot If Required | If this box is checked, the router is automatically rebooted when the upgrade is complete. | Check the box if you want the router to reboot automatically when the upgrade is complete. |

# **Installing Software Upgrades by Uploading Files**

You can use the J-Web interface to install software packages uploaded from your computer to the Services Router.

Figure 15 on page 190 shows the Upload Package page for the router.

Figure 15: Upload Package Page

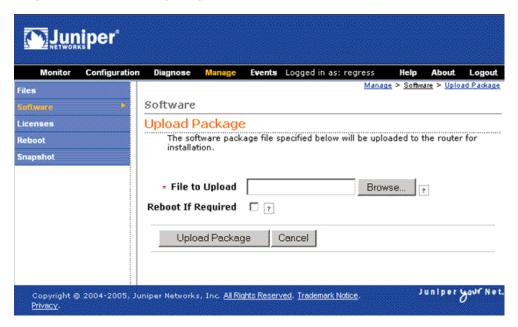

To install software upgrades by uploading files:

- 1. Download the software package as described in "Downloading Software Upgrades from Juniper Networks" on page 188.
- 2. In the J-Web interface, select Manage > Software > Upload Package.
- 3. On the Upload Package page, enter information into the fields described in Table 96 on page 191.
- 4. Click **Upload Package**. The software is activated after the router has rebooted.

#### **Table 96: Upload Package Summary**

| Field                     | Function                                                                                  | Your Action                                                                                       |
|---------------------------|-------------------------------------------------------------------------------------------|---------------------------------------------------------------------------------------------------|
| File to Upload (required) | Specifies the location of the software package.                                           | Type the location of the software package, or click <b>Browse</b> to navigate to the location.    |
| Reboot If Required        | If this box is checked the router is automatically rebooted when the upgrade is complete. | Select the check box if you want the router to reboot automatically when the upgrade is complete. |

# Installing Software Upgrades with the CLI

To install software upgrades on a router with the CLI:

- 1. Download the software package as described in "Downloading Software Upgrades from Juniper Networks" on page 188.
- 2. Copy the software package to the router. We recommend that you copy it to the /var/tmp directory.
- 3. Install the new package on the Services Router:

#### user@host> request system software add validate unlink reboot source

Replace source with one of the following paths:

- For a software package that is installed from a local directory on the router—/pathname/package-name
- For software packages that are downloaded and installed from a remote location:
  - ftp://hostname/pathname/package-name
  - http://hostname/pathname/package-name

The validate option validates the software package against the current configuration as a prerequisite to adding the software package, to ensure that the router reboots successfully. This is the default behavior when you are adding a software package for a different release.

The unlink option removes the package at the earliest opportunity so that the router has enough room to complete the installation.

Adding the **reboot** command reboots the router after the upgrade is validated and installed. Rebooting takes place only if the upgrade is successful.

When the reboot is complete, the router displays the login prompt.

#### **Downgrading the Software**

Downgrade the JUNOS software on the Services Router with either the J-Web interface or the CLI. This section contains the following topics:

- Downgrading the Software with the J-Web Interface on page 192
- Downgrading the Software with the CLI on page 192

# Downgrading the Software with the J-Web Interface

You can downgrade the software from the J-Web interface. When you downgrade the software to a previous version, the software version that is saved in junos.old is the version of JUNOS that your router is downgraded to. For your changes to take effect, you must reboot the router.

To downgrade software:

 Go to Manage > Software > Downgrade. The previous version (if any) is displayed on this page. For example, you can downgrade to the previously installed version of the router software, /cf/packages/junos-7.0120040930\_1745-domestic.

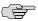

**NOTE:** After you perform this operation, you cannot undo it.

- 2. Select **Downgrade** to downgrade to the previous version of the software or **Cancel** to cancel the downgrade process.
- 3. When the downgrade process is complete, for the new software to take effect, click **Manage > Reboot** to reboot the router at your convenience.

#### **Downgrading the Software with the CLI**

You can revert to the previous set of software using the request system software rollback command in the CLI. Rollback fails if the junos-jseries software bundle cannot be found in /var/sw/pkg.

You can roll back only to the software release that was installed on the Services Router before the current release. After you issue the request system software rollback command, the old release is loaded and you cannot reload it again. Issuing the request system software rollback command again results in an error.

To downgrade to an earlier version of software, follow the procedure for upgrading, using the junos-jseries software bundle labeled for the appropriate release.

#### **Configuring Boot Devices**

You can configure a boot device to replace the primary boot device on your Services Router, or to act as a backup boot device. The backup device must have a storage capacity of at least 256 MB. Use either the J-Web interface or the CLI to take a *snapshot* 

of the configuration currently running on the router, or of the original factory configuration and a rescue configuration, and save it to an alternate medium.

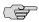

**NOTE:** For media redundancy, we recommend that you keep a secondary storage medium attached to the Services Router and updated at all times.

If the primary storage medium becomes corrupted and no backup medium is in place, you can recover the primary compact flash from a special JUNOS software image. You can also configure a boot device to store snapshots of software failures, for use in troubleshooting.

For information about installing boot devices, see the Getting Started Guide for your router.

This section contains the following topics:

- Configuring a Boot Device for Backup with the J-Web Interface on page 193
- Configuring a Boot Device for Backup with the CLI on page 196
- Configuring a Boot Device to Receive Software Failure Memory Snapshots on page 197

# Configuring a Boot Device for Backup with the J-Web Interface

You can use the J-Web interface to create a boot device for the Services Router on an alternate medium, to replace the primary boot device or serve as a backup.

Figure 16 on page 194 shows the Snapshot page.

**Juniper** Configuration Diagnose Manage Events Logged in as: regress Files Software Snapshot Reboot System Snapshot Snapshot You can configure boot devices to replace the primary boot device on your router or to act as a backup boot device. To do this, you create a snapshot of the system software running on your router, saving the snapshot to an alternate media. The snapshot process copies the current system software, along with the current and rescue configurations, to alternate media. Optionally, you can copy only the factory and rescue configurations. Target Media | compact-flash Factory [ ? Partition 🔲 👩 Advanced options Snapshot

Juniper your Net.

Figure 16: Snapshot Page

To create a boot device:

1. In the J-Web interface, select **Manage > Snapshot**.

Copyright © 2004-2005, Juniper Networks, Inc. All Rights Reserved. Trademark Notice

- 2. On the Snapshot page, enter information into the fields described in Table 97 on page 194.
- 3. Click Snapshot.
- 4. Click OK.

**Table 97: Snapshot Summary** 

| Field        | Function                                                         | Your Action                                                                                                    |
|--------------|------------------------------------------------------------------|----------------------------------------------------------------------------------------------------|
| Target Media | Specifies the boot device to copy the snapshot to.               | In the list, select a boot device that is not the active boot device:                                                                       |
|              | <b>NOTE:</b> You cannot copy software to the active boot device. | <ul> <li>compact-flash—Copies software to the<br/>internal compact flash.</li> </ul>                                                        |
|              |                                                                  | ■ removable-compact-flash—Copies software to the external compact flash. This option is available on J4300 and J6300 Services Routers only. |
|              |                                                                  | ■ <b>usb</b> —Copies software to the device connected to the USB port.                                                                      |

**Table 97: Snapshot Summary** (continued)

| Field            | Function                                                                                                    | Your Action                                                                                                    |
|------------------|----------------------------------------------------------------------------------------------------|----------------------------------------------------------------------------------------------------|
| Factory          | Copies only default files that were loaded on the internal compact flash when it was shipped from the factory, plus the rescue configuration, if one has been set.                          | To copy only the default factory configuration, plus a rescue configuration if one exists, select the check box.                           |
|                  | <b>NOTE:</b> After a boot device is created with the default factory configuration, it can operate only in an internal compact flash slot.                                                  |                                                                                                    |
| Partition        | Partitions the medium. This process is usually necessary for boot devices that do not already have software installed on them.                                                              | To partition the medium that you are copying the snapshot to, select the check box.                                                        |
| As Primary Media | On an external compact flash or USB storage device only, creates a snapshot for use as the primary boot medium.                                                                             | To create a boot medium to use in the internal compact flash only, select the check box.                                                   |
|                  | Use this feature to replace the medium in the internal compact flash slot or to replicate it for use in another Services Router. This process also partitions the boot medium.              |                                                                                                    |
|                  | <b>NOTE:</b> After the boot device is created as an internal compact flash, it can operate only in an internal compact flash slot.                                                          |                                                                                                    |
| Data Size        | Specifies the size of the data partition, in kilobytes.                                                                                                    | Type a numeric value, in kilobytes. The default value is 0 KB.                                                                             |
|                  | The data partition is mounted on /data. This space is not used by the router, and can be used for extra storage.                                                                            |                                                                                                    |
|                  | This selection also partitions the boot medium.                                                                                                    |                                                                                                    |
| Swap Size        | Specifies the size of the <b>swap</b> partition, in kilobytes.                                                                                                    | Type a numeric value, in kilobytes. The default value is one-third of the physical memory on a boot medium larger than 128,000 KB, or 0 KB |
|                  | The swap partition is used for swap files and software failure memory snapshots. Software failure memory snapshots are saved to the boot medium only if it is specified as the dump device. | on a smaller boot device.                                                                                                    |
|                  | For information about the setting the dump device, see "Configuring a Boot Device to Receive Software Failure Memory Snapshots" on page 197.                                                |                                                                                                    |
|                  | This selection also partitions the boot medium.                                                                                                    |                                                                                                    |

**Table 97: Snapshot Summary** (continued)

| Field       | Function                                                                                          | Your Action                                                                                                    |
|-------------|---------------------------------------------------------------------------------------------------|----------------------------------------------------------------------------------------------------|
| Config Size | Specifies the size of the <b>config</b> partition, in kilobytes.                                  | Type a numeric value, in kilobytes. The default value is 10 percent of physical memory on the boot medium.                              |
|             | The config partition is mounted on /config. The configuration files are stored in this partition. |                                                                                                    |
|             | This selection also partitions the boot medium.                                                   |                                                                                                    |
| Root Size   | Specifies the size of the root partition, in kilobytes.                                           | Type a numeric value, in kilobytes. The default value is the boot device's physical memory minus the config, data, and swap partitions. |
|             | The root partition is mounted on / and does not include configuration files.                      |                                                                                                    |
|             | This selection also partitions the boot medium.                                                   |                                                                                                    |

## Configuring a Boot Device for Backup with the CLI

Use the request system snapshot CLI command to create a boot device for the Services Router on an alternate medium, to replace the primary boot device or serve as a backup. Enter the command with the following syntax:

user@host> request system snapshot <as-primary> <config-size size> <data-size size> <factory> <media type> <partition> <root-size size> <swap-size size>

Table 98 on page 196 describes the request system snapshot command options. Default values are in megabytes, but you can alternatively enter values in kilobytes by appending k to the number. For example, config-size 10 specifies a config partition of 10 MB, but config-size 10k specifies a config partition of 10 KB.

**Table 98: CLI request system snapshot Command Options** 

| Option           | Description                                                                                                    |
|------------------|----------------------------------------------------------------------------------------------------|
| as-primary       | On an external compact flash or USB storage device only, creates a snapshot for use as the primary boot medium.                                                                         |
|                  | Use the as-primary option to replace the medium in the internal compact flash slot or to replicate it for use in another Services Router. This process also partitions the boot medium. |
|                  | <b>NOTE:</b> After the boot device is created as an internal compact flash, it can operate only in an internal compact flash slot.                                                      |
| config-size size | Specifies the size of the <b>config</b> partition, in megabytes. The default value is 10 percent of physical memory on the boot medium.                                                 |
|                  | The config partition is mounted on /config. The configuration files are stored in this partition.                                                                                       |
|                  | This option also partitions the boot medium.                                                                                                    |

**Table 98: CLI request system snapshot Command Options** (continued)

| Option         | Description                                                                                                    |
|----------------|----------------------------------------------------------------------------------------------------|
| data-size size | Specifies the size of the data partition, in megabytes. The default value is 0 MB.                                                                                                    |
|                | The data partition is mounted on /data. This space is not used by the router, and can be used for extra storage.                                                                                                    |
|                | This option also partitions the boot medium.                                                                                                    |
| factory        | Copies only default files that were loaded on the internal compact flash when it was shipped from the factory, plus the rescue configuration if one has been set.                                                                                                    |
|                | <b>NOTE:</b> After the boot medium is created with the <b>factory</b> option, it can operate in only the internal compact flash slot.                                                                                                    |
| media type     | Specifies the boot device the software snapshot is copied to:                                                                                                    |
|                | <b>compact-flash</b> —Copies software to the internal compact flash.                                                                                                    |
|                | ■ removable-compact-flash—Copies software to the external compact flash. This option is available on J4300 and J6300 Services Routers only.                                                                                                    |
|                | usb—Copies software to the device connected to the USB port.                                                                                                    |
|                | <b>NOTE:</b> You cannot copy software to the active boot device.                                                                                                    |
| partition      | Partitions the medium. This option is usually necessary for boot devices that do not have software already installed on them.                                                                                                    |
| root-size size | Specifies the size of the root partition, in megabytes. The default value is the boot device's physical memory minus the config, data, and swap partitions.                                                                                                    |
|                | The root partition is mounted on / and does not include configuration files.                                                                                                    |
|                | This option also partitions the boot medium.                                                                                                    |
| swap-size size | Specifies the size of the <b>swap</b> partition, in megabytes. The default value is one-third of the physical memory on a boot medium larger than 128 MB, or 0 MB on a smaller boot device.                                                                                                    |
|                | The <b>swap</b> partition is used for swap files and software failure memory snapshots. Software failure memory snapshots are saved to the boot medium only if it is specified as the dump device. For information about the setting the dump device, see "Configuring a Boot Device to Receive Software Failure Memory Snapshots" on page 197. |
|                | <b>NOTE:</b> This option also partitions the boot medium.                                                                                                    |

# **Configuring a Boot Device to Receive Software Failure Memory Snapshots**

You can use the set system dump-device CLI command to specify the medium to use for the Services Router to store system software failure memory snapshots. In this way, when the operating system fails, if you have specified a system dump device in the configuration, the operating system preserves a snapshot of the state of the router when it failed.

After you reboot the system, the dump device is checked for a snapshot as part of the operating system boot process. If a snapshot is found, it is written to the crash dump directory on the router (/var/crash). The customer support team can examine this memory snapshot to help determine the cause of the system software failure.

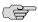

**NOTE:** If the swap partition on the dump device medium is not large enough for a system memory snapshot, either a partial snapshot or no snapshot is written into the crash dump directory.

Enter the set system dump-device CLI command with the following syntax:

user@host> set system dump-device boot-device | compact-flash |
removable-compact-flash | usb

Table 99 on page 198 describes the **set system dump-device** command options.

Table 99: CLI set system dump-device Command Options

| Option                  | Description                                                                                                    |
|-------------------------|----------------------------------------------------------------------------------------------------|
| boot-device             | Uses whatever device was booted from as the system software failure memory snapshot device.                                     |
| compact-flash           | Uses the internal compact flash as the system software failure memory snapshot device.                                          |
| removable-compact-flash | Uses the compact flash on the front of the router (J4300 and J6300 only) as the system software failure memory snapshot device. |
| usb                     | Uses the device attached to the USB port as the system software failure memory snapshot device.                                 |

## **Recovering Primary Boot Devices**

All Services Routers use a compact flash to store the JUNOS software, router configuration files, and log files. The internal compact flash is not hot-swappable and is accessible only after you remove the cover on the back panel of the router chassis. In addition to the internal compact flash, J4300 and J6300 Services Routers have a slot in the front of the chassis for external flash media. All Services Routers also support externally pluggable USB storage devices. If the primary storage medium becomes corrupted and no secondary medium is in place, you can reload the JUNOS recovery software package onto the corrupted compact flash card with a desktop or laptop computer running either a UNIX, Microsoft Windows 2000, or Windows XP operating system.

This section contains the following topics:

- Why Compact Flash Recovery Might Be Necessary on page 199
- Recommended Recovery Hardware and Software on page 199
- Configuring Internal Compact Flash Recovery on page 200

## Why Compact Flash Recovery Might Be Necessary

For media redundancy, we recommend that you keep a secondary storage medium attached and updated at all times. Use the **request system snapshot** command to perform the update. (For instructions, see "Configuring Boot Devices" on page 192.)

If the internal compact flash fails at startup, the Services Router automatically boots itself from the external compact flash or USB storage device. When a redundant storage medium is not available, the router is unable to boot and does not come back online. This situation can occur if the power fails during a JUNOS software upgrade and the physical or logical storage media on the router are corrupted.

If the primary storage medium becomes corrupted and no secondary medium is in place, you can reload the JUNOS software image onto the corrupted compact flash with a desktop or laptop computer running either a UNIX, Microsoft Windows 2000, or Windows XP operating system.

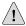

**CAUTION:** This procedure does not recover any router configuration files. After you reinstall the JUNOS software, all the information on the original internal compact flash is lost.

#### **Recommended Recovery Hardware and Software**

Before configuring compact flash recovery, assemble the equipment and software listed in Table 100 on page 199.

**Table 100: Recommended Recovery Hardware and Software** 

| Recommended Hardware and Software    | Examples                                                                                                    |
|--------------------------------------|----------------------------------------------------------------------------------------------------|
| Recovery Hardware                    |                                                                                                    |
| Host system                          | Desktop or laptop PC equipped with a PCMCIA controller or USB port                                                                  |
| Adapter appropriate for your system  | ■ For systems with PCMCIA controllers, a compact-flash-to-PCMCIA adapter—for example, a Macally PCM-CF compact flash PCMCIA adapter |
|                                      | For systems with a USB port, a USB-to-compact-flash adapter. For example:                                                           |
|                                      | ■ SIIG USB 2.0 Card Reader, model US2274, part number JU-CF0122                                                                     |
|                                      | ■ MediaGear USB 2.0 Combo 9-in-4, model MGTR100                                                                                     |
|                                      | ■ AVP USB 8-in-1 Card Reader, model UC-28                                                                                           |
|                                      | Inland Multi-Plus Card Reader, part number 08310                                                                                    |
|                                      | HummingBird Multi Card Reader, HCR 81                                                                                               |
| Recovery Software                    |                                                                                                    |
| Software appropriate for your system | ■ UNIX with PCMCIA drivers                                                                                                    |
|                                      | ■ Windows 2000, or Windows XP                                                                                                    |

Table 100: Recommended Recovery Hardware and Software (continued)

| Recommended Hardware and Software                    | Examples                                                                                                    |
|------------------------------------------------------|----------------------------------------------------------------------------------------------------|
| Systems running Windows require additional software. | <ul> <li>WinZip, gzip, or a similar compression utility</li> <li>A utility such as the following that allows you to write files to unformatted devices:</li> <li>Norton Ghost</li> <li>dd utility from the Cygwin package</li> <li>physdiskwrite utility</li> </ul> |

## **Configuring Internal Compact Flash Recovery**

To recover an internal compact flash with a corrupt or missing operating system, you must remove the corrupt internal compact from the J-series Services Router, plug it into a PC with a PCMIA adapter or USB card reader, copy the JUNOS recovery software package onto it, and reinstall on the router. For instructions about how to remove and install an internal compact flash, see the Getting Started Guide for your router.

Recovery software packages are available from the same location as J-series upgrade software packages. (See "Downloading Software Upgrades from Juniper Networks" on page 188.)

To recover an internal compact flash:

- 1. Plug the compact flash into a PCMCIA adapter or USB card reader.
- 2. Plug the PCMCIA adapter or USB card reader into the host PC and verify that the compact flash is recognized by the operating system.
- 3. Select the appropriate recovery software package according to the size of your compact flash. The uncompressed package must have the same size as the target compact flash capacity: 128 MB, 256 MB, 512 MB or 1024 MB. The recovery software package name indicates the size of the package. For information about recovery software package names, see "Upgrade and Downgrade Overview" on page 186.
- 4. Copy the software package to a temporary directory on the host PC and uncompress it with a compression utility, such as WinZip.
- 5. Copy the uncompressed software package from the temporary directory to the compact flash with one of the following commands:

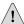

**CAUTION:** You must use the correct target device name. Failure to do so might damage other storage devices connected to the host PC.

On a UNIX PC, use the command dd if=filename of=/dev/device\_name. Replace filename with the name of the uncompressed image, and device\_name with the name of the unformatted PCMCIA card device. For example:

#### root# dd if=junos-jseries-7.0-20041028.0-export-cf128 of=/dev/hde

250368+0 records in250368+0 records out

On a Windows 2000 or Windows XP PC, use the Norton Ghost, dd, or physdiskwrite utility. The following example shows the use of physdiskwrite:

#### C:\> physdiskwrite -u junos-jseries-7.0-20041028.0-export-cf512

```
physdiskwrite v0.5 by Manuel Kasper
      Searching for physical drives...
      Information for \\.\PhysicalDrive0:
     Windows: cyl: 2432
      tpc: 255
      spt: 63
      C/H/S: 16383/16/63
     Model: HITACHI_DK23DA-20
      Serial number: 123ABC
      Firmware rev.: 00J2A0G0
      Information for \\.\PhysicalDrive1:
      Windows: cyl: 125
      tpc: 255
      spt: 63
      Which disk do you want to write? (0..1) 1
      WARNING: that disk is larger than 800 MB! Make sure you're
      not accidentally overwriting your primary hard disk!
      Proceeding on your own risk...
      About to overwrite the contents of disk 1 with new data.
      Proceed? (y/n) y
      511451136/511451136 bytes written in total
```

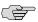

**NOTE:** The copy process can take several minutes.

After copying the software package to the compact flash, you can use it as the internal compact flash in any J-series Services Router. For installation instructions, see the Getting Started Guide for your router.

### **Rebooting or Halting a Services Router**

Reboot or halt a Services Router with either the J-Web interface or the CLI. This section contains the following topics:

- Rebooting or Halting a Services Router with the J-Web Interface on page 201
- Rebooting a Services Router with the CLI on page 203
- Halting a Services Router with the CLI on page 204

#### Rebooting or Halting a Services Router with the J-Web Interface

You can use the J-Web interface to schedule a reboot or halt the Services Router.

Figure 17 on page 202 shows the Reboot page for the router.

Figure 17: Reboot Page

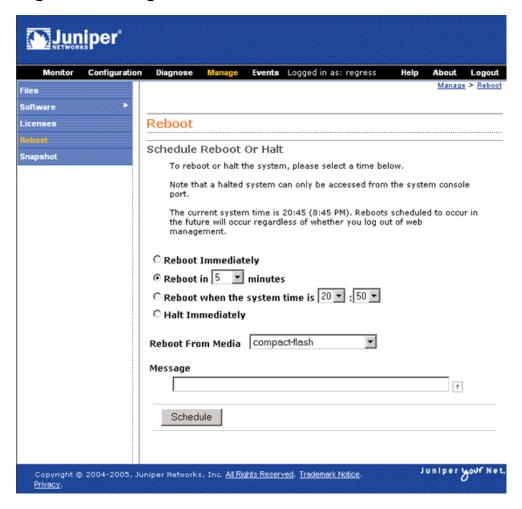

To reboot or halt the router with the J-Web interface:

- In the J-Web interface, select **Manage > Reboot**.
- 2. Select one of the following options:
  - **Reboot Immediately**—Reboots the router immediately.
  - **Reboot in** *number of* **minutes**—Reboots the router in the number of minutes from now that you specify.
  - **Reboot when the system time is** *hour:minute*—Reboots the router at the absolute time that you specify, on the current day. You must select a 2-digit hour in 24-hour format, and a 2-digit minute.
  - Halt Immediately—Stops the router software immediately. After the router software has stopped, you can access the router through the console port only.

- 3. Choose the boot device from the **Reboot from media** list:
  - compact-flash—Reboots from the internal compact flash. This selection is the default choice.
  - **removable-compact-flash**—Reboots from the optional external compact flash. This selection is available on [4300 and [6300 Services Routers only.
  - **usb**—Reboots from the USB storage device.
- 4. (Optional) In the Message box, type a message to be displayed to any users on the router before the reboot occurs.
- 5. Click **Schedule**. The J-Web interface requests confirmation to perform the reboot or halt.
- 6. Click **OK** to confirm the operation.
  - If the reboot is scheduled to occur immediately, the router reboots. You cannot access the J-Web interface until the router has restarted and the boot sequence is complete. After the reboot is complete, refresh the browser window to display the J-Web interface login page.
  - If the reboot is scheduled to occur in the future, the Reboot page displays the time until reboot. You have the option to cancel the request by clicking **Cancel Reboot** on the J-Web interface Reboot page.
  - If the router is halted, all software processes stop and you can access the router through the console port only. Reboot the router by pressing any key on the keyboard.

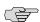

**NOTE:** If you cannot connect to the router through the console port, shut down the router by pressing and holding the power button on the front panel until the **POWER** LED turns off. After the router has shut down, you can power on the router by pressing the power button again. The **POWER** LED lights during startup and remains steadily green when the router is operating normally.

## Rebooting a Services Router with the CLI

You can use the request system reboot CLI command to schedule a reboot of the Services Router:

 $\verb|user@host>| \textbf{request system reboot}| < \textbf{at} time>| < \textbf{in} minutes>| < \textbf{media}| type>| < \textbf{message}| "text">|$ 

Table 101 on page 203 describes the request system reboot command options.

**Table 101: CLI Request System Reboot Command Options** 

| Option | Description                                      |
|--------|--------------------------------------------------|
| none   | Same as at now (reboots the router immediately). |

**Table 101: CLI Request System Reboot Command Options** (continued)

| Option         | Description                                                                                                    |  |
|----------------|----------------------------------------------------------------------------------------------------|--|
| at time        | Specifies the time at which to reboot the router. You can specify time in one of the following ways:                                                                         |  |
|                | ■ now—Reboots the router immediately. This is the default.                                                                                                    |  |
|                | ■ +minutes—Reboots the router in the number of minutes from now that you specify.                                                                                            |  |
|                | ■ <i>yymmddhhmm</i> —Reboots the router at the absolute time on the date you specify. Enter the year, month, day, hour (in 24-hour format), and minute.                      |  |
|                | ■ <i>hh:mm</i> —Reboots the router at the absolute time you specify, on the current day. Enter the time in 24-hour format, using a colon (:) to separate hours from minutes. |  |
| in minutes     | Specifies the number of minutes from now to reboot the router. This option is a synonym for the at +minutes option.                                                          |  |
| media type     | Specifies the boot device to boot the router from:                                                                                                    |  |
|                | <b>compact-flash</b> —Reboots from the internal compact flash. This is the default.                                                                                          |  |
|                | ■ removable-compact-flash—Reboots from the optional external compact flash. This option is available on J4300 and J6300 Services Routers only.                               |  |
|                | ■ usb—Reboots from the USB storage device.                                                                                                    |  |
| message "text" | Provides a message to display to all system users before the router reboots.                                                                                                 |  |

## Halting a Services Router with the CLI

You can use the  $request\ system\ halt\ CLI\ command\ to\ halt\ the\ Services\ Router:$ 

user@host> request system halt <at time> <in minutes> <media type> <message "text">

When the router is halted, all software processes stop and you can access the router through the console port only. Reboot the router by pressing any key on the keyboard.

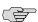

**NOTE:** If you cannot connect to the router through the console port, shut down the router by pressing and holding the power button on the front panel until the **POWER** LED turns off. After the router has shut down, you can power on the router by pressing the power button again. The **POWER** LED lights during startup and remains steadily green when the router is operating normally.

Table 102 on page 204 describes the request system halt command options.

**Table 102: CLI Request System Halt Command Options** 

| Option | Description                                                          |
|--------|----------------------------------------------------------------------|
| none   | Same as at now (stops software processes on the router immediately). |

Table 102: CLI Request System Halt Command Options (continued)

| Option         | Description                                                                                                    |
|----------------|----------------------------------------------------------------------------------------------------|
| at time        | Time at which to stop the software processes on the router. You can specify time in one of the following ways:                                                                              |
|                | ■ now—Stops the software processes immediately. This is the default.                                                                                                    |
|                | ■ +minutes—Stops the software processes in the number of minutes from now that you specify.                                                                                                 |
|                | ■ <i>yymmddhhmm</i> —Stops the software processes at the absolute time you specify. Enter the year, month, day, hour (in 24-hour format), and minute.                                       |
|                | ■ <i>hh:mm</i> —Stops the software processes at the absolute time that you specify, on the current day. Enter the time in 24-hour format, using a colon (:) to separate hours from minutes. |
| in minutes     | Specifies the number of minutes from now to stop the software processes on the router. This option is a synonym for the <b>at</b> + <i>minutes</i> option.                                  |
| media type     | Specifies the boot device to boot the router from after the halt:                                                                                                    |
|                | <b>compact-flash</b> —Reboots from the internal compact flash. This is the default.                                                                                                    |
|                | ■ removable-compact-flash—Reboots from the optional external compact flash. This option is available on J4300 and J6300 Services Routers only.                                              |
|                | ■ usb—Reboots from the USB storage device.                                                                                                    |
| message "text" | Provides a message to display to all system users before the software processes on the router are stopped.                                                                                  |

## Chapter 11

# **Managing Files**

You can use the J-Web interface to perform routine file management operations such as archiving log files and deleting unused log files, cleaning up temporary files and crash files, and downloading log files from the routing platform to your computer. You can also encrypt the configuration files with the CLI configuration editor to prevent unauthorized users from viewing sensitive configuration information.

This chapter contains the following topics. For more information about system management, see the *JUNOS System Basics Configuration Guide*.

- Before You Begin on page 207
- Managing Files with the J-Web Interface on page 207
- Cleaning Up Files with the CLI on page 212
- Managing Accounting Files on page 212
- Encrypting and Decrypting Configuration Files on page 213

#### **Before You Begin**

Before you perform any file management tasks, you must perform the initial Services Router configuration described in the Getting Started Guide for your router.

## **Managing Files with the J-Web Interface**

This section contains the following topics:

- Cleaning Up Files on page 207
- Downloading Files on page 209
- Deleting Files on page 210

## **Cleaning Up Files**

You can use the J-Web interface to rotate log files and delete unnecessary files on the Services Router. If you are running low on storage space, the file cleanup procedure quickly identifies files that can be deleted.

The file cleanup procedure performs the following tasks:

- Rotates log files—All information in the current log files is archived, and fresh log files are created.
- Deletes log files in /cf/var/log—Any files that are not currently being written to are deleted.
- Deletes temporary files in /cf/var/tmp—Any files that have not been accessed within two days are deleted.
- Deletes all crash files in /cf/var/crash—Any core files that the router has written during an error are deleted.

Figure 18 on page 208 shows the Clean Up Files page.

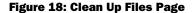

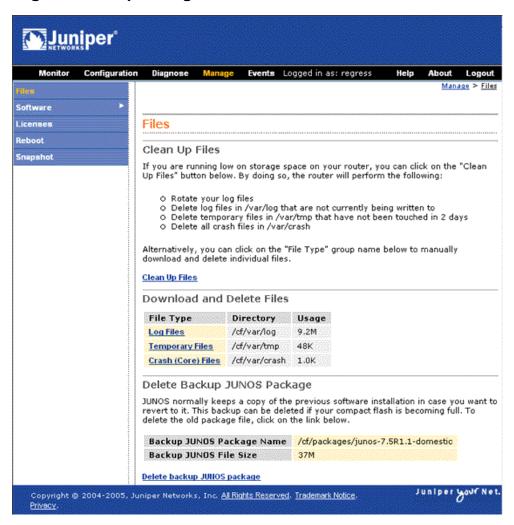

To rotate log files and delete unnecessary files with the J-Web interface:

- 1. In the J-Web interface, select Manage > Files.
- 2. In the Clean Up Files section, click **Clean Up Files**. The router rotates log files and identifies the files that can be safely deleted.
- 3. The J-Web interface displays the files that you can delete and the amount of space that will be freed on the file system.
- 4. Click one of the following buttons on the confirmation page:
  - To delete the files and return to the Files page, click **OK**.
  - To cancel your entries and return to the list of files in the directory, click Cancel.

### **Downloading Files**

You can use the J-Web interface to download a copy of an individual file from the Services Router. When you download a file, it is not deleted from the file system.

Figure 19 on page 209 shows the J-Web page from which you can download log files.

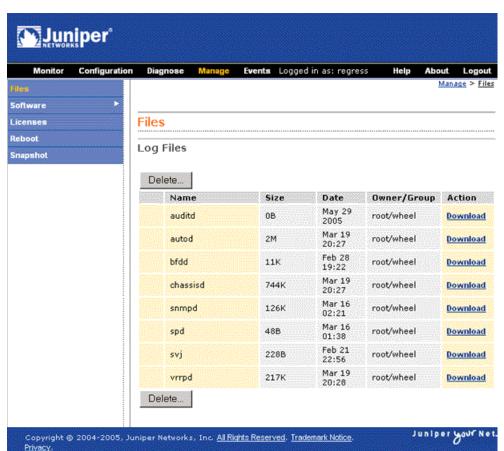

Figure 19: Log Files Page (Download)

To download files with the J-Web interface:

- 1. In the J-Web interface, select **Manage > Files**.
- 2. In the Download and Delete Files section, click one of the following file types:
  - **Log Files**—Lists the log files located in the /cf/var/log directory on the router.
  - **Temporary Files**—Lists the temporary files located in the /cf/var/tmp directory on the router.
  - Crash (Core) Files—Lists the core files located in the /cf/var/crash directory on the router.
- 3. The J-Web interface displays the files located in the directory.
- 4. To download an individual file, click **Download**.
- 5. Choose a location for the browser to save the file.

The file is saved as a text file, with a .txt file extension.

6. To view the file, open it with a text editor.

#### **Deleting Files**

You can use the J-Web interface to delete an individual file from the Services Router. When you delete the file, it is permanently removed from the file system.

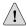

**CAUTION:** If you are unsure whether to delete a file from the router, we recommend using the **Cleanup Files** tool described in "Cleaning Up Files" on page 207. This tool determines which files can be safely deleted from the file system.

Figure 20 on page 211 shows the J-Web page on which you confirm the deletion of files.

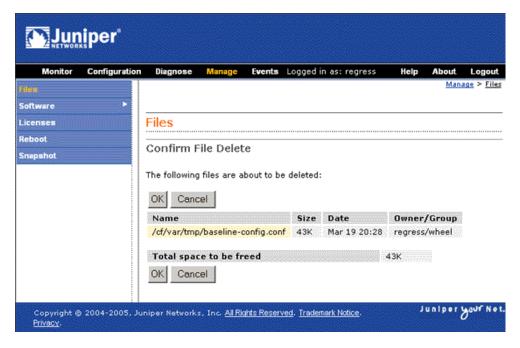

Figure 20: Confirm File Delete Page

To delete files with the J-Web interface:

- 1. In the J-Web interface, select Manage > Files.
- 2. In the Download and Delete Files section, click one of the following file types:
  - **Log Files**—Lists the log files located in the /cf/var/log directory on the router.
  - Temporary Files—Lists the temporary files located in the /cf/var/tmp directory on the router.
  - Crash (Core) Files—Lists the core files located in the /cf/var/crash directory on the router.
- The J-Web interface displays the files located in the directory.
- Check the box next to each file you plan to delete.
- 5. Click Delete.

The J-Web interface displays the files you can delete and the amount of space that will be freed on the file system.

- 6. Click one of the following buttons on the confirmation page:
  - To delete the files and return to the Files page, click **OK**.
  - To cancel your entries and return to the list of files in the directory, click Cancel.

## **Cleaning Up Files with the CLI**

You can use the CLI request system storage cleanup command to rotate log files and delete unnecessary files on the Services Router. If you are running low on storage space, the file cleanup procedure quickly identifies files that can be deleted.

The file cleanup procedure performs the following tasks:

- Rotates log files—All information in the current log files is archived, and fresh log files are created.
- Deletes log files in /cf/var/log—Any files that are not currently being written to are deleted.
- Deletes temporary files in /cf/var/tmp—Any files that have not been accessed within two days are deleted.
- Deletes all crash files in /cf/var/crash—Any core files that the router has written during an error are deleted.

To rotate log files and delete unnecessary files with the CLI:

- 1. Enter operational mode in the CLI.
- 2. To rotate log files and identify the files that can be safely deleted, enter the following command:

user@host> request system storage cleanup

The router rotates log files and displays the files that you can delete.

3. Enter **yes** at the prompt to delete the files.

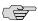

**NOTE:** You can issue the request system storage cleanup dry-run command to review the list of files that can be deleted with the request system storage cleanup command, without actually deleting the files.

#### **Managing Accounting Files**

If you configure your system to capture accounting data in log files, set the location for accounting files to the DRAM.

The default location for accounting files is the cfs/var/log directory on the compact flash. The nonpersistent option minimizes the read/write traffic to your compact flash. We recommend that you use the nonpersistent option for all accounting files configured on your system.

To store accounting log files in DRAM instead of the compact flash:

1. Enter the configuration mode in the CLI.

2. To create an accounting data log file in DRAM, enter the following command, replacing *filename* with the name of the file:

user@host> edit accounting-options file filename

3. To store accounting log files in the DRAM file, enter the following command:

user@host> set file filename nonpersistent

For more information about the **nonpersistent** option, see the *JUNOS Network Management Configuration Guide*.

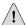

**CAUTION:** If log files for accounting data are stored on DRAM, these files are lost when the router reboots. Therefore, we recommend that you back up these files periodically.

## **Encrypting and Decrypting Configuration Files**

Configuration files contain sensitive information such as IP addresses. By default, the Services Router stores configuration files in unencrypted format on an external compact flash. This storage method is considered a security risk because the compact flash can easily be removed from the Services Router. To prevent unauthorized users from viewing sensitive information in configuration files, you can encrypt them.

If your router runs the Canada and U.S. version of the JUNOS software, the configuration files can be encrypted with the Advanced Encryption Standard (AES) or Data Encryption Standard (DES) encryption algorithms. If your router runs the international version of the JUNOS software, the files can be encrypted only with DES.

To prevent unauthorized access, the encryption key is stored in the Services Router's EEPROM. You can copy the encrypted configuration files to another router and decrypt them if that router has the same encryption key. To prevent encrypted configuration files from being copied to another router and decrypted, you can set a unique encryption key that contains the chassis serial number of your router. Configuration files that are encrypted with a unique encryption key cannot be decrypted on any other router.

The encryption process encrypts only the configuration files in the /config and /var/db/config directories. Files in subdirectories under these directories are not encrypted. The filenames of encrypted configuration files have the extension .gz.jc—for example, juniper.conf.gz.jc.

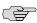

**NOTE:** You must have superuser privileges to encrypt or decrypt configuration files.

This section contains the following topics:

- Encrypting Configuration Files on page 214
- Decrypting Configuration Files on page 215
- Modifying the Encryption Key on page 215

## **Encrypting Configuration Files**

To encrypt configuration files on a Services Router:

- 1. Enter operational mode in the CLI.
- 2. To configure an encryption key in EEPROM and determine the encryption process, enter one of the request system set-encryption-key commands described in Table 103 on page 214.

Table 103: request system set-encryption-key Commands

| CLI Command                                     | Description                                                                                                    |
|-------------------------------------------------|----------------------------------------------------------------------------------------------------|
| request system set-encryption-key               | Sets the encryption key and enables default configuration file encryption as follows:                                                                                       |
|                                                 | <ul> <li>AES encryption for the Canada and U.S. version of the JUNOS software</li> <li>DES encryption for the international version of the JUNOS software</li> </ul>        |
| request system set-encryption-key algorithm des | Sets the encryption key and specifies configuration file encryption by DES.                                                                                                 |
| request system set-encryption-key unique        | Sets the encryption key and enables default configuration file encryption with a unique encryption key that includes the chassis serial number of the Services Router.      |
|                                                 | Configuration files encrypted with the unique key can be decrypted only on the current router. You cannot copy such configuration files to another router and decrypt them. |
| request system set-encryption-key des unique    | Sets the encryption key and specifies configuration file encryption by DES with a unique encryption key.                                                                    |

For example:

user@host> request system set-encryption-key

Enter EEPROM stored encryption key:

3. At the prompt, enter the encryption key. The encryption key must have at least 6 characters.

Enter EEPROM stored encryption key:juniper1

Verifying EEPROM stored encryption key:

- 4. At the second prompt, reenter the encryption key.
- 5. Enter configuration mode in the CLI.

6. To enable configuration file encryption to take place, enter the following commands:

user@host# edit system

user@host# set encrypt-configuration-files

7. To begin the encryption process, commit the configuration.

user@host# commit commit complete

## **Decrypting Configuration Files**

To disable the encryption of configuration files on a Services Router and make them readable to all:

- 1. Enter operational mode in the CLI.
- 2. To verify your permission to decrypt configuration files on this router, enter the following command and the encryption key for the router:

user@host> request system set-encryption-key Enter EEPROM stored encryption key: Verifying EEPROM stored encryption key:

- 3. At the second prompt, reenter the encryption key.
- 4. Enter configuration mode in the CLI.
- 5. To enable configuration file decryption, enter the following commands:

user@host# edit system

user@host# set no-encrypt-configuration-files

6. To begin the decryption process, commit the configuration.

user@host# commit commit complete

## Modifying the Encryption Key

When you modify the encryption key, the configuration files are decrypted and then reencrypted with the new encryption key.

To modify the encryption key:

- 1. Enter operational mode in the CLI.
- 2. To configure a new encryption key in EEPROM and determine the encryption process, enter one of the request system set-encryption-key commands described in Table 103 on page 214. For example:

user@host> request system set-encryption-key

Enter EEPROM stored encryption key:

3. At the prompt, enter the new encryption key. The encryption key must have at least 6 characters.

Enter EEPROM stored encryption key:juniperone

Verifying EEPROM stored encryption key:

4. At the second prompt, reenter the new encryption key.

# Part 4 **Diagnosing Performance and Network Problems**

- Using Services Router Diagnostic Tools on page 219
- Configuring Packet Capture on page 267
- Configuring RPM Probes on page 281

# Chapter 12

# **Using Services Router Diagnostic Tools**

J-series Services Routers support a suite of J-Web tools and CLI operational mode commands for evaluating system health and performance. Diagnostic tools and commands test the connectivity and reachability of hosts in the network.

This chapter contains the following topics. For complete descriptions of CLI operational mode commands, see the *JUNOS System Basics and Services Command Reference*, the *JUNOS Interfaces Command Reference*, and the *JUNOS Routing Protocols and Policies Command Reference*.

- Diagnostic Terms on page 219
- Diagnostic Tools Overview on page 220
- Before You Begin on page 225
- Pinging Hosts from the J-Web Interface on page 226
- Checking MPLS Connections from the J-Web Interface on page 230
- Tracing Unicast Routes from the J-Web Interface on page 235
- Capturing and Viewing Packets with the J-Web Interface on page 239
- Using CLI Diagnostic Commands on page 244

#### **Diagnostic Terms**

Before diagnosing J-series Services Routers, become familiar with the terms defined in Table 104 on page 219.

#### **Table 104: J-series Diagnostic Terms**

| Term                    | Definition                                                                                                    |
|-------------------------|----------------------------------------------------------------------------------------------------|
| Don't Fragment (DF) bit | Bit in the IP header that instructs routers not to fragment a packet. You might set this bit if the destination host cannot reassemble the packet or if you want to test the path maximum transmission unit (MTU) for a destination host. |
| routing instance        | Collection of routing tables, interfaces, and routing protocol interfaces. The set of interfaces belongs to the routing tables, and the routing protocol parameters control the information in the routing tables.                        |

**Table 104: J-series Diagnostic Terms** (continued)

| Term                                                                                                    | Definition                                                                                                    |  |
|----------------------------------------------------------------------------------------------------|----------------------------------------------------------------------------------------------------|--|
| loose source routing  Option in the IP header used to route a packet based on information supplied gateway or host must route the packet using the routers specified by this infor packet can use other routers along the way.    |                                                                                                    |  |
| strict source routing                                                                                                    | Option in the IP header used to route a packet based on information supplied by the source. A gateway or host must route the packet exactly as specified by this information. |  |
| time to live (TTL)  Value (octet) in the IP header that is (usually) decremented by 1 for each hop the pacthrough. If the field reaches zero, the packet is discarded and a corresponding error sent to the source of the packet. |                                                                                                    |  |
| type of service (TOS)                                                                                                    | Value (octet) in the IP header that defines the service the source host requests, such as the packet's priority and the preferred delay, throughput, and reliability.         |  |

### **Diagnostic Tools Overview**

Use the J-Web Diagnose options to diagnose a Services Router. J-Web results are displayed in the browser.

You can also diagnose the router with CLI operational mode commands. CLI command output appears on the screen of your console or management device, or you can filter the output to a file.

This section contains the following topics. To filter output to a file, see "Filtering Command Output" on page 107.

- J-Web Diagnostic Tools Overview on page 220
- CLI Diagnostic Commands Overview on page 221
- MPLS Connection Checking on page 223

### J-Web Diagnostic Tools Overview

The J-Web diagnostic tools consist of the options that appear when you select **Diagnose** and **Manage** in the task bar. Table 105 on page 220 describes the functions of the Diagnose and Manage options.

**Table 105: J-Web Interface Diagnose and Manage Options** 

| Option        | Function                                                                                     |  |  |
|---------------|----------------------------------------------------------------------------------------------|--|--|
| Diagnose Opti | ons                                                                                          |  |  |
| Ping Host     | Allows you to ping a remote host. You can configure advanced options for the ping operation. |  |  |
|               | For details, see "Using the J-Web Ping Host Tool" on page 226.                               |  |  |

**Table 105: J-Web Interface Diagnose and Manage Options** (continued)

| Option         | Function                                                                                                    |  |
|----------------|----------------------------------------------------------------------------------------------------|--|
| Ping MPLS      | Allows you to ping an MPLS endpoint using various options.                                                                                  |  |
|                | For details, see "MPLS Connection Checking" on page 223.                                                                                    |  |
| Traceroute     | Allows you to trace a route between the Services Router and a remote host. You can configure advanced options for the traceroute operation. |  |
|                | For details, see "Tracing Unicast Routes from the J-Web Interface" on page 235.                                                             |  |
| Packet Capture | Allows you to capture and analyze router control traffic.                                                                                   |  |
|                | For details, see "Capturing and Viewing Packets with the J-Web Interface" on page 239.                                                      |  |
| Manage Options |                                                                                                    |  |
| Files          | Allows you manage log, temporary, and core files on the Services Router.                                                                    |  |
|                | For details, see "Managing Files with the J-Web Interface" on page 207.                                                                     |  |
| Upgrade        | Allows you to upgrade and manage Services Router software packages.                                                                         |  |
|                | For details, see "Performing Software Upgrades and Reboots" on page 185.                                                                    |  |
| Licenses       | Displays a summary of the licenses needed and used for each feature that requires a license. Allows yo to add licenses.                     |  |
|                | For details, see the Getting Started Guide for your router.                                                                                 |  |
| Reboot         | Allows you to reboot the Services Router at a specified time.                                                                               |  |
|                | For details, see "Rebooting or Halting a Services Router with the J-Web Interface" on page 201.                                             |  |

#### **CLI Diagnostic Commands Overview**

The CLI commands available in operational mode allow you to perform the same monitoring, troubleshooting, and management tasks you can perform with the J-Web interface. Instead of invoking the tools through a graphical interface, you use operational mode commands to perform the tasks.

Because the CLI is a superset of the J-Web interface, you can perform certain tasks only through the CLI. For example, you can use the mtrace command to display trace information about a multicast path from a source to a receiver, which is a feature available only through the CLI.

To view a list of top-level operational mode commands, type a question mark (?) at the command-line prompt. (See the Getting Started Guide for your router.)

At the top level of operational mode are the broad groups of CLI diagnostic commands listed in Table 106 on page 222.

**Table 106: CLI Diagnostic Command Summary** 

| Command                             | Function                                                                                                    |  |
|-------------------------------------|----------------------------------------------------------------------------------------------------|--|
| Controlling the CLI Environment     |                                                                                                    |  |
| set option                          | Configures the CLI display.                                                                                                    |  |
| Diagnosis and Troubleshooting       |                                                                                                    |  |
| clear                               | Clears statistics and protocol database information.                                                                                         |  |
| mtrace                              | Traces information about multicast paths from source to receiver.                                                                            |  |
|                                     | For details, see "Tracing Multicast Routes from the CLI" on page 254.                                                                        |  |
| monitor                             | Performs real-time debugging of various software components, including the routing protocols and interfaces.                                 |  |
|                                     | For details, see the following sections:                                                                                                    |  |
|                                     | <ul> <li>Using the monitor interface Command on page 259</li> </ul>                                                                          |  |
|                                     | <ul> <li>Using the monitor traffic Command on page 260</li> </ul>                                                                            |  |
|                                     | ■ Displaying Log and Trace Files from the CLI on page 258                                                                                    |  |
| ping                                | Determines the reachability of a remote network host.                                                                                        |  |
|                                     | For details, see "Pinging Hosts from the CLI" on page 244.                                                                                   |  |
| ping mpls                           | Determines the reachability of an MPLS endpoint using various options.                                                                       |  |
|                                     | For details, see "MPLS Connection Checking" on page 223.                                                                                     |  |
| test                                | Tests the configuration and application of policy filters and AS path regular expressions.                                                   |  |
| traceroute                          | Traces the route to a remote network host.                                                                                                   |  |
|                                     | For details, see "Tracing Unicast Routes from the CLI" on page 251.                                                                          |  |
| Connecting to Other Network Systems | S                                                                                                    |  |
| ssh                                 | Opens secure shell connections.                                                                                                    |  |
|                                     | For details, see "Using the ssh Command" on page 28.                                                                                         |  |
| telnet                              | Opens Telnet sessions to other hosts on the network.                                                                                         |  |
|                                     | For details, see "Using the telnet Command" on page 27.                                                                                      |  |
| Management                          |                                                                                                    |  |
| сору                                | Copies files from one location on the Services Router to another, from the router to a remote system, or from a remote system to the router. |  |
| restart option                      | Restarts the various JUNOS software processes, including the routing protocol, interface, and SNMP processes.                                |  |
| request                             | Performs system-level operations, including stopping and rebooting the Services Router and loading JUNOS software images.                    |  |

**Table 106: CLI Diagnostic Command Summary** (continued)

| Command       | Function                                                    |  |
|---------------|-------------------------------------------------------------|--|
| start         | Exits the CLI and starts a UNIX shell.                      |  |
| configuration | Enters configuration mode.                                  |  |
|               | For details, see the Getting Started Guide for your router. |  |
| quit          | Exits the CLI and returns to the UNIX shell.                |  |

#### **MPLS Connection Checking**

Use either the J-Web ping MPLS diagnostic tool or the CLI ping mpls command to diagnose the state of label-switched paths (LSPs), Layer 2 and Layer 3 virtual private networks (VPNs), and Layer 2 circuits.

When you use the ping MPLS feature from a Services Router operating as the inbound (ingress) node at the entry point of an LSP or VPN, the router sends probe packets into the LSP or VPN. Based on how the LSP or VPN outbound (egress) node at the remote endpoint of the connection replies to the probes, you can determine the connectivity of the LSP or VPN.

Each probe is an echo request sent to the LSP or VPN exit point as an MPLS packet with a UDP payload. If the outbound node receives the echo request, it checks the contents of the probe and returns a value in the UDP payload of the response packet. If the Services Router receives the response packet, it reports a successful ping response.

Responses that take longer than 2 seconds are identified as failed probes.

Table 107 on page 223 summarizes the options for using either the J-Web ping MPLS diagnostic tool or the CLI ping mpls command to display information about MPLS connections in VPNs and LSPs.

**Table 107: Options for Checking MPLS Connections** 

| J-Web Ping MPLS<br>Tool | ping mpls Command | Purpose                                                                                                    | Additional Information                                                                                                    |
|-------------------------|-------------------|----------------------------------------------------------------------------------------------------|----------------------------------------------------------------------------------------------------|
| Ping RSVP-signaled LSP  | ping mpls rsvp    | Checks the operability of an LSP that has been set up by the Resource Reservation Protocol (RSVP). The Services Router pings a particular LSP using the configured LSP name. | When an RSVP-signaled LSP has several paths, the Services Router sends the ping requests on the path that is currently active. |

**Table 107: Options for Checking MPLS Connections** (continued)

| J-Web Ping MPLS<br>Tool                     | ping mpls Command                      | Purpose                                                                                                    | Additional Information                                                                                                    |
|---------------------------------------------|----------------------------------------|----------------------------------------------------------------------------------------------------|----------------------------------------------------------------------------------------------------|
| Ping LDP-signaled LSP                       | ping mpls ldp                          | Checks the operability of an LSP that has been set up by the Label Distribution Protocol (LDP). The Services Router pings a particular LSP using the forwarding equivalence class (FEC) prefix and length.                                                                                                    | When an LDP-signaled LSP has several gateways, the Services Router sends the ping requests through the first gateway.  Ping requests sent to LDP-signaled LSPs use only the master routing instance. |
| Ping LSP to Layer 3<br>VPN prefix           | ping mpls l3vpn                        | Checks the operability of the connections related to a Layer 3 VPN. The Services Router tests whether a prefix is present in a provider edge (PE) router's VPN routing and forwarding (VRF) table, by means of a Layer 3 VPN destination prefix.                                                                                                 | The Services Router does not test the connection between a PE router and a customer edge (CE) router.                                                                                                |
| Locate LSP using interface name             | ping mpls l2vpn<br>interface           | Checks the operability of the connections related to a Layer 2 VPN. The Services Router directs outgoing request probes out the specified interface.                                                                                                    | For information about interface names, See the interface naming conventions in the <i>J-series Services Router Basic LAN and WAN Access Configuration Guide</i> .                                    |
| Instance to which this connection belongs   | ping mpls l2vpn<br>instance            | Checks the operability of the connections related to a Layer 2 VPN. The Services Router pings on a combination of the Layer 2 VPN routing instance name, the local site identifier, and the remote site identifier, to test the integrity of the Layer 2 VPN circuit (specified by the identifiers) between the inbound and outbound PE routers. |                                                                                                    |
| Locate LSP from interface name              | ping mpls I2circuit<br>interface       | Checks the operability of the Layer 2 circuit connections. The Services Router directs outgoing request probes out the specified interface.                                                                                                    |                                                                                                    |
| Locate LSP from virtual circuit information | ping mpls I2circuit<br>virtual-circuit | Checks the operability of the Layer 2 circuit connections. The Services Router pings on a combination of the IPv4 prefix and the virtual circuit identifier on the outbound PE router, testing the integrity of the Layer 2 circuit between the inbound and outbound PE routers.                                                                 |                                                                                                    |
| Ping end point of LSP                       | ping mpls Isp-end-point                | Checks the operability of an LSP endpoint. The Services Router pings an LSP endpoint using either an LDP FEC prefix or an RSVP LSP endpoint address.                                                                                                    |                                                                                                    |

## **Before You Begin**

This section includes the following topics:

- General Preparation on page 225
- Ping MPLS Preparation on page 225

#### **General Preparation**

To use the J-Web interface and CLI operational tools, you must have the appropriate access privileges. For more information about configuring access privilege levels, see "Adding New Users" on page 13 and the *JUNOS System Basics Configuration Guide*.

#### **Ping MPLS Preparation**

Before using the ping MPLS feature, make sure that the receiving interface on the VPN or LSP remote endpoint has MPLS enabled, and that the loopback interface on the outbound node is configured as 127.0.0.1. The source address for MPLS probes must be a valid address on the Services Router.

#### **MPLS Enabled**

To process ping MPLS requests, the remote endpoint of the VPN or LSP must be configured appropriately. You must enable MPLS on the receiving interface of the outbound node for the VPN or LSP. If MPLS is not enabled, the remote endpoint drops the incoming request packets and returns an "ICMP host unreachable" message to the Services Router. To enable MPLS on an interface, see the *J-series Services Router Advanced WAN Access Configuration Guide*.

#### **Loopback Address**

The loopback address (lo0) on the outbound node must be configured as 127.0.0.1. If this interface address is not configured correctly, the outbound node does not have this forwarding entry. It drops the incoming request packets and returns a "host unreachable" message to the Services Router. If the outbound node is a Services Router, see the *J-series Services Router Advanced WAN Access Configuration Guide* to configure the loopback address.

#### **Source Address for Probes**

The source IP address you specify for a set of probes must be an address configured on one of the Services Router interfaces. If it is not a valid Services Router address, the ping request fails with the error message "Can't assign requested address."

# **Pinging Hosts from the J-Web Interface**

This section contains the following topics:

- Using the J-Web Ping Host Tool on page 226
- Ping Host Results and Output Summary on page 229

#### Using the J-Web Ping Host Tool

You can ping a host to verify that the host can be reached over the network. The output is useful for diagnosing host and network connectivity problems. The Services Router sends a series of ICMP echo (ping) requests to a specified host and receives ICMP echo responses.

Alternatively, you can use the CLI ping command. (See "Pinging Hosts from the CLI" on page 244.)

To use the ping host tool:

- 1. Select **Diagnose > Ping Host** from the task bar.
- 2. Next to Advanced options, click the expand icon (see Figure 21 on page 227).
- 3. Enter information into the Ping Host page, as described in Table 108 on page 227.

The Remote Host field is the only required field.

4. Click Start.

The results of the ping operation are displayed in the main pane (see Figure 22 on page 229). If no options are specified, each ping response is in the following format:

bytes bytes from ip-address: icmp\_seq=number ttl=number time=time

Table 109 on page 229 summarizes the output fields of the display.

5. To stop the ping operation before it is complete, click **OK**.

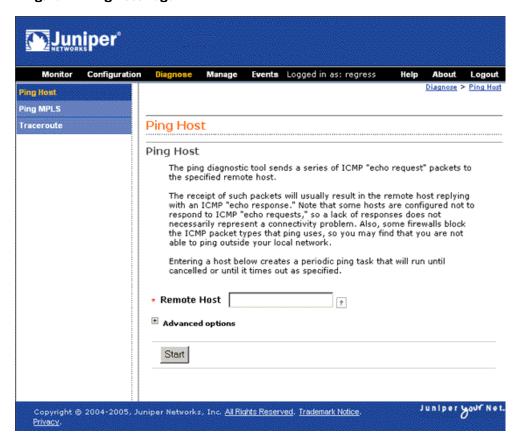

Figure 21: Ping Host Page

#### **Table 108: J-Web Ping Host Field Summary**

| Field                      | Function                                                                           | Your Action                                                                                                    |
|----------------------------|------------------------------------------------------------------------------------|----------------------------------------------------------------------------------------------------|
| Remote Host                | ost Identifies the host to ping. Type the hostname or IP address of the host       |                                                                                                    |
| Advanced Option            | s                                                                                  |                                                                                                    |
| Don't Resolve<br>Addresses | Determines whether to display hostnames of the hops along the path.                | ■ To suppress the display of the hop hostnames, select the check box.                                                                         |
|                            |                                                                                    | ■ To display the hop hostnames, clear the check box.                                                                                          |
| Interface                  | Specifies the interface on which the ping requests are sent.                       | From the list, select the interface on which ping requests are sent. If you select <b>any</b> , the ping requests are sent on all interfaces. |
| Count                      | Specifies the number of ping requests to send.                                     | From the list, select the number of ping requests to send.                                                                                    |
| Don't Fragment             | Specifies the Don't Fragment (DF) bit in the IP header of the ping request packet. | <ul><li>To set the DF bit, select the check box.</li><li>To clear the DF bit, clear the check box.</li></ul>                                  |

**Table 108: J-Web Ping Host Field Summary** (continued)

| Field            | Function                                                                                                    | Your Action                                                                                                    |
|------------------|----------------------------------------------------------------------------------------------------|----------------------------------------------------------------------------------------------------|
| Record Route     | Sets the record route option in the IP header of the ping request packet. The path of the ping request packet is recorded within the packet and displayed in the main pane.                | <ul> <li>To record and display the path of the packet, select the check box.</li> <li>To suppress the recording and display of the path of the packet, clear the check box.</li> </ul> |
| Type-of-Service  | Specifies the type-of-service (TOS) value in the IP header of the ping request packet.                                                                                                    | From the list, select the decimal value of the TOS field.                                                                                                    |
| Routing Instance | Name of the routing instance for the ping attempt.                                                                                                    | From the list, select the routing instance name.                                                                                                    |
| Interval         | Specifies the interval, in seconds, between the transmission of each ping request.                                                                                                    | From the list, select the interval.                                                                                                    |
| Packet Size      | Specifies the size of the ping request packet.                                                                                                    | Type the size, in bytes, of the packet. The size can be from 0 through 65468. The router adds 8 bytes of ICMP header to the size.                                                      |
| Source Address   | Specifies the source address of the ping request packet.                                                                                                    | Type the source IP address.                                                                                                    |
| Time-to-Live     | Specifies the time-to-live (TTL) hop count for the ping request packet.                                                                                                    | From the list, select the TTL.                                                                                                    |
| Bypass Routing   | Determines whether ping requests are routed by means of the routing table.                                                                                                    | To bypass the routing table and send the ping<br>requests to hosts on the specified interface<br>only, select the check box.                                                           |
|                  | If the routing table is not used, ping requests are sent only to hosts on the interface specified in the Interface box. If the host is not on that interface, ping responses are not sent. | ■ To route the ping requests using the routing table, clear the check box.                                                                                                    |

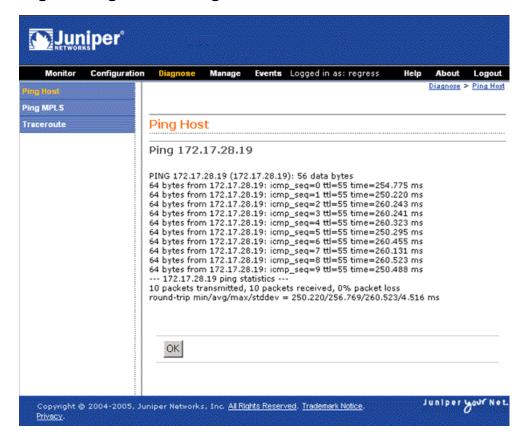

Figure 22: Ping Host Results Page

## **Ping Host Results and Output Summary**

Table 109 on page 229 summarizes the output in the ping host display. If the Services Router receives no ping responses from the destination host, review the list after Table 109 on page 229 for a possible explanation.

**Table 109: J-Web Ping Host Results and Output Summary** 

| Ping Host Result            | Description                                                                                                    |  |
|-----------------------------|----------------------------------------------------------------------------------------------------|--|
| bytes bytes from ip-address | bytes—Size of ping response packet, which is equal to the value you entered in<br>the Packet Size box, plus 8.                                                            |  |
|                             | ■ <i>ip-address</i> —IP address of destination host that sent the ping response packet.                                                                                   |  |
| icmp_seq=0                  | <i>number</i> —Sequence Number field of the ping response packet. You can use this value to match the ping response to the corresponding ping request.                    |  |
| icmp_seq=number             |                                                                                                    |  |
| ttl=number                  | number—Time-to-live hop-count value of the ping response packet.                                                                                                    |  |
| time=time                   | time—Total time between the sending of the ping request packet and the receiving of the ping response packet, in milliseconds. This value is also called round-trip time. |  |

Table 109: J-Web Ping Host Results and Output Summary (continued)

| Ping Host Result                                                      | Description                                                                                                    |  |
|-----------------------------------------------------------------------|----------------------------------------------------------------------------------------------------|--|
| number packets transmitted                                            | number—Number of ping requests (probes) sent to host.                                                                                                    |  |
| number packets received                                               | number—Number of ping responses received from host.                                                                                                    |  |
| percentage packet loss                                                | percentage—Number of ping responses divided by the number of ping requests, specified as a percentage.                                                                                                    |  |
| round-trip min/avg/max/stddev = min-time/avg-time/max-time/std-dev ms | <ul> <li>min-time—Minimum round-trip time (see time=time field in this table).</li> <li>avg-time—Average round-trip time.</li> <li>max-time—Maximum round-trip time.</li> <li>std-dev—Standard deviation of the round-trip times.</li> </ul> |  |

If the Services Router does not receive ping responses from the destination host (the output shows a packet loss of 100 percent), one of the following explanations might apply:

- The host is not operational.
- There are network connectivity problems between the Services Router and the host.
- The host might be configured to ignore ICMP echo requests.
- The host might be configured with a firewall filter that blocks ICMP echo requests or ICMP echo responses.
- The size of the ICMP echo request packet exceeds the MTU of a host along the path.
- The value you selected in the Time-to-Live box was less than the number of hops in the path to the host, in which case the host might reply with an ICMP error message.

For more information about ICMP, see RFC 792, Internet Control Message Protocol.

## **Checking MPLS Connections from the J-Web Interface**

Use the J-Web ping MPLS diagnostic tool to diagnose the state of label-switched paths (LSPs), Layer 2 and Layer 3 VPNs, and Layer 2 circuits.

Alternatively, you can use the CLI commands ping mpls, ping mpls l2circuit, ping mpls l2vpn, and ping mpls l3vpn. For more information, see "Pinging Hosts from the CLI" on page 244.

Before using the J-Web ping MPLS tool in your network, read "Ping MPLS Preparation" on page 225.

This section contains the following topics:

- Using the J-Web Ping MPLS Tool on page 231
- Ping MPLS Results and Output on page 234

### **Using the J-Web Ping MPLS Tool**

Before using the ping MPLS feature, make sure that the receiving interface on the VPN or LSP remote endpoint has MPLS enabled, and that the loopback interface on the outbound node is configured as 127.0.0.1. The source address for MPLS probes must be a valid address on the Services Router.

To use the ping MPLS tool:

- 1. Select **Diagnose > Ping MPLS** from the task bar.
- 2. Next to the ping MPLS option you want to use, click the expand icon (see Figure 23 on page 232).
- 3. Enter information into the Ping MPLS page, as described in Table 110 on page 232.
- 4. Click Start.

Table 111 on page 235 summarizes the output fields of the display.

5. To stop the ping operation before it is complete, click **OK**.

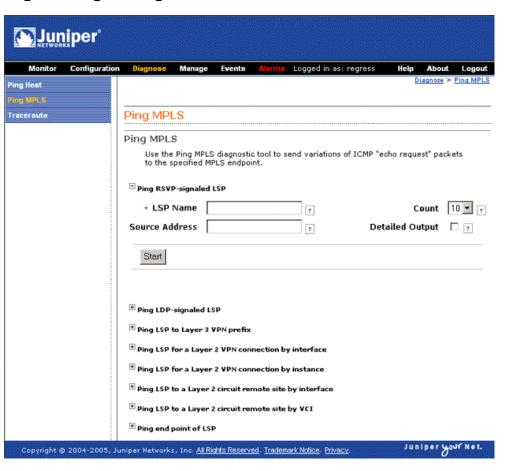

Figure 23: Ping MPLS Page

**Table 110: J-Web Ping MPLS Field Summary** 

| Field            | Function                                                         | Your Action                                                                           |
|------------------|------------------------------------------------------------------|---------------------------------------------------------------------------------------|
| Ping RSVP-signa  | led LSP                                                          |                                                                                       |
| LSP Name         | Identifies the LSP to ping.                                      | Type the name of the LSP to ping.                                                     |
| Source Address   | Specifies the source address of the ping request packet.         | Type the source IP address—a valid address configured on a Services Router interface. |
| Count            | Specifies the number of ping requests to send.                   | From the list, select the number of ping requests to send. The default is 5 requests. |
| Detailed Output  | Requests the display of extensive rather than brief ping output. | Select the check box to display detailed output.                                      |
| Ping LDP-signale | d LSP                                                            |                                                                                       |
| FEC Prefix       | Identifies the LSP to ping.                                      | Type the forwarding equivalence class (FEC) prefix and length of the LSP to ping.     |
| Source Address   | Specifies the source address of the ping request packet.         | Type the source IP address—a valid address configured on a Services Router interface. |

**Table 110: J-Web Ping MPLS Field Summary** (continued)

| Field                     | Function                                                                                                    | Your Action                                                                                                    |
|---------------------------|----------------------------------------------------------------------------------------------------|----------------------------------------------------------------------------------------------------|
| Count                     | Specifies the number of ping requests to send.                                                                               | From the list, select the number of ping requests to send. The default is 5 requests.                                                                         |
| Detailed Output           | Requests the display of extensive rather than brief ping output.                                                             | Select the check box to display detailed output.                                                                                                    |
| Ping LSP to Laye          | er 3 VPN prefix                                                                                                    |                                                                                                    |
| Layer 3 VPN<br>Name       | Identifies the Layer 3 VPN to ping.                                                                                          | Type the name of the VPN to ping.                                                                                                    |
| Count                     | Specifies the number of ping requests to send.                                                                               | From the list, select the number of ping requests to send. The default is 5 requests.                                                                         |
| Detailed Output           | Requests the display of extensive rather than brief ping output.                                                             | Select the check box to display detailed output.                                                                                                    |
| VPN Prefix                | Identifies the IP address prefix and length of the Layer 3 VPN to ping.                                                      | Type the IP address prefix and length of the VPN to ping.                                                                                                    |
| Source Address            | Specifies the source address of the ping request packet.                                                                     | Type the source IP address—a valid address configured on a Services Router interface.                                                                         |
| Locate LSP using          | g interface name                                                                                                    |                                                                                                    |
| Interface                 | Specifies the interface on which the ping requests are sent.                                                                 | From the list, select the Services Router interface on which ping requests are sent. If you select <b>any</b> , the ping requests are sent on all interfaces. |
|                           | (See the interface naming conventions in the <i>J-series Services Router Basic LAN and WAN Access Configuration Guide.</i> ) |                                                                                                    |
| Source Address            | Specifies the source address of the ping request packet.                                                                     | Type the source IP address—a valid address configured on a Services Router interface.                                                                         |
| Count                     | Specifies the number of ping requests to send.                                                                               | From the list, select the number of ping requests to send. The default is 5 requests.                                                                         |
| Detailed Output           | Requests the display of extensive rather than brief ping output.                                                             | Select the check box to display detailed output.                                                                                                    |
| Instance to whic          | h this connection belongs                                                                                                    |                                                                                                    |
| Layer 2VPN<br>Name        | Identifies the Layer 2 VPN to ping.                                                                                          | Type the name of the VPN to ping.                                                                                                    |
| Remote Site<br>Identifier | Specifies the remote site identifier of the Layer 2 VPN to ping.                                                             | Type the remote site identifier for the VPN.                                                                                                    |
| Source Address            | Specifies the source address of the ping request packet.                                                                     | Type the source IP address—a valid address configured on a Services Router interface.                                                                         |
| Local Site<br>Identifier  | Specifies the local site identifier of the Layer 2 VPN to ping.                                                              | Type the local site identifier for the VPN.                                                                                                    |
| Count                     | Specifies the number of ping requests to send.                                                                               | From the list, select the number of ping requests to send. The default is 5 requests.                                                                         |

**Table 110: J-Web Ping MPLS Field Summary** (continued)

| Field              | Function                                                                       | Your Action                                                                                                    |
|--------------------|--------------------------------------------------------------------------------|----------------------------------------------------------------------------------------------------|
| Detailed Output    | Requests the display of extensive rather than brief ping output.               | Select the check box to display detailed output.                                                                                                    |
| Locate LSP from    | interface name                                                                 |                                                                                                    |
| Interface          | Specifies the interface on which the ping requests are sent.                   | From the list, select the Services Router interface on which ping requests are sent. If you select <b>any</b> , the ping requests are sent on all interfaces. |
| Source Address     | Specifies the source address of the ping request packet.                       | Type the source IP address—a valid address configured on a Services Router interface.                                                                         |
| Count              | Specifies the number of ping requests to send.                                 | From the list, select the number of ping requests to send. The default is 5 requests.                                                                         |
| Detailed Output    | Requests the display of extensive rather than brief ping output.               | Select the check box to display detailed output.                                                                                                    |
| Locate LSP from    | virtual circuit information                                                    |                                                                                                    |
| Remote<br>Neighbor | Identifies the remote neighbor (PE router) within the virtual circuit to ping. | Type the IP address of the remote neighbor within the virtual circuit.                                                                                        |
| Circuit Identifier | Specifies the virtual circuit identifier for the Layer 2 circuit to ping.      | Type the virtual circuit identifier for the Layer 2 circuit.                                                                                                  |
| Source Address     | Specifies the source address of the ping request packet.                       | Type the source IP address—a valid address configured on a Services Router interface.                                                                         |
| Count              | Specifies the number of ping requests to send.                                 | From the list, select the number of ping requests to send.                                                                                                    |
| Detailed Output    | Requests the display of extensive rather than brief ping output.               | Select the check box to display detailed output.                                                                                                    |
| Ping end point of  | f LSP                                                                          |                                                                                                    |
| VPN Prefix         | Identifies the LSP endpoint to ping.                                           | Type either the LDP FEC prefix and length or the RSVP LSP endpoint address for the LSP to ping.                                                               |
| Source Address     | Specifies the source address of the ping request packet.                       | Type the source IP address—a valid address configured on a Services Router interface.                                                                         |
| Count              | Specifies the number of ping requests to send.                                 | From the list, select the number of ping requests to send.                                                                                                    |
| Detailed Output    | Requests the display of extensive rather than brief ping output.               | Select the check box to display detailed output.                                                                                                    |

## **Ping MPLS Results and Output**

Table 111 on page 235 summarizes the output in the ping MPLS display. If the Services Router receives no responses from the destination host, review the list after Table 111 on page 235 for a possible explanation.

**Table 111: J-Web Ping MPLS Results and Output Summary** 

| Field                      | Description                                                                                                    |
|----------------------------|----------------------------------------------------------------------------------------------------|
| Exclamation point (!)      | Echo reply was received.                                                                                                    |
| Period (.)                 | Echo reply was not received within the timeout period.                                                                                                    |
| х                          | Echo reply was received with an error code. Errored packets are not counted in the received packets count and are accounted for separately.                                                 |
| number packets transmitted | number—Number of ping requests (probes) sent to a host.                                                                                                    |
| number packets received    | number—Number of ping responses received from a host.                                                                                                    |
| percentage packet loss     | percentage—Number of ping responses divided by the number of ping requests, specified as a percentage.                                                                                      |
| time                       | For Layer 2 circuits only, the number of milliseconds required for the ping packet to reach the destination. This value is approximate, because the packet has to reach the Routing Engine. |

If the Services Router does not receive ping responses from the destination host (the output shows a packet loss of 100 percent), one of the following explanations might apply:

- The host is not operational.
- There are network connectivity problems between the Services Router and the host.
- The host might be configured to ignore echo requests.
- The host might be configured with a firewall filter that blocks echo requests or echo responses.
- The size of the echo request packet exceeds the MTU of a host along the path.
- The outbound node at the remote endpoint is not configured to handle MPLS packets.
- The remote endpoint's loopback address is not configured to 127.0.0.1.

# **Tracing Unicast Routes from the J-Web Interface**

You can use the traceroute diagnostic tool to display a list of routers between the Services Router and a specified destination host. The output is useful for diagnosing a point of failure in the path from the Services Router to the destination host, and addressing network traffic latency and throughput problems.

The Services Router generates the list of routers by sending a series of ICMP traceroute packets in which the time-to-live (TTL) value in the messages sent to each successive router is incremented by 1. (The TTL value of the first traceroute packet is set to 1.) In this manner, each router along the path to the destination host replies with a Time Exceeded packet from which the source IP address can be obtained.

Alternatively, you can use the CLI traceroute command to generate the list.

This section contains the following topics:

- Using the J-Web Traceroute Tool on page 236
- Traceroute Results and Output Summary on page 238

### **Using the J-Web Traceroute Tool**

To use the traceroute tool:

- 1. Select **Diagnose > Traceroute**.
- 2. Next to Advanced options, click the expand icon (see Figure 24 on page 237).
- 3. Enter information into the Traceroute page, as described in Table 112 on page 237.

The Remote Host field is the only required field.

4. Click Start.

The results of the traceroute operation are displayed in the main pane. If no options are specified, each line of the traceroute display is in the following format:

hop-number host (ip-address) [as-number]time1 time2 time3

The Services Router sends a total of three traceroute packets to each router along the path and displays the round-trip time for each traceroute operation. If the Services Router times out before receiving a Time Exceeded message, an asterisk (\*) is displayed for that round-trip time.

Table 113 on page 238 summarizes the output fields of the display.

5. To stop the traceroute operation before it is complete, click **OK** while the results of the traceroute operation are being displayed.

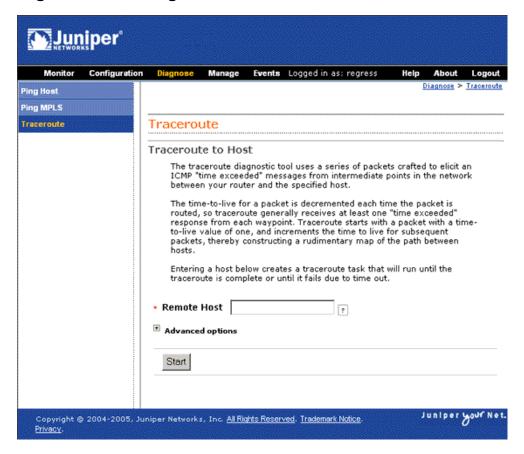

**Figure 24: Traceroute Page** 

**Table 112: Traceroute Field Summary** 

| Field                      | Function                                                                                            | Your Action                                                           |
|----------------------------|----------------------------------------------------------------------------------------------------|-----------------------------------------------------------------------|
| Remote Host                | Identifies the destination host of the traceroute.                                                  | Type the hostname or IP address of the destination host.              |
| Advanced Option            | is                                                                                                  |                                                                       |
| Don't Resolve<br>Addresses | Determines whether hostnames of the hops along the path are displayed, in addition to IP addresses. | ■ To suppress the display of the hop hostnames, select the check box. |
|                            |                                                                                                    | ■ To display the hop hostnames, clear the check box.                  |
| Gateway                    | Specifies the IP address of the gateway to route through.                                           | Type the gateway IP address.                                          |
| Source Address             | Specifies the source address of the outgoing traceroute packets.                                    | Type the source IP address.                                           |

**Table 112: Traceroute Field Summary** (continued)

| Field                 | Function                                                                                                    | Your Action                                                                                                    |
|-----------------------|----------------------------------------------------------------------------------------------------|----------------------------------------------------------------------------------------------------|
| Bypass Routing        | Determines whether traceroute packets are routed by means of the routing table.                                                                                                    | ■ To bypass the routing table and send the traceroute packets to hosts on the specified interface only, select the check box.                            |
|                       | If the routing table is not used, traceroute packets are sent only to hosts on the interface specified in the Interface box. If the host is not on that interface, traceroute responses are not sent. | ■ To route the traceroute packets by means of the routing table, clear the check box.                                                                    |
| Interface             | Specifies the interface on which the traceroute packets are sent.                                                                                                    | From the list, select the interface on which traceroute packets are sent. If you select <b>any</b> , the traceroute requests are sent on all interfaces. |
| Time-to-Live          | Specifies the maximum time-to-live (TTL) hop count for the traceroute request packet.                                                                                                    | From the list, select the TTL.                                                                                                    |
| Type-of-Service       | Specifies the type-of-service (TOS) value to include in the IP header of the traceroute request packet.                                                                                               | From the list, select the decimal value of the TOS field.                                                                                                |
| Resolve AS<br>Numbers | Determines whether the autonomous system (AS) number of each intermediate hop between the                                                                                                    | ■ To display the AS numbers, select the check box.                                                                                                    |
|                       | router and the destination host is displayed.                                                                                                    | ■ To suppress the display of the AS numbers, clear the check box.                                                                                        |

# **Traceroute Results and Output Summary**

Table 113 on page 238 summarizes the output in the traceroute display. If the Services Router receives no responses from the destination host, review the list after Table 113 on page 238 for a possible explanation.

**Table 113: J-Web Traceroute Results and Output Summary** 

| Field      | Description                                                                                                    |  |
|------------|----------------------------------------------------------------------------------------------------|--|
| hop-number | Number of the hop (router) along the path.                                                                                                    |  |
| host       | Hostname, if available, or IP address of the router. If the Don't Resolve Addresses check box is selected, the hostname is not displayed.                    |  |
| ip-address | IP address of the router.                                                                                                    |  |
| as-number  | AS number of the router.                                                                                                    |  |
| time1      | Round-trip time between the sending of the first traceroute packet and the receiving of the corresponding Time Exceeded packet from that particular router.  |  |
| time2      | Round-trip time between the sending of the second traceroute packet and the receiving of the corresponding Time Exceeded packet from that particular router. |  |
| time3      | Round-trip time between the sending of the third traceroute packet and the receiving of the corresponding Time Exceeded packet from that particular router.  |  |

If the Services Router does not display the complete path to the destination host, one of the following explanations might apply:

- The host is not operational.
- There are network connectivity problems between the Services Router and the
- The host, or a router along the path, might be configured to ignore ICMP traceroute messages.
- The host, or a router along the path, might be configured with a firewall filter that blocks ICMP traceroute requests or ICMP time exceeded responses.
- The value you selected in the Time Exceeded box was less than the number of hops in the path to the host. In this case, the host might reply with an ICMP error message.

For more information about ICMP, see RFC 792, Internet Control Message Protocol.

## **Capturing and Viewing Packets with the J-Web Interface**

You can use the J-Web packet capture diagnostic tool when you need to quickly capture and analyze router control traffic on a Services Router. Packet capture on the J-Web interface allows you to capture traffic destined for or originating from the Routing Engine. You can use J-Web packet capture to compose expressions with various matching criteria to specify the packets that you want to capture. You can either choose to decode and view the captured packets in the I-Web interface as they are captured, or save the captured packets to a file and analyze them offline using packet analyzers such as Ethereal. J-Web packet capture does not capture transient traffic.

Alternatively you can use the CLI monitor traffic command to capture and display packets matching a specific criteria. For details, see "Using the monitor traffic Command" on page 260.

To capture transient traffic and entire IPv4 data packets for offline analysis, you must configure packet capture with the J-Web or CLI configuration editor. For details, see "Configuring Packet Capture" on page 267.

This section contains the following topics:

- Using J-Web Packet Capture on page 239
- Packet Capture Results and Output Summary on page 243

#### **Using J-Web Packet Capture**

To use J-Web packet capture:

- 1. Select **Diagnose > Packet Capture**.
- 2. Enter information into the Packet Capture page (Figure 25 on page 240) as described in Table 114 on page 241.

The sample configuration in Table 114 on page 241 captures the next 10 TCP packets originating from the IP address 10.1.40.48 on port 23 and passing through the Gigabit Ethernet interface ge-0/0/0.

- 3. To save the captured packets to a file, or specify other advanced options, click the expand icon next to Advanced options, and enter information as described in Table 114 on page 241.
- 4. Click Start.

The captured packet headers are decoded and displayed in the Packet Capture display (see Figure 26 on page 243).

Table 115 on page 243 summarizes the output fields of the display.

- 5. Do one of the following:
  - To stop capturing the packets and stay on the same page while the decoded packet headers are being displayed, click **Stop Capturing**.
  - To stop capturing packets and return to the Packet Capture page, click **OK**.

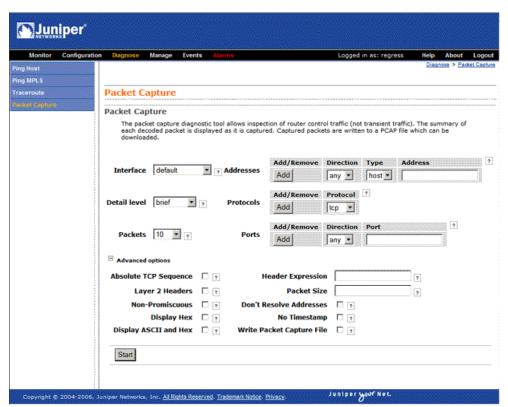

Figure 25: Packet Capture Page

**Table 114: Packet Capture Field Summary** 

| Field                    | Function                                                                                                    | Your Action                                                                                                    |
|--------------------------|----------------------------------------------------------------------------------------------------|----------------------------------------------------------------------------------------------------|
| Interface                | Specifies the interface on which the packets are captured.                                                                                                    | From the list, select an interface—for example, ge-0/0/0.                                                                 |
|                          | If you select <b>default</b> , packets on the Ethernet management port 0, are captured.                                                                          |                                                                                                    |
| Detail level             | Specifies the extent of details to be displayed for the packet headers.                                                                                          | From the list, select <b>Detail</b> .                                                                                     |
|                          | <ul> <li>Brief—Displays the minimum packet header<br/>information. This is the default.</li> </ul>                                                               |                                                                                                    |
|                          | <ul> <li>Detail—Displays packet header information in<br/>moderate detail.</li> </ul>                                                                            |                                                                                                    |
|                          | <ul> <li>Extensive—Displays the maximum packet<br/>header information.</li> </ul>                                                                                |                                                                                                    |
| Packets                  | Specifies the number of packets to be captured. Values range from 1 to 1000. Default is 10. Packet capture stops capturing packets after this number is reached. | From the list, select the number of packets to be captured—for example, 10.                                               |
| Addresses                | Specifies the addresses to be matched for capturing the packets using a combination of the following parameters:                                                 | Select address-matching criteria. For example:                                                                            |
|                          |                                                                                                    | 1. From the Direction list, select <b>source</b> .                                                                        |
|                          | <ul> <li>Direction—Matches the packet headers for IP<br/>address, hostname, or network address of the<br/>source, destination or both.</li> </ul>                | 2. From the Type list, select <b>host</b> .                                                                               |
|                          |                                                                                                    | 3. In the Address box, type <b>10.1.40.48</b> .                                                                           |
|                          | ■ Type—Specifies if packet headers are matched for host address or network address.                                                                              | 4. Click <b>Add</b> .                                                                                                    |
|                          | You can add multiple entries to refine the match criteria for addresses.                                                                                         |                                                                                                    |
| Protocols                | Matches the protocol for which packets are captured. You can choose to capture TCP, UDP, or ICMP packets or a combination of TCP, UDP, and ICMP packets.         | From the list, select a protocol—for example, <b>tcp</b> .                                                                |
| Ports                    | Matches packet headers containing the specified                                                                                                    | Select a direction and a port. For example:                                                                               |
|                          | source or destination TCP or UDP port number or port name.                                                                                                    | 1. From the Type list, select <b>src</b> .                                                                                |
|                          | 1                                                                                                    | 2. In the Port box, type 23.                                                                                              |
| Advanced Option          | ons                                                                                                    |                                                                                                    |
| Absolute TCP<br>Sequence | Specifies that absolute TCP sequence numbers are to be displayed for the packet headers.                                                                         | ■ To display absolute TCP sequence numbers in the packet headers, select this check box.                                  |
|                          |                                                                                                    | <ul> <li>To stop displaying absolute TCP sequence<br/>numbers in the packet headers, clear this check<br/>box.</li> </ul> |

**Table 114: Packet Capture Field Summary** (continued)

| Field                        | Function                                                                                                    | Your Action                                                                                                    |  |
|------------------------------|----------------------------------------------------------------------------------------------------|----------------------------------------------------------------------------------------------------|--|
| Layer 2 Headers              | Specifies that link-layer packet headers are to be displayed.                                                                                                    | <ul> <li>To include link-layer packet headers while capturing packets, select this check box.</li> <li>To exclude link-layer packet headers while capturing packets, clear this check box.</li> </ul>                                                                                                    |  |
| Non-Promiscuous              | Specifies not to place the interface in promiscuous mode, so that the interface reads only packets addressed to it.  In promiscuous mode, the interface reads every packet that reaches it.                                                   | <ul> <li>To read all packets that reach the interface, select this check box.</li> <li>To read only packets addressed to the interface, clear this check box.</li> </ul>                                                                                                    |  |
| Display Hex                  | Specifies that packet headers, except link-layer headers, are to be displayed in hexadecimal format.                                                                                                    | <ul> <li>To display the packet headers in hexadecimal format, select this check box.</li> <li>To stop displaying the packet headers in hexadecimal format, clear this check box.</li> </ul>                                                                                                    |  |
| Display ASCII<br>and Hex     | Specifies that packet headers are to be displayed in hexadecimal and ASCII format.                                                                                                    | <ul> <li>To display the packet headers in ASCII and hexadecimal formats, select this check box.</li> <li>To stop displaying the packet headers in ASCII and hexadecimal formats, clear this check box.</li> </ul>                                                                                                    |  |
| Header<br>Expression         | Specifies the match condition for the packets to be captured.  The match conditions you specify for Addresses, Protocols, and Ports are displayed in expression format in this field.                                                         | You can enter match conditions directly in this field in expression format or modify the expression composed from the match conditions you specified for Addresses, Protocols, and Ports. If you change the match conditions specified for Addresses, Protocols, and Ports again, packet capture overwrites your changes with the new match conditions. |  |
| Packet Size                  | Specifies the number of bytes to be displayed for each packet. If a packet header exceeds this size, the display is truncated for the packet header. The default value is 96 bytes.                                                           | Type the number of bytes you want to capture for each packet header—for example, 256.                                                                                                    |  |
| Don't Resolve<br>Addresses   | Specifies that IP addresses are not to be resolved into hostnames in the packet headers displayed.                                                                                                    | <ul> <li>To prevent packet capture from resolving IP addresses to hostnames, select this check box.</li> <li>To resolve IP addresses into hostnames, clear this check box.</li> </ul>                                                                                                    |  |
| No Timestamp                 | Suppresses the display of packet header timestamps.                                                                                                    | <ul> <li>To stop displaying timestamps in the captured packet headers, select this check box.</li> <li>To display the timestamp in the captured packet headers, clear this check box.</li> </ul>                                                                                                    |  |
| Write Packet<br>Capture File | Writes the captured packets to a file in PCAP format in /var/tmp. The files are named with the prefix jweb-pcap and the extension .pcap.  If you select this option, the decoded packet headers are not displayed on the packet capture page. | <ul> <li>To save the captured packet headers to a file, select this check box.</li> <li>To decode and display the packet headers on the J-Web page, clear this check box.</li> </ul>                                                                                                    |  |

## **Packet Capture Results and Output Summary**

Figure 26 on page 243 shows J-Web packet capture output from router1, with the level of detail set to brief. Table 115 on page 243 summarizes the output in the packet capture display.

Figure 26: Packet Capture Results Page

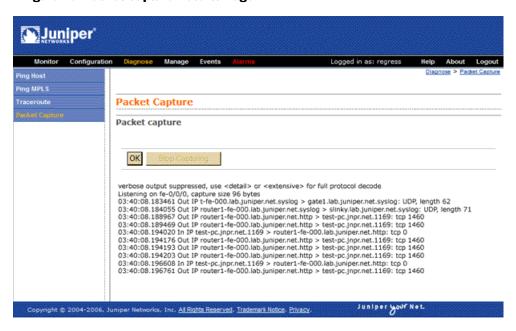

**Table 115: J-Web Packet Capture Results and Output Summary** 

| Field          | Description                                                                                                    |  |
|----------------|----------------------------------------------------------------------------------------------------|--|
| timestamp      | Time when the packet was captured. The timestamp <b>00:45:40.823971</b> means 00 hours (12.00 a.m.), 45 minutes, and 40.823971 seconds.                                                 |  |
|                | <b>NOTE:</b> The time displayed is local time.                                                                                                    |  |
| direction      | Direction of the packet. Specifies whether the packet originated from the Routing Engine (Out), or was destined for the Routing Engine (In).                                            |  |
| protocol       | Protocol for the packet.                                                                                                    |  |
|                | In the sample output, IP indicates the Layer 3 protocol.                                                                                                    |  |
| source address | Hostname, if available, or IP address and the port number of the packet's origin. If the Don't Resolve Addresses check box is selected, only the IP address of the source is displayed. |  |
|                | <b>NOTE:</b> When a string is defined for the port, the packet capture output displays the string instead of the port number.                                                           |  |

**Table 115: J-Web Packet Capture Results and Output Summary** (continued)

| Field               | Description                                                                                                    |  |
|---------------------|----------------------------------------------------------------------------------------------------|--|
| destination address | Hostname, if available, or IP address of the packet's destination with the port number. If the Don't Resolve Addresses check box is selected, only the IP address of the destination and the port are displayed. |  |
|                     | <b>NOTE:</b> When a string is defined for the port, the packet capture output displays the string instead of the port number.                                                                                    |  |
| protocol            | Protocol for the packet.                                                                                                    |  |
|                     | In the sample output, TCP indicates the Layer 4 protocol.                                                                                                    |  |
| data size           | Size of the packet (in bytes).                                                                                                    |  |

### **Using CLI Diagnostic Commands**

Because the CLI is a superset of the J-Web interface, you can perform certain tasks only through the CLI. For an overview of the CLI operational mode commands, along with instructions for filtering command output, see "CLI Diagnostic Commands Overview" on page 221.

This section contains the following topics:

- Pinging Hosts from the CLI on page 244
- Checking MPLS Connections from the CLI on page 246
- Tracing Unicast Routes from the CLI on page 251
- Tracing Multicast Routes from the CLI on page 254
- Displaying Log and Trace Files from the CLI on page 258
- Monitoring Interfaces and Traffic from the CLI on page 259

### **Pinging Hosts from the CLI**

Use the CLI ping command to verify that a host can be reached over the network. This command is useful for diagnosing host and network connectivity problems. The Services Router sends a series of ICMP echo (ping) requests to a specified host and receives ICMP echo responses.

Alternatively, you can use the J-Web interface. (See "Using the J-Web Ping Host Tool" on page 226.)

Enter the ping command with the following syntax. Table 116 on page 245 describes the ping command options.

user@host> ping host <interface source-interface> <bypass-routing> <count number> <do-not-fragment> <inet | inet6> <interval seconds> <loose-source [hosts]> <no-resolve> <pattern string> <rapid> <record-route> <routing-instance routing-instance-name> <size bytes> <source source-address>

<strict> <strict-source [hosts]> <tos number> <ttl number> <wait seconds> <detail> <verbose>

To quit the ping command, press Ctrl-C.

**Table 116: CLI ping Command Options** 

| Option                                    | Description                                                                                                    |
|-------------------------------------------|----------------------------------------------------------------------------------------------------|
| host                                      | Pings the hostname or IP address you specify.                                                                                                    |
| interface source-interface                | (Optional) Sends the ping requests on the interface you specify. If you do not include this option, ping requests are sent on all interfaces.                                                                                                    |
| bypass-routing                            | (Optional) Bypasses the routing tables and sends the ping requests only to hosts on directly attached interfaces. If the host is not on a directly attached interface, an error message is returned.                                                                         |
|                                           | Use this option to ping a local system through an interface that has no route through it.                                                                                                    |
| count <i>number</i>                       | (Optional) Limits the number of ping requests to send. Specify a count from 1 through 2,000,000,000. If you do not specify a count, ping requests are continuously sent until you press Ctrl-C.                                                                              |
| do-not-fragment                           | (Optional) Sets the Don't Fragment (DF) bit in the IP header of the ping request packet.                                                                                                    |
| inet                                      | (Optional) Forces the ping requests to an IPv4 destination.                                                                                                    |
| inet6                                     | (Optional) Forces the ping requests to an IPv6 destination.                                                                                                    |
| interval seconds                          | (Optional) Sets the interval between ping requests, in seconds. Specify an interval from $0.1$ through $10,000$ . The default value is $1$ second.                                                                                                    |
| loose-source [hosts]                      | (Optional) For IPv4, sets the loose source routing option in the IP header of the ping request packet.                                                                                                    |
| no-resolve                                | (Optional) Suppresses the display of the hostnames of the hops along the path.                                                                                                    |
| pattern string                            | (Optional) Includes the hexadecimal string you specify, in the ping request packet.                                                                                                    |
| rapid                                     | (Optional) Sends ping requests rapidly. The results are reported in a single message, not in individual messages for each ping request. By default, five ping requests are sent before the results are reported. To change the number of requests, include the count option. |
| record-route                              | (Optional) For IPv4, sets the record route option in the IP header of the ping request packet. The path of the ping request packet is recorded within the packet and displayed on the screen.                                                                                |
| routing-instance<br>routing-instance-name | (Optional) Uses the routing instance you specify for the ping request.                                                                                                    |
| size bytes                                | (Optional) Sets the size of the ping request packet. Specify a size from 0 through 65,468. The default value is 56 bytes, which is effectively 64 bytes because 8 bytes of ICMP header data are added to the packet.                                                         |
| source source-address                     | (Optional) Uses the source address that you specify, in the ping request packet.                                                                                                    |
| strict                                    | (Optional) For IPv4, sets the strict source routing option in the IP header of the ping request packet.                                                                                                    |

**Table 116: CLI ping Command Options** (continued)

| Option                | Description                                                                                                    |
|-----------------------|----------------------------------------------------------------------------------------------------|
| strict-source [hosts] | (Optional) For IPv4, sets the strict source routing option in the IP header of the ping request packet, and uses the list of hosts you specify for routing the packet.                                                                                           |
| tos number            | (Optional) Sets the type-of-service (TOS) value in the IP header of the ping request packet. Specify a value from 0 through 255.                                                                                                    |
| ttl number            | (Optional) Sets the time-to-live (TTL) value for the ping request packet. Specify a value from 0 through 255.                                                                                                    |
| wait seconds          | (Optional) Sets the maximum time to wait after sending the last ping request packet. If you do not specify this option, the default delay is 10 seconds. If you use this option without the count option, the Services Router uses a default count of 5 packets. |
| detail                | (Optional) Displays the interface on which the ping response was received.                                                                                                    |
| verbose               | (Optional) Displays detailed output.                                                                                                    |

Following is sample output from a ping command:

```
user@host> ping host3 count 4
PING host3.site.net (176.26.232.111): 56 data bytes
64 bytes from 176.26.232.111: icmp_seq=0 ttl=122 time=0.661 ms
64 bytes from 176.26.232.111: icmp_seq=1 ttl=122 time=0.619 ms
64 bytes from 176.26.232.111: icmp_seq=2 ttl=122 time=0.621 ms
64 bytes from 176.26.232.111: icmp_seq=3 ttl=122 time=0.634 ms
--- host3.site.net ping statistics ---
4 packets transmitted, 4 packets received, 0% packet loss
round-trip min/avg/max/stddev = 0.619/0.634/0.661/0.017 ms
```

The fields in the display are the same as those displayed by the I-Web ping host diagnostic tool. For information, see "Ping Host Results and Output Summary" on page 229.

### Checking MPLS Connections from the CLI

Use the ping mpls commands to diagnose the state of LSPs, Layer 2 and Layer 3 VPNs, and Layer 2 circuits. When you issue a command from a Services Router operating as the inbound node at the entry point of an LSP or VPN, the router sends probe packets into the LSP or VPN. Based on how the LSP or VPN outbound node at the remote endpoint of the connection replies to the probes, you can determine the connectivity of the LSP or VPN.

Each probe is an echo request sent to the LSP or VPN exit point as an MPLS packet with a UDP payload. If the outbound node receives the echo request, it checks the contents of the probe and returns a value in the UDP payload of the response packet. If the Services Router receives the response packet, it reports a successful ping response. Responses that take longer than 2 seconds are identified as failed probes.

Alternatively, you can use the J-Web ping MPLS tool. For more information, see "Checking MPLS Connections from the J-Web Interface" on page 230.

Before using ping mpls commands in your network, read "Ping MPLS Preparation" on page 225.

The ping mpls commands diagnose the connectivity of MPLS and VPN networks in the following ways:

- Pinging RSVP-Signaled LSPs and LDP-Signaled LSPs on page 247
- Pinging Layer 3 VPNs on page 248
- Pinging Layer 2 VPNs on page 249
- Pinging Layer 2 Circuits on page 250

# **Pinging RSVP-Signaled LSPs and LDP-Signaled LSPs**

Enter the ping mpls command with the following syntax. Table 117 on page 247 describes the ping mpls command options.

user@host> ping mpls (ldp fec | lsp-end-point prefix-name | rsvp lsp-name) <exp forwarding-class> <count number> <source source-address> <detail>

To quit the ping mpls command, press Ctrl-C.

Alternatively, you can use the J-Web interface. (See "Checking MPLS Connections from the J-Web Interface" on page 230.)

Table 117: CLI ping mpls Idp and ping mpls Isp-end-point Command Options

| Option                    | Description                                                                                                    |
|---------------------------|----------------------------------------------------------------------------------------------------|
| ldp fec                   | Pings an LDP-signaled LSP identified by the forwarding equivalence class (FEC) prefix and length.                                                                                                    |
| Isp-end-point prefix-name | Pings an LSP endpoint using either an LDP FEC or a RSVP LSP endpoint address.                                                                                                    |
| rsvp lsp-name             | Pings an RSVP-signaled LSP identified by the specified LSP name.                                                                                                    |
| exp forwarding-class      | (Optional) Specifies the value of the forwarding class to be used in the MPLS ping packets.                                                                                                    |
| countnumber               | (Optional) Limits the number of ping requests to send. Specify a count from 0 through 1,000,000. The default value is 5. If you do not specify a count, ping requests are continuously sent until you press Ctrl-C. |
| source source-address     | (Optional) Uses the source address that you specify, in the ping request packet.                                                                                                    |
| detail                    | (Optional) Displays detailed output about the echo requests sent and received. Detailed output includes the MPLS labels used for each request and the return codes for each request.                                |

Following is sample output from a ping mpls command:

```
user@host> ping mpls rsvp count 5
--- lsping statistics ---
5 packets transmitted, 2 packets received, 60% packet loss
3 packets received with error status, not counted as received.
```

The fields in the display are the same as those displayed by the J-Web ping MPLS diagnostic tool. For information, see "Ping MPLS Results and Output" on page 234.

### **Pinging Layer 3 VPNs**

Enter the ping mpls l3vpn command with the following syntax. Table 118 on page 248 describes the ping mpls l3vpn command options.

user@host> ping mpls l3vpn prefix prefix-name <13vpn-name> <bottom-label-ttl> <exp forwarding-class> <count number> <source source-address> <detail>

To quit the ping mpls 13vpn command, press Ctrl-C.

Alternatively, you can use the J-Web interface. (See "Checking MPLS Connections from the J-Web Interface" on page 230.)

Table 118: CLI ping mpls I3vpn Command Options

| Option                   | Description                                                                                                    |
|--------------------------|----------------------------------------------------------------------------------------------------|
| l3vpn prefix prefix-name | Pings the remote host specified by the prefix to verify that the prefix is present in the PE router's VPN routing and forwarding (VRF) table. This option does not test the connectivity between a PE router and a CE router. |
| I3vpn-name               | (Optional) Layer 3 VPN name.                                                                                                    |
| bottom-label-ttl         | (Optional) Displays the time-to-live (TTL) value for the bottom label in the MPLS label stack.                                                                                                    |
| exp forwarding-class     | (Optional) Specifies the value of the forwarding class to be used in the MPLS ping packets.                                                                                                    |
| countnumber              | (Optional) Limits the number of ping requests to send. Specify a count from 0 through 1,000,000. The default value is 5. If you do not specify a count, ping requests are continuously sent until you press Ctrl-C.           |
| source source-address    | (Optional) Uses the source address that you specify, in the ping request packet.                                                                                                    |
| detail                   | (Optional) Displays detailed output about the echo requests sent and received. Detailed output includes the MPLS labels used for each request and the return codes for each request.                                          |

Following is sample output from a ping mpls l3vpn command:

```
user@host> ping mpls 13vpn vpn1 prefix 10.255.245.122/32
11111
--- 1sping statistics ---
5 packets transmitted, 5 packets received, 0% packet loss
```

The fields in the display are the same as those displayed by the J-Web ping MPLS diagnostic tool. For information, see "Ping MPLS Results and Output" on page 234.

### **Pinging Layer 2 VPNs**

Enter the ping mpls I2vpn command with the following syntax. Table 119 on page 249 describes the ping mpls l2vpn command options.

user@host> ping mpls 12vpn interface interface-name | instance 12vpn-instance-name local-site-id local-site-id-number remote-site-id remote-site-id-number <bottom-label-ttl> <exp forwarding-class> <count number> <source source-address> <detail>

To quit the ping mpls I2vpn command, press Ctrl-C.

Alternatively, you can use the J-Web interface. (See "Checking MPLS Connections from the J-Web Interface" on page 230.)

Table 119: CLI ping mpls I2vpn Command Options

| Option                                                                                      | Description                                                                                                    |
|---------------------------------------------------------------------------------------------|----------------------------------------------------------------------------------------------------|
| I2vpn interface interface-name                                                              | Sends ping requests out the specified interface configured for the Layer 2 VPN on the outbound (egress) PE router.                                                                                                    |
| I2vpn instance I2vpn-instance-name Iocal-site-id Iocal-site-id-number remote-site-id-number | Pings on a combination of the Layer 2 VPN routing instance name, the local site identifier, and the remote site identifier, testing the integrity of the Layer 2 VPN circuit (specified by the identifiers) between the inbound (ingress) and outbound PE routers. |
| bottom-label-ttl                                                                            | (Optional) Displays the time-to-live (TTL) value for the bottom label in the MPLS label stack.                                                                                                    |
| exp forwarding-class                                                                        | (Optional) Specifies the value of the forwarding class to be used in the MPLS ping packets.                                                                                                    |
| countnumber                                                                                 | (Optional) Limits the number of ping requests to send. Specify a count from 0 through 1,000,000. The default value is 5. If you do not specify a count, ping requests are continuously sent until you press Ctrl-C.                                                |
| source source-address                                                                       | (Optional) Uses the source address that you specify, in the ping request packet.                                                                                                    |
| detail                                                                                      | (Optional) Displays detailed output about the echo requests sent and received. Detailed output includes the MPLS labels used for each request and the return codes for each request.                                                                               |

Following is sample output from a ping mpls I2vpn command:

user@host> ping mpls 12vpn instance vpn1 remote-site-id 1 local-site-id 2 detail Request for seq 1, to interface 68, labels <800001, 100176> Reply for seq 1, return code: Egress-ok Request for seq 2, to interface 68, labels <800001, 100176> Reply for seq 2, return code: Egress-ok Request for seq 3, to interface 68, labels <800001, 100176> Reply for seq 3, return code: Egress-ok

```
Request for seq 4, to interface 68, labels <800001, 100176>
Reply for seq 4, return code: Egress-ok
Request for seq 5, to interface 68, labels <800001, 100176>
Reply for seq 5, return code: Egress-ok
--- lsping statistics ---
5 packets transmitted, 5 packets received, 0% packet loss
```

The fields in the display are the same as those displayed by the J-Web ping MPLS diagnostic tool. For information, see "Ping MPLS Results and Output" on page 234.

#### **Pinging Layer 2 Circuits**

Enter the ping mpls I2circuit command with the following syntax. Table 120 on page 250 describes the ping mpls | 2circuit command options.

user@host> ping mpls 12circuit (interface interface-name | virtual-circuit neighbor prefix-name virtual-circuit-id) <exp forwarding-class> <count number> <source source-address> <detail>

To quit the ping mpls I2circuit command, press Ctrl-C.

Alternatively, you can use the J-Web interface. (See "Checking MPLS Connections from the J-Web Interface" on page 230.)

**Table 120: CLI ping mpls I2circuit Command Options** 

| Option                                                                  | Description                                                                                                    |
|-------------------------------------------------------------------------|----------------------------------------------------------------------------------------------------|
| I2circuit interface interface-name                                      | Sends ping requests out the specified interface configured for the Layer 2 circuit on the outbound PE router.                                                                                                    |
| l2circuit virtual-circuit<br>neighbor prefix-name<br>virtual-circuit-id | Pings on a combination of the IPv4 prefix and the virtual circuit identifier on the outbound PE router, testing the integrity of the Layer 2 circuit between the inbound and outbound PE routers.                   |
| exp forwarding-class                                                    | (Optional) Specifies the value of the forwarding class to be used in the MPLS ping packets.                                                                                                    |
| count <i>number</i>                                                     | (Optional) Limits the number of ping requests to send. Specify a count from 0 through 1,000,000. The default value is 5. If you do not specify a count, ping requests are continuously sent until you press Ctrl-C. |
| source source-address                                                   | (Optional) Uses the source address that you specify, in the ping request packet.                                                                                                    |
| detail                                                                  | (Optional) Displays detailed output about the echo requests sent and received. Detailed output includes the MPLS labels used for each request and the return codes for each request.                                |

Following is sample output from a ping mpls I2circuit command:

user@host> ping mpls 12circuit interface fe-1/0/0.0 Request for seq 1, to interface 69, labels <100000, 100208> Reply for seq 1, return code: Egress-ok, time: 0.439 ms

The fields in the display are the same as those displayed by the J-Web ping MPLS diagnostic tool. For information, see "Ping MPLS Results and Output" on page 234.

## **Tracing Unicast Routes from the CLI**

Use the CLI traceroute command to display a list of routers between the Services Router and a specified destination host. This command is useful for diagnosing a point of failure in the path from the Services Router to the destination host, and addressing network traffic latency and throughput problems.

The Services Router generates the list of routers by sending a series of ICMP traceroute packets in which the time-to-live (TTL) value in the messages sent to each successive router is incremented by 1. (The TTL value of the first traceroute packet is set to 1.) In this manner, each router along the path to the destination host replies with a Time Exceeded packet from which the source IP address can be obtained.

Alternatively, you can use the J-Web interface. (See "Tracing Unicast Routes from the J-Web Interface" on page 235.)

The traceroute monitor command combines ping and traceroute functionality to display real-time monitoring information about each router between the Services Router and a specified destination host.

This section contains the following topics. For more information about traceroute commands, see the *JUNOS System Basics and Services Command Reference*.

- Using the traceroute Command on page 251
- Using the traceroute monitor Command on page 252

#### **Using the traceroute Command**

To display a list of routers between the Services Router and a specified destination host, enter the **traceroute** command with the following syntax. Table 121 on page 251 describes the **traceroute** command options.

user@host> traceroute host <interface interface-name> <as-number-lookup>
<bypass-routing> <gateway address> <inet | inet6> <no-resolve>
<routing-instance routing-instance-name> <source source-address> <tos number>
<ttl number> <wait seconds>

To quit the traceroute command, press Ctrl-C.

**Table 121: CLI traceroute Command Options** 

| Option                   | Description                                                                                                    |
|--------------------------|----------------------------------------------------------------------------------------------------|
| host                     | Sends traceroute packets to the hostname or IP address you specify.                                                                                     |
| interface interface-name | (Optional) Sends the traceroute packets on the interface you specify. If you do not include this option, traceroute packets are sent on all interfaces. |

**Table 121: CLI traceroute Command Options** (continued)

| Option                                    | Description                                                                                                    |
|-------------------------------------------|----------------------------------------------------------------------------------------------------|
| as-number-lookup                          | (Optional) Displays the autonomous system (AS) number of each intermediate hop between the router and the destination host.                                                                               |
| bypass-routing                            | (Optional) Bypasses the routing tables and sends the traceroute packets only to hosts on directly attached interfaces. If the host is not on a directly attached interface, an error message is returned. |
|                                           | Use this option to display a route to a local system through an interface that has no route through it.                                                                                                   |
| gateway address                           | (Optional) Uses the gateway you specify to route through.                                                                                                    |
| inet                                      | (Optional) Forces the traceroute packets to an IPv4 destination.                                                                                                    |
| inet6                                     | (Optional) Forces the traceroute packets to an IPv6 destination.                                                                                                    |
| no-resolve                                | (Optional) Suppresses the display of the hostnames of the hops along the path.                                                                                                    |
| routing-instance<br>routing-instance-name | (Optional) Uses the routing instance you specify for the traceroute.                                                                                                    |
| source address                            | (Optional) Uses the source address that you specify, in the traceroute packet.                                                                                                    |
| tos number                                | (Optional) Sets the type-of-service (TOS) value in the IP header of the traceroute packet. Specify a value from $\bf 0$ through $\bf 255$ .                                                               |
| ttl number                                | (Optional) Sets the time-to-live (TTL) value for the traceroute packet. Specify a hop count from 0 through 128.                                                                                           |
| wait seconds                              | (Optional) Sets the maximum time to wait for a response.                                                                                                    |

Following is sample output from a traceroute command:

#### user@host> traceroute host2

traceroute to 173.24.232.66 (172.24.230.41), 30 hops max, 40 byte packets 1 173.18.42.253 (173.18.42.253) 0.482 ms 0.346 ms 0.318 ms 2 host4.site1.net (173.18.253.5) 0.401 ms 0.435 ms 0.359 ms 3 host5.site1.net (173.18.253.5) 0.401 ms 0.360 ms 0.357 ms

4 173.24.232.65 (173.24.232.65) 0.420 ms 0.456 ms 0.378 ms 5 173.24.232.66 (173.24.232.66) 0.830 ms 0.779 ms 0.834 ms

The fields in the display are the same as those displayed by the J-Web traceroute diagnostic tool. For information, see "Traceroute Results and Output Summary" on page 238.

#### **Using the traceroute monitor Command**

To display real-time monitoring information about each router between the Services Router and a specified destination host, enter the traceroute monitor command with the following syntax. Table 122 on page 253 describes the traceroute monitor command options.

user@host> traceroute monitor host <count number> <inet | inet6> <interval seconds> <no-resolve> <size bytes><source source-address> <summary>

To quit the traceroute monitor command, press Q.

**Table 122: CLI traceroute monitor Command Options** 

| Option           | Description                                                                                                    |
|------------------|----------------------------------------------------------------------------------------------------|
| host             | Sends traceroute packets to the hostname or IP address you specify.                                                                                                    |
| count number     | (Optional) Limits the number of ping requests, in packets, to send in summary mode. If you do not specify a count, ping requests are continuously sent until you press Q. |
| inet             | (Optional) Forces the traceroute packets to an IPv4 destination.                                                                                                    |
| inet6            | (Optional) Forces the traceroute packets to an IPv6 destination.                                                                                                    |
| interval seconds | (Optional) Sets the interval between ping requests, in seconds. The default value is 1 second.                                                                            |
| no-resolve       | (Optional) Suppresses the display of the hostnames of the hops along the path.                                                                                            |
| size bytes       | (Optional) Sets the size of the ping request packet. The size can be from $\bf 0$ through $\bf 65468$ bytes. The default packet size is $\bf 64$ bytes.                   |
| source address   | (Optional) Uses the source address that you specify, in the traceroute packet.                                                                                            |
| summary          | (Optional) Displays the summary traceroute information.                                                                                                    |

Following is sample output from a traceroute monitor command:

#### user@host> traceroute monitor host2

| My traceroute [v0.69] host (0.0.0.0)(tos=0x0 psize=64 bitpattern=0x00) Wed Mar 14 23:14:11 2007 |       |     |
|-------------------------------------------------------------------------------------------------|-------|-----|
| Keys: Help Display mode Restart statistics Order of fields quit                                 |       |     |
|                                                                                                 | Packe | ets |
| Pings                                                                                           |       |     |
| Host                                                                                            | Loss% | Snt |
| Last Avg Best Wrst StDev                                                                        |       |     |
| 1. 173.24.232.66                                                                                | 0.0%  | 5   |
| 9.4 8.6 4.8 9.9 2.1                                                                             |       |     |
| 2. 173.24.232.66                                                                                | 0.0%  | 5   |
| 7.9 17.2 7.9 29.4 11.0                                                                          |       |     |
| 3. 173.24.232.66                                                                                | 0.0%  | 5   |
| 9.9 9.3 8.7 9.9 0.5                                                                             |       |     |
| 4. 173.24.232.66                                                                                | 0.0%  | 5   |
| 9.9 9.8 9.5 10.0 0.2                                                                            |       |     |

Table 123 on page 254 summarizes the output fields of the display.

**Table 123: CLI traceroute monitor Command Output Summary** 

| Field              | Description                                                                                                    |
|--------------------|----------------------------------------------------------------------------------------------------|
| host               | Hostname or IP address of the Services Router issuing the <b>traceroute monitor</b> command.                            |
| psizesize          | Size of ping request packet, in bytes.                                                                                  |
| Keys               |                                                                                                    |
| Help               | Displays the help for the CLI commands.                                                                                 |
|                    | Press H to display the help.                                                                                            |
| Display mode       | Toggles the display mode.                                                                                               |
|                    | Press D to toggle the display mode                                                                                      |
| Restart statistics | Restarts the traceroute monitor command.                                                                                |
|                    | Press R to restart the traceroute monitor command.                                                                      |
| Order of fields    | Sets the order of the displayed fields.                                                                                 |
|                    | Press O to set the order of the displayed fields.                                                                       |
| quit               | Quits the traceroute monitor command.                                                                                   |
|                    | Press Q to quit the traceroute monitor command.                                                                         |
| Packets            |                                                                                                    |
| number             | Number of the hop (router) along the route to the final destination host.                                               |
| Host               | Hostname or IP address of the router at each hop.                                                                       |
| Loss%              | Percent of packet loss. The number of ping responses divided by the number of ping requests, specified as a percentage. |
| Pings              |                                                                                                    |
| Snt                | Number of ping requests sent to the router at this hop.                                                                 |
| Last               | Most recent round-trip time, in milliseconds, to the router at this hop.                                                |
| Avg                | Average round-trip time, in milliseconds, to the router at this hop.                                                    |
| Best               | Shortest round-trip time, in milliseconds, to the router at this hop.                                                   |
| Wrst               | Longest round-trip time, in milliseconds, to the router at this hop.                                                    |
| StDev              | Standard deviation of round-trip times, in milliseconds, to the router at this hop.                                     |
|                    |                                                                                                    |

# **Tracing Multicast Routes from the CLI**

Use CLI mtrace commands to trace information about multicast paths. The mtrace from-source command displays information about a multicast path from a source to the Services Router. The mtrace monitor command monitors and displays multicast trace operations.

This section contains the following topics. For more information about mtrace commands, see the JUNOS System Basics and Services Command Reference.

- Using the mtrace from-source Command on page 255
- Using the mtrace monitor Command on page 257

#### **Using the mtrace from-source Command**

To display information about a multicast path from a source to the Services Router, enter the mtrace from-source command with the following syntax. Table 124 on page 255 describes the mtrace from-source command options.

user@host> mtrace from-source source host <extra-hops number> <group address> <interval seconds> <max-hops number> <max-queries number> <response host> <routing-instance routing-instance-name> <ttl number> <wait-time seconds> <loop> <multicast-response | unicast-response> <no-resolve> <no-router-alert> <brief |</pre>

**Table 124: CLI mtrace from-source Command Options** 

| Option                                    | Description                                                                                                    |
|-------------------------------------------|----------------------------------------------------------------------------------------------------|
| source host                               | Traces the path to the specified hostname or IP address.                                                                                                    |
| extra-hops number                         | (Optional) Sets the number of extra hops to trace past nonresponsive routers. Specify a value from 0 through 255.                                                                                                    |
| group address                             | (Optional) Traces the path for the specified group address. The default value is <b>0.0.0.0</b> .                                                                                                    |
| interval seconds                          | (Optional) Sets the interval between statistics gathering. The default value is 10.                                                                                                    |
| max-hops number                           | (Optional) Sets the maximum number of hops to trace toward the source. Specify a value from 0 through 255. The default value is 32.                                                                                                    |
| max-queries number                        | (Optional) Sets the maximum number of query attempts for any hop. Specify a value from ${f 1}$ through ${f 32}$ . The default value is ${f 3}$ .                                                                                                    |
| response host                             | (Optional) Sends the response packets to the specified hostname or IP address. By default, the response packets are sent to the Services Router.                                                                                                    |
| routing-instance<br>routing-instance-name | (Optional) Traces the routing instance you specify.                                                                                                    |
| ttl number                                | (Optional) Sets the time-to-live (TTL) value in the IP header of the query packets. Specify a hop count from 0 through 255. The default value for local queries to the <i>all routers</i> multicast group is 1. Otherwise, the default value is 127. |
| wait-time seconds                         | (Optional) Sets the time to wait for a response packet. The default value is 3 seconds.                                                                                                    |
| loop                                      | (Optional) Loops indefinitely, displaying rate and loss statistics. To quit the mtrace command, press Ctrl-C.                                                                                                    |

**Table 124: CLI mtrace from-source Command Options** (continued)

| Option             | Description                                                                  |
|--------------------|------------------------------------------------------------------------------|
| multicast-response | (Optional) Forces the responses to use multicast.                            |
| unicast-response   | (Optional) Forces the response packets to use unicast.                       |
| no-resolve         | (Optional) Does not display hostnames.                                       |
| no-router-alert    | (Optional) Does not use the router alert IP option in the IP header.         |
| brief              | (Optional) Does not display packet rates and losses.                         |
| detail             | (Optional) Displays packet rates and losses if a group address is specified. |

Following is sample output from the mtrace from-source command:

```
user@host> mtrace from-source source 192.1.4.1 group 224.1.1.1
Mtrace from 192.1.4.1 to 192.1.30.2 via group 224.1.1.1
Querying full reverse path... * *
 0 ? (192.1.30.2)
-1 ? (192.1.30.1) PIM thresh 1
-2 routerC.mycompany.net (192.1.40.2) PIM thresh^ 1
-3 hostA.mycompany.net (192.1.4.1)
Round trip time 22 ms; total ttl of 2 required.
```

Waiting to accumulate statistics...Results after 10 seconds:

```
Source
            Response Dest Overall
                                       Packet Statistics For Traffic From
192.1.4.1 192.1.30.2 Packet 192.1.4.1 To 224.1.1.1
   v __/ rtt 16 ms Rate Lost/Sent = Pct Rate
192.168.195.37
192.1.40.2 routerC.mycompany.net v ^ ttl 2
                                         0/0 = --
                                                        0 pps
192.1.40.1
192.1.30.1 ?
   v \__ ttl 3
                                         ?/0
                                                        0 pps
192.1.30.2
Receiver 192.1.30.2
Query Source
```

Each line of the trace display is usually in the following format (depending on the options selected and the responses from the routers along the path):

hop-number host (ip-address) protocolttl

Table 125 on page 257 summarizes the output fields of the display.

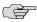

**NOTE:** The packet statistics gathered from Juniper Networks routers and routing nodes are always displayed as 0.

**Table 125: CLI mtrace from-source Command Output Summary** 

| Field                               | Description                                                                                                    |  |
|-------------------------------------|----------------------------------------------------------------------------------------------------|--|
| hop-number                          | Number of the hop (router) along the path.                                                                                                    |  |
| host                                | Hostname, if available, or IP address of the router. If the <b>no-resolve</b> option was entered in the command, the hostname is not displayed. |  |
| ip-address                          | IP address of the router.                                                                                                    |  |
| protocol                            | Protocol used.                                                                                                    |  |
| ttl                                 | TTL threshold.                                                                                                    |  |
| Round trip time milliseconds ms     | Total time between the sending of the query packet and the receiving of the response packet.                                                    |  |
| total ttl of <i>number</i> required | Total number of hops required to reach the source.                                                                                              |  |
| Source                              | Source IP address of the response packet.                                                                                                    |  |
| Response Dest                       | Response destination IP address.                                                                                                    |  |
| Overall                             | Average packet rate for all traffic at each hop.                                                                                                |  |
| Packet Statistics For Traffic From  | Number of packets lost, number of packets sent, percentage of packets lost, and average packet rate at each hop.                                |  |
| Receiver                            | IP address receiving the multicast packets.                                                                                                    |  |
| Query Source                        | IP address of the host sending the query packets.                                                                                               |  |

#### **Using the mtrace monitor Command**

To monitor and display multicast trace operations, enter the mtrace monitor command:

```
user@host> mtrace monitor
Mtrace query at Apr 21 16:00:54 by 192.1.30.2, resp to 224.0.1.32, qid 2a83aa
packet from 192.1.30.2 to 224.0.0.2
from 192.1.30.2 to 192.1.4.1 via group 224.1.1.1 (mxhop=60)
Mtrace query at Apr 21 16:00:57 by 192.1.30.2, resp to 224.0.1.32, qid 25dc17
packet from 192.1.30.2 to 224.0.0.2
from 192.1.30.2 to 192.1.4.1 via group 224.1.1.1 (mxhop=60)
Mtrace query at Apr 21 16:01:00 by 192.1.30.2, resp to same, qid 20e046
packet from 192.1.30.2 to 224.0.0.2
from 192.1.30.2 to 192.1.4.1 via group 224.1.1.1 (mxhop=60)
Mtrace query at Apr 21 16:01:10 by 192.1.30.2, resp to same, qid 1d25ad
packet from 192.1.30.2 to 224.0.0.2
from 192.1.30.2 to 192.1.4.1 via group 224.1.1.1 (mxhop=60)
```

This example displays only mtrace queries. When the Services Router captures an mtrace response, the display is similar, but the complete mtrace response is also displayed—exactly as it is displayed in mtrace from-source command output.

Table 126 on page 258 summarizes the output fields of the display.

**Table 126: CLI mtrace monitor Command Output Summary** 

| Field                                | Description                                                                                                    |  |
|--------------------------------------|----------------------------------------------------------------------------------------------------|--|
| Mtrace operation-type at time-of-day | <ul> <li>operation-type—Type of multicast trace operation: query or response.</li> <li>time-of-day—Date and time the multicast trace query or response was captured.</li> </ul> |  |
| by                                   | IP address of the host issuing the query.                                                                                                    |  |
| resp to address                      | address—Response destination address.                                                                                                    |  |
| qid <i>qid</i>                       | qid—Query ID number.                                                                                                    |  |
| packet from source to destination    | <ul> <li>source—IP address of the source of the query or response.</li> <li>destination—IP address of the destination of the query or response.</li> </ul>                      |  |
| from source to destination           | <ul> <li>source—IP address of the multicast source.</li> <li>destination—IP address of the multicast destination.</li> </ul>                                                    |  |
| via group <i>address</i>             | address—Group address being traced.                                                                                                    |  |
| mxhop= <i>number</i>                 | number—Maximum hop setting.                                                                                                    |  |

## Displaying Log and Trace Files from the CLI

You can enter the monitor start command to display real-time additions to system logs and trace files:

#### user@host> monitor start filename

When the Services Router adds a record to the file specified by filename, the record is displayed on the screen. For example, if you have configured a system log file named system-log (by including the syslog statement at the [edit system] hierarchy level), you can enter the monitor start system-log command to display the records added to the system log.

To display a list of files that are being monitored, enter the monitor list command. To stop the display of records for a specified file, enter the monitor stop filename command.

## Monitoring Interfaces and Traffic from the CLI

This section contains the following topics:

- Using the monitor interface Command on page 259
- Using the monitor traffic Command on page 260

#### **Using the monitor interface Command**

Use the CLI monitor interface command to display real-time traffic, error, alarm, and filter statistics about a physical or logical interface. Enter the command with the following syntax:

user@host> monitor interface (interface-name | traffic)

Replace interface-name with the name of a physical or logical interface. If you specify the traffic option, statistics for all active interfaces are displayed.

The real-time statistics are updated every second. The Current delta and Delta columns display the amount the statistics counters have changed since the monitor interface command was entered or since you cleared the delta counters. Table 127 on page 259 and Table 128 on page 259 list the keys you use to control the display using the interface-name and traffic options. (The keys are not case sensitive.)

**Table 127: CLI monitor interface Output Control Keys** 

| Key      | Action                                                                                                    |  |
|----------|----------------------------------------------------------------------------------------------------|--|
| С        | Clears (returns to 0) the delta counters in the <b>Current delta</b> column. The statistics counters are not cleared.                                                                                             |  |
| f        | Freezes the display, halting the update of the statistics and delta counters.                                                                                                    |  |
| i        | Displays information about a different interface. You are prompted for the name of a specific interface.                                                                                                    |  |
| n        | Displays information about the next interface. The Services Router scrolls through the physical and logical interfaces in the same order in which they are displayed by the <b>show interfaces terse</b> command. |  |
| q or ESC | Quits the command and returns to the command prompt.                                                                                                    |  |
| t        | Thaws the display, resuming the update of the statistics and delta counters.                                                                                                    |  |

**Table 128: CLI monitor interface traffic Output Control Keys** 

| Key | Action                                                                                                    |  |
|-----|----------------------------------------------------------------------------------------------------|--|
| b   | Displays the statistics in units of bytes and bytes per second (bps).                                         |  |
| С   | Clears (returns to 0) the delta counters in the <b>Delta</b> column. The statistics counters are not cleared. |  |

**Table 128: CLI monitor interface traffic Output Control Keys** (continued)

| Key      | Action                                                                                          |  |
|----------|-------------------------------------------------------------------------------------------------|--|
| d        | Displays the <b>Delta</b> column instead of the rate column—in bps or packets per second (pps). |  |
| р        | Displays the statistics in units of packets and packets per second (pps).                       |  |
| q or ESC | Quits the command and returns to the command prompt.                                            |  |
| r        | Displays the rate column—in bps and pps—instead of the Delta column.                            |  |

Following are sample displays from the monitor interface command:

| user@host> monitor interfac | e fe-0/0/0    |                |
|-----------------------------|---------------|----------------|
| host1                       | Seconds: 11   | Time: 16:47:49 |
|                             |               | Delay: 0/0/0   |
| Interface: fe-0/0/0, Enable | d, Link is Up |                |
| Encapsulation: Ethernet, Sp | eed: 100mbps  |                |
| Traffic statistics:         |               | Current delta  |
| Input bytes:                | 381588589     | [11583]        |
| Output bytes:               | 9707279       | [6542]         |
| Input packets:              | 4064553       | [145]          |
| Output packets:             | 66683         | [25]           |
| Error statistics:           |               |                |
| Input errors:               | 0             | [0]            |
| Input drops:                | 0             | [0]            |
| Input framing errors:       | 0             | [0]            |
| Carrier transitions:        | 0             | [0]            |
| Output errors:              | 0             | [0]            |
| Output drops:               | 0             | [0]            |
|                             |               |                |

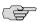

**NOTE:** The output fields displayed when you enter the monitor interface *interface-name* command are determined by the interface you specify.

| user@host>    | monitor | interface traffic |         |                |         |
|---------------|---------|-------------------|---------|----------------|---------|
| Interface     | Link    | Input packets     | (pps)   | Output packets | (pps)   |
| fe-0/0/0      | Up      | 42334             | (5)     | 23306          | (3)     |
| $f_{e}=0/0/1$ | Un      | 587525876         | (12252) | 589621478      | (12891) |

### **Using the monitor traffic Command**

Use the CLI monitor traffic command to display packet headers transmitted through network interfaces.

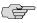

**NOTE:** Using the monitor traffic command can degrade Services Router performance. We recommend that you use filtering options—such as **count** and **matching**—to minimize the impact to packet throughput on the Services Router.

Enter the monitor traffic command with the following syntax. Table 129 on page 261 describes the monitor traffic command options.

user@host> monitor traffic <absolute-sequence> <count number> <interface interface-name> <layer2-headers> <matching "expression"> <no-domain-names> <no-promiscuous> <no-resolve> <no-timestamp> <print-ascii> <print-hex> <size bytes> <brief | detail | extensive>

To quit the monitor traffic command and return to the command prompt, press Ctrl-C.

If you want to capture and view packet headers using the J-Web interface, see "Capturing and Viewing Packets with the J-Web Interface" on page 239.

**Table 129: CLI monitor traffic Command Options** 

| Option                   | Description                                                                                                    |
|--------------------------|----------------------------------------------------------------------------------------------------|
| absolute-sequence        | (Optional) Displays the absolute TCP sequence numbers.                                                                                                    |
| count number             | (Optional) Displays the specified number of packet headers. Specify a value from 0 through 100,000. The command quits and exits to the command prompt after this number is reached.                                                                                          |
| interface interface-name | (Optional) Displays packet headers for traffic on the specified interface. If an interface is not specified, the lowest numbered interface is monitored.                                                                                                    |
| layer2-headers           | (Optional) Displays the link-layer packet header on each line.                                                                                                    |
| matching "expression"    | (Optional) Displays packet headers that match an expression enclosed in quotation marks (" "). Table 130 on page 262 through Table 132 on page 264 list match conditions, logical operators, and arithmetic, binary, and relational operators you can use in the expression. |
| no-domain-names          | (Optional) Suppresses the display of the domain name portion of the hostname.                                                                                                    |
| no-promiscuous           | (Optional) Specifies <i>not</i> to place the monitored interface in promiscuous mode.                                                                                                    |
|                          | In promiscuous mode, the interface reads every packet that reaches it. In nonpromiscuous mode, the interface reads only the packets addressed to it.                                                                                                    |
| no-resolve               | (Optional) Suppresses the display of hostnames.                                                                                                    |
| no-timestamp             | (Optional) Suppresses the display of packet header timestamps.                                                                                                    |
| print-ascii              | (Optional) Displays each packet header in ASCII format.                                                                                                    |
| print-hex                | (Optional) Displays each packet header, except link-layer headers, in hexadecimal format.                                                                                                    |
| size bytes               | (Optional) Displays the number of bytes for each packet that you specify. If a packet header exceeds this size, the displayed packet header is truncated. The default value is 96.                                                                                           |

**Table 129: CLI monitor traffic Command Options** (continued)

| Option    | Description                                                                                                    |
|-----------|----------------------------------------------------------------------------------------------------|
| brief     | (Optional) Displays minimum packet header information. This is the default.                                                                                    |
| detail    | (Optional) Displays packet header information in moderate detail. For some protocols, you must also use the <b>size</b> option to see detailed information.    |
| extensive | (Optional) Displays the most extensive level of packet header information. For some protocols, you must also use the size option to see extensive information. |

To limit the packet header information displayed by the monitor traffic command, include the matching "expression" option. An expression consists of one or more match conditions listed in Table 130 on page 262, enclosed in quotation marks (""). You can combine match conditions by using the logical operators listed in Table 131 on page 264 (shown in order of highest to lowest precedence).

For example, to display TCP or UDP packet headers, enter the following command:

#### user@host> monitor traffic matching "tcp || udp"

To compare the following types of expressions, use the relational operators listed in Table 132 on page 264 (listed from highest to lowest precedence):

- Arithmetic—Expressions that use the arithmetic operators listed in Table 132 on page 264.
- Binary—Expressions that use the binary operators listed in Table 132 on page 264.
- Packet data accessor—Expressions that use the following syntax:

protocol [byte-offset <size>]

Replace protocol with any protocol in Table 130 on page 262. Replace byte-offset with the byte offset, from the beginning of the packet header, to use for the comparison. The optional size parameter represents the number of bytes examined in the packet header—1, 2, or 4 bytes.

For example, the following command displays all multicast traffic:

user@host> monitor traffic matching "ether[0] & 1 !=0"

**Table 130: CLI monitor traffic Match Conditions** 

| Match Condition | Description |
|-----------------|-------------|
| Entity Type     |             |

**Table 130: CLI monitor traffic Match Conditions** (continued)

| Match Condition                                       | Description                                                                                                    |
|-------------------------------------------------------|----------------------------------------------------------------------------------------------------|
| host [address   hostname]                             | Matches packet headers that contain the specified address or hostname. You can preprend any of the following protocol match conditions, followed by a space, to host: arp, ip, rarp, or any of the Directional match conditions.           |
| network address                                       | Matches packet headers with source or destination addresses containing the specified network address.                                                                                                    |
| network address mask mask                             | Matches packet headers containing the specified network address and subnet mask.                                                                                                    |
| port [port-number   port-name]                        | Matches packet headers containing the specified source or destination TCP or UDP port number or port name.                                                                                                    |
| Directional                                           | Directional match conditions can be prepended to any Entity Type match conditions, followed by a space.                                                                                                    |
| destination                                           | Matches packet headers containing the specified destination.                                                                                                    |
| source                                                | Matches packet headers containing the specified source.                                                                                                    |
| source and destination                                | Matches packet headers containing the specified source and destination.                                                                                                    |
| source or destination                                 | Matches packet headers containing the specified source or destination.                                                                                                    |
| Packet Length                                         |                                                                                                    |
| less bytes                                            | Matches packets with lengths less than or equal to the specified value, in bytes.                                                                                                    |
| greater bytes                                         | Matches packets with lengths greater than or equal to the specified value, in bytes.                                                                                                    |
| Protocol                                              |                                                                                                    |
| arp                                                   | Matches all ARP packets.                                                                                                    |
| ether                                                 | Matches all Ethernet frames.                                                                                                    |
| ether [broadcast   multicast]                         | Matches broadcast or multicast Ethernet frames. This match condition can be prepended with source or destination.                                                                                                    |
| ether protocol [address   (\arp   \ip   \rangle rarp) | Matches Ethernet frames with the specified address or protocol type. The arguments arp, ip, and rarp are also independent match conditions, so they must be preceded with a backslash ()) when used in the ether protocol match condition. |
| icmp                                                  | Matches all ICMP packets.                                                                                                    |
| ip                                                    | Matches all IP packets.                                                                                                    |
| ip [broadcast   multicast]                            | Matches broadcast or multicast IP packets.                                                                                                    |
| ip protocol [address   (\icmp   igrp   \tcp   \udp)]  | Matches IP packets with the specified address or protocol type. The arguments icmp, tcp, and udp are also independent match conditions, so they must be preceded with a backslash (\) when used in the ip protocol match condition.        |
| isis                                                  | Matches all IS-IS routing messages.                                                                                                    |
| rarp                                                  | Matches all RARP packets.                                                                                                    |
|                                                       |                                                                                                    |

**Table 130: CLI monitor traffic Match Conditions** (continued)

| Match Condition | Description              |
|-----------------|--------------------------|
| tcp             | Matches all TCP packets. |
| udp             | Matches all UDP packets. |

**Table 131: CLI monitor traffic Logical Operators** 

| Logical Operator | Description                                                                                                    |
|------------------|----------------------------------------------------------------------------------------------------|
| !                | Logical NOT. If the first condition does not match, the next condition is evaluated.                                                                |
| &&               | Logical AND. If the first condition matches, the next condition is evaluated. If the first condition does not match, the next condition is skipped. |
|                  | Logical OR. If the first condition matches, the next condition is skipped. If the first condition does not match, the next condition is evaluated.  |
| ()               | Group operators to override default precedence order. Parentheses are special characters, each of which must be preceded by a backslash (\).        |

Table 132: CLI monitor traffic Arithmetic, Binary, and Relational Operators

| Operator            | Description                                                                    |  |
|---------------------|--------------------------------------------------------------------------------|--|
| Arithmetic Operator |                                                                                |  |
| +                   | Addition operator.                                                             |  |
| _                   | Subtraction operator.                                                          |  |
| /                   | Division operator.                                                             |  |
| Binary Operat       | or                                                                             |  |
| &                   | Bitwise AND.                                                                   |  |
| *                   | Bitwise exclusive OR.                                                          |  |
| 1                   | Bitwise inclusive OR.                                                          |  |
| Relational Op       | erator                                                                         |  |
| <=                  | A match occurs if the first expression is less than or equal to the second.    |  |
| >=                  | A match occurs if the first expression is greater than or equal to the second. |  |
| <                   | A match occurs if the first expression is less than the second.                |  |
| >                   | A match occurs if the first expression is greater than the second.             |  |
| =                   | A match occurs if the first expression is equal to the second.                 |  |
|                     |                                                                                |  |

Table 132: CLI monitor traffic Arithmetic, Binary, and Relational Operators (continued)

| Operator | Description                                                        |
|----------|--------------------------------------------------------------------|
| !=       | A match occurs if the first expression is not equal to the second. |

Following is sample output from the monitor traffic command:

user@host> monitor traffic count 4 matching "arp" detail Listening on fe-0/0/0, capture size 96 bytes

```
15:04:16.276780 In arp who-has 193.1.1.1 tell host1.site2.net
15:04:16.376848 In arp who-has host2.site2.net tell host1.site2.net
15:04:16.376887 In arp who-has 193.1.1.2 tell host1.site2.net
```

# Chapter 13

# **Configuring Packet Capture**

Packet capture is a tool that helps you to analyze network traffic and troubleshoot network problems. On a J-series Services Router, the packet capture tool captures real-time data packets traveling over the network, for monitoring and logging.

Packets are captured as binary data, without modification. You can read the packet information offline with a packet analyzer such as Ethereal or tcpdump.

If you need to quickly capture packets destined for or originating from the Routing Engine and analyze them online, you can use the J-Web packet capture diagnostic tool. For more information, see "Capturing and Viewing Packets with the J-Web Interface" on page 239.

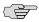

**NOTE:** J-series Services Routers can capture IPv4 packets only. The packet capture tool does not support IPv6 packet capture.

You can use either the J-Web configuration editor or CLI configuration editor to configure packet capture. For more information about packet capture, see the *JUNOS Policy Framework Configuration Guide*.

This chapter contains the following topics.

- Packet Capture Terms on page 267
- Packet Capture Overview on page 268
- Before You Begin on page 271
- Configuring Packet Capture with a Configuration Editor on page 271
- Changing Encapsulation on Interfaces with Packet Capture Configured on page 276
- Verifying Packet Capture on page 277

## **Packet Capture Terms**

Before configuring packet capture on a Services Router, become familiar with the terms defined in Table 133 on page 268.

**Table 133: Packet Capture Terms** 

| Term                              | Definition                                                                                                    |  |  |
|-----------------------------------|----------------------------------------------------------------------------------------------------|--|--|
| interface sampling                | Packet sampling method used by packet capture, in which entire IPv4 packets flowing in the input or output direction, or both directions, are captured for analysis.                                                                                                    |  |  |
| libpcap                           | An implementation of the pcap application programming interface. libpcap may be used by a program to capture packets traveling over a network.                                                                                                    |  |  |
| packet capture                    | 1. Packet sampling method available only on J-series routers, in which entire IPv4 packets flowing through a router are captured for analysis. Packets are captured in the Routing Engine and stored as libpcap-formatted files in the /var/tmp directory on the router. Packet capture files can be opened and analyzed offline with packet analyzers such as tcpdump or Ethereal. To avoid performance degradation on the router, implement packet capture with firewall filters that capture only selected packets. See also traffic sampling. |  |  |
|                                   | <ol> <li>Packet sampling method available from the J-Web interface, for capturing the headers of<br/>packets destined for or originating from the Routing Engine. (See "Capturing and Viewing<br/>Packets with the J-Web Interface" on page 239).</li> </ol>                                                                                                    |  |  |
| packet loss priority (PLP)<br>bit | Bit used to identify packets that have experienced congestion or are from a transmission that exceeded a service provider's customer service license agreement. This bit can be used as par of a router's congestion control mechanism and can be set by the interface or by a filter.                                                                                                    |  |  |
| tcpdump                           | A command line utility for debugging computer network problems. tcpdump allows the user to display the contents of TCP/IP and other packets captured on a network interface. On UNIX and most other operating systems, a user must have superuser privileges to use tcpdump due to its use of promiscuous mode.                                                                                                    |  |  |
| traffic sampling                  | Packet sampling method in which the sampling key based on the IPv4 header is sent to the Routing Engine. There, the key is placed in a file, or cflowd packets based on the key and are sent to a cflowd server for analysis. See also <i>packet capture</i> .                                                                                                    |  |  |

## **Packet Capture Overview**

Packet capture is used by network administrators and security engineers for the following purposes:

- Monitor network traffic and analyze traffic patterns.
- Identify and troubleshoot network problems.
- Detect security breaches in the network, such as unauthorized intrusions, spyware activity, or ping scans.

Packet capture operates like traffic sampling on the Services Router, except that it captures entire packets including the Layer 2 header rather than packet headers and saves the contents to a file in the libpcap format. Packet capture also captures IP fragments. You cannot enable packet capture and traffic sampling on the router at the same time. Unlike traffic sampling, there are no tracing operations for packet capture.

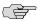

**NOTE:** Enabling packet capture on the router deletes the traffic sampling configuration. Similarly, enabling traffic sampling on the router deletes the packet capture configuration.

For more information about traffic sampling, see the JUNOS Policy Framework Configuration Guide.

This overview contains the following topics:

- Packet Capture on Router Interfaces on page 269
- Firewall Filters for Packet Capture on page 270
- Packet Capture Files on page 270
- Analysis of Packet Capture Files on page 270

## **Packet Capture on Router Interfaces**

Packet capture is supported on the T1, T3, E1, E3, serial, Fast Ethernet, ADSL, G.SHDSL, PPPoE, and ISDN interfaces.

To capture packets on an ISDN interface, configure packet capture on the dialer interface. To capture packets on a PPPoE interface, configure packet capture on the PPPoE logical interface.

Packet capture is not supported on tunnel interfaces.

Packet capture supports PPP, Cisco HDLC, Frame Relay, and other ATM encapsulations. Packet capture does not support multilink encapsulations such as multilink PPP (MLPPP).

You can capture all IPv4 packets flowing on an interface in the inbound (ingress) or outbound (egress) direction or in both directions. Use the J-Web configuration editor or CLI configuration editor to specify maximum packet size, the filename to be used for storing the captured packets, maximum file size, maximum number of packet capture files, and the file permissions. See "Configuring Packet Capture on an Interface (Required)" on page 273.

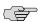

**NOTE:** For packets captured on T1, T3, E1, E3, serial, and ISDN interfaces in the outbound (egress) direction, the size of the packet captured might be 1 byte less than the maximum packet size configured because of the packet loss priority (PLP) bit.

To modify encapsulation on an interface that has packet capture configured, you must first disable packet capture. For more information, see "Changing Encapsulation on Interfaces with Packet Capture Configured" on page 276.

## **Firewall Filters for Packet Capture**

When you enable packet capture on a Services Router, all packets flowing in the direction specified in packet capture configuration (inbound, outbound, or both) are captured and stored. Configuring an interface to capture all packets might degrade the performance of the Services Router. You can control the number of packets captured on an interface with firewall filters and specify various criteria to capture packets for specific traffic flows.

You must also configure and apply appropriate firewall filters on the interface if you need to capture packets generated by the host router, because interface sampling does not capture packets originating from the host router.

To configure firewall filters for packet capture, see "Configuring a Firewall Filter for Packet Capture (Optional)" on page 273.

For more information about firewall filters, see the *I-series Services Router Advanced* WAN Access Configuration Guide.

## **Packet Capture Files**

When packet capture is enabled on an interface, the entire packet including the Layer 2 header is captured and stored in a file. You can specify the maximum size of the packet to be captured, up to 1500 bytes. Packet capture creates one file for each physical interface. You can specify the target filename, maximum size of the file, and maximum number of files.

File creation and storage take place in the following way. Suppose you name the packet capture file pcap-file. Packet capture creates multiple files (one per physical interface), suffixing each file with the name of the physical interface—for example, pcap-file.fe-0.0.1 for the Fast Ethernet interface fe-0.0.1. When the file named pcap-file.fe-0.0.1 reaches the maximum size, the file is renamed pcap-file.fe-0.0.1.0. When the file named pcap-file.fe-0.0.1 reaches the maximum size again, the file named pcap-file.fe-0.0.1.0 is renamed pcap-file.fe-0.0.1.1 and pcap-file.fe-0.0.1 is renamed pcap-file.fe-0.0.1.0. This process continues until the maximum number of files is exceeded and the oldest file is overwritten. The pcap-file.fe-0.0.1 file is always the latest file.

Packet capture files are not removed even after you disable packet capture on an interface.

# **Analysis of Packet Capture Files**

Packet capture files are stored in libpcap format in the /var/tmp directory. You can specify user or administrator privileges for the files.

Packet capture files can be opened and analyzed offline with tcpdump or any packet analyzer that recognizes the libpcap format. You can also use FTP or the Session Control Protocol (SCP) to transfer the packet capture files to an external device.

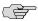

**NOTE:** Disable packet capture before opening the file for analysis or transferring the file to an external device with FTP or SCP. Disabling packet capture ensures that the internal file buffer is flushed and all the captured packets are written to the file. To disable packet capture on an interface, see "Disabling Packet Capture" on page 275.

For more details about analyzing packet capture files, see Verifying Captured Packets on page 278.

# **Before You Begin**

Before you begin configuring packet capture, complete the following tasks:

- Establish basic connectivity. See the Getting Started Guide for your router.
- Configure network interfaces. See the *J-series Services Router Basic LAN and WAN Access Configuration Guide*.
- If you do not already have an understanding of the packet capture feature, see "Packet Capture Overview" on page 268.

# **Configuring Packet Capture with a Configuration Editor**

To configure packet capture on a Services Router, you must perform the following tasks marked (*Required*):

- Enabling Packet Capture (Required) on page 271
- Configuring Packet Capture on an Interface (Required) on page 273
- Configuring a Firewall Filter for Packet Capture (Optional) on page 273
- Disabling Packet Capture on page 275
- Deleting Packet Capture Files on page 275

## **Enabling Packet Capture (Required)**

To enable packet capture on the router:

- 1. Navigate to the top of the configuration hierarchy in either the J-Web or CLI configuration editor.
- 2. Perform the configuration tasks described in Table 134 on page 272.
- 3. Go on to "Configuring Packet Capture on an Interface (Required)" on page 273.

**Table 134: Enabling Packet Capture** 

| Task                                                                                                    | J-Web Configuration Editor                                                                                                    | CLI Configuration Editor                                       |
|----------------------------------------------------------------------------------------------------|----------------------------------------------------------------------------------------------------|----------------------------------------------------------------|
| Navigate to the <b>Forwarding options</b> level in the configuration hierarchy.                                                                                                    | <ol> <li>In the J-Web interface, select         Configuration &gt; View and Edit &gt; Edit         Configuration.</li> <li>Next to Forwarding options, click         Configure or Edit.</li> <li>Next to Scripts, click Configure or         Edit.</li> <li>Next to Commits, click Configure or         Edit.</li> </ol> In the configuration editor hierarchy, select Forwarding options. | From the [edit] hierarchy level, enter edit forwarding-options |
| Specify in bytes the maximum size of each packet to capture in each file—for example, 500. The range is between 68 and 1500, and the default is 68 bytes.                                                                                                    | <ol> <li>From the Sampling or packet capture list, select Packet capture.</li> <li>Next to Packet capture, click Configure.</li> <li>In the Maximum capture size box, type 500.</li> </ol>                                                                                                    | Enter set packet-capture maximum-capture-size 500              |
| Specify the target filename for the packet capture file—for example, pcap-file. For each physical interface, the interface name is automatically suffixed to the filename—for example, pcap-file.fe-0.0.1.  (See the interface naming conventions in the <i>J-series Services Router Basic LAN and WAN Access Configuration Guide.</i> ) | In the Filename box, type <b>pcap-file</b> .                                                                                                    | Enter set packet-capture file filename pcap-file               |
| Specify the maximum number of files to capture—for example, 100. The range is between 2 and 10,000, and the default is 10 files.                                                                                                    | In the Files box, type 100.                                                                                                    | Enter set packet-capture file files 100                        |
| Specify the maximum size of each file in bytes—for example, 1024. The range is between 1,024 and 104,857,600, and the default is 512,000 bytes.                                                                                                    | In the Size box, type 1024.                                                                                                    | Enter set packet-capture file size 1024                        |
| Specify if all users have permission to read the packet capture files.                                                                                                    | <ol> <li>Next to World readable, select Yes.</li> <li>Click OK.</li> </ol>                                                                                                    | Enter set packet-capture file world-readable                   |

# **Configuring Packet Capture on an Interface (Required)**

To capture all transit and host-bound packets on an interface and specify the direction of the traffic to capture—inbound, outbound, or both:

- 1. Navigate to the top of the configuration hierarchy in either the J-Web or CLI configuration editor.
- 2. Perform the configuration tasks described in Table 135 on page 273.
- 3. If you are finished configuring the router, commit the configuration.
- 4. Go on to one of the following procedures:
  - To configure a firewall filter, see "Configuring a Firewall Filter for Packet Capture (Optional)" on page 273.
  - To check the configuration, see "Verifying Packet Capture" on page 277.

**Table 135: Configuring Packet Capture on an Interface** 

| Task                                                                                                    | J-W | eb Configuration Editor                                                            | CLI Configuration Editor                                        |
|----------------------------------------------------------------------------------------------------|-----|------------------------------------------------------------------------------------|-----------------------------------------------------------------|
| Navigate to the <b>Interfaces</b> level in the configuration hierarchy, and select an interface for packet capture—for | 1.  | In the J-Web interface, select Configuration > View and Edit > Edit Configuration. | From the [edit] hierarchy level, enter edit interfaces fe-0/0/1 |
| example, fe-0/0/1.  (See the interface naming                                                                          | 2.  | Next to Interfaces, click <b>Configure</b> or <b>Edit</b> .                        |                                                                 |
| conventions in the <i>J-series Services</i> Router Basic LAN and WAN Access Configuration Guide.)                      |     | In the Interface name box, click fe-0/0/1.                                         |                                                                 |
| Configure the direction of the traffic for which you are enabling packet                                               | 1.  | In the Interface unit number box, click $0$ .                                      | Enter                                                           |
| capture on the logical interface—for example, inbound and outbound.                                                    | 2.  | Next to Inet, select <b>Yes</b> , and click <b>Edit</b> .                          | set unit 0 family inet sampling input output                    |
|                                                                                                    | 3.  | Next to Sampling, click <b>Configure</b> .                                         |                                                                 |
|                                                                                                    | 4.  | Next to Input, select Yes.                                                         |                                                                 |
|                                                                                                    | 5.  | Next to Output, select Yes.                                                        |                                                                 |
|                                                                                                    | 6.  | Click <b>OK</b> until you return to the Interface page.                            |                                                                 |

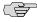

**NOTE:** Packets originating from the host router are not captured unless you have configured and applied a firewall filter on the interface in the output direction.

## **Configuring a Firewall Filter for Packet Capture (Optional)**

To configure a firewall filter and apply it to the logical interface:

- 1. Navigate to the top of the configuration hierarchy in either the J-Web or CLI configuration editor.
- 2. Perform the configuration tasks described in Table 136 on page 274.
- 3. If you are finished configuring the router, commit the configuration.
- 4. To check the configuration, see "Verifying Packet Capture" on page 277.

**Table 136: Configuring a Firewall Filter for Packet Capture** 

| Task                                                                           | J-Web Configuration Editor                                         | CLI Configuration Editor                                                   |
|--------------------------------------------------------------------------------|--------------------------------------------------------------------|----------------------------------------------------------------------------|
| Navigate to the <b>Firewall</b> level in the configuration hierarchy.          | In the J-Web interface, so Configuration > View and Configuration. |                                                                            |
|                                                                                | 2. Next to Firewall, click <b>Co Edit</b> .                        | nfigure or                                                                 |
| Define a firewall filter dest-all and a                                        | 1. Next to Filter, click <b>Add</b>                                |                                                                            |
| filter term—for example, dest-term—to capture packets with a                   | 2. In the filter name box, ty                                      | rpe dest-all. the match condition and its action.                          |
| particular destination address—for                                             | 3. Next to Term, click <b>Add</b>                                  |                                                                            |
| example, 192.168.1.1/32.                                                       | 4. In the Rule name box, typ                                       | destination-address 192.168.1.1/32 e dest-term.                            |
|                                                                                | 5. Next to From, click <b>Conf</b>                                 |                                                                            |
|                                                                                | 6. Next to Destination addr <b>Add new entry</b> .                 | sample accept<br>ess, click                                                |
|                                                                                | 7. In the Address box, type 192.168.1.1/32.                        |                                                                            |
|                                                                                | 8. Click <b>OK</b> until you return Configuration page.            | to the                                                                     |
| Navigate to the <b>Interfaces</b> level in the configuration hierarchy.        | In the configuration editor his select <b>Interfaces</b> .         | erarchy, Enter                                                             |
| Apply the dest-all filter to all the outgoing packets on the                   | 1. In the Interface name bo fe-0/0/1.                              | set interfaces fe-0/0/1 unit 0 family inet x, click filter output dest-all |
| interface—for example, fe-0/0/1.0. (See the interface naming                   | 2. In the Interface unit numclick <b>0</b> .                       | ber box,                                                                   |
| conventions in the <i>J-series Services</i><br>Router Basic LAN and WAN Access | 3. Next to Inet, select <b>Yes</b> , <b>Edit</b> .                 | and click                                                                  |
| Configuration Guide.)                                                          | 4. Next to Filter, click <b>Conf</b>                               | igure.                                                                     |
|                                                                                | 5. In the Output box, type                                         | dest-all.                                                                  |
|                                                                                | 6. Click <b>OK</b> until you return Interfaces page.               | to the                                                                     |

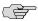

**NOTE:** If you apply a firewall filter on the loopback interface, it affects all traffic to and from the Routing Engine. If the firewall filter has a **sample** action, packets to and from the Routing Engine are sampled. If packet capture is enabled, then packets to and from the Routing Engine are captured in the files created for the input and output interfaces.

## **Disabling Packet Capture**

You must disable packet capture before opening the packet capture file for analysis or transferring the file to an external device. Disabling packet capture ensures that the internal file buffer is flushed and all the captured packets are written to the file.

To disable packet capture:

- 1. Navigate to the top of the configuration hierarchy in either the J-Web or CLI configuration editor.
- 2. Perform the configuration tasks described in Table 137 on page 275.
- 3. If you are finished configuring the router, commit the configuration.

**Table 137: Disabling Packet Capture** 

| Task                                                                            |    | eb Configuration Editor                                                            | CLI Configuration Editor                                       |  |
|---------------------------------------------------------------------------------|----|------------------------------------------------------------------------------------|----------------------------------------------------------------|--|
| Navigate to the <b>Forwarding options</b> level in the configuration hierarchy. | 1. | In the J-Web interface, select Configuration > View and Edit > Edit Configuration. | From the [edit] hierarchy level, enter edit forwarding-options |  |
|                                                                                 | 2. | Next to Forwarding options, click <b>Configure</b> or <b>Edit</b> .                | <u>.</u>                                                       |  |
| Disable packet capture.                                                         | 1. | Next to Packet capture, click <b>Edit</b> .                                        | Enter set packet-capture disable.                              |  |
|                                                                                 | 2. | Next to Disable, select <b>Yes</b> .                                               |                                                                |  |
|                                                                                 | 3. | Click <b>OK</b> until you return to the Configuration page.                        |                                                                |  |

## **Deleting Packet Capture Files**

Deleting packet capture files from the /var/tmp directory only temporarily removes the packet capture files. Packet capture files for the interface are automatically created again the next time a packet capture configuration change is committed. You must follow the procedure given in this section to delete packet capture files.

To delete a packet capture file:

- 1. Disable packet capture following the steps in "Disabling Packet Capture" on page 275.
- 2. Using the CLI, delete the packet capture file for the interface:

a. From CLI operational mode, access the local UNIX shell:

```
user@host> start shell %
```

b. Navigate to the directory where packet capture files are stored:

```
% cd /var/tmp %
```

c. Delete the packet capture file for the interface—for example, pcap-file.fe.0.0.0:

```
\% rm pcap-file.fe.0.0.0 \%
```

d. Return to the CLI operational mode:

```
% exit user@host>
```

- 3. Reenable packet capture following the steps in "Enabling Packet Capture (Required)" on page 271.
- 4. Commit the configuration.

# **Changing Encapsulation on Interfaces with Packet Capture Configured**

Before modifying the encapsulation on a Services Router interface that is configured for packet capture, you must disable packet capture and rename the latest packet capture file. Otherwise, packet capture saves the packets with different encapsulations in the same packet capture file. Packet files containing packets with different encapsulations are not useful, because packet analyzer tools like tcpdump cannot analyze such files.

After modifying the encapsulation, you can safely reenable packet capture on the router.

To change the encapsulation on packet capture-configured interfaces:

- 1. Disable packet capture following the steps in "Disabling Packet Capture" on page 275.
- 2. Commit the configuration.
- 3. Using the CLI, rename the latest packet capture file on which you are changing the encapsulation, with the .chdsl extension:
  - a. From CLI operational mode, access the local UNIX shell:

```
user@host> start shell %
```

b. Navigate to the directory where packet capture files are stored:

```
% cd /var/tmp
```

%

Rename the latest packet capture file for the interface on which you are changing the encapsulation—for example, fe.0.0.0:

```
\% mv pcap-file.fe.0.0.0 pcap-file.fe.0.0.0.chdsl \%
```

d. Return to the CLI operational mode:

```
% exit user@host>
```

4. Change the encapsulation on the interface using the J-Web or CLI configuration editor.

See instructions for configuring interfaces in the *J-series Services Router Basic LAN and WAN Access Configuration Guide*.

- 5. Commit the configuration.
- 6. Reenable packet capture following the steps in "Enabling Packet Capture (Required)" on page 271.
- 7. Commit the configuration.

# **Verifying Packet Capture**

To verify packet capture, perform these tasks:

- Displaying a Packet Capture Configuration on page 277
- Displaying a Firewall Filter for Packet Capture Configuration on page 278
- Verifying Captured Packets on page 278

# **Displaying a Packet Capture Configuration**

**Purpose** Verify the packet capture configuration.

**Action** From the J-Web interface, select

**Configuration > View and Edit > View Configuration Text**. Alternatively, from configuration mode in the CLI, enter the **show forwarding-options** command.

```
[edit]
user@host# show forwarding-options
packet-capture {
   file filename pcap-file files 100 size 1024;
   maximum-capture-size 500;
}
```

**What It Means** Verify that the output shows the intended file configuration for capturing packets.

#### **Related Topics**

For more information about the format of a configuration file, see the information about viewing configuration text in the *J-series Services Router Basic LAN and WAN Access Configuration Guide*.

# Displaying a Firewall Filter for Packet Capture Configuration

**Purpose** Verify the firewall filter for packet capture configuration.

**Action** From the J-Web interface, select

**Configuration > View and Edit > View Configuration Text**. Alternatively, from configuration mode in the CLI, enter the **show firewall filter dest-all** command.

```
[edit]
user@host# show firewall filter dest-all
term dest-term {
    from {
        destination-address 192.168.1.1/32;
    }
    then {
        sample;
        accept;
    }
}
```

What It Means

Verify that the output shows the intended configuration of the firewall filter for capturing packets sent to the destination address 192.168.1.1/32.

**Related Topics** 

For more information about the format of a configuration file, see the information about viewing configuration text in the *J-series Services Router Basic LAN and WAN Access Configuration Guide*.

# **Verifying Captured Packets**

**Purpose** 

Verify that the packet capture file is stored under the /var/tmp directory and the packets can be analyzed offline.

**Action** Take the following actions:

- Disable packet capture. See "Disabling Packet Capture" on page 275.
- Perform these steps to transfer a packet capture file (for example, 126b.fe-0.0.1), to a server where you have installed packet analyzer tools (for example, tools-server), using FTP.
  - 1. From the CLI configuration mode, connect to tools-server using FTP:

```
user@host# run ftp tools-server
```

Connected to tools-server.mydomain.net
220 tools-server.mydomain.net FTP server (Version 6.00LS) ready
Name (tools-server:user):**remoteuser**331 Password required for remoteuser.
Password:
230 User remoteuser logged in.

Remote system type is UNIX. Using binary mode to transfer files. ftp>

2. Navigate to the directory where packet capture files are stored on the router:

```
ftp> lcd /var/tmp
Local directory now /cf/var/tmp
```

3. Copy the packet capture file that you want to analyze—for example, **126b.fe-0.0.1**, to the server:

```
ftp> put 126b.fe-0.0.1
local: 126b.fe-0.0.1 remote: 126b.fe-0.0.1
200 PORT command successful.
150 Opening BINARY mode data connection for '126b.fe-0.0.1'.
100% 1476 00:00 ETA
226 Transfer complete.
1476 bytes sent in 0.01 seconds (142.42 KB/s)
```

4. Return to the CLI configuration mode:

```
ftp> bye
221 Goodbye.
[edit]
user@host#
```

Open the packet capture file on the server with tcpdump or any packet analyzer that supports libpcap format.

```
root@server% tcpdump -r 126b.fe-0.0.1 -xevvvv
01:12:36.279769 Out 0:5:85:c4:e3:d1 > 0:5:85:c8:f6:d1, ethertype IPv4 (0x0800),
length 98: (tos 0x0, ttl 64, id 33133, offset 0, flags [none], proto: ICMP (1),
length: 84) 14.1.1.1 > 15.1.1.1: ICMP echo request seq 0, length 64
                      0005 85c8 f6d1 0005 85c4 e3d1 0800 4500
                      0054 816d 0000 4001 da38 0e01 0101 0f01
                      0101 0800 3c5a 981e 0000 8b5d 4543 51e6
                      0100 aaaa aaaa aaaa aaaa aaaa aaaa
                      0000 0000 0000 0000 0000 0000 0000 0000
                      0000
01:12:36.279793 Out 0:5:85:c8:f6:d1 > 0:5:85:c4:e3:d1, ethertype IPv4 (0x0800),
length 98: (tos 0x0, ttl 63, id 41227, offset 0, flags [none], proto: ICMP (1),
length: 84) 15.1.1.1 > 14.1.1.1: ICMP echo reply seq 0, length 64
                      0005 85c4 e3d1 0005 85c8 f6d1 0800 4500
                      0054 a10b 0000 3f01 bb9a 0f01 0101 0e01
                      0101 0000 445a 981e 0000 8b5d 4543 51e6
                      0100 aaaa aaaa aaaa aaaa aaaa aaaa
                      0000 0000 0000 0000 0000 0000 0000 0000
                      0000
root@server%
```

What It Means Verify that the output shows the intended packets.

# Chapter 14

# **Configuring RPM Probes**

J-series Services Routers support a tool that allows network operators and their customers to accurately measure the performance between two network endpoints. With the real-time performance monitoring (RPM) feature, you configure and send probes to a specified target and monitor the analyzed results to determine packet loss, round-trip time, and jitter.

This chapter contains the following topics. For more information about RPM, see the *JUNOS Services Interfaces Configuration Guide*.

- RPM Terms on page 281
- RPM Overview on page 282
- Before You Begin on page 285
- Configuring RPM with Quick Configuration on page 286
- Configuring RPM with a Configuration Editor on page 292
- Verifying an RPM Configuration on page 301

## **RPM Terms**

Before configuring and monitoring RPM on J-series Services Routers, become familiar with the terms defined in Table 138 on page 281.

#### Table 138: RPM Terms

| Term           | Definition                                                                                                    |  |
|----------------|----------------------------------------------------------------------------------------------------|--|
| egress         | Outbound. Characterizing packets exiting a Services Router.                                                                                                    |  |
| ingress        | Inbound. Characterizing packets entering a Services Router.                                                                                                    |  |
| jitter         | Difference in relative transmit time between two consecutive packets in a stream, which can cause quality degradation in some real-time applications such as voice over IP (VoIP) and video. |  |
| probe          | An action taken or an object used to learn something about the state of the network. Real-time performance monitoring (RPM) uses several types of requests to probe a network.               |  |
| probe interval | Time, in seconds, between probe packets.                                                                                                    |  |

Table 138: RPM Terms (continued)

| Term                                      | Definition                                                                                                    |
|-------------------------------------------|----------------------------------------------------------------------------------------------------|
| real-time performance<br>monitoring (RPM) | Monitoring tool that measures the performance of a network between two endpoints by collecting statistics on packet loss, round-trip time, and jitter. |
| RPM target                                | Remote network endpoint, identified by an IP address or URL, to which the Services Router sends a real-time performance monitoring (RPM) probe.        |
| RPM test                                  | A collection of real-time performance monitoring (RPM) probes sent out at regular intervals.                                                           |
| test interval                             | Time, in seconds, between RPM tests.                                                                                                    |

#### **RPM Overview**

Real-time performance monitoring (RPM) allows you to perform service-level monitoring. When RPM is configured on a Services Router, the router calculates network performance based on packet response time, jitter, and packet loss. These values are gathered by Hypertext Transfer Protocol (HTTP) GET requests, Internet Control Message Protocol (ICMP) requests, and TCP and UDP requests, depending on the configuration.

This section contains the following topics:

- RPM Probes on page 282
- RPM Tests on page 283
- Probe and Test Intervals on page 283
- Jitter Measurement with Hardware Timestamping on page 283
- RPM Statistics on page 284
- RPM Thresholds and Traps on page 285
- RPM for BGP Monitoring on page 285

### **RPM Probes**

You gather RPM statistics by sending out probes to a specified probe target, identified by an IP address or URL. When the target receives the probe, it generates responses, which are received by the Services Router. By analyzing the transit times to and from the remote server, the Services Router can determine network performance statistics.

The Services Router sends out the following probe types:

- HTTP GET request at a target URL
- HTTP GET request for metadata at a target URL
- ICMP echo request to a target address (the default)
- ICMP timestamp request to a target address
- UDP ping packets to a target device
- UDP timestamp requests to a target address
- TCP ping packets to a target device

UDP and TCP probe types require that the remote server be configured as an RPM receiver so that it generates responses to the probes.

## **RPM Tests**

Each probed target is monitored over the course of a test. A test represents a collection of probes, sent out at regular intervals, as defined in the configuration. Statistics are then returned for each test. Because a test is a collection of probes that have been monitored over some amount of time, test statistics such as standard deviation and jitter can be calculated and included with the average probe statistics.

## **Probe and Test Intervals**

Within a test, RPM probes are sent at regular intervals, configured in seconds. When the total number of probes has been sent and the corresponding responses received, the test is complete. You can manually set the probe interval for each test to control how the RPM test is conducted.

After all the probes for a particular test have been sent, the test begins again. The time between tests is the test interval. You can manually set the test interval to tune RPM performance.

## Jitter Measurement with Hardware Timestamping

Jitter is the difference in relative transit time between two consecutive probes.

You can timestamp the following RPM probes to improve the measurement of latency or jitter:

- ICMP ping
- ICMP ping timestamp
- UDP ping
- UDP ping timestamp

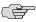

**NOTE:** The Services Router supports hardware timestamping of UDP ping and UDP ping timestamp RPM probes only if the destination port is UDP-ECHO (port 7).

Timestamping takes place during the forwarding process of the Services Router originating the probe (the RPM client), but not on the remote router that is the target of the probe (the RPM server).

The supported encapsulations on a Services Router for timestamping are Ethernet including VLAN, synchronous PPP, and Frame Relay. The only logical interface supported is an It services interface.

## **RPM Statistics**

At the end of each test, the Services Router collects the statistics for packet round-trip time, packet inbound and outbound times (for ICMP timestamp probes only), and probe loss shown in Table 139 on page 284.

#### **Table 139: RPM Statistics**

| RPM Statistics                     | Description                                                                                                    |
|------------------------------------|----------------------------------------------------------------------------------------------------|
| Round-Trip Times                   |                                                                                                    |
| Minimum round-trip time            | Shortest round-trip time from the Services Router to the remote server, as measured over the course of the test                   |
| Maximum round-trip time            | Longest round-trip time from the Services Router to the remote server, as measured over the course of the test                    |
| Average round-trip time            | Average round-trip time from the Services Router to the remote server, as measured over the course of the test                    |
| Standard deviation round-trip time | Standard deviation of the round-trip times from the Services Router to the remote server, as measured over the course of the test |
| Jitter                             | Difference between the maximum and minimum round-trip times, as measured over the course of the test                              |
| Inbound and Outbound Times (ICMP T | imestamp Probes Only)                                                                                                    |
| Minimum egress time                | Shortest one-way time from the Services Router to the remote server, as measured over the course of the test                      |
| Maximum ingress time               | Shortest one-way time from the remote server to the Services Router, as measured over the course of the test                      |
| Average egress time                | Average one-way time from the Services Router to the remote server, as measured over the course of the test                       |
| Average ingress time               | Average one-way time from the remote server to the Services Router, as measured over the course of the test                       |
| Standard deviation egress time     | Standard deviation of the one-way times from the Services Router to the remote server, as measured over the course of the test    |
| Standard deviation ingress time    | Standard deviation of the one-way times from the remote server to the Services Router, as measured over the course of the test    |
| Egress jitter                      | Difference between the maximum and minimum outbound times, as measured over the course of the test                                |

**Table 139: RPM Statistics** (continued)

| RPM Statistics           | Description                                                                                       |  |
|--------------------------|---------------------------------------------------------------------------------------------------|--|
| Ingress jitter           | Difference between the maximum and minimum inbound times, as measured over the course of the test |  |
| Probe Counts             |                                                                                                   |  |
| Probes sent              | Total number of probes sent over the course of the test                                           |  |
| Probe responses received | Total number of probe responses received over the course of the test                              |  |
| Loss percentage          | Percentage of probes sent for which a response was not received                                   |  |

## **RPM Thresholds and Traps**

You can configure RPM threshold values for the round-trip times, ingress (inbound) times, and egress (outbound) times that are measured for each probe, as well as for the standard deviation and jitter values that are measured for each test. Additionally, you can configure threshold values for the number of successive lost probes within a test and the total number of lost probes within a test.

If the result of a probe or test exceeds any threshold, the Services Router generates a system log message and sends any Simple Network Management Protocol (SNMP) notifications (traps) that you have configured.

## **RPM for BGP Monitoring**

When managing peering networks that are connected using Border Gateway Protocol (BGP), you might need to find out if a path exists between the Services Router and its configured BGP neighbors. You can ping each BGP neighbor manually to determine the connection status, but this method is not practical when the Services Router has a large number of BGP neighbors configured.

In the Services Router, you can configure RPM probes to monitor the BGP neighbors and determine if they are active.

For BGP configuration information, see the *J-series Services Router Basic LAN and WAN Access Configuration Guide*.

# **Before You Begin**

Before you begin configuring RPM, complete the following tasks:

- Establish basic connectivity. See the Getting Started Guide for your router.
- Configure network interfaces. See the *J-series Services Router Basic LAN and WAN Access Configuration Guide*.
- Configure SNMP. See "Configuring SNMP for Network Management" on page 49.

# **Configuring RPM with Quick Configuration**

J-Web Quick Configuration allows you to configure real-time performance monitoring (RPM) parameters. Figure 27 on page 286 shows the main Quick Configuration page for RPM. Figure 28 on page 287 shows the probe test Quick Configuration page for RPM.

**Juniper** Events Logged in as: regress Quick Configuration View and Edit Realtime Performance Monitoring Rescue Probe Owners No performance probe owners are defined. Add... Maximum Number of Concurrent Probes Maximum Number of Concurrent Probes ? Probe Servers TCP Probe Server **UDP Probe Server** Cancel Apply Juniper your Net. Copyright © 2004-2005, Juniper Networks, Inc. All Rights Reserved. Trademark Notice

Figure 27: Main Quick Configuration Page for RPM

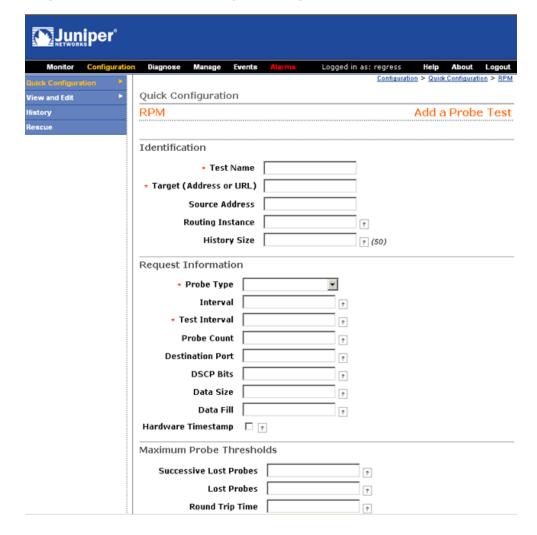

Figure 28: Probe Test Quick Configuration Page for RPM

To configure RPM parameters with Quick Configuration:

- 1. In the J-Web interface, select **Configuration > Quick Configuration > Realtime Performance Monitoring**.
- 2. Enter information into the Quick Configuration page for RPM, as described in Table 140 on page 288.
- 3. From the main RPM Quick Configuration page, click one of the following buttons:
  - To apply the configuration and stay on the Quick Configuration RPM page, click **Apply**.
  - To apply the configuration and return to the Quick Configuration main page, click **OK**.
  - To cancel your entries and return to the Quick Configuration RPM page, click Cancel.
- 4. To check the configuration, see "Verifying an RPM Configuration" on page 301.

**Table 140: RPM Quick Configuration Summary** 

| Field                                 | Function                                                                                                    | Your Action                                                                                                    |
|---------------------------------------|----------------------------------------------------------------------------------------------------|----------------------------------------------------------------------------------------------------|
| Performance Probe 0                   | wners                                                                                                    |                                                                                                    |
| Owner Name<br>(required)              | Identifies an RPM owner for which one or more RPM tests are configured. In most implementations, the owner name identifies a network on which a set of tests is being run (a particular customer, for example). | Type the name of the RPM owner.                                                                                                    |
| Identification                        |                                                                                                    |                                                                                                    |
| Test name (required)                  | Uniquely identifies the RPM test                                                                                                    | Type the name of the RPM test.                                                                                                    |
| Target (Address or<br>URL) (required) | IP address or URL of probe target                                                                                                    | Type the IP address, in dotted decimal notation, or the URL of the probe target. If the target is a URL, type a fully formed URL that includes http://.                                   |
| Source Address                        | Explicitly configured IP address to be used as the probe source address                                                                                                    | Type the source address to be used for the probe. If the source IP address is not one of the router's assigned addresses, the packet uses the outgoing interface's address as its source. |
| Routing Instance                      | Particular routing instance over which the probe is sent                                                                                                    | Type the routing instance name. The routing instance applies only to probes of type icmp and icmp-timestamp. The default routing instance is inet.0.                                      |
| History Size                          | Number of probe results saved in the probe history                                                                                                    | Type a number between 0 and 255. The default history size is 50 probes.                                                                                                    |
| Request Information                   |                                                                                                    |                                                                                                    |
| Probe Type (required)                 | Specifies the type of probe to send as part of the test.                                                                                                    | Select the desired probe type from the list:                                                                                                    |
|                                       |                                                                                                    | <ul> <li>http-get</li> <li>http-get-metadata</li> <li>icmp-ping</li> <li>icmp-ping-timestamp</li> <li>tcp-ping</li> <li>udp-ping</li> </ul>                                               |
| Interval                              | Sets the wait time (in seconds) between each probe transmission                                                                                                    | Type a number between 1 and 255 (seconds).                                                                                                    |
| Test Interval (required)              | Sets the wait time (in seconds) between tests.                                                                                                    | Type a number between 0 and 86400 (seconds).                                                                                                    |
| Probe Count                           | Sets the total number of probes to be sent for each test.                                                                                                    | Type a number between 1 and 15.                                                                                                    |

 Table 140: RPM Quick Configuration Summary (continued)

| Field                     | Function                                                                                                    | Your Action                                                                                    |
|---------------------------|----------------------------------------------------------------------------------------------------|------------------------------------------------------------------------------------------------|
| Destination Port          | Specifies the TCP or UDP port to which probes are sent.                                                                                                    | Type the number 7—a standard TCP or UDP port number—or a port number from 49152 through 65535. |
|                           | To use TCP or UDP probes, you must configure the remote server as a probe receiver. Both the probe server (Services Router) and the remote server must be Juniper Networks routers configured to receive and transmit RPM probes on the same TCP or UDP port. |                                                                                                |
| DSCP Bits                 | Specifies the Differentiated Services code point (DSCP) bits. This value must be a valid 6-bit pattern. The default is 000000.                                                                                                    | Type a valid 6-bit pattern.                                                                    |
|                           | For information about DSCPs and their use within class-of-service (CoS) features, see the <i>J-series Services Router Advanced WAN Access Configuration Guide</i> .                                                                                           |                                                                                                |
| Data Size                 | Specifies the size of the data portion of the ICMP probes.                                                                                                    | Type a size (in bytes) between 0 and 65507.                                                    |
| Data Fill                 | Specifies the contents of the data portion of the ICMP probes.                                                                                                    | Type a hexadecimal value between 1 and 800h to use as the contents of the ICMP probe data.     |
| Hardware Timestamp        | Enables timestamping of RPM probe messages. On J-series Services Routers you can timestamp the following RPM probes to improve the measurement of latency or jitter:                                                                                          | To enable timestamping, select the check box.                                                  |
|                           | ■ ICMP ping                                                                                                    |                                                                                                |
|                           | ■ ICMP ping timestamp                                                                                                    |                                                                                                |
|                           | ■ UDP ping—destination port UDP-ECHO (port 7) only                                                                                                    |                                                                                                |
|                           | ■ UDP ping timestamp—destination port UDP-ECHO (port 7) only                                                                                                    |                                                                                                |
| Maximum Probe Thre        | sholds                                                                                                    |                                                                                                |
| Successive Lost<br>Probes | Sets the total number of probes that must be lost successively to trigger a probe failure and generate a system log message.                                                                                                    | Type a number between 0 and 15.                                                                |
| Lost Probes               | Sets the total number of probes that must be lost to Type a number between 0 an trigger a probe failure and generate a system log message.                                                                                                    |                                                                                                |
| Round Trip Time           | Sets the total round-trip time (in microseconds), from<br>the Services Router to the remote server, that triggers<br>a probe failure and generates a system log message.                                                                                      | Type a number between 0 and 60,000,000 (microseconds).                                         |
| Jitter                    | Sets the total jitter (in microseconds), for a test, that triggers a probe failure and generates a system log message.                                                                                                    | Type a number between 0 and 60,000,000 (microseconds).                                         |

**Table 140: RPM Quick Configuration Summary** (continued)

| Field                              | Function                                                                                                    | Your Action                                                      |  |
|------------------------------------|----------------------------------------------------------------------------------------------------|------------------------------------------------------------------|--|
| Standard Deviation                 | Sets the maximum allowable standard deviation (in microseconds) for a test, which, if exceeded, triggers a probe failure and generates a system log message.                                                   | Type a number between 0 and 60,000,000 (microseconds).           |  |
| Egress Time                        | Sets the total one-way time (in microseconds), from the Services Router to the remote server, that triggers a probe failure and generates a system log message.  Type a number between 0 and 6 (microseconds). |                                                                  |  |
| Ingress Time                       | Sets the total one-way time (in microseconds), from the remote server to the Services Router, that triggers a probe failure and generates a system log message.                                                | Type a number between 0 and 60,000,000 (microseconds)            |  |
| Jitter Egress Time                 | Sets the total outbound-time jitter (in microseconds), for a test, that triggers a probe failure and generates a system log message.                                                                           | Type a number between 0 and 60,000,000 (microseconds)            |  |
| Jitter Ingress Time                | Sets the total inbound-time jitter (in microseconds), for a test, that triggers a probe failure and generates a system log message.                                                                            | Type a number between 0 and 60,000,000 (microseconds).           |  |
| Egress Standard<br>Deviation       | Sets the maximum allowable standard deviation of outbound times (in microseconds) for a test, which, if exceeded, triggers a probe failure and generates a system log message.                                 | Type a number between 0 and 60,000,000 (microseconds).           |  |
| Ingress Standard<br>Deviation      | Sets the maximum allowable standard deviation of inbound times (in microseconds) for a test, which, if exceeded, triggers a probe failure and generates a system log message.                                  | Type a number between 0 and 60,000,000 (microseconds).           |  |
| Traps                              |                                                                                                    |                                                                  |  |
| Egress Jitter<br>Exceeded          | Generates SNMP traps when the threshold for jitter in outbound time is exceeded.                                                                                                    | ■ To enable SNMP traps for this condition, select the check box. |  |
|                                    |                                                                                                    | ■ To disable SNMP traps, clear the check box.                    |  |
| Egress Standard Deviation Exceeded | Generates SNMP traps when the threshold for standard deviation in outbound times is exceeded.                                                                                                    | ■ To enable SNMP traps for this condition, select the check box. |  |
|                                    |                                                                                                    | ■ To disable SNMP traps, clear the check box.                    |  |
| Egress Time<br>Exceeded            | Generates SNMP traps when the threshold for maximum outbound time is exceeded.                                                                                                    | ■ To enable SNMP traps for this condition, select the check box. |  |
|                                    |                                                                                                    | ■ To disable SNMP traps, clear the check box.                    |  |
| Ingress Jitter<br>Exceeded         | Generates SNMP traps when the threshold for jitter in inbound time is exceeded.                                                                                                    | ■ To enable SNMP traps for this condition, select the check box. |  |
|                                    |                                                                                                    | ■ To disable SNMP traps, clear the check box.                    |  |

 Table 140: RPM Quick Configuration Summary (continued)

| Field                                  | Function                                                                                     | Your Action                                                                                                    |
|----------------------------------------|----------------------------------------------------------------------------------------------|----------------------------------------------------------------------------------------------------|
| Ingress Standard<br>Deviation Exceeded | Generates SNMP traps when the threshold for standard deviation in inbound times is exceeded. | <ul> <li>To enable SNMP traps for this condition, select the check box.</li> <li>To disable SNMP traps, clear the check box.</li> </ul> |
| Ingress Time<br>Exceeded               | Generates traps when the threshold for maximum inbound time is exceeded.                     | <ul> <li>To enable SNMP traps for this condition, select the check box.</li> <li>To disable SNMP traps, clear the check box.</li> </ul> |
| Jitter Exceeded                        | Generates traps when the threshold for jitter in round-trip time is exceeded.                | <ul> <li>To enable SNMP traps for this condition, select the check box.</li> <li>To disable SNMP traps, clear the check box.</li> </ul> |
| Probe Failure                          | Generates traps when the threshold for the number of successive lost probes is reached.      | <ul> <li>To enable SNMP traps for this condition, select the check box.</li> <li>To disable SNMP traps, clear the check box.</li> </ul> |
| RTT Exceeded                           | Generates traps when the threshold for maximum round-trip time is exceeded.                  | <ul> <li>To enable SNMP traps for this condition, select the check box.</li> <li>To disable SNMP traps, clear the check box.</li> </ul> |
| Standard Deviation<br>Exceeded         | Generates traps when the threshold for standard deviation in round-trip times is exceeded.   | <ul> <li>To enable SNMP traps for this condition, select the check box.</li> <li>To disable SNMP traps, clear the check box.</li> </ul> |
| Test Completion                        | Generates traps when a test is completed.                                                    | <ul> <li>To enable SNMP traps for this condition, select the check box.</li> <li>To disable SNMP traps, clear the check box.</li> </ul> |
| Test Failure                           | Generates traps when the threshold for the total number of lost probes is reached.           | <ul> <li>To enable SNMP traps for this condition, select the check box.</li> <li>To disable SNMP traps, clear the check box.</li> </ul> |
| Performance Probe \$                   | Server                                                                                       |                                                                                                    |
| TCP Probe Server                       | Specifies the port on which the Services Router is to receive and transmit TCP probes.       | Type the number 7—a standard TCP or UDP port number—or a port number from 49152 through 65535.                                          |
| UDP Probe Server                       | Specifies the port on which the Services Router is to receive and transmit UDP probes.       | Type the number 7—a standard TCP or UDP port number—or a port number from 49152 through 65535.                                          |

# **Configuring RPM with a Configuration Editor**

To configure the Services Router to perform real-time performance tests, you perform the following tasks. For information about using the J-Web and CLI configuration editors, see the *J-series Services Router Basic LAN and WAN Access Configuration Guide*.

- Configuring Basic RPM Probes on page 292
- Configuring TCP and UDP Probes on page 295
- Tuning RPM Probes on page 297
- Configuring RPM Probes to Monitor BGP Neighbors on page 298

## **Configuring Basic RPM Probes**

To configure basic RPM probes, you must configure the probe owner, the test, and the specific parameters of the RPM probe.

For ICMP ping, ICMP ping timestamp, UDP ping, and UDP ping timestamp probes, you can also set a timestamp to improve the measurement of latency or jitter. The probe is timestamped by the router originating the probe (the RPM client).

In this sample use of RPM, basic probes are configured for two customers: Customer A and Customer B. The probe for Customer A uses ICMP timestamp packets and sets RPM thresholds and corresponding SNMP traps to catch lengthy inbound times. The probe for Customer B uses HTTP packets and sets thresholds and corresponding SNMP traps to catch excessive lost probes. To configure these RPM probes:

- 1. Navigate to the top of the configuration hierarchy in either the J-Web or CLI configuration editor.
- 2. Perform the configuration tasks described in Table 141 on page 293.
- 3. If you are finished configuring the network, commit the configuration.
- 4. Go on to one of the following procedures:
  - To configure a TCP or UDP probe, see "Configuring TCP and UDP Probes" on page 295.
  - To tune a probe, see "Tuning RPM Probes" on page 297.
  - To check the configuration, see "Verifying an RPM Configuration" on page 301.

**Table 141: Configuring Basic RPM Probes** 

| Task                                                                           | J-W | eb Configuration Editor                                                                                              | CLI | Configuration Editor                                     |  |
|--------------------------------------------------------------------------------|-----|----------------------------------------------------------------------------------------------------|-----|----------------------------------------------------------|--|
| Navigate to the <b>Services &gt; RPM</b> level in the configuration hierarchy. |     | <ol> <li>In the J-Web interface, select<br/>Configuration &gt; View and<br/>Edit &gt; Edit Configuration.</li> </ol> |     | From the [edit] hierarchy level, enter edit services rpm |  |
|                                                                                | 2.  | Next to Services, click <b>Configure</b> or <b>Edit</b> .                                                            |     |                                                          |  |
|                                                                                | 3.  | Next to Rpm, select the <b>Yes</b> check box.                                                                        |     |                                                          |  |
|                                                                                | 4.  | Click <b>Configure</b> .                                                                                             |     |                                                          |  |
| Configure the RPM owners customerA and customerB.                              | 1.  | In the Probe box, click <b>Add new</b> entry.                                                                        | 1.  | Enter                                                    |  |
|                                                                                | 2.  | In the Owner box, type customerA.                                                                                    |     | set probe customerA                                      |  |
|                                                                                | 3.  | Click <b>OK</b> .                                                                                                    | 2.  | Enter                                                    |  |
|                                                                                | 4.  | Repeat the previous steps and add an RPM probe owner for customerB.                                                  |     | set probe customerB                                      |  |
| Configure the RPM test icmp-test for the RPM owner customerA.                  | 1.  | On the Rpm page, select customerA.                                                                                   | 1.  | From the [edit] hierarchy level, enter                   |  |
| The sample RPM test is an ICMP probe with a test interval (probe frequency) of | 2.  | In the Test box, click <b>Add new</b> entry                                                                          | 2.  | edit services rpm probe customerA Enter                  |  |
| 15 seconds, a probe type of                                                    | 3.  | In the Name box, type icmp-test.                                                                                     | 3.  | set test icmp-test probe-frequency 15                    |  |
| icmp-ping-timestamp, a probe timestamp, and a target address of 192.178.16.5.  | 4.  | In the Test interval box, type 15.                                                                                   |     | Enter                                                    |  |
| C                                                                              | 5.  | In the Probe type box, select icmp-ping-timestamp.                                                                   | ٦.  | set test icmp-test probe-type                            |  |
|                                                                                | 6.  | Select the Hardware timestamp                                                                                        | 4.  | icmp-ping-timestamp                                      |  |
|                                                                                | _   | check box.                                                                                                    |     | Enter                                                    |  |
|                                                                                | 7.  | In the Target box, select the <b>Yes</b> check box, and click <b>Configure</b> .                                     |     | set test icmp-test                                       |  |
|                                                                                | 8.  | In the Target type box, select <b>Address</b> .                                                                      | 5.  | hardware-timestamp Enter                                 |  |
|                                                                                | 9.  | In the Address box, type 192.178.16.5.                                                                               |     | set test icmp-test target address 192.178.16.5           |  |
|                                                                                | 10. | Click <b>OK</b> .                                                                                                    |     |                                                          |  |

**Table 141: Configuring Basic RPM Probes** (continued)

| Task                                                                                | J-W | eb Configuration Editor                                                          | CLI | Configuration Editor                                               |
|-------------------------------------------------------------------------------------|-----|----------------------------------------------------------------------------------|-----|--------------------------------------------------------------------|
| Configure RPM thresholds and corresponding SNMP traps to catch                      | 1.  | On the Probe page, select icmp-test.                                             | 1.  | Enter                                                              |
| ingress (inbound) times greater than 3000 microseconds.                             | 2.  | In the Thresholds box, select the <b>Yes</b> check box, and click                |     | set probe customerA test icmp-test<br>thresholds ingress-time 3000 |
|                                                                                     |     | Configure.                                                                       | 2.  | Enter                                                              |
|                                                                                     | 3.  | In the Ingress time box, type 3000.                                              |     | set probe customerA test icmp-test                                 |
|                                                                                     | 4.  | Click <b>OK</b> .                                                                |     | traps ingress-time-exceeded                                        |
|                                                                                     | 5.  | In the Traps box, click <b>Add new</b> entry.                                    |     |                                                                    |
|                                                                                     | 6.  | In the Value box, select ingress-time-exceeded.                                  |     |                                                                    |
|                                                                                     | 7.  | Click <b>OK</b> .                                                                |     |                                                                    |
| Configure the RPM test http-test for the RPM owner customerB.                       | 1.  | On the Rpm page, select customerB.                                               | 1.  | From the [edit] hierarchy level, enter                             |
| The sample RPM test is an HTTP probe                                                | 2.  | In the Test box, click <b>Add new</b> entry.                                     | 2.  | edit services rpm probe customerB Enter                            |
| with a test interval (probe frequency) of 30 seconds, a probe type of http-get, and | 3.  | In the Name box, type http-test.                                                 |     |                                                                    |
| a target URL of http://customerB.net.                                               | 4.  | In the Test interval box, type 30.                                               |     | set test http-test probe-frequency 30                              |
|                                                                                     | 5.  | In the Probe type box, select                                                    | 3.  | Enter                                                              |
|                                                                                     |     | http-get.                                                                        |     | set test http-test probe-type http-get                             |
|                                                                                     | 6.  | In the Target box, select the <b>Yes</b> check box, and click <b>Configure</b> . | 4.  | Enter                                                              |
|                                                                                     | 7.  | In the Target type box, select <b>Url</b> .                                      |     | set test http-test target url<br>http://customerB.net              |
|                                                                                     | 8.  | In the Url box, type http://customerB.net.                                       |     | map, , sustainers.iiet                                             |
|                                                                                     | 9.  | Click <b>OK</b> .                                                                |     |                                                                    |

**Table 141: Configuring Basic RPM Probes** (continued)

| Task                                                                                                    | J-W | eb Configuration Editor                                                              | CLI | Configuration Editor                                            |
|----------------------------------------------------------------------------------------------------|-----|--------------------------------------------------------------------------------------|-----|-----------------------------------------------------------------|
| Configure RPM thresholds and                                                                            | 1.  | On the Probe page, select http-test.                                                 | 1.  | Enter                                                           |
| corresponding SNMP traps to catch 3 or more successive lost probes and total lost probes of 10 or more. | 2.  | In the Thresholds box, select the <b>Yes</b> check box, and click <b>Configure</b> . |     | set probe customerB test icmp-test thresholds successive-loss 3 |
|                                                                                                    | 3.  | In the Successive loss box, type 3.                                                  | 2.  | Enter                                                           |
|                                                                                                    | 4.  | In the Total loss box, type 10.                                                      |     | set probe customerB test icmp-test                              |
|                                                                                                    | 5.  | Click <b>OK</b> .                                                                    |     | thresholds total-loss 10                                        |
|                                                                                                    | 6.  | In the Traps box, click <b>Add new</b> entry.                                        | 3.  | Enter                                                           |
|                                                                                                    | 7.  | In the Value box, select                                                             |     | set probe customerB test icmp-test traps probe-failure          |
|                                                                                                    |     | probe-failure.                                                                       | 4.  | Enter                                                           |
|                                                                                                    | 8.  | Click <b>OK</b> .                                                                    |     |                                                                 |
|                                                                                                    | 9.  | In the Traps box, click <b>Add new entry</b> .                                       |     | set probe customerB test icmp-test traps test-failure           |
|                                                                                                    | 10. | In the Value box, select <b>test-failure</b> .                                       |     |                                                                 |
|                                                                                                    | 11. | Click <b>OK</b> .                                                                    |     |                                                                 |

# **Configuring TCP and UDP Probes**

To configure RPM using TCP and UDP probes, in addition to the basic RPM properties, you must configure both the host Services Router and the remote Services Router to act as TCP and UDP servers.

If you are using class of service (CoS) and want to classify probes, you must also set a destination interface. The destination interface is the output interface for sending packets to the forwarding plane. Classified packets are sent to the output queue on the output interface specified by the CoS scheduler map configured on the interface.

For information about CoS, see the *J-series Services Router Advanced WAN Access Configuration Guide*.

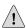

**CAUTION:** Use probe classification with caution, because improper configuration can cause packets to be dropped.

The destination interface must support looping of probe packets to an input interface without adding any encapsulation. On a Services Router, the destination interface must be an It services interface.

In this sample use of RPM, a probe is configured for one customer: Customer C. The probe for Customer C uses TCP packets. The remote router is configured as an RPM server for both TCP and UDP packets, using an It services interface as the destination

interface, and ports 50000 and 50037, respectively. Router A is the host router in this example, and Router B is the remote router. To configure this RPM probe:

- 1. Navigate to the top of the configuration hierarchy in either the J-Web or CLI configuration editor.
- 2. Perform the configuration tasks described in Table 142 on page 296.
- 3. If you are finished configuring the network, commit the configuration.
- 4. Go on to one of the following procedures:
  - To tune a probe, see "Tuning RPM Probes" on page 297.
  - To check the configuration, see "Verifying an RPM Configuration" on page 301.

**Table 142: Configuring TCP and UDP Probes** 

| Task                                                                           | J-Web Configuration Editor |                                                                                    | CLI Configuration Editor                                 |                                                  |  |
|--------------------------------------------------------------------------------|----------------------------|------------------------------------------------------------------------------------|----------------------------------------------------------|--------------------------------------------------|--|
| Router A Configuration                                                         |                            |                                                                                    |                                                          |                                                  |  |
| Navigate to the <b>Services &gt; RPM</b> level in the configuration hierarchy. | 1.                         | In the J-Web interface, select Configuration > View and Edit > Edit Configuration. | From the [edit] hierarchy level, enter edit services rpm |                                                  |  |
|                                                                                | 2.                         | Next to Services, click <b>Configure</b> or <b>Edit</b> .                          |                                                          |                                                  |  |
|                                                                                | 3.                         | Next to Rpm, select the <b>Yes</b> check box.                                      |                                                          |                                                  |  |
|                                                                                | 4.                         | Click <b>Configure</b> .                                                           |                                                          |                                                  |  |
| Configure the RPM owner customerC.                                             | 1.                         | In the Probe box, click <b>Add new</b> entry.                                      | En                                                       | Enter set probe customerC                        |  |
|                                                                                | 2.                         | In the Owner box, type customerC.                                                  | set                                                      |                                                  |  |
|                                                                                | 3.                         | Click <b>OK</b> .                                                                  |                                                          |                                                  |  |
| Configure the RPM test tcp-test for the RPM owner customerC.                   | 1.                         | On the Rpm page, select customerC.                                                 | 1.                                                       | From the [edit] hierarchy level, enter           |  |
| The sample RPM test is a TCP probe                                             | 2.                         | In the Test box, click <b>Add new</b> entry.                                       |                                                          | edit services rpm probe customerC                |  |
| with a test interval (probe frequency) of                                      |                            |                                                                                    | 2.                                                       | Enter                                            |  |
| 5, a probe type of tcp-ping, and a target address of 192.162.45.6.             | 3.                         | In the Name box, type tcp-test.                                                    | 3.                                                       | set test tcp-test probe-frequency 5              |  |
| address of 192.102.45.6.                                                       | 4.                         | In the Test interval box, type 5.                                                  |                                                          | Enter                                            |  |
|                                                                                | 5.                         | In the Probe type box, select <b>tcp-ping</b> .                                    |                                                          | set test tcp-test probe-type tcp-ping            |  |
|                                                                                | 6.                         | In the Target box, select the <b>Yes</b> check box, and click <b>Configure</b> .   | 4.                                                       | Enter                                            |  |
|                                                                                | 7.                         | In the Target type box, select <b>Address</b> .                                    |                                                          | set test top-test target address<br>192.162.45.6 |  |
|                                                                                | 8.                         | In the Address box, type 192.162.45.6.                                             |                                                          |                                                  |  |
|                                                                                | 9.                         | Click <b>OK</b> .                                                                  |                                                          |                                                  |  |
|                                                                                |                            |                                                                                    |                                                          |                                                  |  |

**Table 142: Configuring TCP and UDP Probes** (continued)

| Task                                                                                         | J-Web Configuration Editor                                   | CLI Configuration Editor                         |
|----------------------------------------------------------------------------------------------|--------------------------------------------------------------|--------------------------------------------------|
| Configure the destination interface.                                                         | In the Destination interface box, type It-0/0/0              | Enter                                            |
| <b>NOTE:</b> On Services Routers the destination interface must be an It services interface. | 16-0/-0/-0                                                   | set test tcp-test destination-interface It-0/0/0 |
| Configure port 50000 as the TCP port to which the RPM probes are sent.                       | In the Destination port box, type 50000.                     | Enter                                            |
|                                                                                              |                                                              | set test tcp-test destination-port 50000         |
| Router B Configuration                                                                       |                                                              |                                                  |
| Navigate to the <b>Services &gt; RPM</b> level in the configuration hierarchy.               | 1. In the J-Web interface, select Configuration > View and   | From the [edit] hierarchy level, enter           |
| the configuration meralicity.                                                                | Edit > Edit Configuration.                                   | edit services rpm                                |
|                                                                                              | 2. Next to Services, click <b>Configure</b> or <b>Edit</b> . |                                                  |
|                                                                                              | 3. Next to Rpm, select the <b>Yes</b> check box.             |                                                  |
|                                                                                              | 4. Click <b>Configure</b> .                                  |                                                  |
| Configure Router B to act as a TCP server, using port 50000 to send and                      | Next to Probe server, click     Configure.                   | Enter                                            |
| receive TCP probes.                                                                          | 2. In the Tcp box, click <b>Configure</b> .                  | set probe-server tcp port 50000                  |
|                                                                                              | 3. In the Port box, type 50000.                              |                                                  |
|                                                                                              | 4. Click <b>OK</b> .                                         |                                                  |
| Configure Router B to act as a UDP                                                           | Next to Probe server, click <b>Edit</b> .                    | Enter                                            |
| server, using port 50037 to send and receive UDP probes.                                     | 2. In the Udp box, click <b>Configure</b> .                  | set probe-server udp port 50037                  |
| •                                                                                            | 3. In the Port box, type 50037.                              |                                                  |
|                                                                                              | 4. Click <b>OK</b> .                                         |                                                  |

# **Tuning RPM Probes**

After configuring an RPM probe, you can set parameters to control probe functions, such as the interval between probes, the total number of concurrent probes that a system can handle, and the source address used for each probe packet. This example tunes the ICMP probe set for customer A in "Configuring Basic RPM Probes" on page 292.

To configure tune RPM probes:

- 1. Perform the configuration tasks described in Table 141 on page 293.
- 2. Navigate to the top of the configuration hierarchy in either the J-Web or CLI configuration editor.

- 3. Perform the configuration tasks described in Table 143 on page 298.
- 4. If you are finished configuring the network, commit the configuration.
- 5. To check the configuration, see "Verifying an RPM Configuration" on page 301.

**Table 143: Tuning RPM Probes** 

| Task                                                                                                    | J-Web Configuration Editor                                                                 | CLI Configuration Editor                                 |  |
|----------------------------------------------------------------------------------------------------|--------------------------------------------------------------------------------------------|----------------------------------------------------------|--|
| Navigate to the <b>Services &gt; RPM</b> level in the configuration hierarchy.                                                                            | In the J-Web interface, select     Configuration > View and     Edit > Edit Configuration. | From the [edit] hierarchy level, enter edit services rpm |  |
|                                                                                                    | 2. Next to Services, click <b>Configure</b> or <b>Edit</b> .                               |                                                          |  |
|                                                                                                    | 3. Next to Rpm, select the <b>Yes</b> check box.                                           |                                                          |  |
|                                                                                                    | 4. Click <b>Edit</b> .                                                                     |                                                          |  |
| Set the maximum number of concurrent probes allowed on the system to 10.                                                                                  | 1. In the Probe limit box, type 10.                                                        | Enter                                                    |  |
| probes anowed on the system to 10.                                                                                                    | 2. Click <b>OK</b> .                                                                       | set probe-limit 10                                       |  |
| Access the ICMP probe of customer A.                                                                                                    | In the Owner box, click     CustomerA.                                                     | From the [edit] hierarchy level, enter                   |  |
|                                                                                                    | 2. In the Name box, click <b>icmp-test</b> .                                               | edit services rpm probe customerA test icmp-test         |  |
| Set the time between probe transmissions to 15 seconds.                                                                                                   | In the Probe interval box, type 15.                                                        | Enter                                                    |  |
|                                                                                                    |                                                                                            | set probe-interval 15                                    |  |
| Set the number of probes within a test to 10.                                                                                                    | In the Probe count box, type 10.                                                           | Enter                                                    |  |
|                                                                                                    |                                                                                            | set probe-count 10                                       |  |
| Set the source address for each probe packet to 192.168.2.9.                                                                                              | 1. In the Source address box, type 192.168.2.9.                                            | Enter                                                    |  |
| If you do not explicitly configure a source address, the address on the outgoing interface through which the probe is sent is used as the source address. | 2. Click <b>OK</b> .                                                                       | set source-address 192.168.2.9                           |  |

# **Configuring RPM Probes to Monitor BGP Neighbors**

By default, the Services Router is not configured to send RPM probes to its BGP neighbors. You must configure the BGP parameters under RPM configuration to send RPM probes to BGP neighbors.

You can also direct the probes to a particular group of BGP neighbors.

This section contains the following topics:

- Configuring RPM Probes for BGP Monitoring on page 299
- Directing RPM Probes to Select BGP Routers on page 300

## **Configuring RPM Probes for BGP Monitoring**

This sample use of RPM for BGP monitoring uses a TCP probe. To use TCP or UDP probes, you must configure both the probe server (Services Router) and the probe receiver (the remote Services Router) to transmit and receive RPM probes on the same TCP or UDP port. The sample probe uses TCP port 50000.

To configure RPM probes on a Services Router to monitor BGP neighbors with a configuration editor:

- 1. Navigate to the top of the configuration hierarchy in either the J-Web or CLI configuration editor.
- 2. Perform the configuration tasks described in Table 144 on page 299.
- 3. If you are finished configuring the router, commit the configuration.
- 4. Go on to one of the following tasks:
  - To send probes to specific routers, see "Directing RPM Probes to Select BGP Routers" on page 300.
  - To check the configuration, see "Verifying an RPM Configuration" on page 301.

**Table 144: Configuring RPM Probes to Monitor BGP Neighbors** 

| Task                                                                                    | J-Web Configuration Editor                                                                                           | CLI Configuration Editor                                     |  |
|-----------------------------------------------------------------------------------------|----------------------------------------------------------------------------------------------------|--------------------------------------------------------------|--|
| Navigate to the <b>Services &gt; RPM &gt; BGP</b> level in the configuration hierarchy. | <ol> <li>In the J-Web interface, select<br/>Configuration &gt; View and<br/>Edit &gt; Edit Configuration.</li> </ol> | From the [edit] hierarchy level, enter edit services rpm bgp |  |
|                                                                                         | 2. Next to Services, click <b>Configure</b> or <b>Edit</b> .                                                         |                                                              |  |
|                                                                                         | 3. Next to Rpm, select the <b>Yes</b> check box and click <b>Configure</b> or <b>Edit</b> .                          |                                                              |  |
|                                                                                         | 4. Next to Bgp, click <b>Configure</b> .                                                                             |                                                              |  |
| Specify a hexadecimal value (the range is between 1 and 2048 characters) that           | In the Data fill box, type ABCD123.                                                                                  | Enter                                                        |  |
| you want to use for the data portion of the RPM probe—for example, ABCD123.             |                                                                                                    | set data-fill ABCD123                                        |  |
| Specify the data size of the RPM probe in bytes, a value from 0 through                 | In the Data size box, type 1024.                                                                                     | Enter                                                        |  |
| 65507—for example, <b>1024</b> .                                                        |                                                                                                    | set data-size 1024                                           |  |
| Configure port 50000 as the TCP port to which the RPM probes are sent.                  | In the Destination port box, type 50000.                                                                             | Enter                                                        |  |
|                                                                                         |                                                                                                    | set destination-port 50000                                   |  |

**Table 144: Configuring RPM Probes to Monitor BGP Neighbors** (continued)

| Task                                                                                                    | J-Web Configuration Editor                                                                      | CLI Configuration Editor                 |
|----------------------------------------------------------------------------------------------------|-------------------------------------------------------------------------------------------------|------------------------------------------|
| Specify the number of probe results to be saved in the probe history—for example, 25. The range is between 0 and 255, and the default is 50.                                                                                                    | In the History size box, type 25.                                                               | Enter set history-size 25                |
| Configure the probe count—for example, 5—and probe interval—for example, 1.  Probe count—Total number of RPM probes to be sent for each test. The range is between 1 and 15 and the default is 1.  Probe interval—Wait time (in seconds) between RPM probes. The range is between 1 and 255, and the default is 3. | <ol> <li>In the Probe count box, type 5.</li> <li>In the Probe interval box, type 1.</li> </ol> | Enter set probe-count 5 probe-interval 1 |
| Specify the type of probe to be sent as part of the test—tcp-ping. <b>NOTE:</b> If you do not specify the probe type the default ICMP probes are sent.                                                                                                    | In the Probe type box, select <b>tcp-ping</b> .                                                 | Enter set probe-type tcp-ping            |
| Configure a value between 0 and 86400 seconds for the interval between tests—for example, 60.                                                                                                    | <ol> <li>In the Test interval box, type 60.</li> <li>Click <b>OK</b>.</li> </ol>                | Enter set test-interval 60               |

## **Directing RPM Probes to Select BGP Routers**

If a Services Router has a large number of BGP neighbors configured, you can direct (filter) the RPM probes to a selected group of BGP neighbors rather than to all the neighbors. To identify the BGP routers to receive RPM probes, you can configure routing instances.

The sample RPM configuration in Table 145 on page 301 sends RPM probes to the BGP neighbors in routing instance R1.

To direct RPM probes to select BGP neighbors:

- 1. Navigate to the top of the configuration hierarchy in either the J-Web or CLI configuration editor.
- 2. Perform the configuration tasks described in Table 145 on page 301.
- 3. If you are finished configuring the router, commit the configuration.
- 4. To verify the configuration, see "Verifying an RPM Configuration" on page 301.

**Table 145: Directing RPM Probes to Select BGP Routers** 

| Task                                                                                    | J-W | eb Configuration Editor                                                                  | CLI Configuration Editor               |
|-----------------------------------------------------------------------------------------|-----|------------------------------------------------------------------------------------------|----------------------------------------|
| Navigate to the <b>Services &gt; RPM &gt; BGP</b> level in the configuration hierarchy. | 1.  | In the J-Web interface, select Configuration > View and                                  | From the [edit] hierarchy level, enter |
| Ç                                                                                       |     | Edit > Edit Configuration                                                                | edit services rpm bgp                  |
|                                                                                         | 2.  | Next to Services, click <b>Configure</b> or <b>Edit</b> .                                |                                        |
|                                                                                         | 3.  | Next to Rpm, select the <b>Yes</b> check box and click <b>Configure</b> or <b>Edit</b> . |                                        |
|                                                                                         | 4.  | Next to Bgp, click <b>Configure</b> or <b>Edit</b> .                                     |                                        |
| Configure routing instance RI1 to send RPM probes to BGP neighbors within the           | 1.  | Next to Routing instances, click <b>Add new entry</b> .                                  | Enter                                  |
| routing instance.                                                                       | 2.  | In the Routing instance name box, type RI1.                                              | set routing-instances RI1              |
|                                                                                         | 3.  | Click <b>OK</b> .                                                                        |                                        |

# **Verifying an RPM Configuration**

To verify an RPM configuration, perform these tasks:

- Verifying RPM Services on page 301
- Verifying RPM Statistics on page 302
- Verifying RPM Probe Servers on page 303

## **Verifying RPM Services**

**Purpose** Verify that the RPM configuration is within the expected values.

**Action** From configuration mode in the CLI, enter the show services rpm command.

```
user@host# show services rpm
   probe test {
   test customerA {
       probe-type icmp-ping;
       target address 192.178.16.5;
       probe-count 15;
        probe-interval 1;
       hardware-timestamp;
    }
    test customerB {
       probe-type icmp-ping-timestamp;
       target address 192.178.16.5;
       probe-count 15;
       probe-interval 1;
        hardware-timestamp;
    test customerC {
```

```
probe-type udp-ping;
     target address 192.178.16.5;
     probe-count 15;
     probe-interval 1;
     destination-port 50000;
     hardware-timestamp;
}
}
```

What It Means The output shows the values that are configured for RPM on the Services Router.

# **Verifying RPM Statistics**

Verify that the RPM probes are functioning and that the RPM statistics are within **Purpose** expected values.

Action From the J-Web interface, select Monitor > RPM. From the CLI, enter the show services rpm probe-results command.

```
user@host> show services rpm probe-results
    Owner: customerA, Test: icmp-test
    Probe type: icmp-ping-timestamp
    Minimum Rtt: 312 usec, Maximum Rtt: 385 usec, Average Rtt: 331 usec,
    Jitter Rtt: 73 usec, Stddev Rtt: 27 usec
    Minimum egress time: 0 usec, Maximum egress time: 0 usec,
    Average egress time: 0 usec, Jitter egress time: 0 usec,
    Stddev egress time: 0 usec
    Minimum ingress time: 0 usec, Maximum ingress time: 0 usec,
    Average ingress time: O usec, Jitter ingress time: O usec,
    Stddev ingress time: 0 usec
    Probes sent: 5, Probes received: 5, Loss percentage: 0
    Owner: customerB, Test: http-test
    Target address: 192.176.17.4, Target URL: http://customerB.net,
    Probe type: http-get
    Minimum Rtt: 1093 usec, Maximum Rtt: 1372 usec, Average Rtt: 1231 usec,
    Jitter Rtt: 279 usec, Stddev Rtt: 114 usec
    Probes sent: 3, Probes received: 3, Loss percentage: 0
  Owner: Rpm-Bgp-Owner, Test: Rpm-Bgp-Test-1
    Target address: 10.209.152.37, Probe type: icmp-ping, Test size: 5 probes
    Routing Instance Name: LR1/RI1
    Probe results:
      Response received, Fri Oct 28 05:20:23 2005
      Rtt: 662 usec
    Results over current test:
      Probes sent: 5, Probes received: 5, Loss percentage: 0
      Measurement: Round trip time
        Minimum: 529 usec, Maximum: 662 usec, Average: 585 usec,
        Jitter: 133 usec, Stddev: 53 usec
    Results over all tests:
      Probes sent: 5, Probes received: 5, Loss percentage: 0
      Measurement: Round trip time
        Minimum: 529 usec, Maximum: 662 usec, Average: 585 usec,
        Jitter: 133 usec, Stddev: 53 usec
```

#### What It Means

The output shows the probe results for the RPM tests configured on the Services Router. Verify the following information:

- Each configured test is displayed. Results are displayed in alphabetical order, sorted first by owner name and then by test name.
- The round-trip times fall within the expected values for the particular test. The minimum round-trip time is displayed as Minimum Rtt, the maximum round-trip time is displayed as Maximum Rtt, and the average round-trip time is displayed as Average Rtt.

A high average round-trip time might mean that performances problems exist within the network. A high maximum round-trip time might result in high jitter values.

- The egress (outbound) trip times fall within the expected values for the particular test. The minimum outbound time is displayed as Minimum egress time, the maximum outbound time is displayed as Maximum egress time, and the average outbound time is displayed as Average egress time.
- The ingress (inbound) trip times fall within the expected values for the particular test. The minimum inbound time is displayed as Minimum ingress time, the maximum inbound time is displayed as Maximum ingress time, and the average inbound time is displayed as Average ingress time.
- The number of probes sent and received is expected.

Lost probes might indicate packet loss through the network. Packet losses can occur if the remote server is flapping. If the RPM probe type is TCP or UDP, complete probe loss might indicate a mismatch in TCP or UDP RPM port number.

■ For Type, each peer is configured as the correct type (either internal or external).

### **Related Topics**

For a complete description of **show services rpm probe-results** output, see the *JUNOS System Basics and Services Command Reference*.

## **Verifying RPM Probe Servers**

**Purpose** Verify that the Services Router is configured to receive and transmit TCP and UDP RPM probes on the correct ports.

**Action** From the CLI, enter the show services rpm active-servers command.

user@host> show services rpm active-servers

Protocol: TCP, Port: 50000
Protocol: UDP, Port: 50037

What It Means

The output shows a list of the protocols and corresponding ports for which the Services Router is configured as an RPM server.

**Related Topics** 

For a complete description of show services rpm active-servers output, see the JUNOS System Basics and Services Command Reference.

# Part 5 Index

■ Index on page 307

# Index

|                                                   |       | attacking, displaying with IDS             | 141 |
|---------------------------------------------------|-------|--------------------------------------------|-----|
| Symbols                                           |       | destination, displaying                    |     |
| #, comments in configuration statements           | xviii | under attack, displaying with IDS          |     |
| (), in syntax descriptions                        |       | Advanced Encryption Standard (AES) See AES |     |
| .gz.jc file extension <i>See</i> file encryption  |       | encryption                                 |     |
| /cf/var/crash directory See crash files           |       | AES encryption                             |     |
| /cf/var/log directory See system logs             |       | for Canada and U.S JUNOS                   | 213 |
| /cf/var/tmp directory See temporary files         |       | setting                                    |     |
| /config directory                                 |       | agents, SNMP See SNMP agents               |     |
| file encryption See file encryption               |       | air filter                                 |     |
| snapshots for boot directories (CLI)              | 196   | clogged                                    | 175 |
| snapshots for boot directories (J-Web)            | 196   | alarm class See alarm severity             |     |
| /var/db/config directory See file encryption      |       | ALARM LED, color                           | 170 |
| /var/db/scripts/commit directory See commit sc    | ripts | alarm severity                             |     |
| /var/db/scripts/op directory See operation script | S     | action required                            | 179 |
| /var/log directory See system log messages        |       | configuring for an interface               | 176 |
| < >, in syntax descriptions                       | xviii | displaying                                 | 179 |
| [], in configuration statements                   | xviii | major (red)                                | 171 |
| { }, in configuration statements                  | xviii | See also major alarms                      |     |
| (pipe) command                                    | 107   | minor (yellow)                             | 171 |
| (pipe), in syntax descriptions                    | xviii | See also minor alarms                      |     |
|                                                   |       | alarms                                     |     |
|                                                   |       | active, checking                           |     |
| A                                                 |       | active, displaying at login                |     |
| access privileges                                 |       | conditions, in chassis components          |     |
| denying and allowing commands                     |       | conditions, on an interface                |     |
| permission bits for                               |       | configurable                               | 172 |
| predefined                                        |       | configuration requirements for interface   |     |
| specifying (Quick Configuration)                  | 13    | alarms                                     |     |
| accounts See template accounts; user accounts     |       | displaying for chassis                     |     |
| activate system scripts commit command            |       | displaying for interfaces                  |     |
| activate system scripts op command                | 96    | licenses                                   | 176 |
| active alarms See alarms, active                  |       | major <i>See</i> major alarms              |     |
| active routes, displaying                         |       | minor See minor alarms                     |     |
| adapters, for compact flash recovery              | 199   | monitoring                                 | 178 |
| adaptive services interfaces                      |       | overview                                   | 170 |
| alarm conditions and configuration option         |       | red <i>See</i> major alarms                |     |
| monitoring                                        |       | red J-Web indicator                        |     |
| Add a RADIUS Server page                          |       | rescue configuration                       | 176 |
| field summary                                     |       | severity See alarm severity                |     |
| Add a TACACS + Server page                        |       | types                                      |     |
| field summary                                     |       | verifying                                  | 180 |
| Add a User Quick Configuration page               |       | yellow See minor alarms                    |     |
| field summary                                     | 14    | Alarms Summary page                        | 179 |
|                                                   |       | alert logging severity                     | 160 |

addresses

| alias, CoS value127                            |
|------------------------------------------------|
| alternative boot media See boot devices; USB   |
| ambient temperature, monitoring114             |
| any level statement164                         |
| any logging facility159                        |
| archiving system logs163                       |
| arithmetic operators, for multicast traffic264 |
| AS path, displaying119                         |
| AT commands, for modem initialization          |
| description33                                  |
| modifying43                                    |
| attacks                                        |
| brute force, preventing29                      |
| detecting with IDS141                          |
| dictionary, preventing29                       |
| authentication                                 |
| adding a RADIUS server (Quick Configuration)8  |
| adding a TACACS + server (Quick                |
| Configuration)10                               |
| local password, by default11                   |
| login classes5, 18                             |
| methods4, 5                                    |
| order of user authentication (configuration    |
| editor)17                                      |
| RADIUS authentication (configuration editor)15 |
| specifying a method (Quick Configuration)12    |
| specifying access privileges (Quick            |
| Configuration)13                               |
| TACACS + authentication (configuration         |
| editor)16                                      |
| user accounts4, 20                             |
| authorization logging facility159              |
| autoinstallation                               |
| automatic configuration process86              |
| CLI configuration editor87                     |
| default configuration file86                   |
| establishing83                                 |
| host-specific configuration file86             |
| interfaces84                                   |
| IP address procurement process85               |
| J-Web configuration editor87                   |
| overview84                                     |
| protocols for procuring an IP address84        |
| requirements86                                 |
| status. 89                                     |
| TFTP server85                                  |
| verifying88                                    |
| autoinstallation, compatibility with the DHCP  |
| server                                         |
| automatic configuration See autoinstallation   |
| <u> </u>                                       |
| Avaya VoIP, monitoring153                      |
|                                                |

| В       |                                                 |      |
|---------|-------------------------------------------------|------|
|         | earer bandwidth limit)                          |      |
|         | ailable                                         |      |
|         | ported                                          | 154  |
|         | bandwidth limit See BBL                         |      |
|         | order Gateway Protocol)                         |      |
|         | onitoring                                       | 119  |
| pe      | eers, probes to See BGP RPM probes              |      |
| RF      | PM probes to BGP neighbors See BGP RPM          |      |
|         | probes                                          |      |
|         | atistics                                        |      |
|         | atus                                            |      |
| _       | roups, displaying                               | 119  |
|         | eighbors                                        |      |
|         | recting RPM probes to                           |      |
|         | splaying                                        |      |
|         | onitoring with RPM probes                       | 298  |
|         | eers See BGP neighbors                          |      |
| BGP ro  | outing information                              | 119  |
|         | PM probes                                       |      |
| dii     | recting to select BGP neighbors (configuration  |      |
|         | editor)                                         |      |
|         | rerview                                         | 285  |
|         | tting up on local and remote Services Router    |      |
|         | (configuration editor)                          |      |
|         | essions, status                                 |      |
|         | operators, for multicast traffic                |      |
|         | evices                                          |      |
|         | nfiguring (CLI)                                 |      |
|         | nfiguring (J-Web)                               |      |
|         | lecting (CLI)204,                               |      |
|         | lecting (J-Web)                                 |      |
| sto     | oring memory snapshots                          | 197  |
|         | e also compact flash; USB                       |      |
|         | perations, DHCP                                 |      |
|         | P, for autoinstallation                         |      |
|         | , in configuration statements                   | xvii |
| bracke  |                                                 |      |
|         | gle, in syntax descriptions                     |      |
|         | uare, in configuration statements               |      |
|         | orce attacks, preventing                        |      |
|         | space, for PIM (in FPC summary)                 |      |
|         | Ethernet ports See Ethernet ports; management   |      |
|         | faces                                           |      |
| bytes t | ransmitted                                      | 117  |
|         |                                                 |      |
| _       |                                                 |      |
| C       |                                                 |      |
| cables  |                                                 |      |
|         | nsole port, connecting                          |      |
|         | hernet rollover, connecting                     |      |
|         | D, for dial-in over USB modems                  | 38   |
|         | e also dialer interface, for USB modem          |      |
|         | ng packets See packet capture                   |      |
|         | nge Handshake Authentication Protocol, enabling |      |
| on d    | ialer interfaces                                | 39   |

| change-log logging facility1                        | 59  | displaying size                            | 115 |
|-----------------------------------------------------|-----|--------------------------------------------|-----|
| CHAP (Challenge Handshake Authentication Protocol), | 57  | displaying usage                           |     |
| enabling on dialer interfaces                       | 39  | internal, recovering                       |     |
| chassis                                             |     | minor (yellow) alarm                       |     |
| alarm condition indicator1                          | 80  | recovering                                 |     |
| alarm conditions and remedies1                      |     | See also compact flash recovery            |     |
| alarms, displaying1                                 |     | compact flash recovery                     |     |
| component part numbers1                             |     | adapter for                                | 190 |
| component serial numbers1                           |     | copying the JUNOS image                    |     |
| environment, displaying1                            |     | reasons for                                |     |
| FPC (PIM) summary, displaying1                      |     | requirements                               |     |
| identifiers, displaying1                            |     | components                                 |     |
| monitoring1                                         |     | part numbers                               | 115 |
| PIM (FPC) summary, displaying1                      |     | serial numbers                             |     |
| power management1                                   |     | configuration                              |     |
| temperature, monitoring1                            |     | alarm condition indicator                  | 180 |
| circuits, DLSw1                                     |     | autoinstallation of                        |     |
| classifiers, CoS                                    |     | consistency checking, with commit scripts  |     |
| Clean Up Files page                                 |     | downgrading software (CLI)                 |     |
| cleaning up files                                   |     | downgrading software (J-Web)               |     |
| clear system services dhcp binding command          |     | installation on multiple Services Routers  |     |
| clear system services dhcp conflicts command        |     | interfaces, displaying                     |     |
| CLI configuration editor                            | .0, | modification and checking with operation   |     |
| autoinstallation                                    | 87  | scripts                                    | 94  |
| CHAP on dialer interfaces                           |     | rule enforcement, with commit scripts      |     |
| controlling user access                             |     | upgrading (CLI)                            |     |
| DHCP server                                         |     | upgrading (J-Web)                          |     |
| enabling commit scripts                             |     | configuration database, displaying size    |     |
| enabling operation scripts                          |     | configuration files                        |     |
| event policies                                      |     | decrypting                                 | 207 |
| interface alarms1                                   |     | encrypting                                 |     |
| RADIUS authentication                               |     | configuration management, automating       |     |
| RPM2                                                |     | See also commit scripts; operation scripts |     |
| SNMP                                                |     | Confirm File Delete page                   | 211 |
| system log messages, sending to a file1             |     | console port                               |     |
| system log messages, sending to a terminal1         |     | adapter                                    | 24  |
| TACACS + authentication                             |     | disabling                                  |     |
| USB modem connections                               |     | in a Common Criteria environment           |     |
| code point aliases, CoS1                            |     | securing                                   |     |
| comments, in configuration statementsxv             |     | controlling user access                    |     |
| commit scripts                                      |     | conventions                                |     |
| /var/db/scripts/commit directory                    | .92 | how to use this guide                      | XV  |
| disabling                                           |     | notice icons                               |     |
| enabling                                            |     | text and syntax                            | xvi |
| overview                                            |     | CoS (class of service)                     |     |
| superuser privileges required for                   | .92 | classifiers                                | 126 |
| Common Criteria                                     |     | CoS value aliases                          | 127 |
| disabling the console port                          | .27 | forwarding classes                         |     |
| event logging information1                          |     | interfaces                                 |     |
| event policy information                            |     | loss priority                              |     |
| user account information                            |     | packet loss priority                       |     |
| communities, SNMP See SNMP communities              |     | RED drop profiles                          |     |
| compact flash                                       |     | rewrite rules                              |     |
| configuring1                                        | 96  | RPM probe classification                   |     |
| configuring for failure snapshot storage1           |     | See also TCP RPM probes; UDP RPM prob      |     |
| corrupted1                                          |     | scheduler maps                             |     |
|                                                     |     |                                            |     |

| CPU usage                                                                                                    |           | DHCP leases                               |     |
|----------------------------------------------------------------------------------------------------|-----------|-------------------------------------------|-----|
| PIM (in FPC summary)                                                                                                    | 115       | configuring (Quick Configuration)         | 72  |
| CPU usage, displaying                                                                                                    | 111       | monitoring                                |     |
| crash files                                                                                                    |           | DHCP pages                                |     |
| cleaning up (CLI)                                                                                                    | 212       | field summary                             | 72  |
| cleaning up (J-Web)                                                                                                    |           | main                                      |     |
| displaying size                                                                                                    |           | pool information                          | 70  |
| downloading (J-Web)                                                                                                    |           | static binding page                       |     |
| critical logging severity                                                                                                    |           | DHCP pools                                |     |
| cron logging facility                                                                                                    |           | configuring (Quick Configuration)         | 72  |
| curly braces, in configuration statements                                                                                                    |           | monitoring                                |     |
| customer support                                                                                                    |           | DHCP server                               |     |
| contacting JTAC                                                                                                    |           | boot operations (Quick Configuration)     | 73  |
| hardware information for                                                                                                    |           | configuring (configuration editor)        |     |
| Cygwin, for compact flash recovery                                                                                                    |           | displaying configurations                 |     |
| cygwin, for compact hash recovery                                                                                                    | 200       | information (Quick Configuration)         |     |
|                                                                                                    |           | monitoring operations                     |     |
| D                                                                                                    |           |                                           |     |
|                                                                                                    | 1.50      | preparation                               |     |
| daemon logging facility                                                                                                    |           | Quick Configuration                       |     |
| Data Encryption Standard (DES) See DES encryption and described and the second second |           | sample configuration                      |     |
| dd utility, for compact flash recovery                                                                                                    |           | static bindings (Quick Configuration)     |     |
| deactivate system scripts commit command                                                                                                    |           | statistics                                |     |
| deactivate system scripts op command                                                                                                    |           | subnet and single client                  | 76  |
| debug logging severity                                                                                                    |           | subnet for configuration (Quick           |     |
| decryption, configuration files See file encryptio                                                                                                    |           | Configuration)                            |     |
| default configuration file, for autoinstallation                                                                                                    |           | verifying a configuration                 |     |
| delete system scripts commit command                                                                                                    | 93        | verifying operation                       | 79  |
| delete system scripts op command                                                                                                    | 96        | verifying the DHCP binding database       | 78  |
| deleting                                                                                                    |           | diagnosis                                 |     |
| crash files (CLI)                                                                                                    | 212       | alarm configurations                      | 180 |
| crash files (J-Web)                                                                                                    | 208       | automating with event policies            | 96  |
| files, with caution                                                                                                    | 210       | See also event policies                   |     |
| log files (CLI)                                                                                                    | 212       | chassis                                   | 175 |
| log files (J-Web)                                                                                                    | 208       | CLI command summary                       | 221 |
| temporary files (CLI)                                                                                                    |           | DHCP conflicts                            |     |
| temporary files (J-Web)                                                                                                    |           | DHCP statistics                           | 81  |
| DES encryption                                                                                                    |           | displaying DHCP server configurations     |     |
| for international JUNOS                                                                                                    | 213       | displaying firewall filter for            | 278 |
| setting                                                                                                    |           | displaying packet capture configurations. | 277 |
| destination address, displaying                                                                                                    |           | hardware                                  |     |
| DHCP (Dynamic Host Configuration Protocol)                                                                                                    |           | interfaces                                |     |
| autoinstallation, compatibility with                                                                                                    | 67        | J-Web tools overview                      |     |
| configuring the server (configuration editor                                                                                                    |           | license infringement                      |     |
| conflict detection and resolution                                                                                                    |           | monitoring network performance            |     |
| conflicts                                                                                                    |           | MPLS connections (J-Web)                  |     |
| DHCP binding database, verifying                                                                                                    |           | multicast paths                           |     |
| interface restrictions                                                                                                    |           | network traffic                           |     |
| limitations                                                                                                    |           | packet capture                            |     |
|                                                                                                    |           | packet capture (J-Web)                    |     |
| monitoring                                                                                                    |           |                                           |     |
| options                                                                                                    |           | ping command                              |     |
| overview                                                                                                    |           | ping MRIS (LWeb)                          |     |
| See also DHCP leases; DHCP pages; DH                                                                                                    | TCP       | ping MPLS (J-Web)                         |     |
| pools; DHCP server                                                                                                    | <b>60</b> | ports                                     |     |
| Quick Configuration                                                                                                    |           | preparation                               |     |
| server function                                                                                                    |           | SNMP health monitor                       |     |
| verification                                                                                                    | 77        | system logs                               | 157 |

| system operation                                  | 258 | DNS (Domain Name System) server address,              |     |
|---------------------------------------------------|-----|-------------------------------------------------------|-----|
| traceroute (J-Web)                                | 235 | displaying                                            | 110 |
| traceroute command                                |     | documentation set                                     |     |
| traceroute monitor command                        | 251 | comments on                                           | XX  |
| traffic analysis with packet capture              | 267 | Domain Name System address, displaying                | 110 |
| verifying captured packets                        |     | downgrading                                           |     |
| verifying DHCP binding database                   |     | software, with J-Web                                  | 192 |
| verifying DHCP server operation                   |     | software, with the CLI                                |     |
| verifying dialer interfaces                       |     | download URL                                          |     |
| verifying RPM probe servers                       |     | downloading                                           |     |
| verifying RPM statistics                          |     | configuration, with autoinstallation                  | 86  |
| verifying USB modem interfaces                    |     | crash files (J-Web)                                   |     |
| viewing active alarms                             |     | log files (J-Web)                                     |     |
| diagnostic commands                               |     | software upgrades                                     |     |
| dial-in, USB modem (configuration editor)         |     | temporary files (J-Web)                               |     |
| See also dialer interface, for USB modem          |     | DRAM, for PIM (in FPC summary)                        |     |
| dial-up modem connection                          |     | drop probabilities, CoS                               |     |
| configuring router end                            | 35  | drop profiles, CoS                                    |     |
|                                                   |     |                                                       |     |
| configuring user end                              |     | dropped packets                                       | 111 |
| connecting router end                             |     | DS1 ports See T1 ports                                |     |
| connecting user end                               | 42  | DS3 ports See E3 ports; T3 ports                      |     |
| dialer interface, for USB modem                   | 77  | DSCPs (DiffServ code points), bits for RPM            | 200 |
| adding (configuration editor)                     |     | probes                                                |     |
| See also USB modem connections                    | 7.0 | dynamic binding, DHCP See DHCP; DHCP leases; DHC      | .Р  |
| CHAP for PPP (configuration editor)               |     | server                                                |     |
| dial-in (configuration editor)                    |     | dynamic call admission control (CAC) information,     |     |
| limitations                                       |     | TGM550 (VoIP)                                         | 154 |
| naming convention                                 |     | Dynamic Host Configuration Protocol See DHCP          |     |
| restrictions                                      |     |                                                       |     |
| verifying                                         |     | _                                                     |     |
| dialer pools, for USB modems                      | 36  | E                                                     |     |
| See also dialer interface, for USB modem          |     | E3 ports, alarm conditions and configuration          |     |
| dictionary attacks, preventing                    |     | options                                               | 173 |
| DiffServ code points, bits for RPM probes         | 289 | egress See RPM probes, outbound times                 |     |
| disabling                                         |     | emergency logging severity                            |     |
| commit scripts                                    | 93  | encapsulation, modifying on packet capture-enabled    | 1   |
| console port                                      | 27  | interfaces                                            | 276 |
| operation scripts                                 | 96  | encryption, configuration files See file encryption   |     |
| packet capture                                    | 275 | enforcement of configuration rules                    | 91  |
| root login to console port                        | 27  | error logging severity                                | 160 |
| system logs                                       | 164 | Ethernet ports                                        |     |
| discarded packets                                 | 117 | alarm condition indicator                             | 180 |
| disconnection of console cable for console logout | t27 | alarm conditions and configuration options            | 172 |
| dl0                                               |     | autoinstallation on                                   |     |
| DLSw (data link switching)                        |     | configuring alarms on                                 | 176 |
| circuits                                          | 124 | Gigabit Ethernet ports, SNMP suppport                 |     |
| initial pacing window                             |     | Ethernet rollover cable, connecting the router to a   |     |
| monitoring                                        |     | management device                                     | 24  |
| peer information                                  |     | event notifications, automating response to with ever |     |
| peer IP address                                   |     | policies                                              |     |
| protocol version                                  |     | See also SNMP traps; system log messages              | / ( |
| reachability                                      |     | event policies                                        |     |
| software version                                  |     | Common Criteria information                           | Q 1 |
| vendor ID                                         |     | configuration editor                                  |     |
|                                                   |     |                                                       |     |
| DLSw routing information                          | 123 | overview                                              | 91  |

| event viewer, J-Web                                       | G                                                        |
|-----------------------------------------------------------|----------------------------------------------------------|
| Common Criteria information157                            | get requests50                                           |
| overview164                                               | glossary                                                 |
| See also system log messages                              | alarms169                                                |
| Extensible Stylesheet Language Transformations (XSLT)     | autoinstallation83                                       |
| See commit scripts; operation scripts                     | DHCP65                                                   |
|                                                           | diagnostic219                                            |
|                                                           | monitoring103                                            |
| F                                                         | packet capture                                           |
| facility none statement164                                | RPM                                                      |
| failures                                                  | system logs157                                           |
| PIM, troubleshooting175                                   | USB modems31                                             |
| Routing Engine fan, troubleshooting175                    | user authentication                                      |
| fans                                                      | groups                                                   |
| failure, troubleshooting175                               | BGP, displaying119                                       |
| speed, monitoring114                                      | for SNMP traps                                           |
| status, monitoring                                        | gzip utility, for compact flash recovery200              |
| file encryption                                           | gzip utility, for compact hash recovery200               |
| gz.jc file extension213                                   |                                                          |
| decrypting configuration files215                         | Н                                                        |
| directories213                                            | <del></del>                                              |
| encrypting configuration files214                         | halting a Services Router                                |
| ** 0 0                                                    | with J-Web                                               |
| encryption algorithms required for JUNOS                  | with the CLI                                             |
| versions                                                  | halting a Services Router immediately                    |
| encryption key213                                         | with J-Web                                               |
| overview                                                  | with the CLI204                                          |
| superuser privileges required for213                      | hardware                                                 |
| file management                                           | alarm conditions and remedies175                         |
| configuration files                                       | MAC address, displaying117                               |
| crash files (CLI)                                         | major (red) alarm conditions on171                       |
| crash files (J-Web)207                                    | recommended for compact flash recovery199                |
| encryption-decryption See file encryption                 | timestamp See RPM probe timestamps                       |
| log files                                                 | version, displaying114                                   |
| log files (CLI)212                                        | Hayes-compatible modem commands, USB modem               |
| log files (J-Web)207                                      | initialization43                                         |
| packet capture file creation270                           | health monitor See SNMP health monitor                   |
| temporary files (CLI)212                                  | heap space, for PIM (in FPC summary)115                  |
| temporary files (J-Web)207                                | heat status, checking113                                 |
| filtering                                                 | help syslog ? command97                                  |
| command output107                                         | host reachability                                        |
| system log messages165                                    | ping command244                                          |
| system log messages, regular expressions                  | ping host (J-Web)226                                     |
| for160                                                    | host-specific configuration file, for autoinstallation86 |
| filters See firewall filters; stateful firewall filters   | hostname                                                 |
| firewall filters                                          | displaying (J-Web)110                                    |
| for packet capture, configuring273                        | monitoring traffic by matching263                        |
| for packet capture, overview270                           | opening an SSH session to28                              |
| stateful See stateful firewall filters                    | overriding for SNMP (configuration editor)58             |
| firewalls See firewall filters; stateful firewall filters | overriding for SNMP (Quick Configuration)54              |
| flapping117                                               | pinging (CLI)245                                         |
| font conventionsxvii                                      | pinging (J-Web)227                                       |
| forwarding classes, CoS129                                | resolving74                                              |
| FPC summary See PIMs                                      | SNMP trap target (Quick Configuration)55                 |
| framing errors117                                         | telnetting to                                            |
| frequency, test See RPM probes, test intervals            | tracing a route to (CLI)251, 253                         |
| * *                                                       | tracing a route to (J-Web)237                            |
|                                                           | υ/                                                       |

| hostname.conf file, for autoinstallation86         | managing access3                                    |
|----------------------------------------------------|-----------------------------------------------------|
| how to use this guidexvi                           | managing user authentication3                       |
| HTTP (Hypertext Transfer Protocol), RPM probes282  | monitoring103                                       |
| Hypertext Transfer Protocol, RPM probes282         | network management49                                |
| 7 F                                                | packet capture267                                   |
|                                                    | performance monitoring281                           |
| I                                                  | release notes, URLxv                                |
| -<br>ICMP (Internet Control Message Protocol)      | software upgrades                                   |
| RPM probes, description282                         | system log messages                                 |
| RPM probes, inbound and outbound times284          | USB modems for remote management31                  |
| RPM probes, setting292                             | J-Web configuration editor                          |
| idle time, displaying110                           | autoinstallation                                    |
| IDS (intrusion detection service)                  | CHAP on dialer interfaces                           |
| ·                                                  |                                                     |
| information, displaying                            | controlling user access                             |
| monitoring                                         |                                                     |
| search-narrowing characteristics                   | enabling commit scripts                             |
| IKE security associations, monitoring              | enabling operation scripts                          |
| inbound time See RPM probes                        | event policies                                      |
| info logging severity                              | interface alarms                                    |
| ingress See RPM probes, inbound times              | RADIUS authentication                               |
| init-command-string command                        | RPM                                                 |
| initial pacing window, DLSw124                     | SNMP                                                |
| Install Remote page                                | system log messages, sending to a file162           |
| field summary189, 194                              | system log messages, sending to a terminal163       |
| installation                                       | TACACS + authentication16                           |
| software upgrades (CLI)191                         | USB modem connections35                             |
| software upgrades, from a remote server188         | J-Web interface                                     |
| software upgrades, uploading190                    | Diagnose options220                                 |
| Instance to which this connection belongs          | event viewer164                                     |
| description224                                     | managing files207                                   |
| using233                                           | Monitor options104                                  |
| interactive-commands logging facility160           | jitter                                              |
| interfaces See management interfaces; network      | description284                                      |
| interfaces; ports                                  | See also RPM probes                                 |
| internal compact flash See compact flash           | in RPM probes, improving with timestamps283         |
| Internet Key Exchange (IKE) security associations, | monitoring149                                       |
| monitoring143                                      | threshold, setting289                               |
| intervals, probe and test See RPM probes           | JTAC (Juniper Networks Technical Assistance Center) |
| intrusion detection service See IDS                | hardware information for114                         |
| ipconfig command80                                 | JUNOS CLI                                           |
| explanation81                                      | access privilege levels5                            |
| IPSec (IP Security)                                | automatic command execution with event              |
| monitoring142                                      | policies97                                          |
| statistics143                                      | denying and allowing commands7                      |
| tunnels, displaying142                             | diagnostic command summary222                       |
| ,,, g                                              | filtering command output107                         |
|                                                    | monitoring (show) commands summary104               |
| J                                                  | JUNOS Internet software                             |
| I-series                                           | release notes, URLxv                                |
| alarms                                             | JUNOS software                                      |
| autoinstallation83                                 | autoinstallation83                                  |
| automating operations with scripts91               | encryption See file encryption                      |
| automating operations with scripts91               | known problems, operation scripts as                |
| policies91                                         | workarounds94                                       |
| DHCP server65                                      |                                                     |
| diagnosis 219                                      | upgrading185                                        |
| Mas (10313                                         |                                                     |

| USB modems for remote management31                 | local template accounts22                   |
|----------------------------------------------------|---------------------------------------------|
| version, displaying110                             | Locate LSP from interface name              |
| junos-jseries package See upgrades                 | description224                              |
| JUNOScript Extensible Markup Language (XML) See    | using23                                     |
| commit scripts; operation scripts                  | Locate LSP from virtual circuit information |
| commit sompto, operation sompto                    | description                                 |
|                                                    | using23                                     |
| K                                                  | Locate LSP using interface name             |
| kernel logging facility160                         | description                                 |
| nerrier logging ruenity                            | using23                                     |
|                                                    | log files                                   |
| ı                                                  | archiving20                                 |
| label-switched paths See LSPs                      | deleting unused files                       |
|                                                    |                                             |
| laptop See management device                       | rotating                                    |
| latency, in RPM probes, improving with             | Log Files page (Download)                   |
| timestamps                                         | log messages <i>See</i> system log messages |
| Layer 2 circuits, monitoring                       | logging facilities                          |
| Layer 2 VPNs, monitoring                           | logging severity levels                     |
| Layer 3 VPNs, monitoring                           | logical interfaces, CoS                     |
| libpcap format, for packet capture files279        | logical operators, for multicast traffic26  |
| license infringement, alarm condition indicator180 | login classes                               |
| licenses, alarm conditions and remedies176         | Common Criteria information                 |
| limitations                                        | defining (configuration editor)19           |
| ALARM LED lights yellow whether alarm is minor     | permission bits for                         |
| or major170                                        | predefined permissions                      |
| compact flash recovery does not recover            | specifying (Quick Configuration)12          |
| configuration files199                             | login retry limits, setting29               |
| DHCP, BOOTP agent and DHCP server cannot           | login time, displaying110                   |
| coexist in router66                                | logs See system logs                        |
| DHCP, no support for IPv6 addresses, DNS           | loopback address, displaying110             |
| updates, DHCP failover, class                      | loss priority, CoS132                       |
| configuration65                                    | LSPs (label-switched paths)                 |
| DHCP, no support on VPN interfaces68               | information about134                        |
| enabling packet capture on router interfaces       | monitoring, with ping MPLS230               |
| deletes traffic sampling configuration, and vice   | statistics13                                |
| versa269                                           |                                             |
| MPLS, no LSP statistics on outbound router134      |                                             |
| mtrace from-source packet statistics always        | M                                           |
| 0256                                               | MAC (media access control) addresses        |
| performance degradation with monitor traffic       | configured, displaying11                    |
| command260                                         | hardware, displaying11                      |
| PPP, no J-Web monitoring information               | major (red) alarms                          |
| available150                                       | action required179                          |
| SNMP not supported on Gigabit Ethernet             | description17                               |
| interfaces49                                       | PIMs175                                     |
| software downgrade cannot be undone192             | Routing Engine175                           |
| link states                                        | management device                           |
| network interfaces116                              | connecting through the CLI24, 25            |
| TGM550 (VoIP)                                      | connecting to console port24, 25            |
| local password                                     | diagnosing problems from220                 |
| default authentication method for system11         | monitoring from                             |
| method for user authentication (Quick              | recovering root password from               |
| Configuration)13                                   | Management Information Bases See MIBs       |
| order of user authentication (configuration        | management interface address, displaying110 |
| editor)18                                          | management interface address, displaying110 |
| overview4, 5                                       |                                             |
| 0 v C1 v 1C vv                                     |                                             |

| manadament interfaces                             |
|---------------------------------------------------|
| management interfaces                             |
| active alarms117                                  |
| administrative states                             |
| alarm conditions and configuration options172     |
| configuration, displaying116                      |
| configuring alarms on176                          |
| monitoring115, 259                                |
| statistics259                                     |
| managing                                          |
| files207                                          |
| reboots201                                        |
| snapshots192                                      |
| software185                                       |
| user authentication and access                    |
| manuals                                           |
| comments onxxi                                    |
| match conditions, for multicast traffic           |
| 262                                               |
| maximum transmission unit (MTU), displaying117    |
| media access control See MAC addresses            |
| Media Gateway Controller (MGC) list, TGM550154    |
| •                                                 |
| memory usage                                      |
| for service sets                                  |
| general111                                        |
| monitoring, PIM DRAM available115                 |
| monitoring, PIM heap and buffer space             |
| used115                                           |
| monitoring, SNMP See SNMP health monitor          |
| messages See system log messages                  |
| MGC list, TGM550154                               |
| MIBs (Management Information Bases)               |
| controlling access (configuration editor)60       |
| enterprise50                                      |
| standard50                                        |
| system identification (configuration editor)57    |
| URLs for download50                               |
| views (configuration editor)60                    |
| Microsoft Windows XP commands, connecting to      |
| router from a management device41                 |
| minor (yellow) alarms                             |
| action required                                   |
| alternative boot device                           |
|                                                   |
| description                                       |
| internal compact flash                            |
| Routing Engine175                                 |
| modem connection to router USB port See USB modem |
| connections                                       |
| modem connection to user management device See    |
| USB modem connections                             |
| monitor interface command259                      |
| controlling output259                             |
| monitor interface traffic command259              |
| controlling output259                             |
| monitor list command                              |
| monitor start command                             |
| monitor stop command                              |
| 200                                               |

| monitor traffic command                      |         |
|----------------------------------------------|---------|
| options                                      | .261    |
| performance impact                           | .260    |
| monitor traffic matching command             | .262    |
| arithmetic, binary, and relational operators |         |
| logical operators                            |         |
| match conditions                             |         |
| monitoring                                   |         |
| alarms                                       | 178     |
| Avaya VoIP                                   |         |
| BGP                                          |         |
| BGP neighbors, with RPM probes               |         |
| chassis                                      |         |
| CLI commands and corresponding J-Web         | . 1 1 . |
| options                                      | 10/     |
|                                              |         |
| DHCP                                         |         |
| DLSw                                         | .123    |
| health of the router See SNMP health monitor |         |
| IDS information                              |         |
| IKE security                                 |         |
| IKE security associations                    |         |
| interfaces115,                               |         |
| IPSec tunnels                                | .142    |
| J-Web options and corresponding CLI          |         |
| commands                                     |         |
| Layer 2 circuits                             |         |
| Layer 2 VPNs                                 |         |
| Layer 3 VPNs                                 | .230    |
| MPLS traffic                                 |         |
| engineering132, 133, 134, 135,               |         |
| multicast paths                              |         |
| NAT pools                                    | .144    |
| network interface traffic                    | .260    |
| network traffic with packet capture          |         |
| OSPF                                         | .121    |
| overview                                     | .104    |
| See also diagnosis; statistics; status       |         |
| ports                                        | .115    |
| PPP (CLI)                                    |         |
| PPPoE                                        | .150    |
| preparation108,                              |         |
| RIP                                          | .122    |
| router health See SNMP health monitor        |         |
| routing information                          | .117    |
| routing tables                               |         |
| RPM probes                                   |         |
| service sets                                 |         |
| services interfaces                          |         |
| SNMP health monitor See SNMP health monitor  |         |
| stateful firewall filters                    | 139     |
| system log messages                          |         |
| system logs                                  |         |
| system process information                   |         |
| system properties                            |         |
| TGM550                                       |         |
| UCCIVID I                                    | .153    |

| trace files                                                              |      | services, alarm conditions and configuration        | 177  |
|--------------------------------------------------------------------------|------|-----------------------------------------------------|------|
| VoIP                                                                     | 153  | options                                             |      |
| MPLS (Multiprotocol Label Switching)                                     | 270  | statistics                                          |      |
| connections, checking                                                    |      | network management                                  |      |
| LSPs                                                                     |      | automating with operation scripts                   |      |
| monitoring interfaces                                                    |      | diagnosis and problem-solving with scripts          | 94   |
| monitoring LSP information                                               |      | See also SNMP                                       | F 1  |
| monitoring LSP statistics                                                |      | network management system (NMS)                     | 51   |
| monitoring MPLS interfaces                                               |      | network performance See RPM                         | 07   |
| monitoring RSVP interfaces                                               |      | network.conf file, default for autoinstallation     |      |
| monitoring RSVP sessions                                                 |      | next hop, displaying                                |      |
| monitoring traffic engineering                                           |      | NMS (network management system)                     |      |
| mtrace monitor command                                                   |      | no-world-readable statement                         |      |
| results                                                                  |      | Norton Ghost utility, for compact flash recovery    |      |
| mtrace-from-source command                                               |      | notice icons                                        |      |
| options                                                                  |      | notice logging severity                             |      |
| results                                                                  |      | notifications See event policies; system log messag | ges; |
| MTU (maximum transmission unit), displaying.                             | 117  | SNMP traps                                          |      |
| multicast                                                                |      |                                                     |      |
| trace operations, displaying                                             |      |                                                     |      |
| tracing paths                                                            | 255  | 0                                                   |      |
| MultiModem, recommended for USB modem                                    |      | object identifiers (OIDs)                           |      |
| connections                                                              | 31   | OIDs (object identifiers)                           |      |
| multiple routers                                                         |      | op command                                          | 95   |
| deploying See autoinstallation                                           |      | Open Shortest Path First See OSPF                   |      |
| multiple routers, using snapshots to replicate                           |      | operation scripts                                   |      |
| configurations                                                           |      | /var/db/scripts/op directory                        |      |
| CLI                                                                      | 196  | disabling                                           | 96   |
| J-Web                                                                    | 195  | enabling                                            | 95   |
| Multiprotocol Label Switching See MPLS                                   |      | executing from the CLI                              | 95   |
|                                                                          |      | executing within an event policy                    | 96   |
|                                                                          |      | overview                                            | 94   |
| N                                                                        |      | superuser privileges required for                   | 95   |
| name of network interfaces, displaying                                   | 116  | operational mode, filtering command output          | 107  |
| NAT (Network Address Translation)                                        |      | operator login class permissions                    | 7    |
| displaying pools                                                         | 145  | operators                                           |      |
| monitoring pools                                                         | 144  | arithmetic, binary, and relational operators        | 264  |
| neighbors, BGP <i>See</i> BGP neighbors; BGP RPM pr                      |      | logical                                             |      |
| network interfaces                                                       |      | OSPF (Open Shortest Path First)                     |      |
| active alarms                                                            | 117  | monitoring                                          | 121  |
| administrative states                                                    | 116  | statistics                                          |      |
| alarm conditions and configuration options                               | s172 | OSPF interfaces                                     |      |
| configuration, displaying                                                | 116  | displaying                                          | 121  |
| configuring alarms on                                                    |      | status                                              |      |
| integrated services, alarm conditions and                                |      | OSPF neighbors                                      |      |
| configuration options                                                    | 172  | displaying                                          | 121  |
| monitoring                                                               |      | status                                              |      |
| monitoring MPLS traffic engineering                                      |      | OSPF routing information                            |      |
| monitoring traffic                                                       |      | outbound time <i>See</i> RPM probes                 |      |
| monitoring, CoS                                                          |      | 1 11 1 1 1 1 1 1 1 1 1 1 1 1 1 1 1 1 1              |      |
| monitoring, PPPoE                                                        |      |                                                     |      |
| monitoring, RSVP                                                         |      | P                                                   |      |
| packet capture, configuring on                                           |      | packet capture                                      |      |
| packet capture, configuring of packet capture, disabling before changing |      | configuring                                         | 273  |
|                                                                          | 276  |                                                     |      |
| encapsulation                                                            |      | configuring on an interface                         |      |
| packet capture, supported on                                             | 209  | configuring on an interface                         | 213  |

| disabling                                     | 275 | setting login retry limits                        |      |
|-----------------------------------------------|-----|---------------------------------------------------|------|
| disabling before changing encapsulation on    |     | TACACS + secret                                   |      |
| interfaces                                    | 276 | paths, multicast, tracing                         | 254  |
| displaying configurations                     |     | PC See management device                          |      |
| displaying firewall filter for                |     | PCAP See packet capture                           |      |
| enabling                                      | 271 | peers, BGP See BGP neighbors; BGP RPM probes      |      |
| encapsulation on interfaces, disabling before |     | peers, DLSw                                       |      |
| modifying                                     | 276 | connection information                            |      |
| files See packet capture files                |     | IP address                                        |      |
| firewall filters, configuring                 | 273 | reachability information                          | 125  |
| firewall filters, overview                    | 270 | performance, monitoring See RPM                   |      |
| J-Web tool                                    | 239 | permission bits, for login classes                | 5    |
| overview                                      | 268 | permissions                                       |      |
| overview (J-Web)                              | 239 | denying and allowing commands                     | 7    |
| preparation                                   | 271 | predefined                                        | 7    |
| router interfaces supported                   | 269 | physdiskwrite utility, for compact flash recovery |      |
| verifying captured packets                    | 278 | physical interfaces, CoS                          | 125  |
| verifying configuration                       |     | PIC See PIMs                                      |      |
| verifying firewall filter for                 | 278 | PIMs (Physical Interface Modules)                 |      |
| packet capture files                          |     | checking power and heat status                    | 113  |
| analyzing                                     | 270 | CPU usage (in FPC summary)                        |      |
| libpcap format                                |     | DRAM available (in FPC summary)                   |      |
| overview                                      |     | failure                                           |      |
| renaming before modifying encapsulation on    |     | heap and buffer space used (in FPC                |      |
| interfaces                                    | 276 | summary)                                          | 115  |
| Packet Capture page                           |     | major (red) alarm                                 |      |
| field summary                                 | 241 | PIM number (always 0)                             |      |
| results                                       |     | slot number (in FPC summary)                      |      |
| packet loss priority, CoS                     |     | slot status (in FPC summary)                      |      |
| packets                                       |     | temperature (in FPC summary)                      |      |
| capturing                                     | 267 | ping                                              |      |
| capturing with J-Web packet capture           |     | host reachability (CLI)                           | 244  |
| discarded                                     |     | host reachability (J-Web)                         |      |
| dropped                                       |     | ICMP probes                                       |      |
| monitoring jitter                             |     | indications                                       |      |
| monitoring packet loss                        |     | RPM probes <i>See</i> RPM probes                  | 20   |
| monitoring round-trip times                   |     | TCP and UDP probes                                | 295  |
| multicast, tracking                           |     | ping command                                      |      |
| packet capture                                |     | DHCP server operation                             |      |
| packet capture (J-Web)                        |     | DHCP server operation, explanation                |      |
| tracking MPLS                                 |     | options                                           |      |
| tracking with J-Web traceroute                |     | Ping end point of LSP                             | 2 10 |
| tracking with the traceroute command          |     | description                                       | 224  |
| parentheses, in syntax descriptions           |     | using                                             |      |
| part numbers                                  |     | ping host                                         | 25 1 |
| partitioning a boot medium                    |     | results                                           | 229  |
| password retry limits, setting                |     | Ping Host page                                    |      |
| passwords                                     | 50  | field summary                                     |      |
| for downloading software upgrades             | 100 | results                                           |      |
| local password method for user authentication |     | Ping LDP-signaled LSP                             | 229  |
|                                               |     | description                                       | 224  |
| (Quick Configuration)                         | 1 ) | •                                                 |      |
| See also local password                       | 0   | using                                             | 252  |
| RADIUS secret                                 |     | Ping LSP to Layer 3 VPN prefix                    | 224  |
| retry limits                                  |     | description                                       |      |
| root password, recovering                     | 25  | using                                             | 255  |

| ping MPLS (J-Web)                               |           | process information, system, monitoring          | 112     |
|-------------------------------------------------|-----------|--------------------------------------------------|---------|
| indications                                     | 235       | process owner, displaying                        |         |
| Layer 2 circuits                                | 230       | process sleep state, displaying                  |         |
| Layer 2 VPNs                                    |           | process start time, displaying                   |         |
| Layer 3 VPNs                                    |           | process status, displaying                       |         |
| LSP state                                       |           | process terminal, displaying                     |         |
| options                                         |           | properties, system, monitoring                   |         |
| requirements                                    |           | protocol version, DLSw                           |         |
| results                                         |           | protocols                                        |         |
| ping mpls l2circuit command                     |           | DHCP See DHCP                                    |         |
| results                                         |           | DLSw, monitoring                                 | 127     |
| ping mpls l2vpn command                         |           | originating, displaying                          |         |
|                                                 |           |                                                  |         |
| results                                         |           | OSPF, monitoring                                 |         |
| ping mpls l3vpn command                         |           | PPP, monitoring                                  |         |
| results                                         |           | RIP, monitoring                                  |         |
| ping mpls ldp command                           |           | routing protocols, monitoring1                   | 17, 119 |
| results                                         |           |                                                  |         |
| ping mpls lsp-end-point command                 |           | •                                                |         |
| results                                         |           | Q                                                |         |
| Ping MPLS page                                  |           | Quick Configuration                              |         |
| field summary                                   |           | Add a RADIUS Server page                         |         |
| results                                         |           | Add a TACACS + Server page                       |         |
| ping mpls rsvp command                          |           | Add a User page                                  |         |
| results                                         | 235       | adding users                                     | 13      |
| Ping RSVP-signaled LSP                          |           | authentication method                            | 11      |
| description                                     | 223       | DHCP main page                                   | 69      |
| using                                           | 232       | DHCP pool page                                   | 70      |
| pipe ( ) command, to filter output              | 107       | DHCP static binding page                         | 71      |
| Point-to-Point Protocol See PPP                 |           | Packet Capture page                              | 240     |
| Point-to-Point Protocol over Ethernet See PPPol | Ξ         | Packet Capture results page                      | 243     |
| ports                                           |           | RADIUS server                                    |         |
| alarm conditions and configuration option       | s172      | RPM pages28                                      | 36, 287 |
| configuration, displaying                       |           | SNMP page                                        |         |
| configuring alarms on                           |           | TACACS + server                                  |         |
| console port, securing                          |           | user management                                  | 8       |
| DHCP interface restrictions                     |           | Users page                                       |         |
| individual port types                           |           | View Events page                                 |         |
| monitoring                                      |           | 1 -9                                             |         |
| power management, chassis                       |           |                                                  |         |
| PPP (Point-to-Point Protocol)                   |           | R                                                |         |
| CHAP on dialer interfaces                       | 39        | RADIUS                                           |         |
| monitoring (CLI)                                |           | adding a server (Quick Configuration)            | 8       |
| PPPoE (Point-to-Point Protocol over Ethernet)   |           | authentication (configuration editor)            |         |
| interfaces                                      | 151       | Common Criteria information                      |         |
| monitoring                                      |           | order of user authentication (configuration      |         |
| session status                                  |           | editor)                                          | 1 0     |
| statistics                                      |           | secret (configuration editor)                    |         |
|                                                 |           |                                                  |         |
| version information                             |           | secret (Quick Configuration)                     |         |
| printf statements                               | 94        | specifying for authentication (Quick             |         |
| probe loss                                      | 4.40      | Configuration)                                   |         |
| monitoring                                      |           | random early detection (RED) drop profiles, CoS. |         |
| threshold, setting                              |           | RARP, for autoinstallation                       |         |
| probes, monitoring                              | .147, 150 | RBBL (reported BBL)                              |         |
| See also RPM probes                             |           | reachability, DLSw                               | 125     |
| process command, displaying                     |           | See also host reachability                       |         |
| process ID, displaying                          | 112       | read or write error, Routing Engine              | 175     |

| read-only login class permissions                     | rewrite rules, CoS                                     | 130          |
|-------------------------------------------------------|--------------------------------------------------------|--------------|
| real-time performance monitoring See RPM              | RIP (Routing Information Protocol)                     | 122          |
| reboot immediately                                    | monitoring                                             |              |
| with J-Web                                            | statistics                                             | 122          |
| with the CLI203                                       | RIP neighbors                                          |              |
| rebooting                                             | displaying                                             |              |
| with J-Web201                                         | status                                                 |              |
| with the CLI203                                       | RIP routing information                                |              |
| recovering compact flash See compact flash recovery   | RJ-45 to DB-9 serial port adapter                      |              |
| red alarms See major alarms                           | RMON (remote monitoring) See SNMP health mo            |              |
| red Alarms indicator, in J-Web178                     | rolling back a configuration file, to downgrade soft   | <i>w</i> are |
| RED drop profiles, CoS128                             | (CLI)                                                  | 192          |
| registration form, for software upgrades186, 187      | rollover cable, connecting the console port            | 24           |
| regular expressions for filtering system logs160      | root login to the console, disabling                   | 27           |
| relational operators, for multicast traffic264        | root password recovery                                 |              |
| release notes, URLxv                                  | rotating files2                                        |              |
| remote accounts                                       | round-trip time                                        |              |
| accessing with SSH (CLI)28                            | description                                            | 284          |
| accessing with Telnet (CLI)27                         | See also RPM probes                                    |              |
| remote template accounts21                            | threshold, setting                                     | 289          |
| remote connection to router                           | router.conf file, for autoinstallation                 |              |
| connecting USB modem to router35                      | routing                                                |              |
| See also USB modem connections                        | monitoring                                             | 117          |
| connecting USB modem to user management               | traceroute (J-Web)                                     |              |
| device41                                              | traceroute command                                     |              |
| See also USB modem connections                        | traceroute command                                     |              |
|                                                       |                                                        | 231          |
| remote management, with USB modems31                  | Routing Engine                                         | 175          |
| See also USB modem connections; USB modems            | clogged air filter                                     |              |
| remote monitoring (RMON) See SNMP health monitor      | fan failure                                            |              |
| remote server, upgrading from                         | major (red) alarm                                      |              |
| remote template accounts21                            | minor (yellow) alarm                                   |              |
| reported BBL (RBBL)154                                | read or write error                                    |              |
| request interface modem reset umd0 command44          | temperature                                            | 114          |
| request system halt command204                        | too warm                                               | 175          |
| options204                                            | routing policies                                       |              |
| request system reboot command203                      | export, displaying                                     |              |
| options203                                            | import, displaying                                     | 121          |
| request system set-encryption-key algorithm des       | routing table                                          |              |
| command214                                            | displaying                                             | 118          |
| request system set-encryption-key command214          | monitoring                                             | 118          |
| request system set-encryption-key des unique214       | RPM (real-time performance monitoring)                 |              |
| request system set-encryption-key unique214           | basic probes (configuration editor)                    | 292          |
| request system snapshot command196                    | BGP monitoring See BGP RPM probes                      |              |
| options196                                            | inbound and outbound times                             | 284          |
| request system software add no-validate unlink reboot | jitter, viewing                                        | 149          |
| command191                                            | monitoring probes                                      |              |
| request system software rollback command192           | overview                                               |              |
| request system storage cleanup command212             | See also RPM probes                                    |              |
| request system storage cleanup dry-run                | preparation                                            | 285          |
| command212                                            | probe and test intervals                               |              |
| rescue configuration, alarm about                     | probe counts                                           |              |
| Resource Reservation Protocol See RSVP                | Quick Configuration                                    |              |
| retry limits for passwords29                          | round-trip times, description                          |              |
| Reverse Address Resolution Protocol (RARP), for       | round-trip times, descriptionround-trip times, viewing |              |
|                                                       |                                                        |              |
| autoinstallation                                      | sample configuration                                   |              |
| reverting to a previous configuration file (J-Web)192 | sample graphs                                          | 14/          |

| statistics                                             |          | UDP (configuration editor)                           | 295  |
|--------------------------------------------------------|----------|------------------------------------------------------|------|
| statistics, verifying                                  |          | See also UDP RPM probes                              | 200  |
| TCP probes (configuration editor)                      | 295      | UDP server port                                      |      |
| See also TCP RPM probes                                | 205      | verifying TCP and UDP probe servers                  | 302  |
| tests                                                  |          | RSVP (Resource Reservation Protocol)                 | 4.57 |
| tests, viewing                                         |          | interfaces, monitoring                               |      |
| threshold values                                       |          | sessions, monitoring                                 | 136  |
| tuning probes                                          |          | RTT See RPM probes, round-trip times                 |      |
| UDP probes (configuration editor)                      |          |                                                      |      |
| verifying probe servers                                | 303      | S                                                    |      |
| RPM pages2                                             | 286, 287 | samples                                              |      |
| field summary                                          | 288      | alarm configuration                                  | 180  |
| RPM probe timestamps                                   |          | basic RPM probes                                     |      |
| overview                                               |          | DHCP server configuration                            | 77   |
| setting (configuration editor)                         | 292      | local template account                               | 22   |
| RPM probes                                             |          | RPM probes                                           | 301  |
| basic (configuration editor)                           | 292      | RPM test graphs                                      | 147  |
| BGP neighbors See BGP RPM probes                       |          | TCP and UDP probes                                   | 295  |
| cumulative jitter                                      | 149      | user account                                         |      |
| current tests                                          | 147      | scheduler maps, CoS                                  | 131  |
| DSCP bits (Quick Configuration)                        | 289      | scheduling a reboot                                  |      |
| graph results                                          |          | with J-Web                                           | 202  |
| ICMP (configuration editor)                            |          | with the CLI                                         |      |
| inbound times                                          |          | scripts See commit scripts; operation scripts        |      |
| jitter threshold                                       | 289      | search, IDS.                                         | 141  |
| monitoring                                             |          | secret                                               |      |
| outbound times                                         |          | RADIUS (configuration editor)                        | 16   |
| probe count, setting (Quick Configuration)             |          | RADIUS (Quick Configuration)                         |      |
| probe count, tuning                                    |          | TACACS + (configuration editor)                      |      |
| probe counts                                           |          | TACACS + (Quick Configuration)                       |      |
| probe intervals                                        |          | security                                             |      |
| probe intervals, setting (Quick                        | 203      | access privileges                                    | 5 18 |
| Configuration)                                         | 288      | configuration file encryption                        |      |
| probe intervals, tuning                                |          | See also file encryption                             |      |
| probe loss count                                       |          | console port security                                | 26   |
| probe owner                                            |          | IDS intrusion detection                              |      |
| probe type, setting (Quick Configuration)              |          | IKE, monitoring security associations                |      |
| probe typesprobe types                                 |          | packet capture for intrusion detection               |      |
| round-trip time threshold                              |          | password retry limits                                |      |
| round-trip time timesholdround-trip times, description |          | user accounts                                        |      |
| round-trip times, viewing                              |          | user authentication                                  |      |
| SNMP traps (Quick Configuration)                       |          | serial cable, disconnection for console logout       |      |
|                                                        |          | Serial Line Address Resolution Protocol (SLARP), fo  |      |
| source address, setting TCP (configuration editor)     |          | autoinstallation                                     |      |
|                                                        | 293      |                                                      |      |
| See also TCP RPM probes                                | 201      | serial number                                        | 111  |
| TCP server port                                        |          | chassis components                                   |      |
| test intervals                                         |          | Services Router                                      | 109  |
| test intervals, setting (Quick Configuration).         |          | serial ports                                         | 1.00 |
| test target                                            |          | alarm condition indicator                            |      |
| threshold values, description                          | 285      | alarm conditions and configuration options           |      |
| threshold values, setting (Quick                       | 222      | autoinstallation on                                  |      |
| Configuration)                                         | 289      | configuring alarms on                                |      |
| timestamps See RPM probe timestamps                    |          | service sets, monitoring                             |      |
| tuning                                                 | 297      | services interfaces See adaptive services interfaces | 1    |

| services module                                                                                                    |
|----------------------------------------------------------------------------------------------------|
| alarm condition indicator                                                                                                    |
| alarm conditions and configuration options173                                                                                            |
| Services Router                                                                                                    |
| as a DHCP server65                                                                                                    |
| autoinstallation83                                                                                                    |
| automating operations and troubleshooting91                                                                                              |
| diagnosis219                                                                                                    |
| halting (CLI)204                                                                                                    |
| halting (J-Web)201                                                                                                    |
| monitoring103                                                                                                    |
| multiple, deploying See autoinstallation                                                                                                 |
| network management49                                                                                                    |
| packet capture267                                                                                                    |
| performance monitoring281                                                                                                    |
| rebooting (CLI)203                                                                                                    |
| rebooting (J-Web)201                                                                                                    |
| serial number, displaying109                                                                                                    |
| software upgrades185                                                                                                    |
| USB modems for remote management31                                                                                                    |
| sessions                                                                                                    |
| BGP peer, status details120                                                                                                    |
| BGP peer, status summary120                                                                                                    |
| RSVP, monitoring136                                                                                                    |
| Telnet28                                                                                                    |
| set no-encrypt-configuration-files command215                                                                                            |
| set requests50                                                                                                    |
| set system dump-device command198                                                                                                    |
| options198                                                                                                    |
| severity levels                                                                                                    |
| for alarms See alarm severity                                                                                                    |
| for system logs160                                                                                                    |
| show bgp neighbor command119                                                                                                    |
| show bgp summary command119                                                                                                    |
| show chassis alarms command113, 178, 180                                                                                                 |
| show chassis environment command113                                                                                                    |
| show chassis fpc command113                                                                                                    |
| show chassis hardware command113                                                                                                    |
| show chassis power-ratings command113                                                                                                    |
| show class-of-service classifier command126                                                                                              |
| show class-of-service code-point-aliases                                                                                                 |
| command127                                                                                                    |
| show class-of-service command                                                                                                    |
| show class-of-service drop-profile command128                                                                                            |
| show class-of-service forwarding-class command129                                                                                        |
| show class-of-service rewrite-rules command130                                                                                           |
| show class-of-service scheduler-map command131                                                                                           |
| show dlsw capabilities command                                                                                                    |
| show dlsw circuits command123                                                                                                    |
|                                                                                                    |
| show dlsw peers command123                                                                                                    |
| show dlsw peers command                                                                                                    |
| show dlsw peers command                                                                                                    |
| show dlsw peers command.123show dlsw reachability command.123show firewall filter dest-all command.278show interfaces detail command.116 |
| show dlsw peers command                                                                                                    |
| show dlsw peers command.123show dlsw reachability command.123show firewall filter dest-all command.278show interfaces detail command.116 |

| show interfaces terse command                     |          |
|---------------------------------------------------|----------|
| show interfaces umd0 extensive command            |          |
| explanation, for USB modem interfaces             |          |
| show log command                                  |          |
| show mpls interface command                       |          |
| show mpls lsp command                             |          |
| show mpls statistics command                      |          |
| show ospf interfaces command                      |          |
| show ospf neighbors command                       |          |
| show ospf statistics command                      |          |
| show ppp address-pool command                     |          |
| show ppp interface command                        |          |
| show ppp statistics command                       |          |
| show ppp summary command                          |          |
| show pppoe interfaces command                     |          |
| show pppoe statistics command                     |          |
| show pppoe version command                        |          |
| show rip neighbors command                        |          |
| show rip statistics command                       |          |
| show route detail command                         |          |
| show route terse command                          |          |
| show services ids destination-table command       |          |
| show services ids pair-table command              |          |
| show services ids source-table command            |          |
| show services ipsec-vpn ike command               | 142      |
| show services ipsec-vpn ipsec command             |          |
| show services ipsec-vpn ipsec security-associatio |          |
| command                                           |          |
| show services nat pool command                    |          |
| show services rpm active-servers command          |          |
| explanation                                       |          |
| show services rpm probe-results command1          |          |
| explanation                                       | 303      |
| show services service-sets memory-usage           |          |
| command                                           |          |
| show services service-sets summary command        | 137      |
| show services stateful-firewall conversations     |          |
| command                                           |          |
| show services stateful-firewall flows command     |          |
| show snmp health-monitor command                  |          |
| show snmp statistics command                      |          |
| show system alarms command                        |          |
| show system autoinstallation status command       |          |
| show system processes command1                    | 12, 159  |
| show system services dhcp binding                 |          |
| command                                           |          |
| explanation                                       | 79       |
| show system services dhcp binding detail          |          |
| command                                           |          |
| explanation                                       |          |
| show system services dhcp command                 | 77       |
| show system services dhcp conflict                |          |
| command67,                                        |          |
| explanation                                       |          |
| show system services dhcp pool command            | .78, 145 |

| show system services dhcp statistics                                                | initiation by event policy, setting (configuration                              |
|-------------------------------------------------------------------------------------|---------------------------------------------------------------------------------|
| command                                                                             | editor)99                                                                       |
| explanation81                                                                       | overview51                                                                      |
| show system storage command                                                         | performance monitoring <i>See</i> RPM probes                                    |
| show system uptime command109                                                       | Quick Configuration54                                                           |
| show system users command                                                           | spoofed traps51                                                                 |
| show tgm fpc command153                                                             | software                                                                        |
| show tgm telephony—interface—module status                                          | halting immediately (CLI)                                                       |
| command                                                                             | halting immediately (J-Web)202                                                  |
| show forwarding-options command277                                                  | upgrades See upgrades                                                           |
| Simple Network Management Protocol See SNMP                                         | version, displaying                                                             |
| SLARP, for autoinstallation                                                         | version, DLSw                                                                   |
| slots, PIM, monitoring (in FPC summary)115                                          | speed, fans, monitoring114                                                      |
| SMI (Structure of Management Information)50                                         | spoofed SNMP traps51                                                            |
| Snapshot page194                                                                    | SSH                                                                             |
| snapshots                                                                           | accessing remote accounts (CLI)28                                               |
| configuring for failure snapshot storage197                                         | setting login retry limits29                                                    |
| to replace internal compact flash, for multiple                                     | ssh command                                                                     |
| routers (CLI)196                                                                    | options                                                                         |
| to replace primary compact flash, for multiple                                      | stateful firewall filters                                                       |
| routers (J-Web)195                                                                  | displaying140                                                                   |
| SNMP (Simple Network Management Protocol)                                           | flow status                                                                     |
| agents See SNMP agents                                                              | monitoring                                                                      |
| architecture                                                                        | static binding, DHCP See DHCP; DHCP leases; DHCP                                |
| communities See SNMP communities                                                    | server                                                                          |
| controlling access (configuration editor)60, 61                                     | statistics                                                                      |
| get requests50                                                                      | BGP                                                                             |
| health monitor See SNMP health monitor                                              | DHCP                                                                            |
| managers49                                                                          | DHCP server81                                                                   |
| MIBs See MIBs                                                                       | interfaces                                                                      |
| on Gigabit Ethernet interfaces                                                      | IPSec                                                                           |
| overview49                                                                          | LSP                                                                             |
| preparation                                                                         | OSPF122                                                                         |
| Quick Configuration52                                                               | performance monitoring                                                          |
| set requests                                                                        | PPPoE                                                                           |
| spoofed traps                                                                       | RIP                                                                             |
| system identification (configuration editor)57                                      | RPM, description                                                                |
| traps See SNMP traps                                                                | RPM, monitoring                                                                 |
| views (configuration editor)60                                                      | RPM, verifying302                                                               |
| SNMP agents                                                                         | status                                                                          |
| configuring (configuration editor)58                                                | administrative link state                                                       |
| verifying61                                                                         | autoinstallation                                                                |
| SNMP communities                                                                    | BGP                                                                             |
| creating (configuration editor)58                                                   | fans                                                                            |
| description                                                                         | link states, network interfaces                                                 |
| Quick Configuration54                                                               | link states, TGM550 (VoIP)154                                                   |
| SNMP health monitor                                                                 | OSPF interfaces                                                                 |
| description                                                                         | OSPF neighbors                                                                  |
| Quick Configuration                                                                 | RIP neighbors                                                                   |
| verifying62                                                                         | slot (in FPC summary)                                                           |
| SNMP managers                                                                       | stateful firewall filters140                                                    |
| SNMP page53                                                                         | storage media                                                                   |
| SNMP traps                                                                          | configuring boot devices                                                        |
| automating response to with event policies96                                        | recovering internal compact flash                                               |
| creating groups for (configuration editor)59 initiation by event policy, overview97 | Structure of Management Information (SMI)50 super-user login class permissions7 |
|                                                                                     |                                                                                 |

| superuser login class permissions               | 7      | system time, displaying                       | 110 |
|-------------------------------------------------|--------|-----------------------------------------------|-----|
| support, technical See technical support        |        |                                               |     |
| syntax conventions                              | XV11   | _                                             |     |
| syslog <i>See</i> system logs                   |        | Т                                             |     |
| system identification, displaying               | 109    | T1 ports                                      |     |
| system log messages                             |        | alarm conditions and configuration options    |     |
| /var/log directory                              |        | configuring alarms on                         | 176 |
| capturing in a file (configuration editor)      | 162    | T3 ports                                      |     |
| Common Criteria information                     | 157    | alarm condition indicator                     | 180 |
| destinations                                    | 159    | alarm conditions and configuration options    | 174 |
| displaying at a terminal (configuration         |        | configuring alarms on                         | 176 |
| editor)161                                      | , 163  | TACACS +                                      |     |
| event viewer                                    |        | adding a server (Quick Configuration)         | 10  |
| facilities                                      | 159    | authentication (configuration editor)         |     |
| filtering (Quick Configuration)                 |        | Common Criteria information                   |     |
| monitoring (Quick Configuration)                |        | order of user authentication (configuration   |     |
| overview                                        |        | editor)                                       | 18  |
| preparation                                     |        | secret (configuration editor)                 |     |
| regular expressions for filtering               |        | secret (Quick Configuration)                  |     |
| sending messages to a file (configuration       | 100    | specifying for authentication (Quick          | 1   |
| editor)                                         | 160    | Configuration)                                | 12  |
| •                                               | 102    | 9                                             | 12  |
| sending messages to a terminal (configuration   | 1.67   | TCP RPM probes                                |     |
| editor)                                         |        | CoS classification, destination interface     | 205 |
| severity levels                                 |        | requirement                                   |     |
| viewing (Quick Configuration)                   | 167    | CoS classification, use with caution          |     |
| system logs                                     |        | description                                   |     |
| archiving                                       |        | server port                                   |     |
| Common Criteria information                     |        | setting                                       | 295 |
| destinations for log files                      |        | verifying servers                             | 303 |
| disabling                                       | 164    | technical support                             |     |
| displaying size                                 | 112    | contacting JTAC                               | xxi |
| event triggers for SNMP traps, setting in event |        | hardware information for                      | 114 |
| policies                                        | 99     | Telephony Gateway Module See TGM550           |     |
| file cleanup (CLI)                              | 212    | Telephony Interface Module See TGM550         |     |
| file cleanup (J-Web)                            |        | Telnet                                        |     |
| functions                                       |        | accessing remote accounts (CLI)               | 27  |
| logging facilities                              |        | setting login retry limits                    |     |
| logging severity levels                         |        | telnet command                                |     |
| messages See system log messages                |        | options                                       |     |
| monitoring                                      | 258    | Telnet session                                |     |
| overview                                        |        | temperature                                   | 20  |
| regular expressions for filtering               |        | chassis, monitoring                           | 114 |
| system managementsystem management              |        | PIM (in FPC summary)                          |     |
|                                                 |        |                                               |     |
| automating                                      | 91     | Routing Engine, too warm                      | 175 |
| See also commit scripts; event policies;        |        | template accounts                             | 0   |
| operation scripts                               | 250    | description                                   |     |
| displaying log and trace file contents          |        | local accounts (configuration editor)         |     |
| login classes                                   |        | remote accounts (configuration editor)        | 22  |
| preparation                                     |        | temporary files                               |     |
| Quick Configuration                             |        | cleaning up (CLI)                             |     |
| system logs                                     |        | cleaning up (J-Web)                           |     |
| template accounts                               | .8, 21 | displaying size                               |     |
| user accounts                                   | .4, 20 | downloading (J-Web)                           | 210 |
| user authentication                             | 4      | for packet capture                            | 270 |
| system process information, displaying          | 113    | terminal session, sending system log messages |     |
| system storage, displaying                      |        | to                                            | 163 |

| terminology                                     |     | triggers for SNMP traps, setting in event policies | 99         |
|-------------------------------------------------|-----|----------------------------------------------------|------------|
| alarms                                          | 169 | Trivial File Transfer Protocol (TFTP), for         |            |
| autoinstallation                                | 83  | autoinstallation                                   | 85         |
| DHCP                                            | 65  | troubleshooting                                    |            |
| diagnostic                                      | 219 | automating with event policies                     | 96         |
| monitoring                                      | 103 | operation scripts                                  | 94         |
| packet capture                                  |     | See also diagnosis; operation scripts              |            |
| RPM                                             |     | packet capture for analysis                        | 267        |
| system logs                                     | 157 | See also diagnosis; packet capture                 |            |
| USB modems                                      |     | root password recovery                             | 23         |
| user authentication                             |     | SNMP health monitor                                |            |
| tests See RPM                                   |     | troubleshooting a Services Router, hardware        |            |
| TFTP, for autoinstallation                      | 85  | components                                         |            |
| TGM550                                          |     | chassis alarm conditions                           | 175        |
| dynamic call admission control (CAC)            |     | TTL (time to live)                                 | 175        |
| information                                     | 154 | ,                                                  | 255        |
| Media Gateway Controller (MGC) list             |     | default, in multicast path-tracking queries        |            |
| · ·                                             |     | in ping requests                                   |            |
| monitoring                                      | 133 | increments, in traceroute packets                  |            |
| threshold                                       | F 1 | threshold, in multicast trace results              |            |
| falling                                         |     | total, in multicast trace results                  |            |
| rising                                          |     | TTY, displaying                                    | 110        |
| SNMP health monitor                             | 51  |                                                    |            |
| threshold values, for RPM probes See RPM probes |     |                                                    |            |
| time to live See TTL                            |     | U                                                  |            |
| time zone, displaying                           | 110 | UDP RPM probes                                     |            |
| timestamps                                      |     | CoS classification, destination interface          |            |
| for RPM probes See RPM probe timestamps         |     | requirement                                        |            |
| suppressing in packet headers, in captured      |     | CoS classification, use with caution               | 295        |
| packets                                         | 242 | description                                        | 283        |
| suppressing in packet headers, in traffic       |     | server port                                        | 291        |
| monitoring                                      | 261 | setting                                            | 295        |
| trace files                                     |     | verifying servers                                  | 303        |
| monitoring                                      | 258 | umd0                                               |            |
| multicast, monitoring                           |     | unauthorized login class permissions               | 7          |
| traceroute                                      |     | universal serial bus <i>See</i> USB                |            |
| CLI command                                     | 251 | upgrades                                           |            |
| indications                                     |     | downloading                                        | 188        |
| J-Web tool                                      |     | installing (CLI)                                   |            |
| results                                         |     | installing by uploading                            |            |
| TTL increments                                  |     | installing from remote server                      |            |
| traceroute command                              |     | overview                                           |            |
| options                                         |     | requirements18                                     |            |
| traceroute monitor                              | 251 | Upload package page                                |            |
| CLI command                                     | 252 |                                                    |            |
| traceroute monitor command                      |     | field summary<br>URLs                              | 191        |
|                                                 |     |                                                    | <i>F</i> 0 |
| options                                         |     | Juniper Networks enterprise MIBs                   |            |
| results                                         |     | release notes                                      |            |
| Traceroute page                                 |     | software downloads                                 |            |
| field summary                                   | 237 | standard MIBs                                      | 50         |
| traffic                                         |     | USB (universal serial bus)                         |            |
| analyzing with packet capture                   |     | configuring                                        |            |
| multicast, tracking                             |     | configuring for failure snapshot storage           | 197        |
| tracking with J-Web traceroute                  |     | USB modem connections                              |            |
| tracking with the traceroute command            | 251 | adding an interface                                | 35         |
| transmission speed, displaying                  | 117 | CHAP on dialer interfaces (configuration           |            |
| traps See SNMP traps                            |     | editor)                                            | 39         |

| configuring dial-up modem at user end         | 41    | displaying                                       | 110 |
|-----------------------------------------------|-------|--------------------------------------------------|-----|
| configuring router end                        |       | login classes                                    |     |
| connecting dial-up modem at user end          | 42    | predefined login classes                         | 7   |
| connecting router end                         | 35    | template accounts See template accounts          |     |
| connecting to user end                        | 41    | usernames                                        | 4   |
| dial-in (configuration editor)                | 38    | Users Quick Configuration page                   | 12  |
| dialer interface See dialer interface, USB mo | dem   | utilities, for compact flash recovery            | 200 |
| interface naming conventions                  | 32    |                                                  |     |
| overview                                      | 34    |                                                  |     |
| requirements                                  | 35    | V                                                |     |
| USB modem interface types                     | 32    | vendor ID, DLSw                                  | 123 |
| verifying dialer interfaces                   | 46    | verification                                     |     |
| verifying USB modem interfaces                | 45    | alarm configurations                             | 180 |
| USB modem interfaces                          |       | autoinstallation                                 | 8   |
| CHAP on dialer interfaces (configuration      |       | captured packets                                 |     |
| editor)                                       | 39    | destination path (J-Web)                         | 235 |
| dial-in (configuration editor)                | 38    | DHCP binding database                            |     |
| dialer interface See dialer interface, USB mo | dem   | DHCP server configuration                        | 77  |
| interface types                               | 32    | DHCP server operation                            | 79  |
| verifying USB modem interfaces                | 45    | DHCP statistics                                  | 81  |
| USB modems                                    |       | dialer interfaces                                | 46  |
| administering                                 | 42    | firewall filter for packet capture               | 278 |
| AT commands                                   | 33    | host reachability (CLI)                          | 244 |
| AT commands, modifying                        | 43    | host reachability (J-Web)                        | 226 |
| configuration overview                        | 34    | LSPs (J-Web)                                     | 230 |
| connecting at router end                      | 35    | packet capture                                   | 277 |
| connecting at user end                        | 41    | RPM configuration                                | 301 |
| default modem initialization commands         | 33    | RPM probe servers                                | 303 |
| default modem initialization commands,        |       | RPM statistics                                   | 302 |
| modifying                                     | 43    | SNMP                                             | 6   |
| initialization by router                      | 33    | SNMP health monitor                              | 62  |
| MultiModem                                    | 31    | traceroute command                               | 251 |
| overview                                      | 32    | traceroute monitor command                       | 251 |
| See also dialer interface, for USB modem:     | ; USB | tracing multicast paths                          | 255 |
| modem connections                             |       | USB modem interfaces                             | 4   |
| recommended modem                             | 31    | version                                          |     |
| resetting                                     | 44    | hardware, displaying                             |     |
| verifying                                     | 44    | PPPoE, information about                         | 152 |
| user accounts                                 |       | software, displaying                             | 110 |
| authentication order (configuration editor)   | 17    | View Events page                                 | 165 |
| contents                                      |       | field summary (filtering log messages)           |     |
| creating (configuration editor)               | 21    | field summary (viewing log messages)             | 167 |
| for local users                               | 22    | views, SNMP                                      |     |
| for remote users                              |       | VoIP (voice over IP), monitoring                 | 153 |
| predefined login classes                      | 7     | VPNs (virtual private networks), DHCP support on |     |
| templates for                                 | 8, 21 | interfaces                                       | 68  |
| See also template accounts                    |       |                                                  |     |
| user logging facility                         | 160   |                                                  |     |
| username                                      |       | W                                                |     |
| description                                   | 4     | warning logging severity                         |     |
| displaying                                    |       | WinZip utility, for compact flash recovery       |     |
| specifying (Quick Configuration)              | 13    | world-readable statement                         | 163 |
| users                                         |       |                                                  |     |
| access privileges                             | 5, 18 |                                                  |     |
| accounts See user accounts                    |       | X                                                |     |
| adding (Quick Configuration)                  | 13    | XML See commit scripts; operation scripts        |     |

XSLT See commit scripts; operation scripts

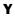

yellow alarms See minor alarms